**WizardSoft** 

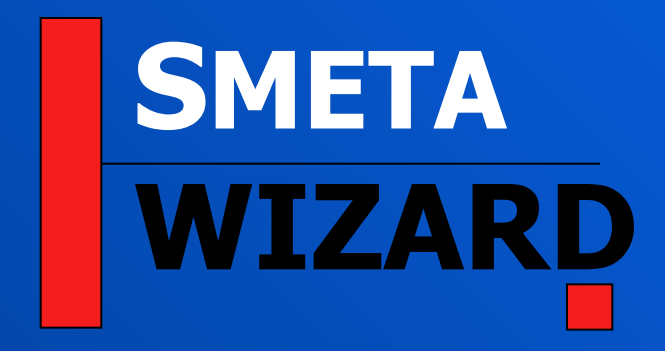

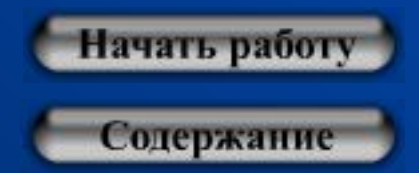

**Автоматизация расчета сметной документации**

**WizardSoft** 

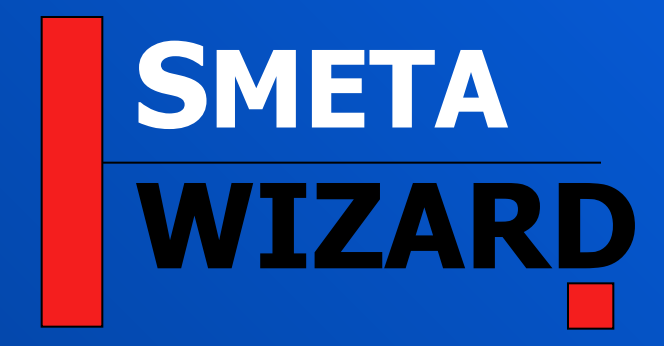

## *Часть 1*

*Создание локальной сметы*

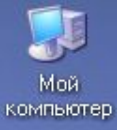

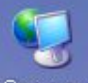

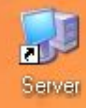

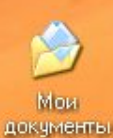

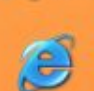

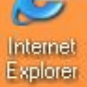

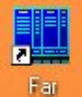

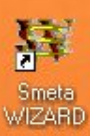

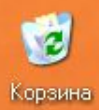

**Программа Smeta WIZARD является стандартным приложением Windows**

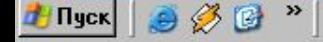

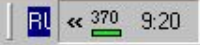

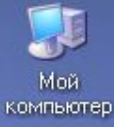

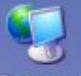

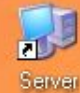

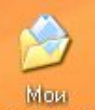

документы

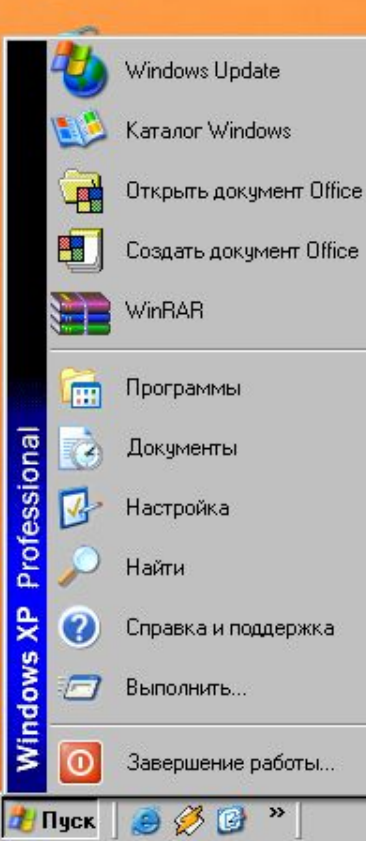

Пуск->… **стандартным приложением WindowsПрограмма Smeta WIZARD является** 

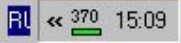

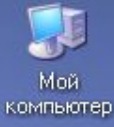

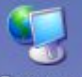

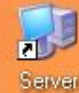

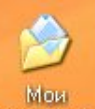

документы

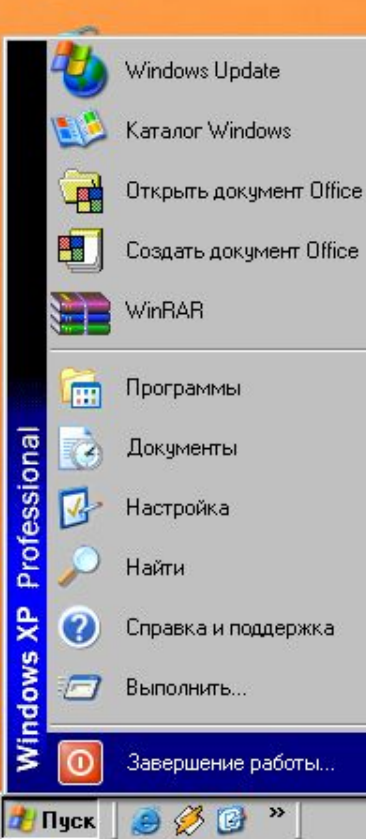

Программа Smeta WIZARD является<br>Стандартным приложением Windows **Программа Smeta WIZARD является** 

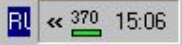

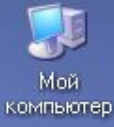

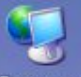

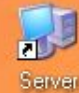

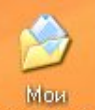

документы

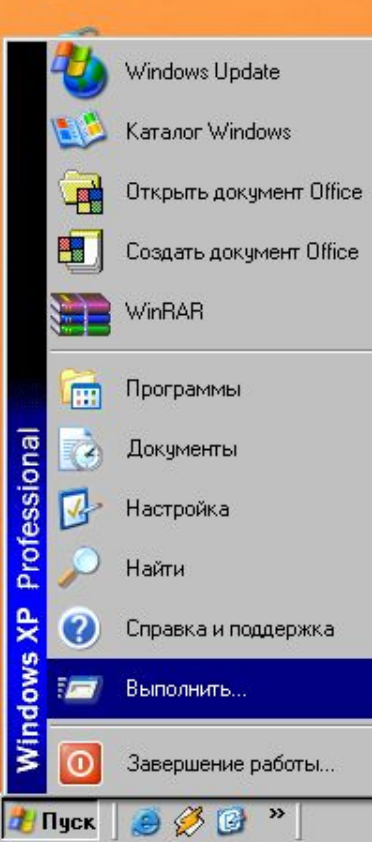

Программа Smeta WIZARD является<br>Стандартным приложением Windows **Программа Smeta WIZARD является** 

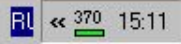

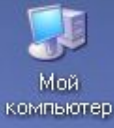

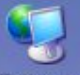

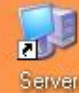

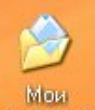

документы

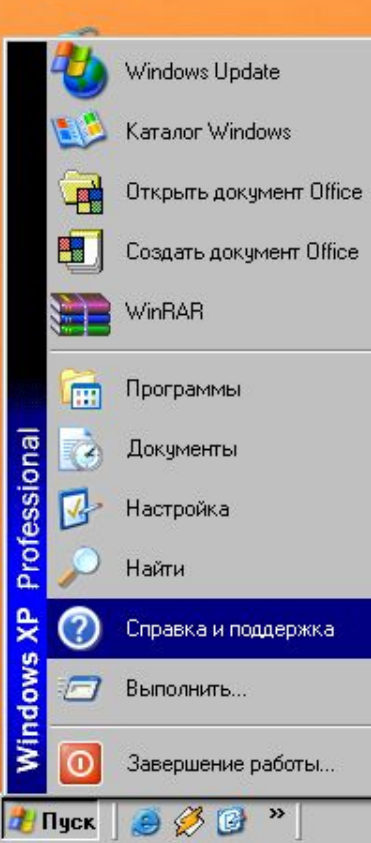

Программа Smeta WIZARD является<br>Стандартным приложением Windows **Программа Smeta WIZARD является** 

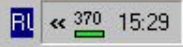

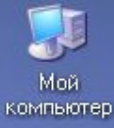

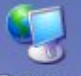

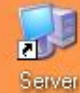

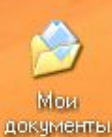

**H** Пуск

Windows Update Каталог Windows Открыть документ Office ■■ Создать документ Office WinRAR Программы 丽 Professional  $\mathbf{z}$ Документы Настройка **Найти** Windows XP Справка и поддержка  $\Box$ Выполнить... ര Завершение работы...  $900"$ 

Программа Smeta WIZARD является<br>Стандартным приложением Windows **Программа Smeta WIZARD является** 

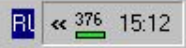

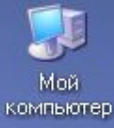

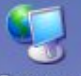

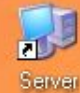

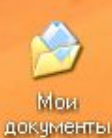

**H** Пуск

Windows Update Каталог Windows Открыть документ Office ■■ Создать документ Office WinRAR Программы 屈 Professional Документы  $\blacktriangle$ Настройка: Найти Windows XP Ø Справка и поддержка  $\Box$ Выполнить... ര Завершение работы...

 $900"$ 

Пуск->Настройка **стандартным приложением WindowsПрограмма Smeta WIZARD является** 

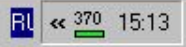

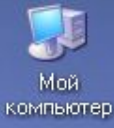

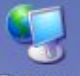

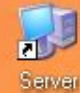

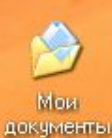

Windows Update Каталог Windows Открыть документ Office ■■ Создать документ Office WinRAR Программы 屈 Professional Документы Настройка Найти Windows XP Ø Справка и поддержка  $\Box$ Выполнить... ര Завершение работы...  $900"$ **H** Пуск

Пуск->Документы **стандартным приложением WindowsПрограмма Smeta WIZARD является** 

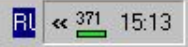

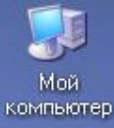

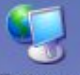

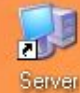

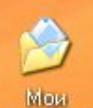

документы

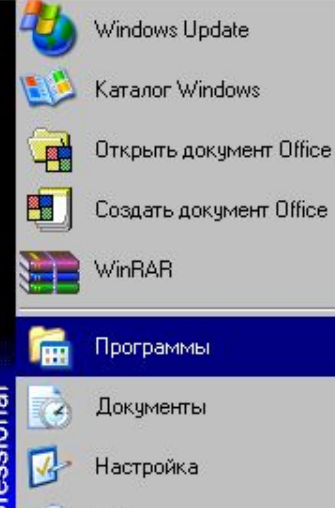

Professional Найти Windows XP Ø Справка и поддержка  $\Box$ Выполнить...

ര

**H** Пуск

Завершение работы...

 $900"$ 

Пуск->Программы. **стандартным приложением WindowsПрограмма Smeta WIZARD является** 

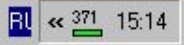

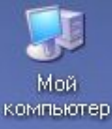

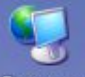

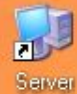

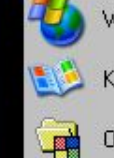

×

Мои документы

> Windows Update Каталог Windows Открыть документ Office

> > Создать документ Office

WinRAR

Программы Professional Документы  $\mathbf{z}$ 새 Настройка

ര

**H** Пуск

Windows XP

Найти Ø Справка и поддержка  $\Box$ Выполнить...

Завершение работы...

 $980"$ 

## Программа Smeta WIZARD является стандартным приложением Windows

Программу можно запустить с помощью ярлыка на Рабочем столе или из меню "Пуск"

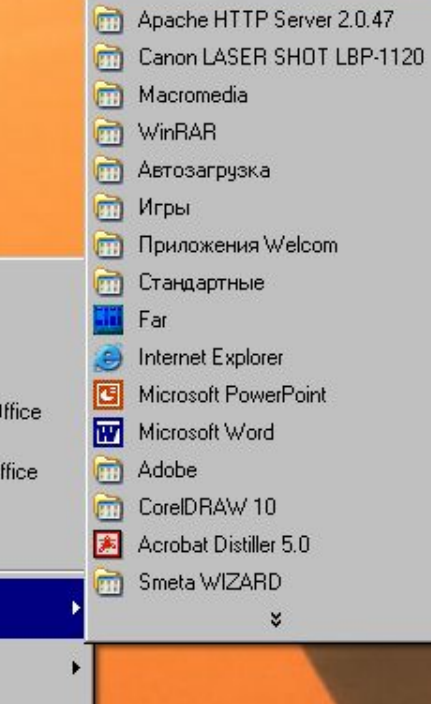

▶

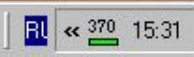

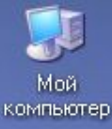

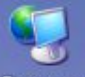

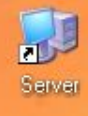

Мои документы

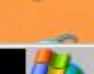

Windows Update Каталог Windows

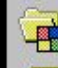

Создать документ Office ×

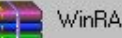

WinRAR

Professional  $\mathbf{z}$ 새

Найти Windows XP Ø Справка и поддержка

ത

**H** Пуск

 $\Box$ Выполнить...

Завершение работы...

 $980"$ 

## Программа Smeta WIZARD является стандартным приложением Windows

Программу можно запустить с помощью ярлыка на Рабочем столе или из меню "Пуск"

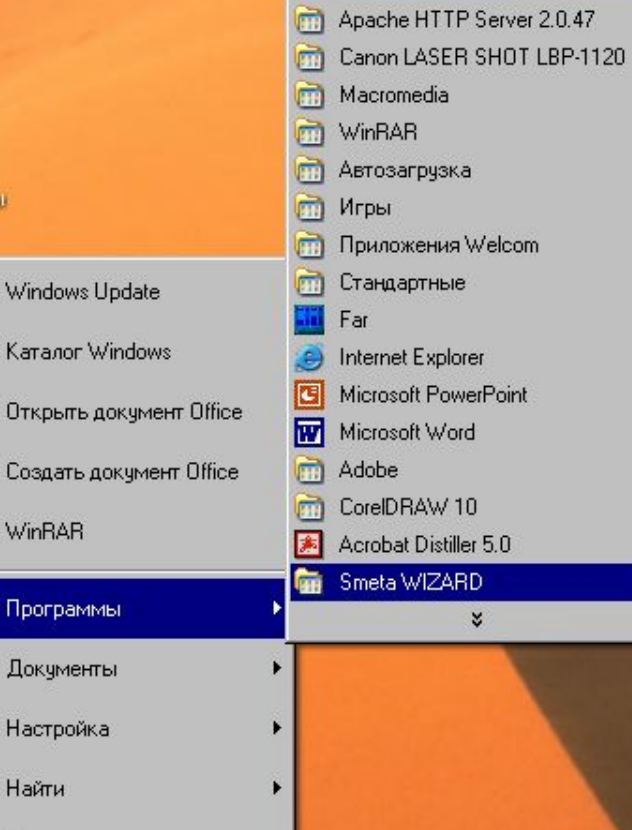

¥

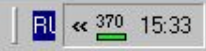

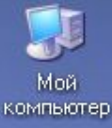

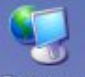

Сетевое окружение

**The Tra** 

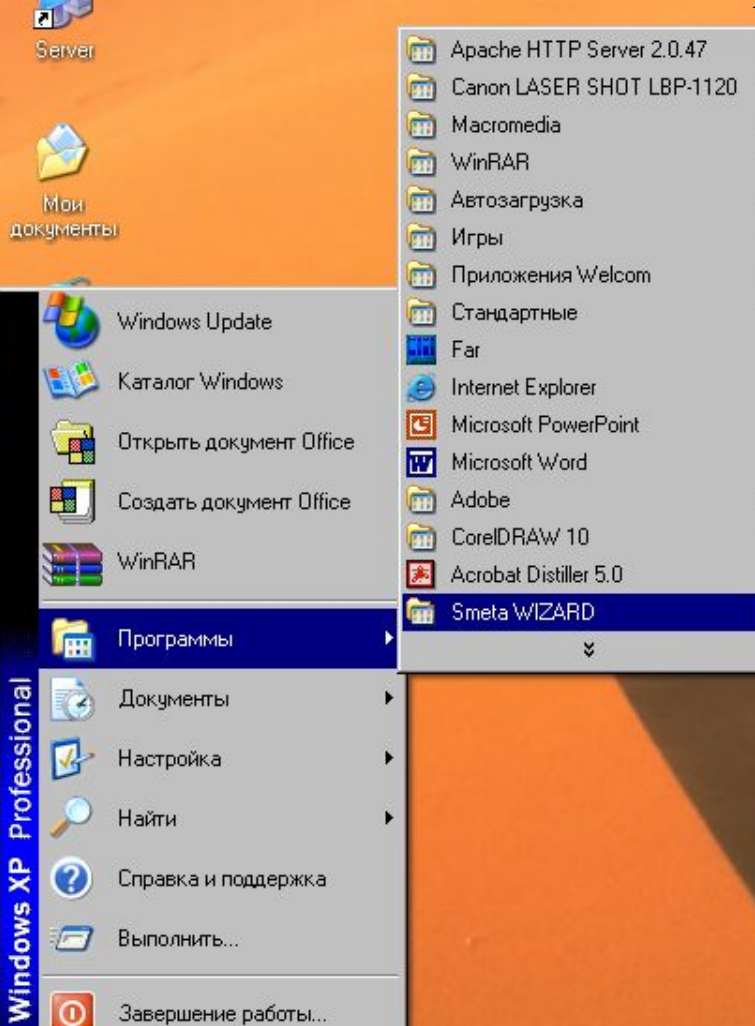

Завершение работы...

 $90$ 

**// Пуск** 

W Smeta WIZARD

Программа Smeta WIZARD является<br>Стандартным приложением Windows **Программа Smeta WIZARD является** 

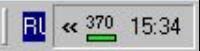

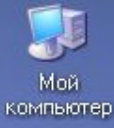

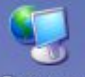

Сетевое окружение

ra

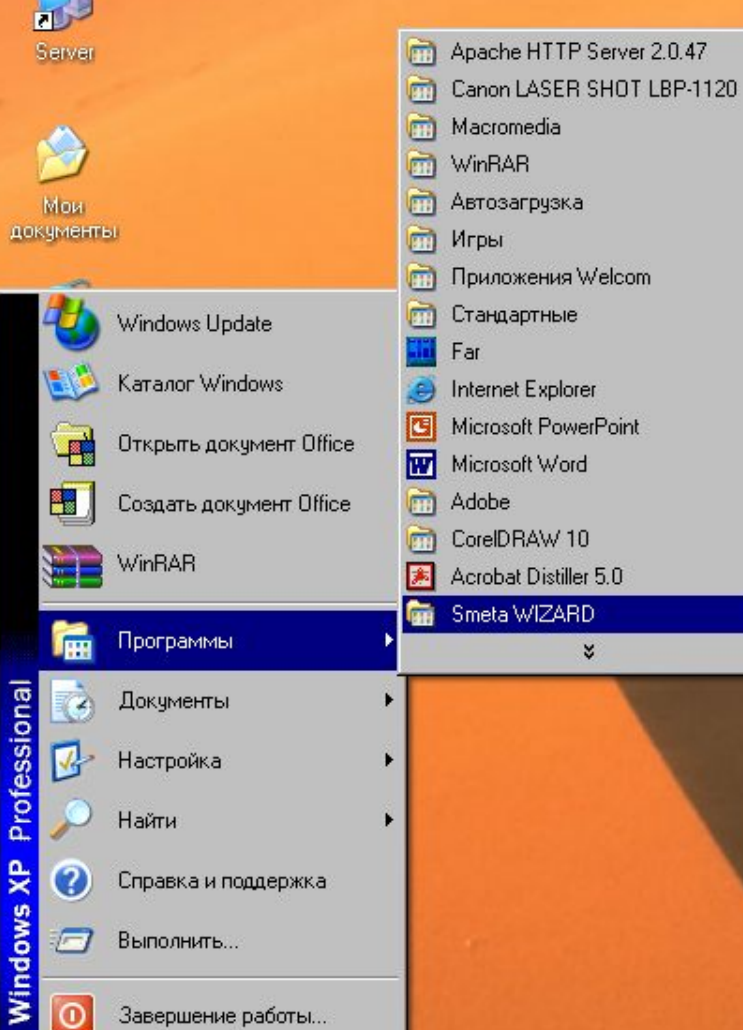

Завершение работы...

 $980"$ 

**// Пуск** 

▶ \ \ Smeta WIZARD

Программа Smeta WIZARD является стандартным приложением Windows

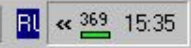

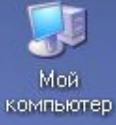

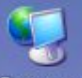

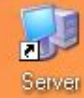

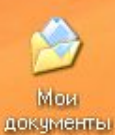

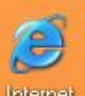

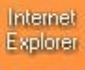

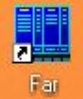

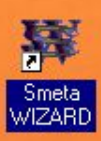

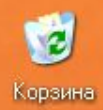

Запуск SW по значку **стандартным приложением WindowsПрограмма Smeta WIZARD является** 

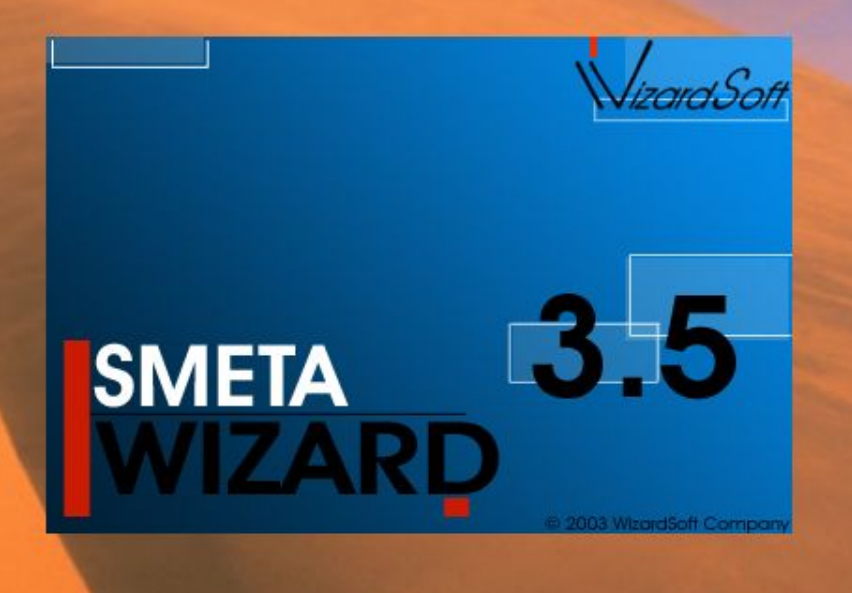

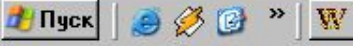

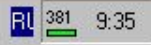

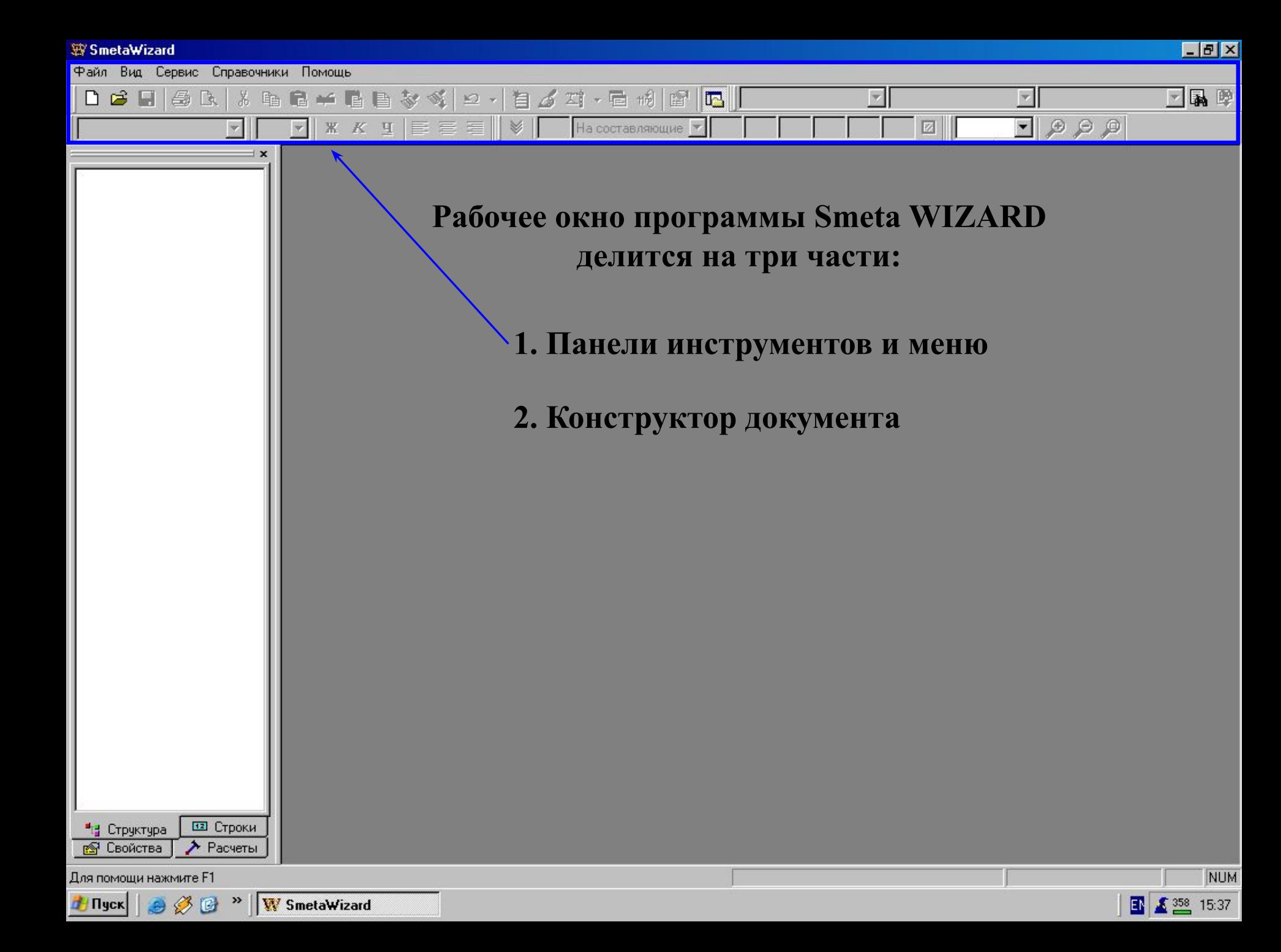

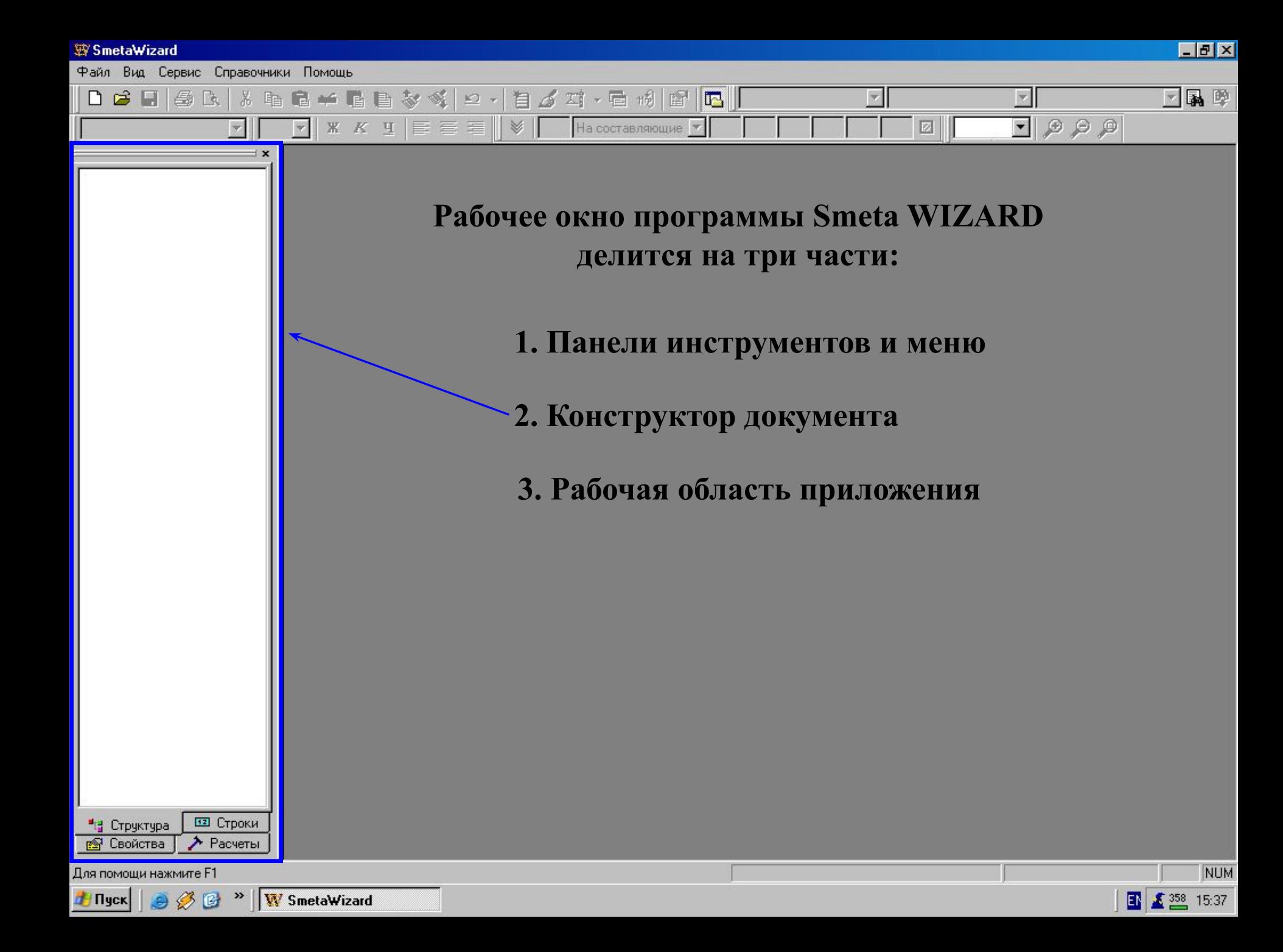

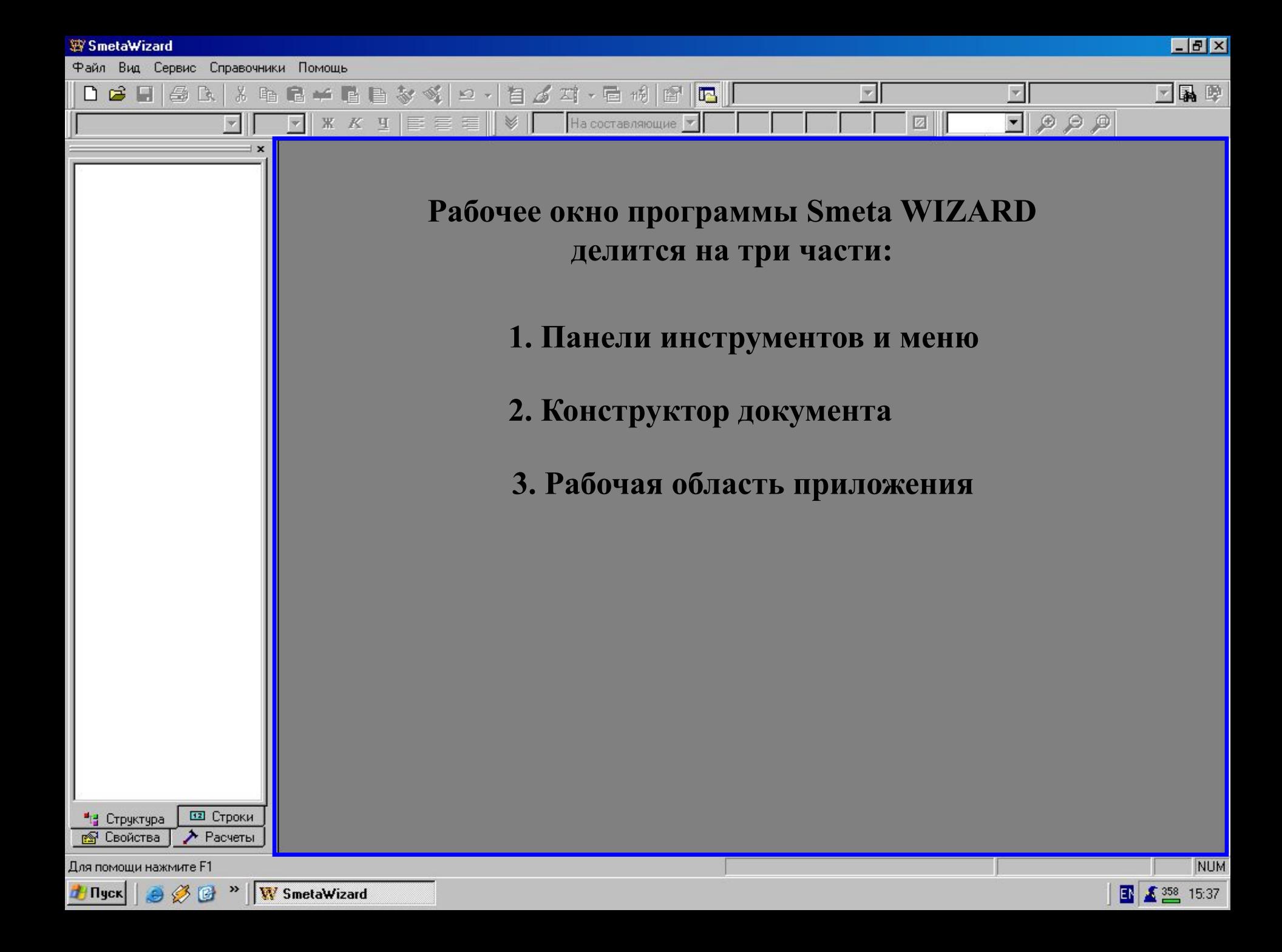

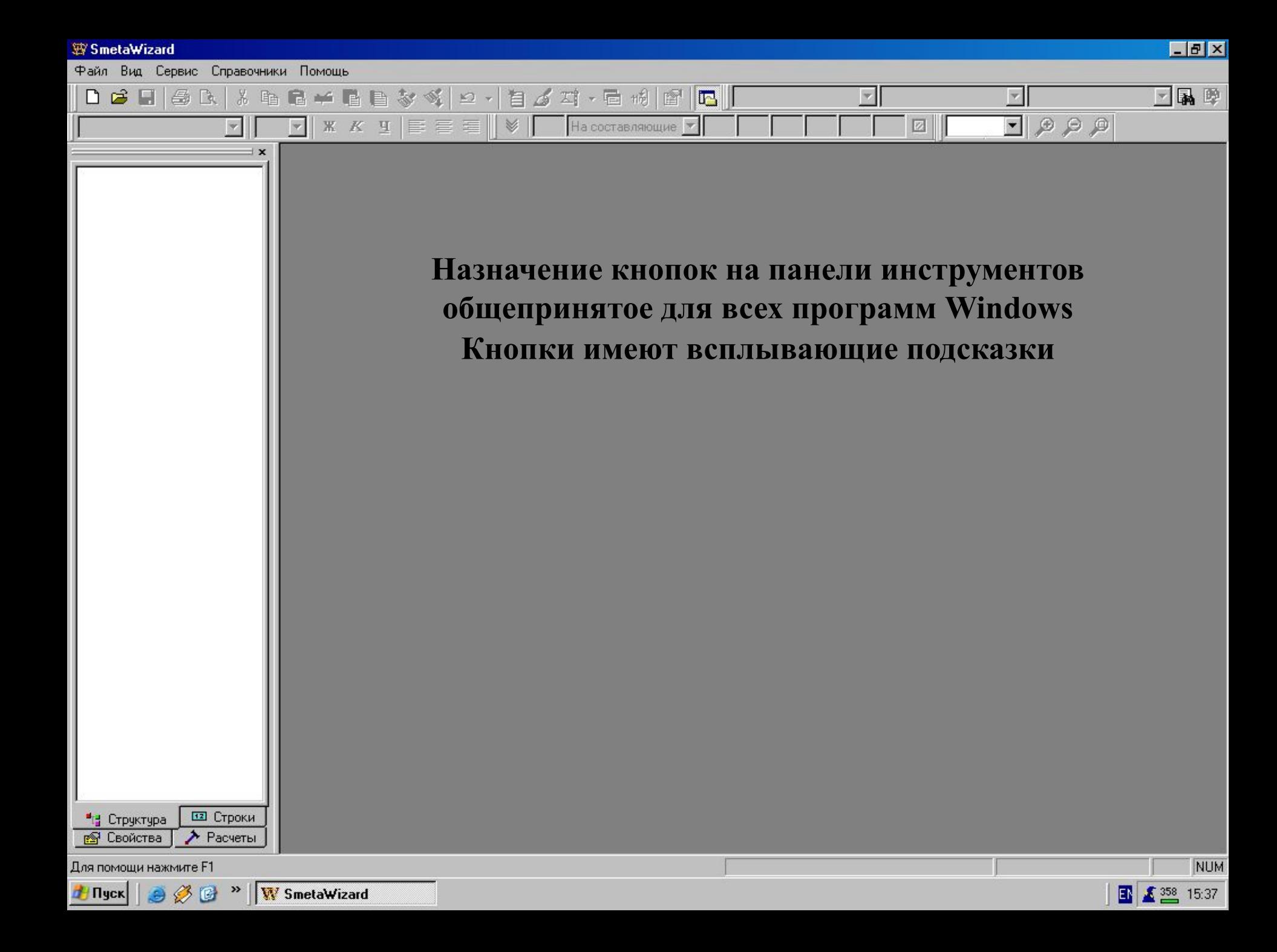

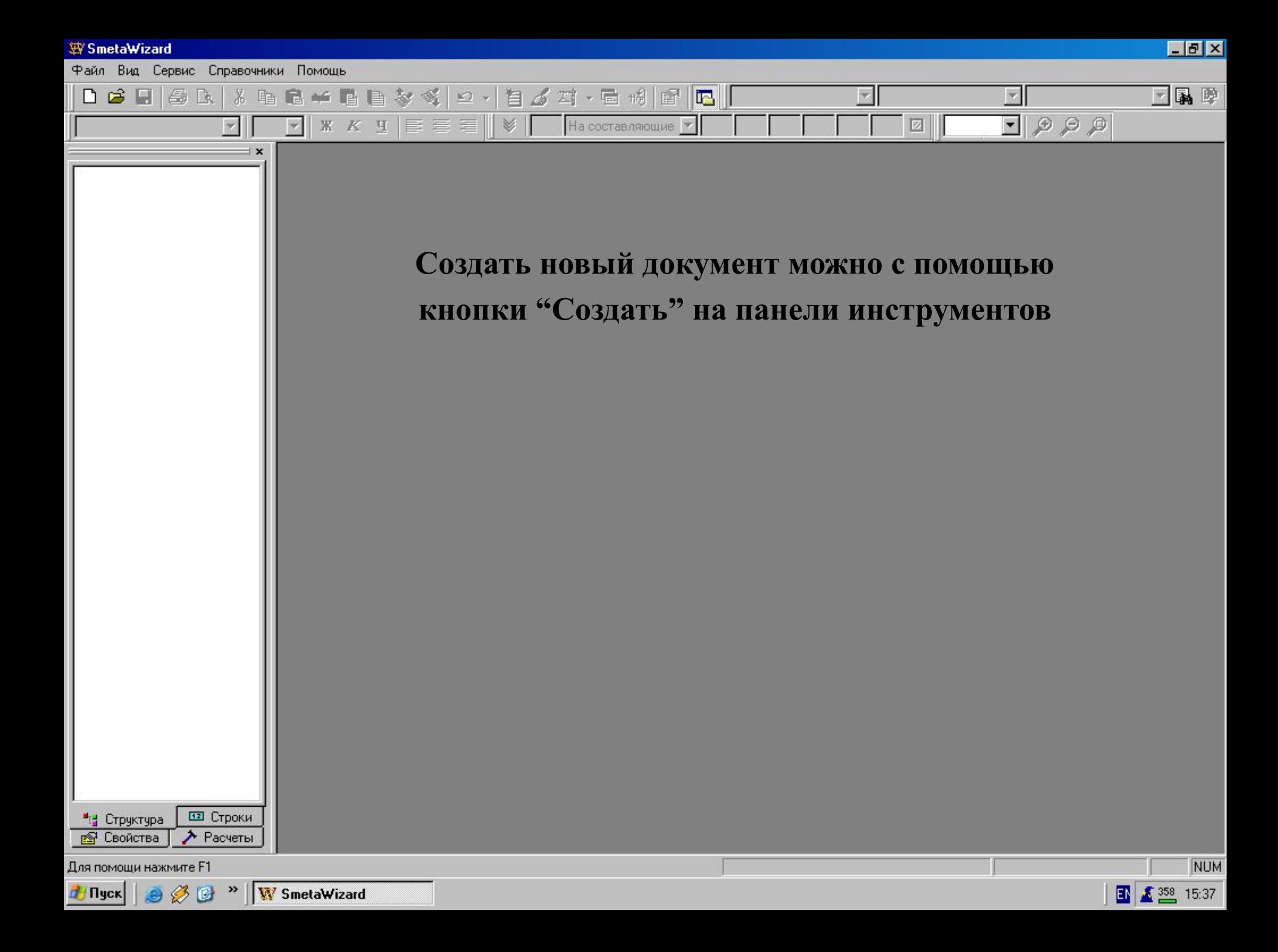

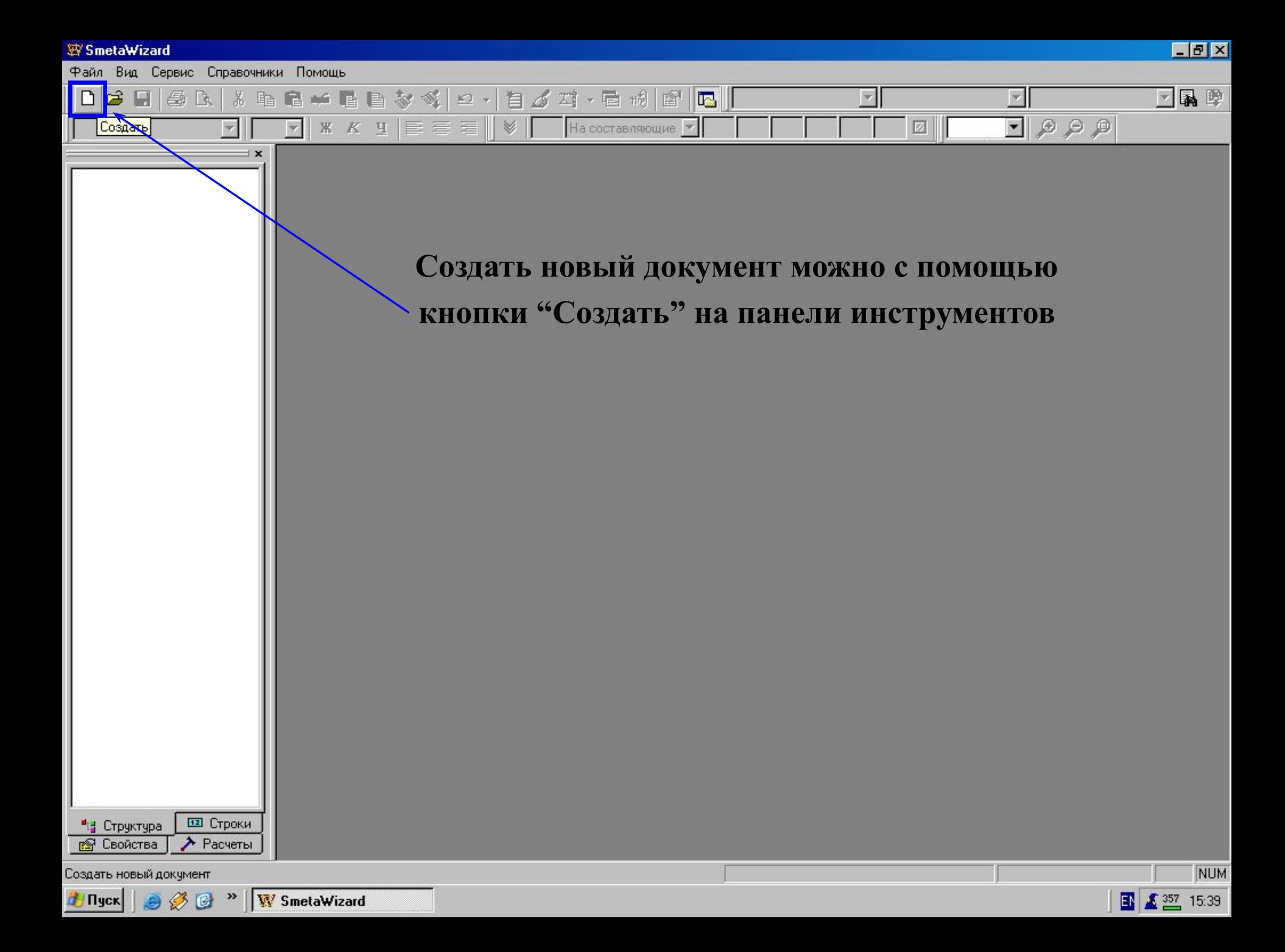

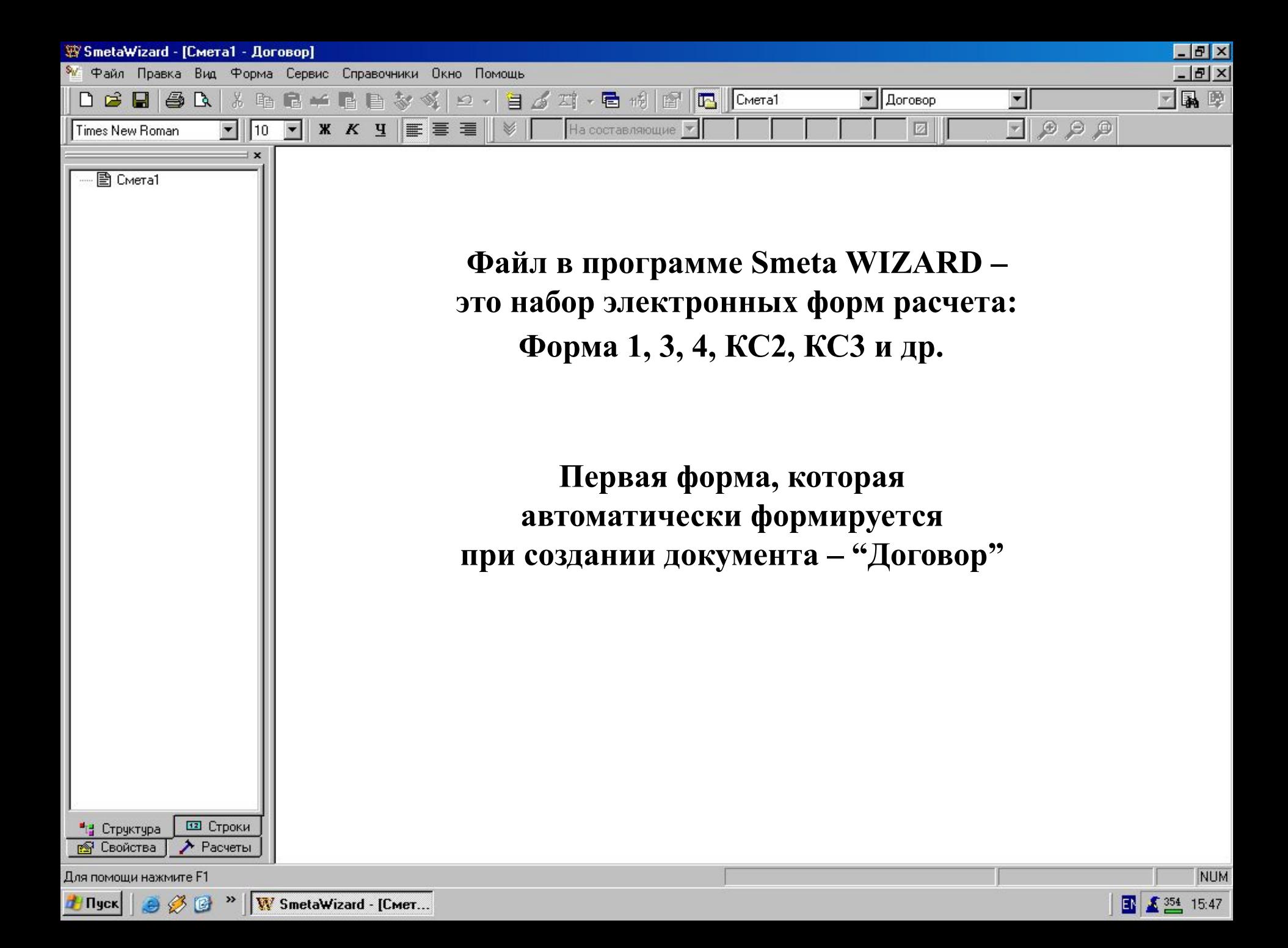

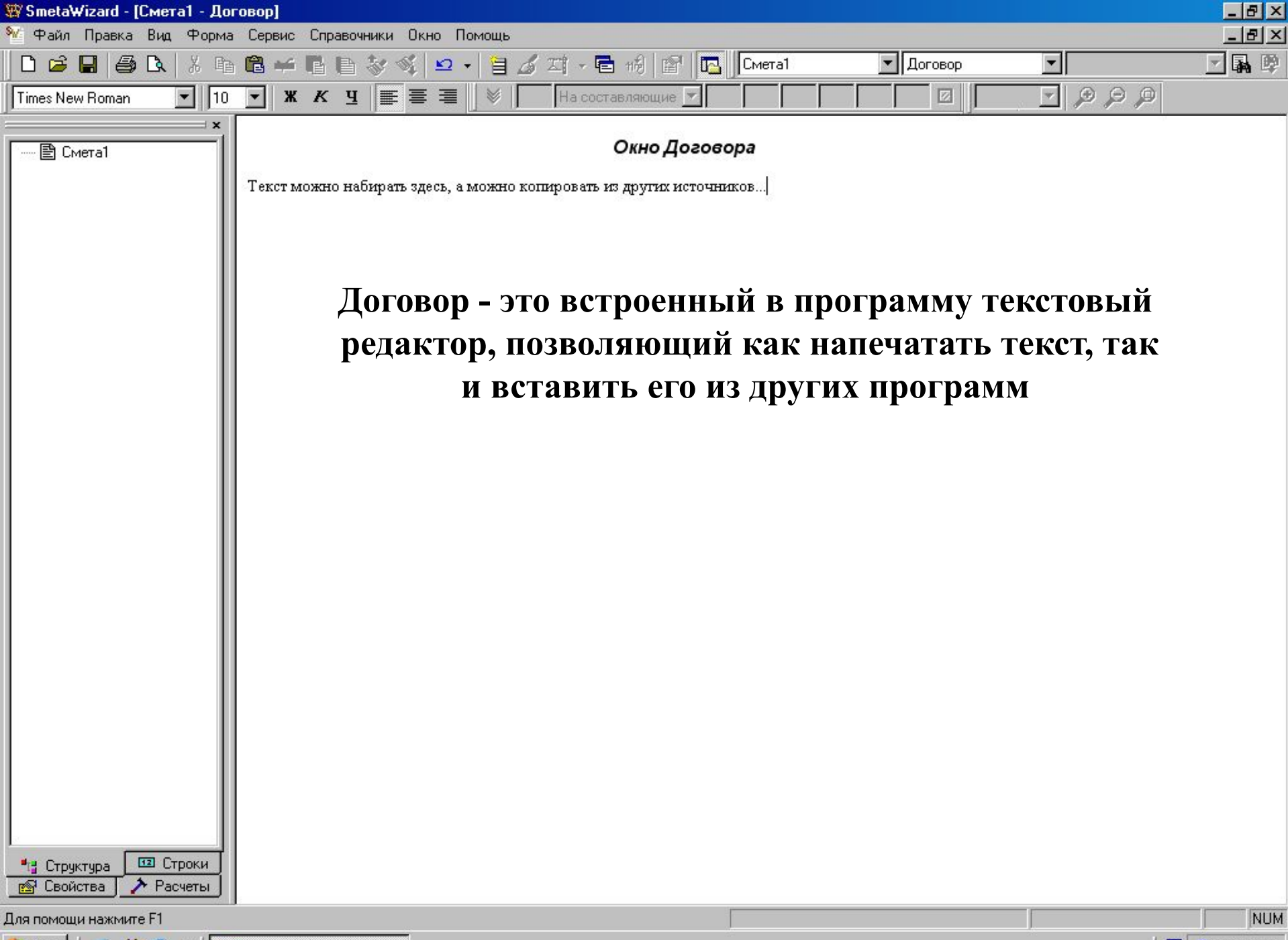

Tingck | O & B » | W SmetaWizard - [Cmer...

图 5375 17:19

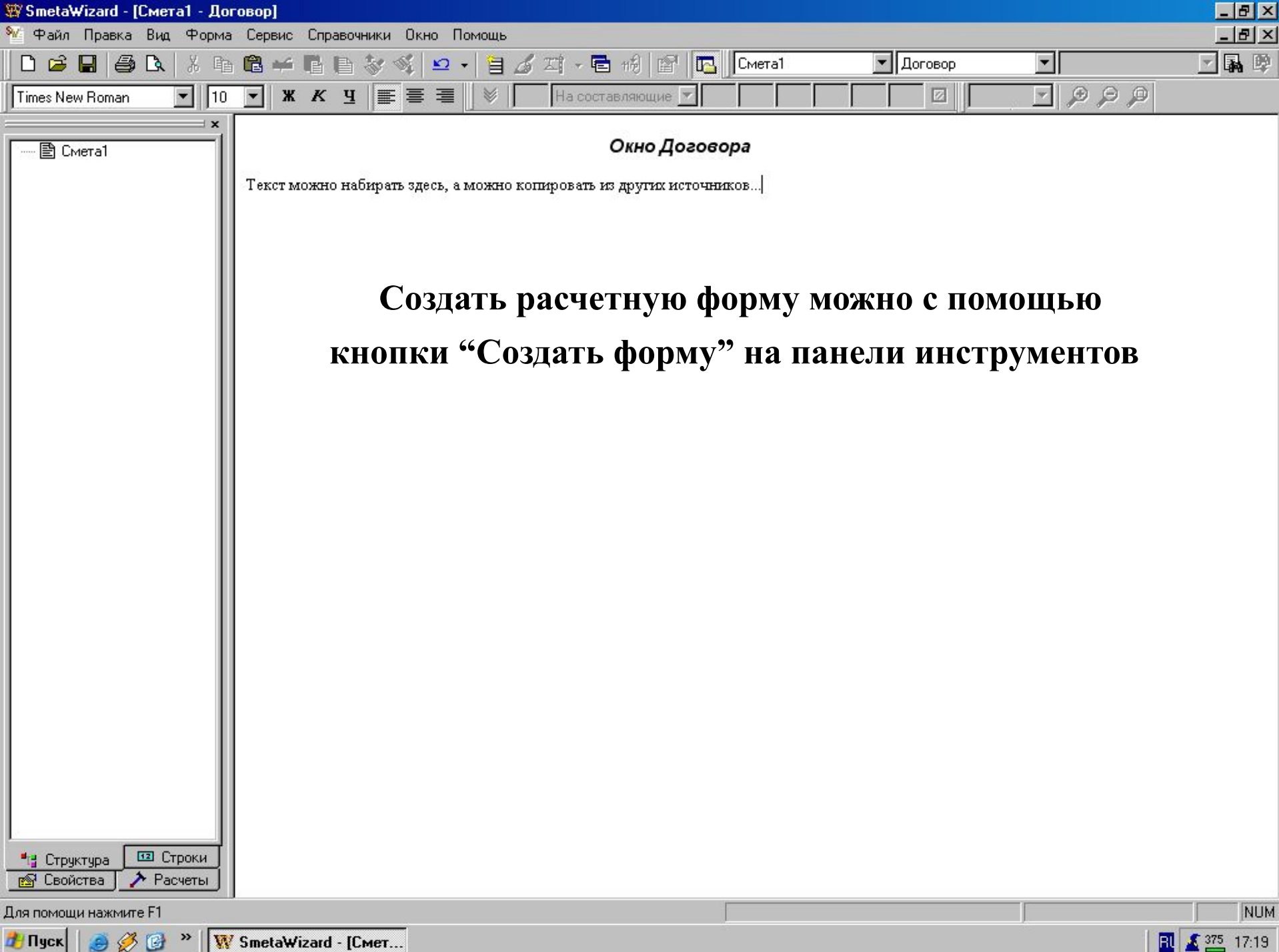

图 图 17:19

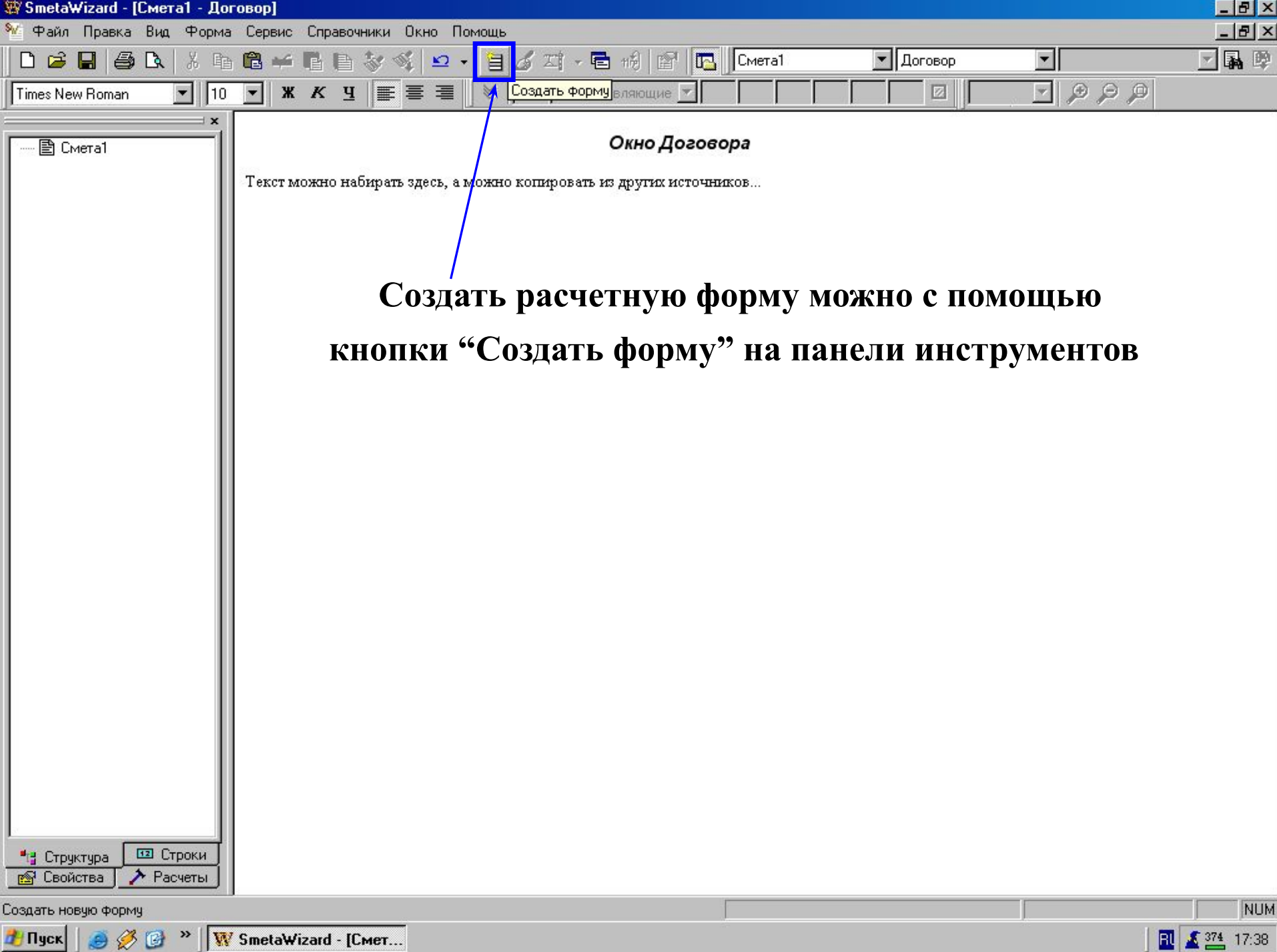

**D** N SmetaWizard - [Cmer...

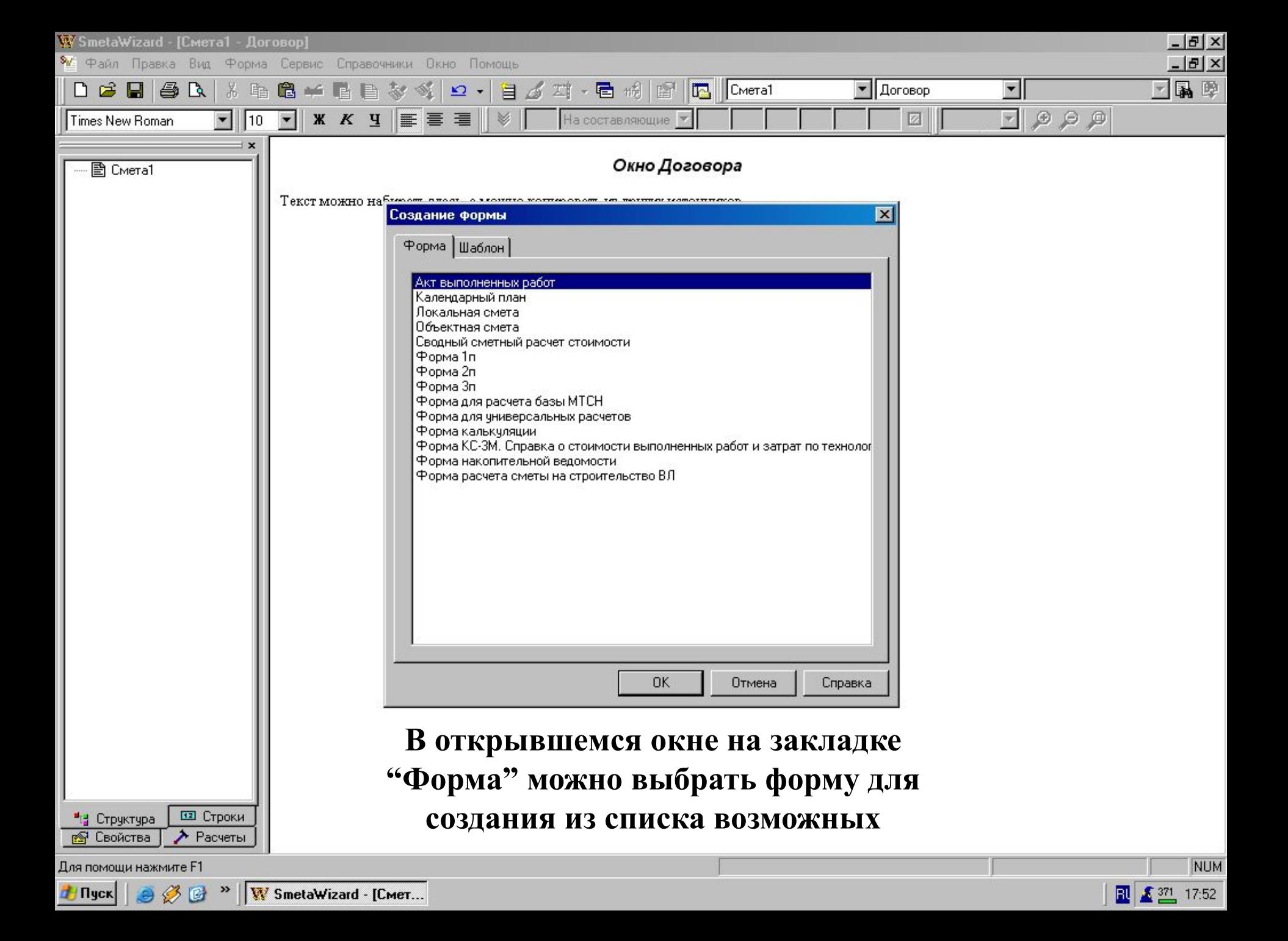

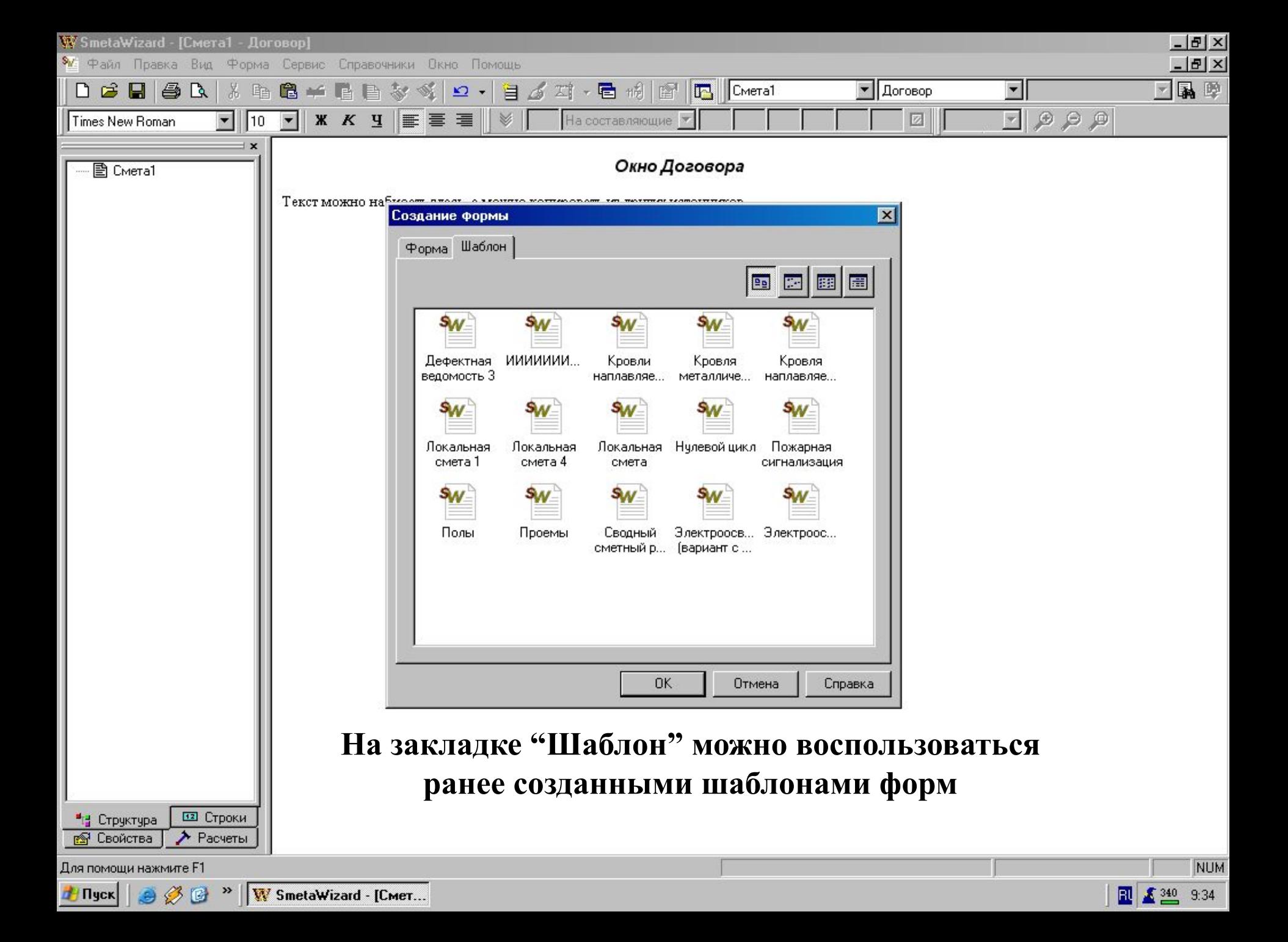

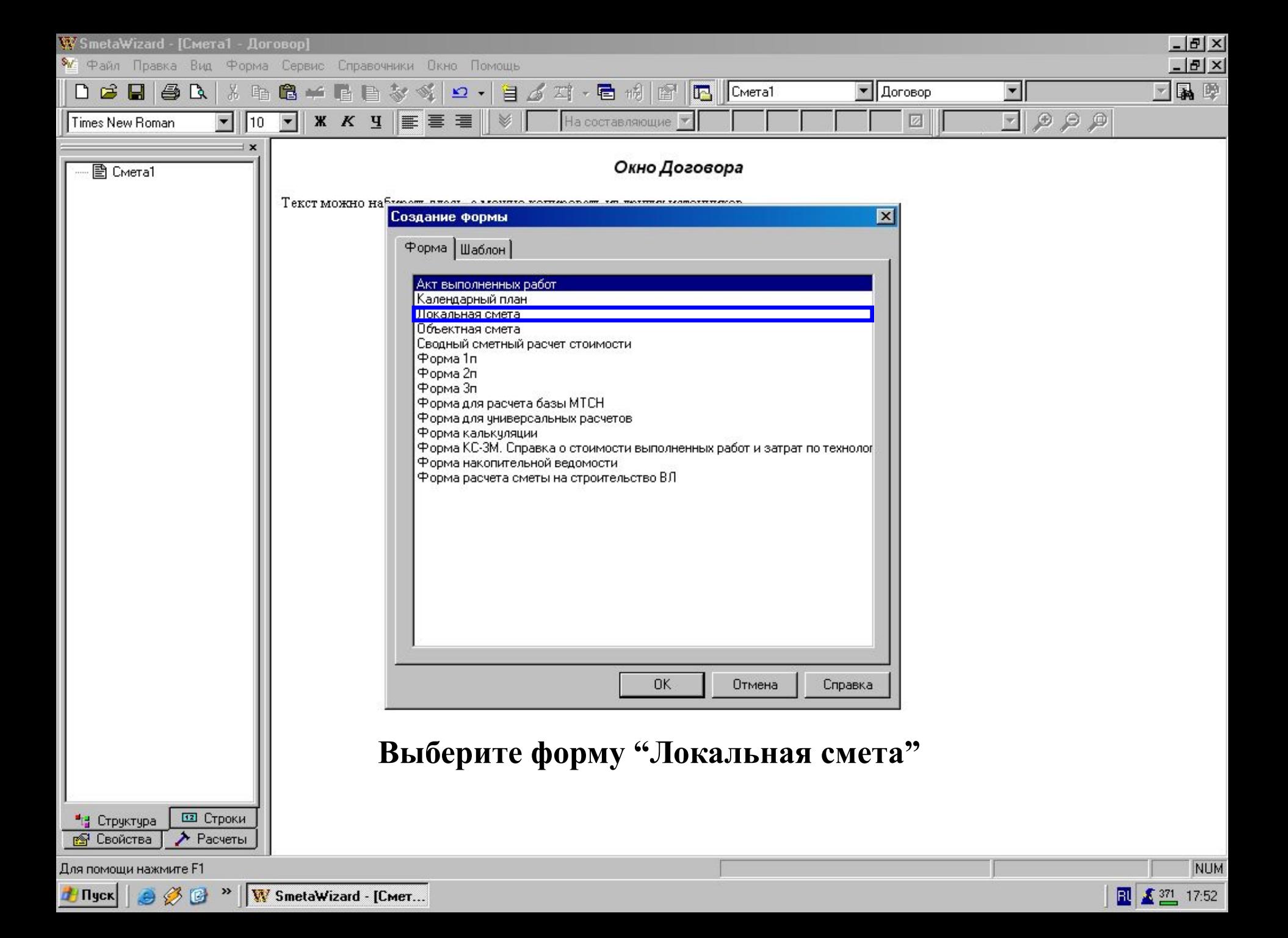

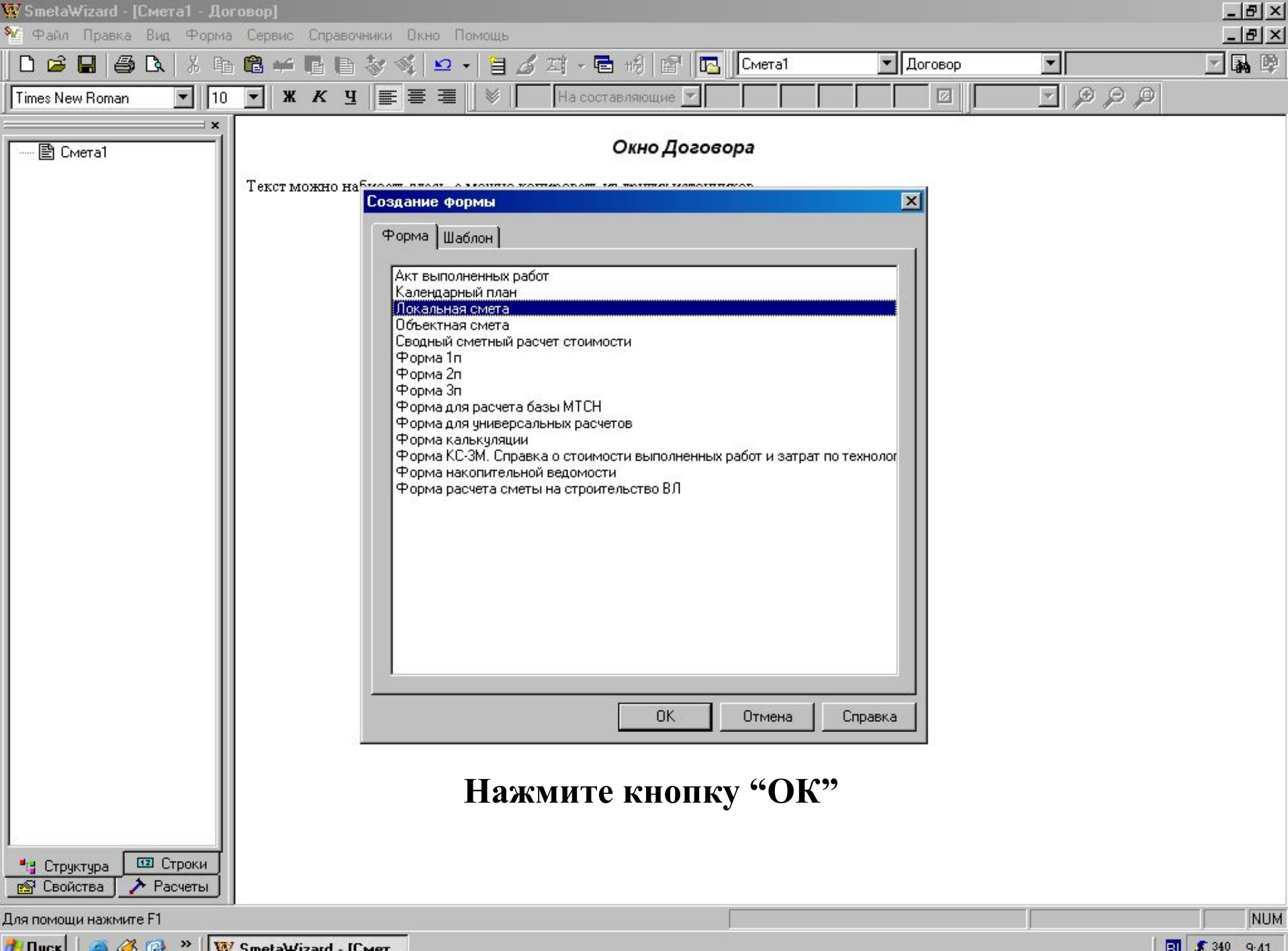

**Example Structure 19 Second 1999 W. SmetaWizard - [Cmer...**]

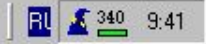

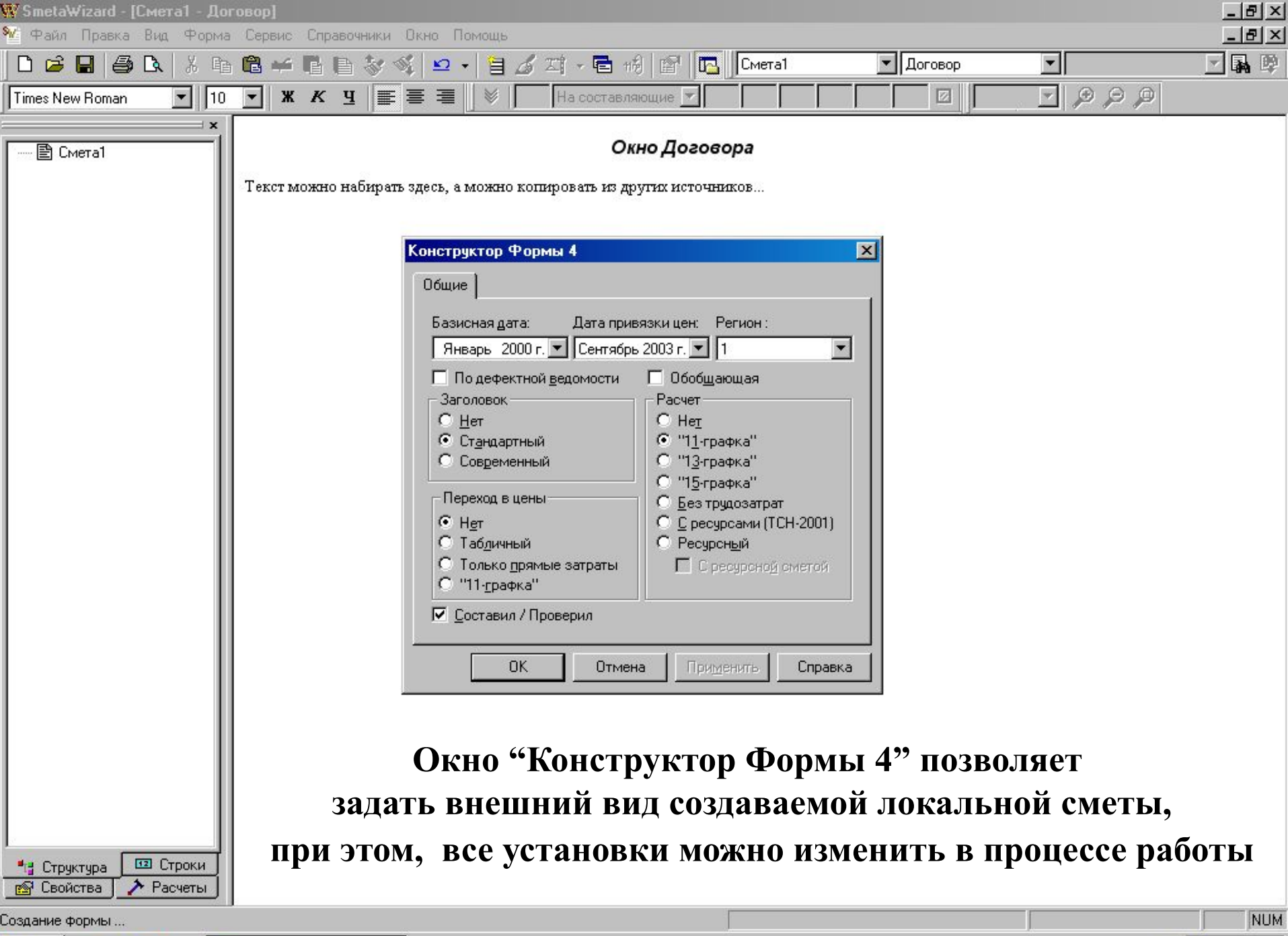

 $\frac{1}{2}$   $\frac{218}{216}$  10:37

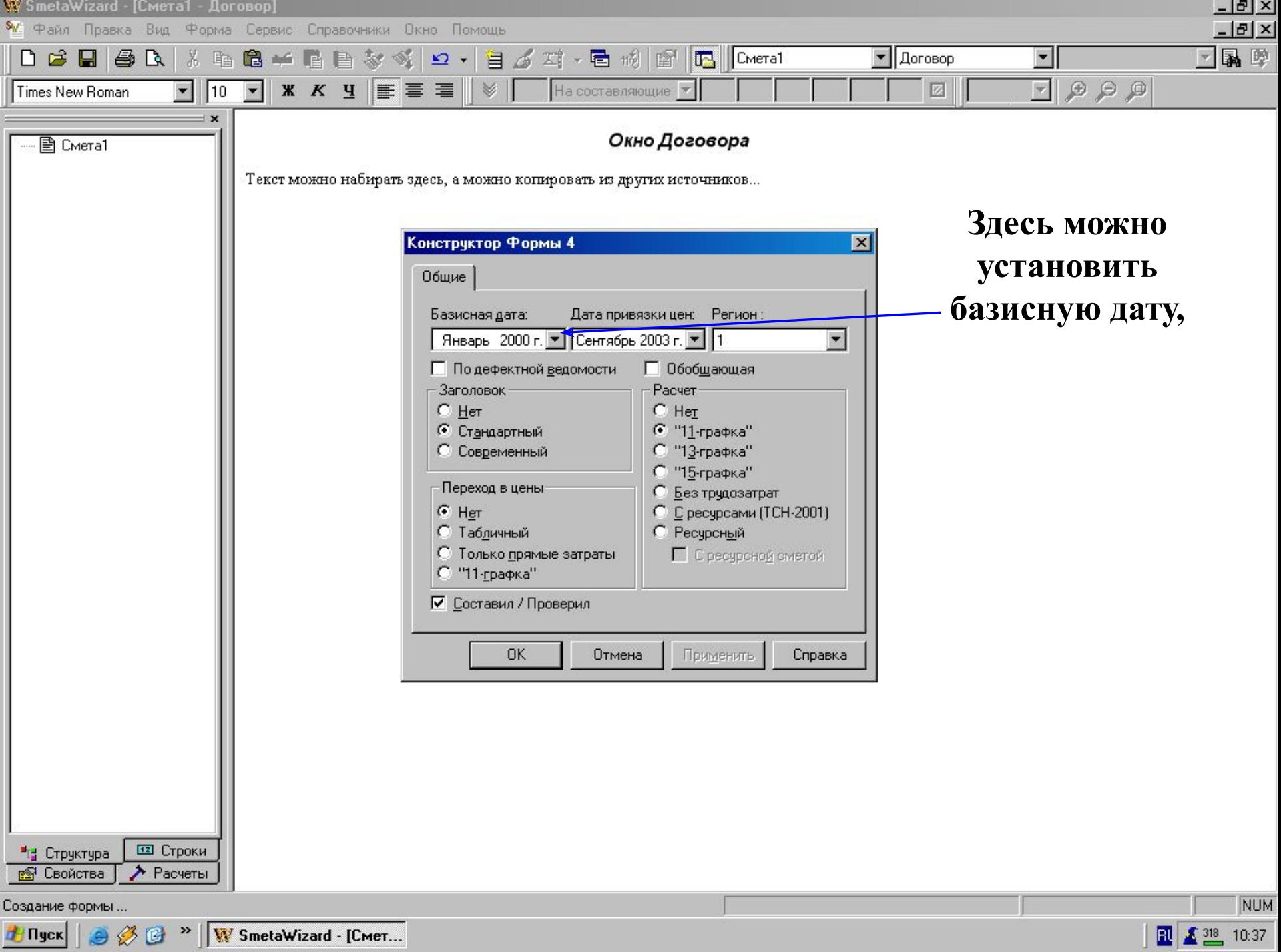

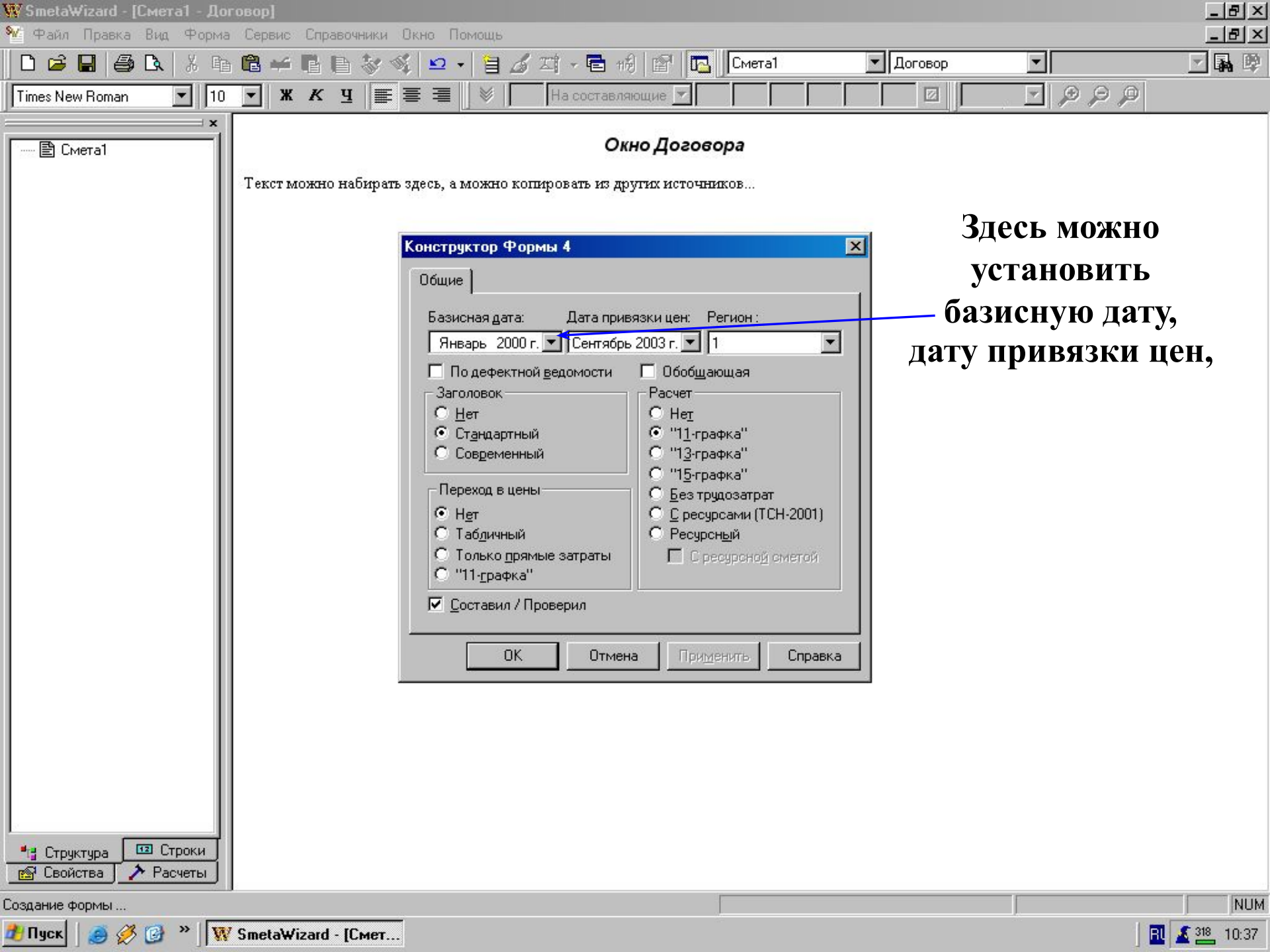

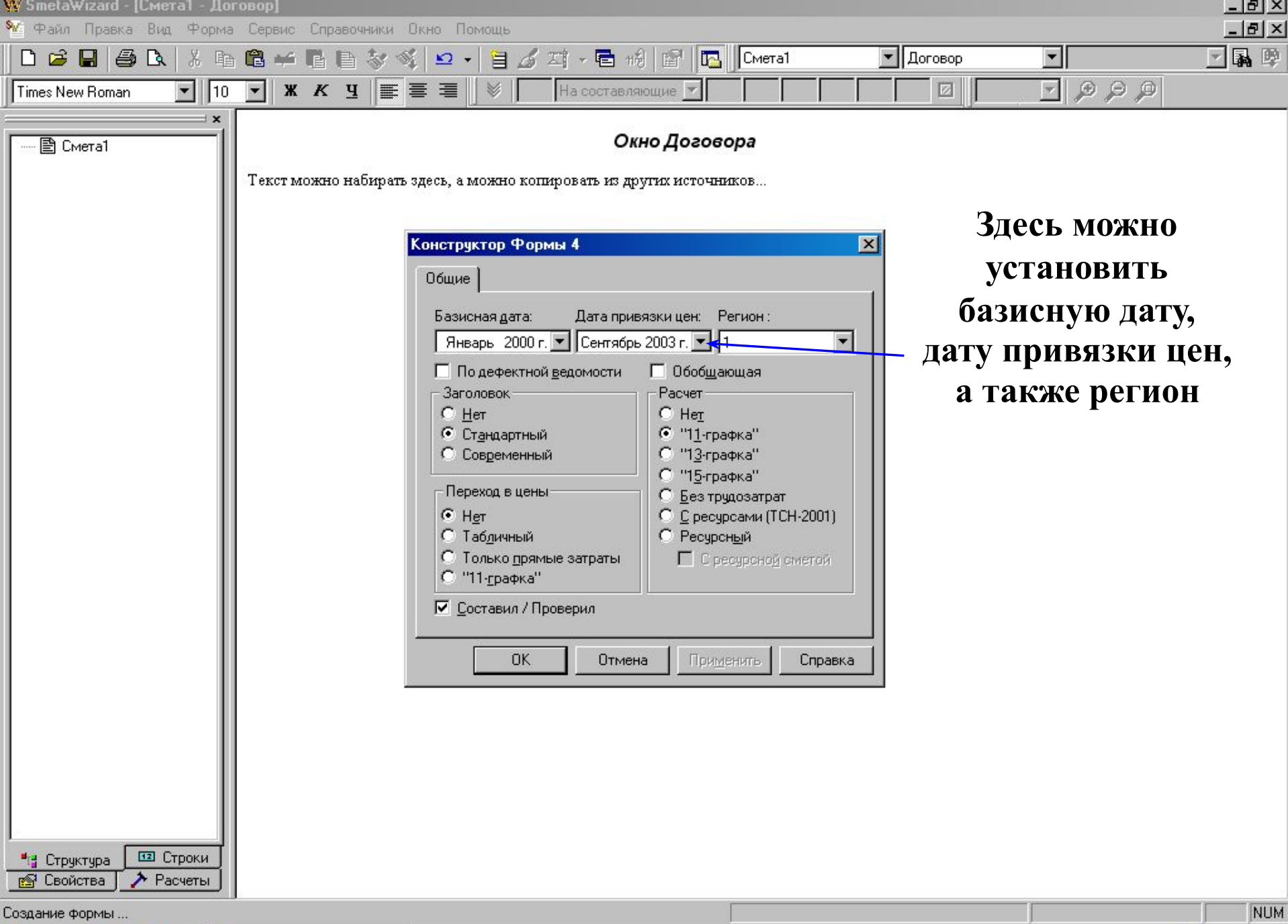

FINGER | 9 3 C > | W SmetaWizard - [Cmer...

 $\frac{1}{2}$   $\frac{1}{2}$   $\frac{318}{2}$  10:37

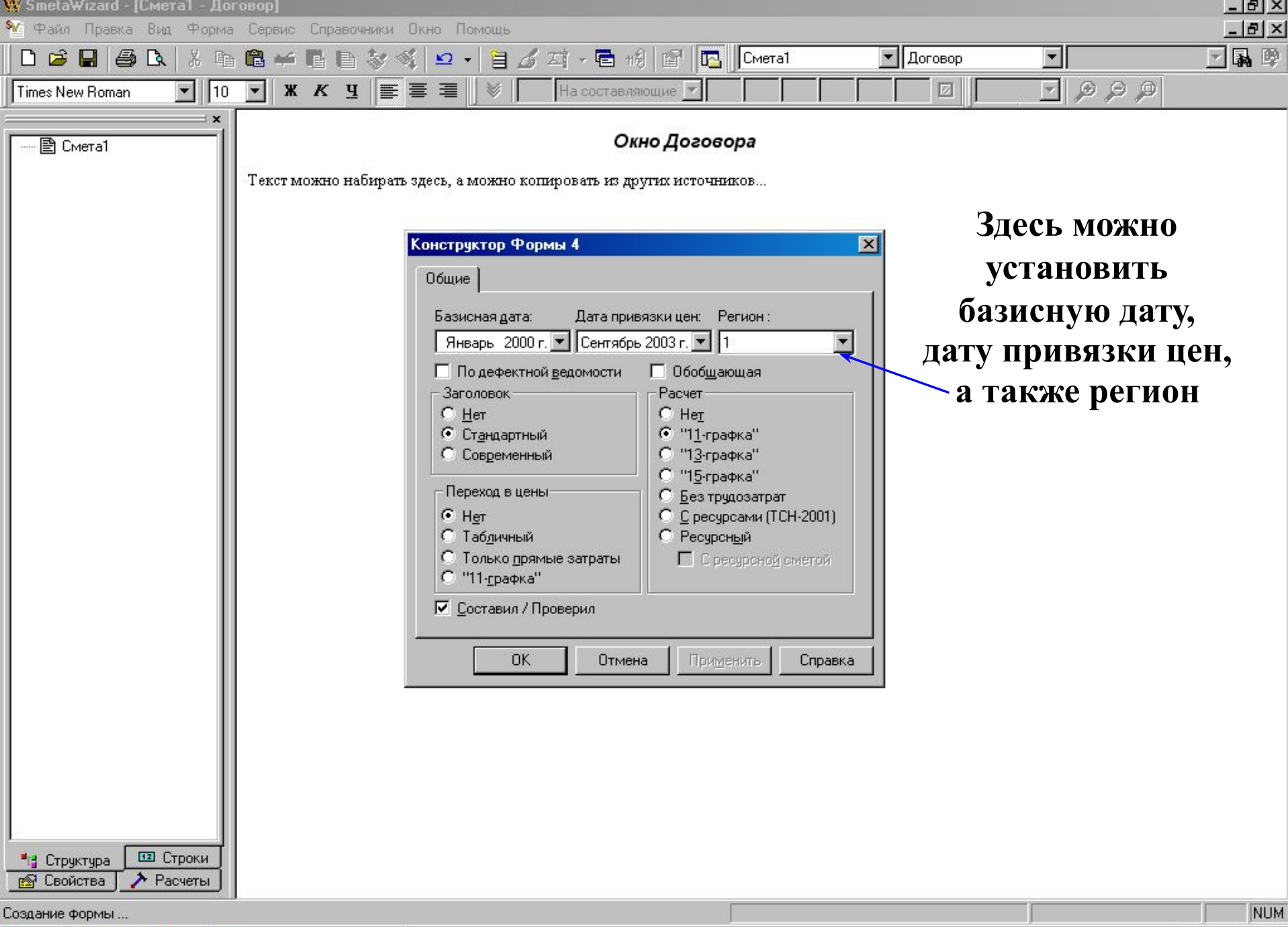

 $\frac{1}{2}$   $\frac{218}{216}$  10:37

 $\sim$ 

--

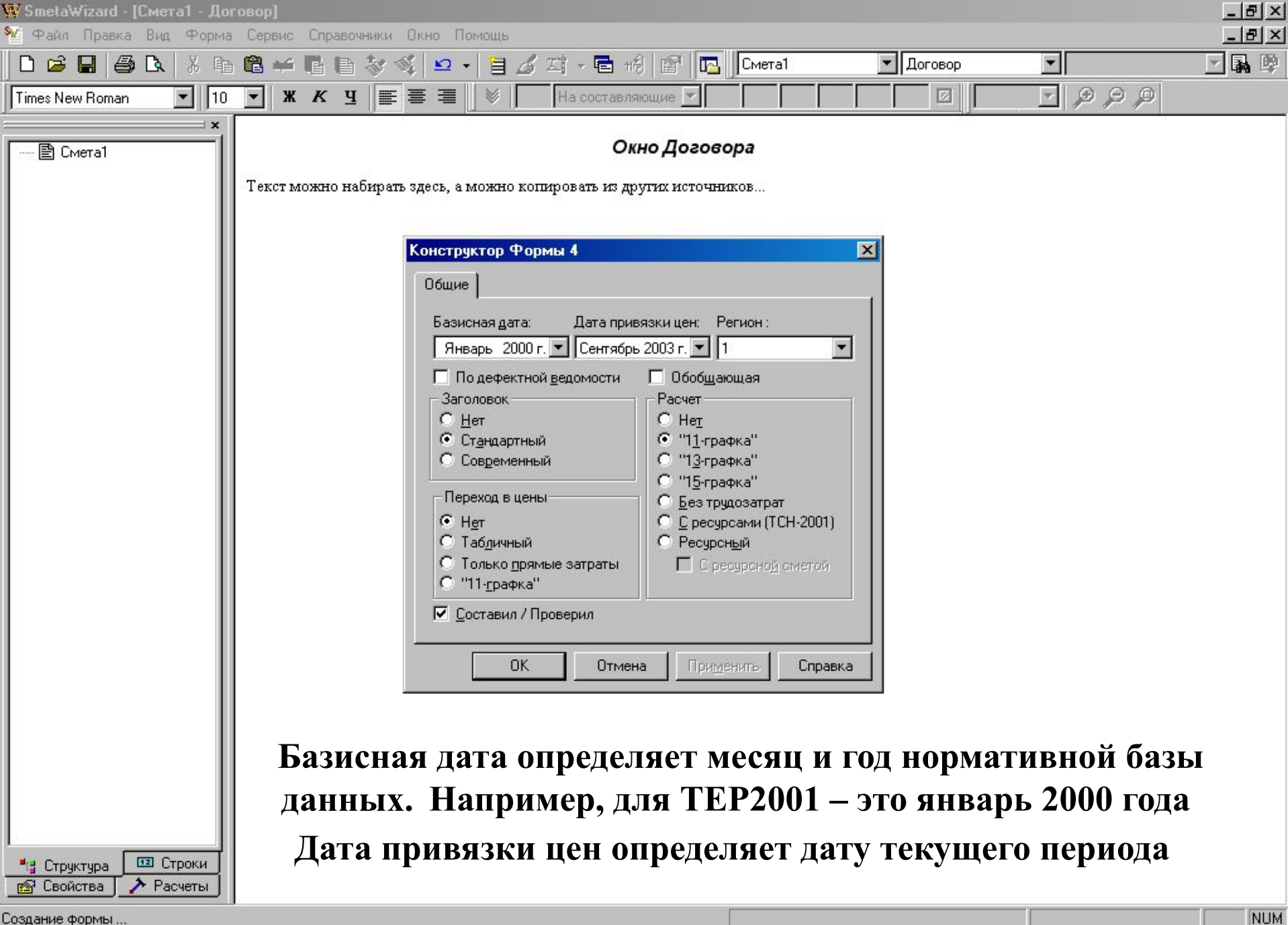

**Henger | 9 3 G > | W SmetaWizard - [Cmer...** 

■ ■ ■ 10:37
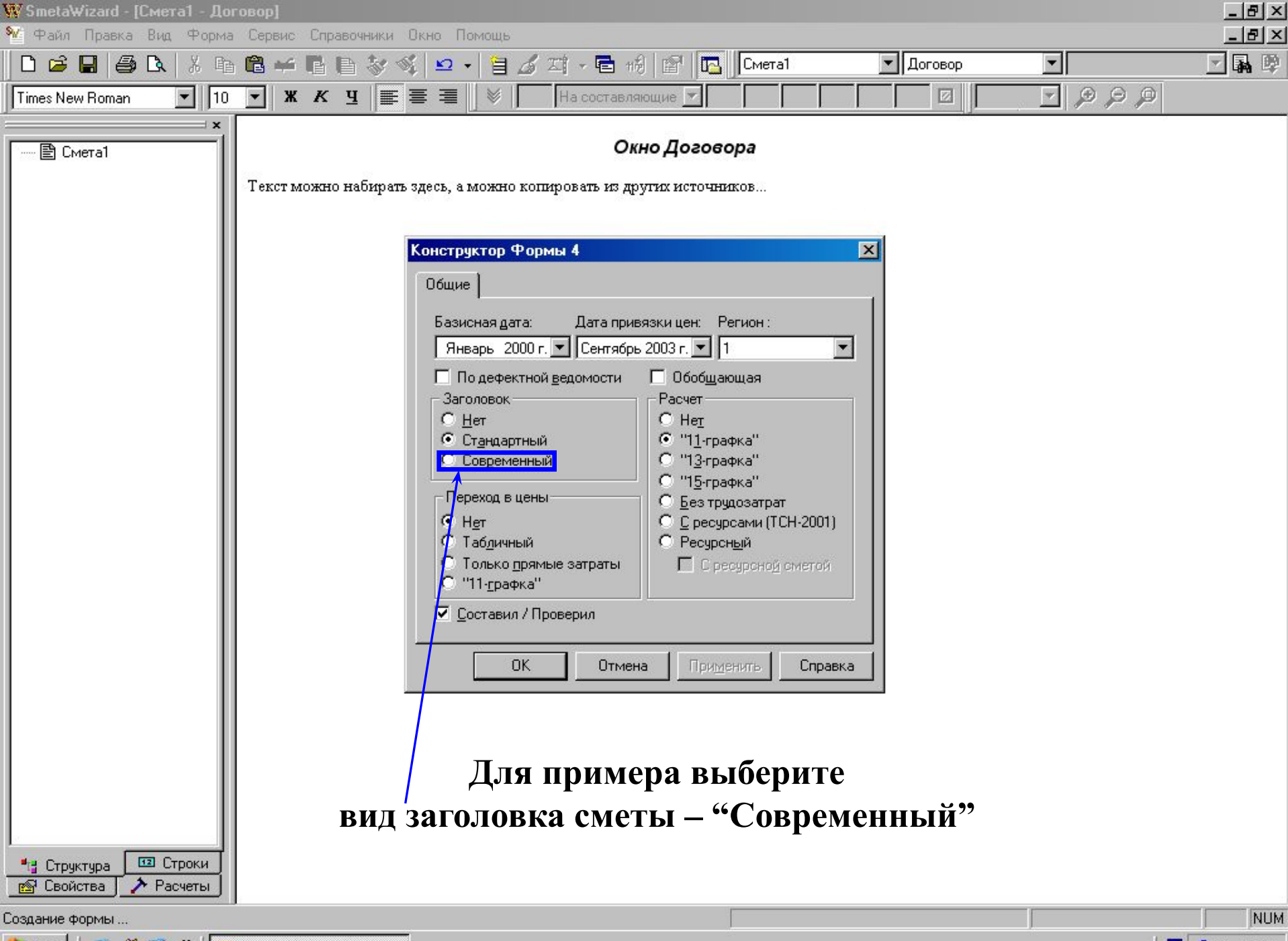

**D** N SmetaWizard - [Cmer...]

**图 图** 218 10:37

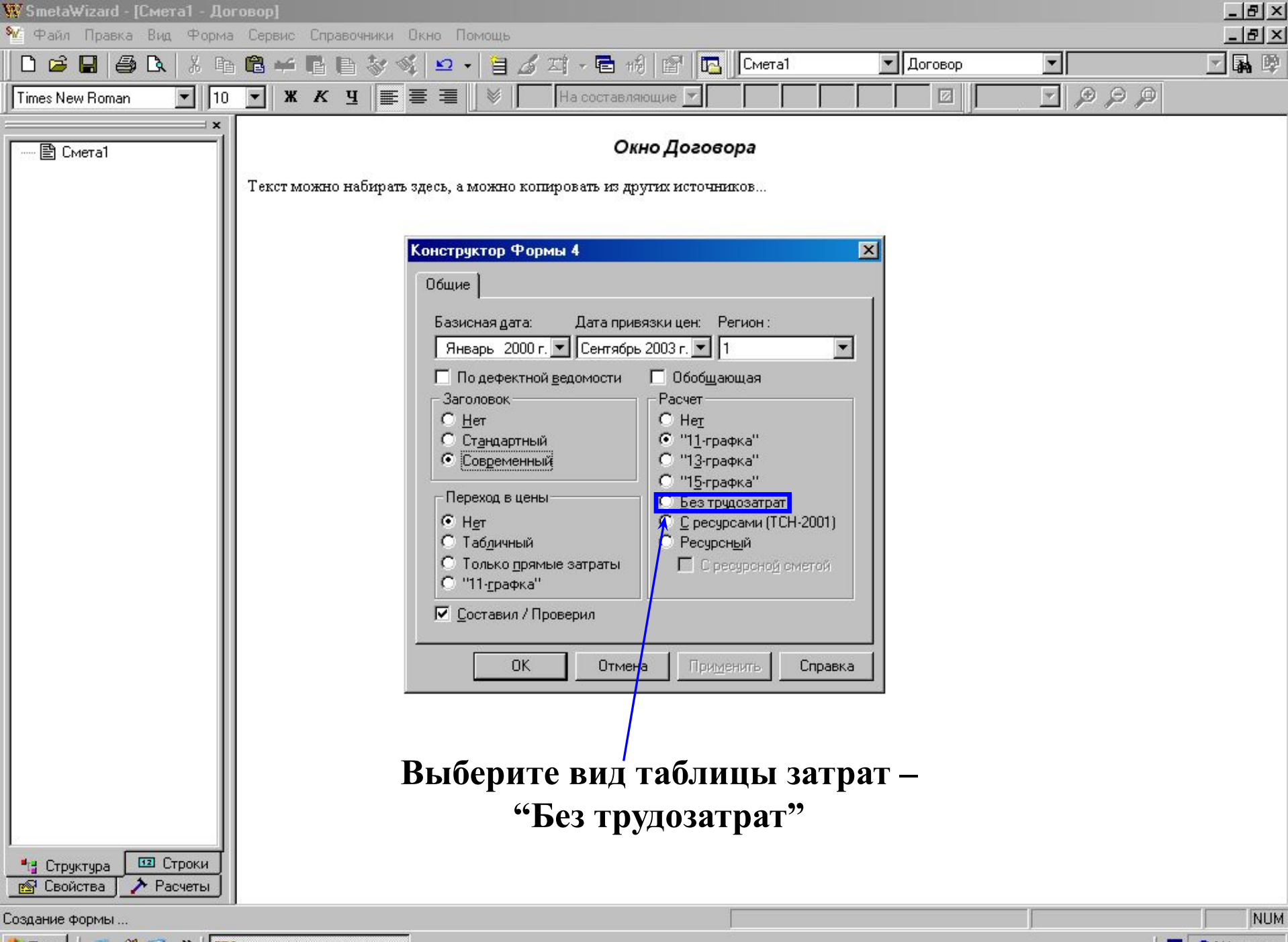

**D** N SmetaWizard - [Cmer...

**图 ▲ 244 11:04** 

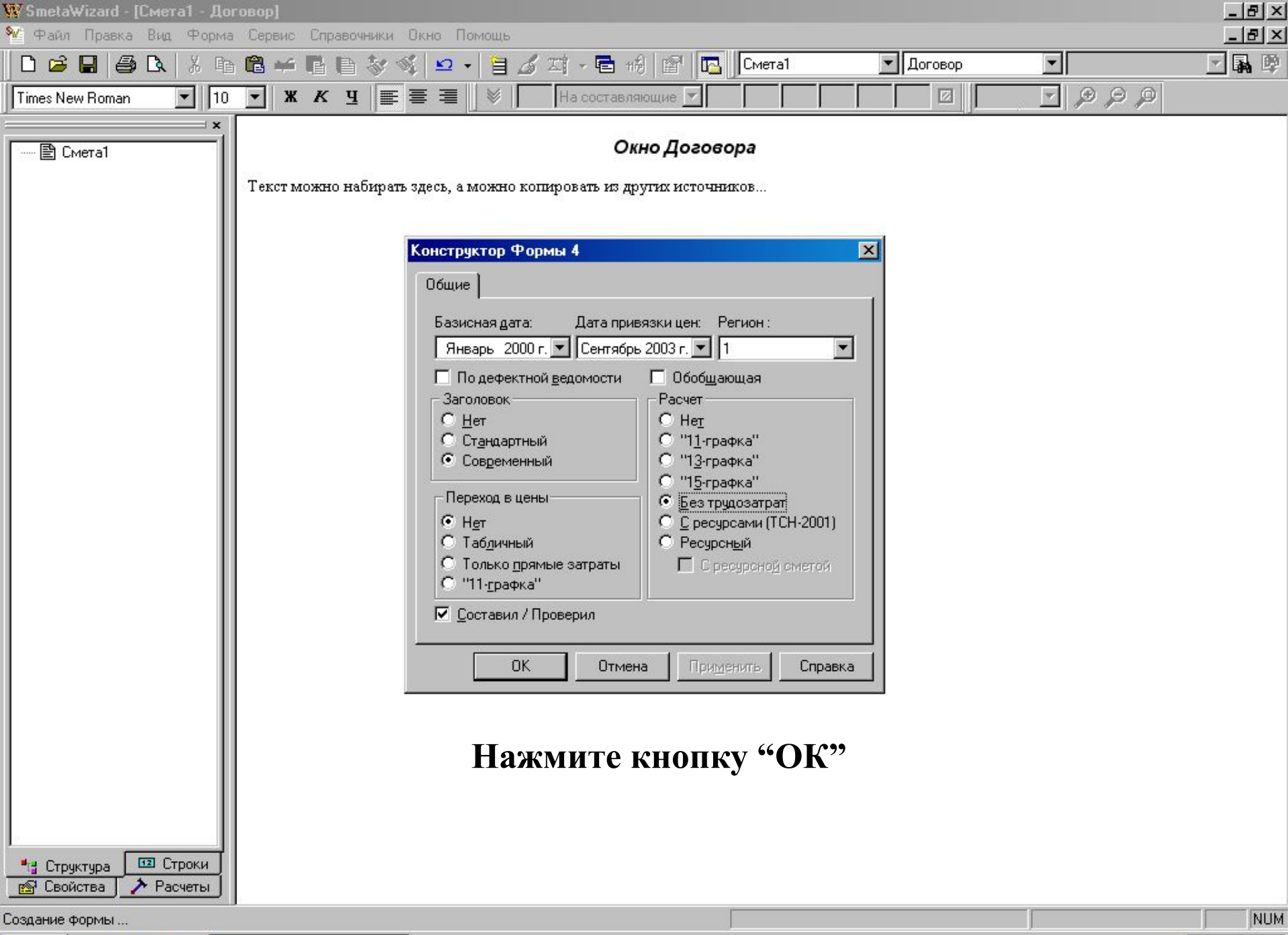

■ ▲ 338 11:09

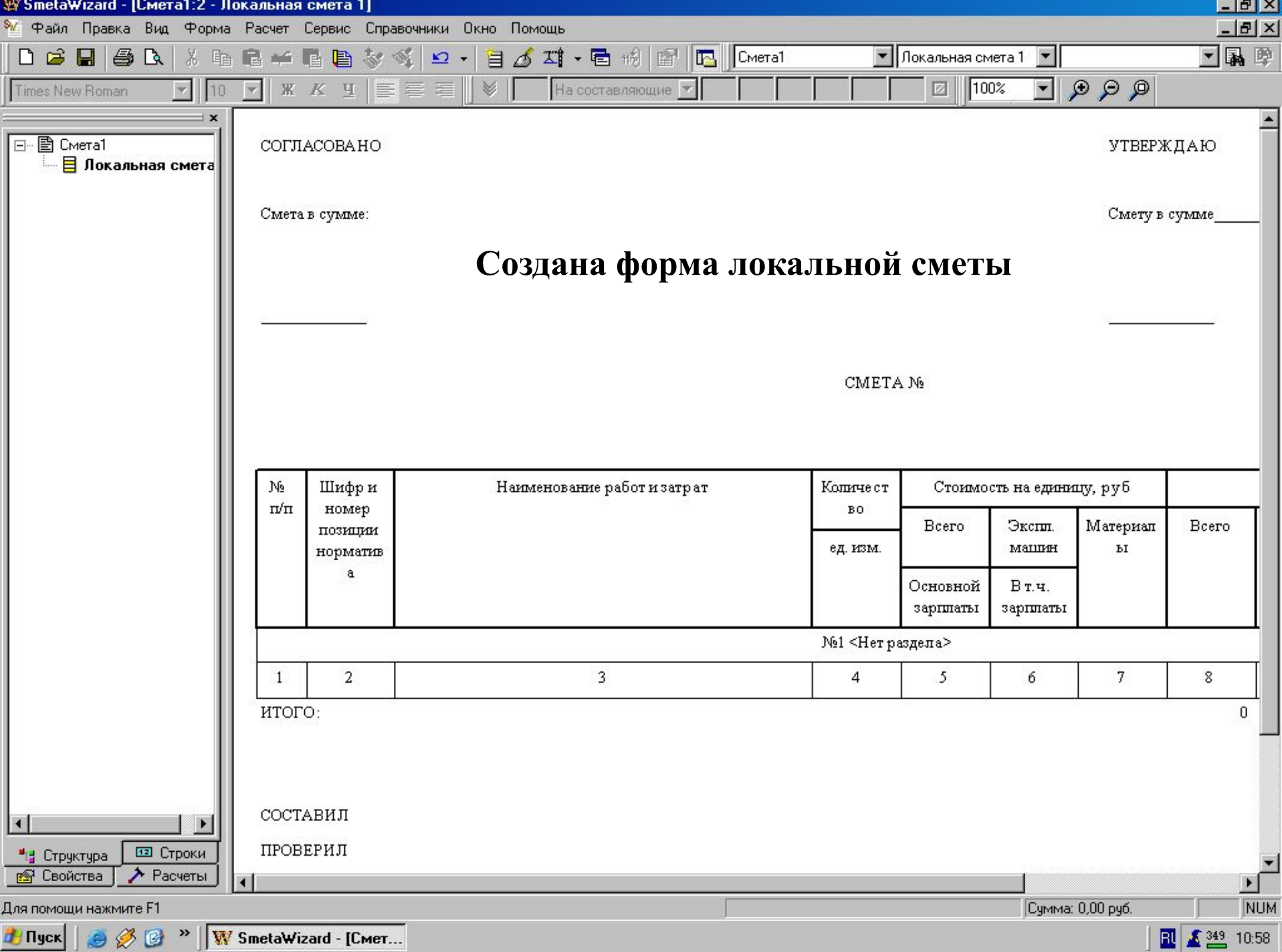

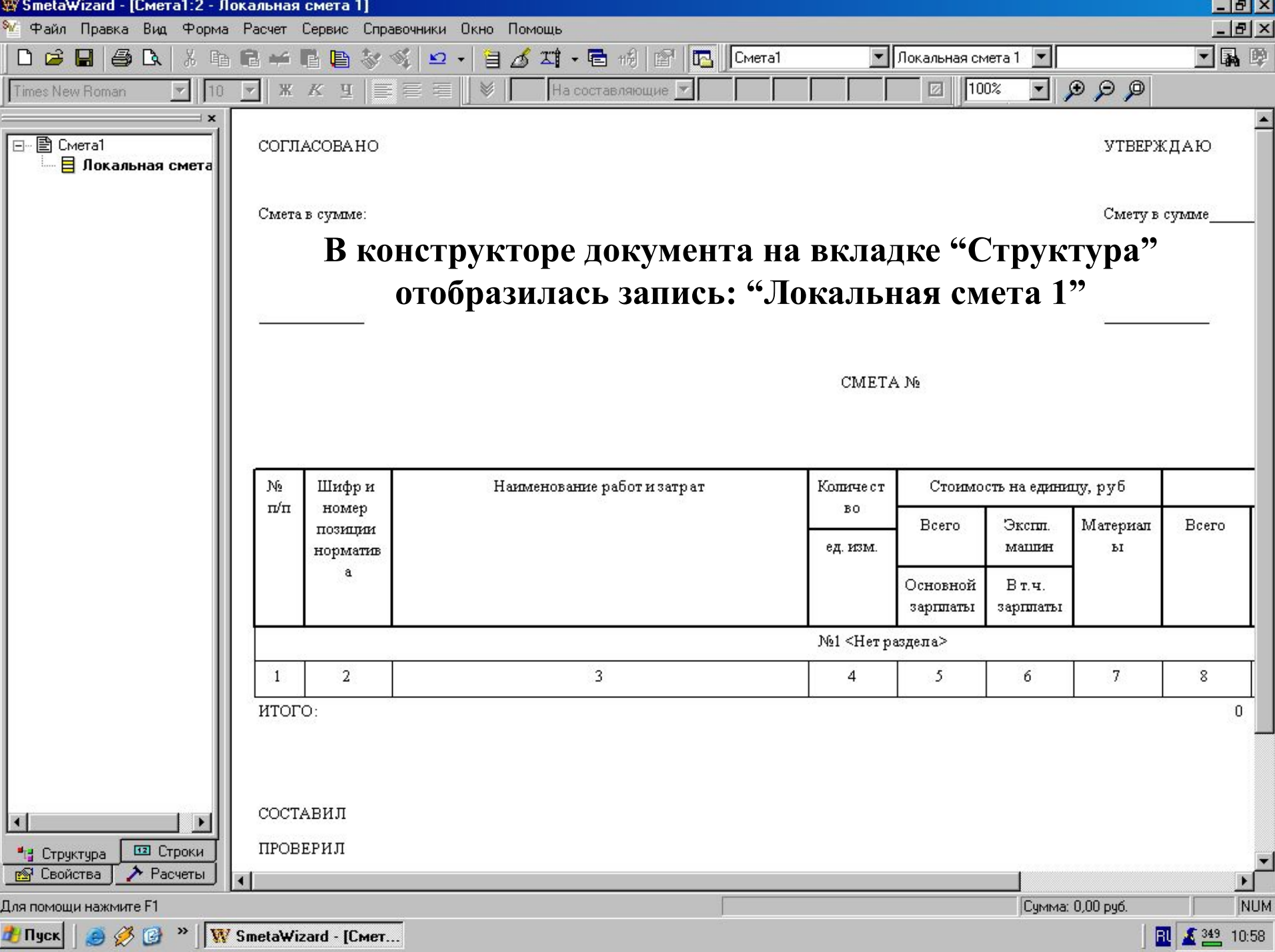

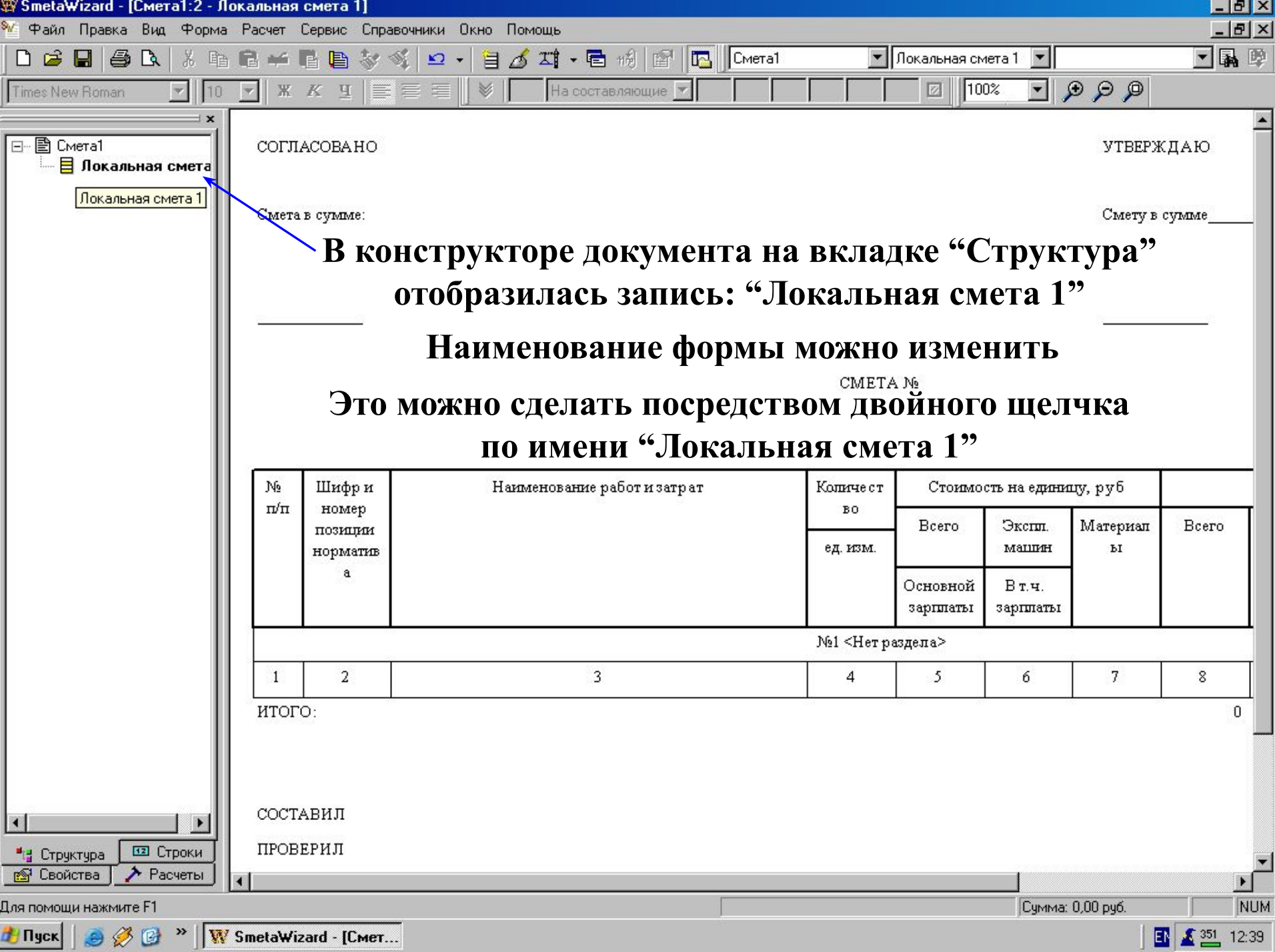

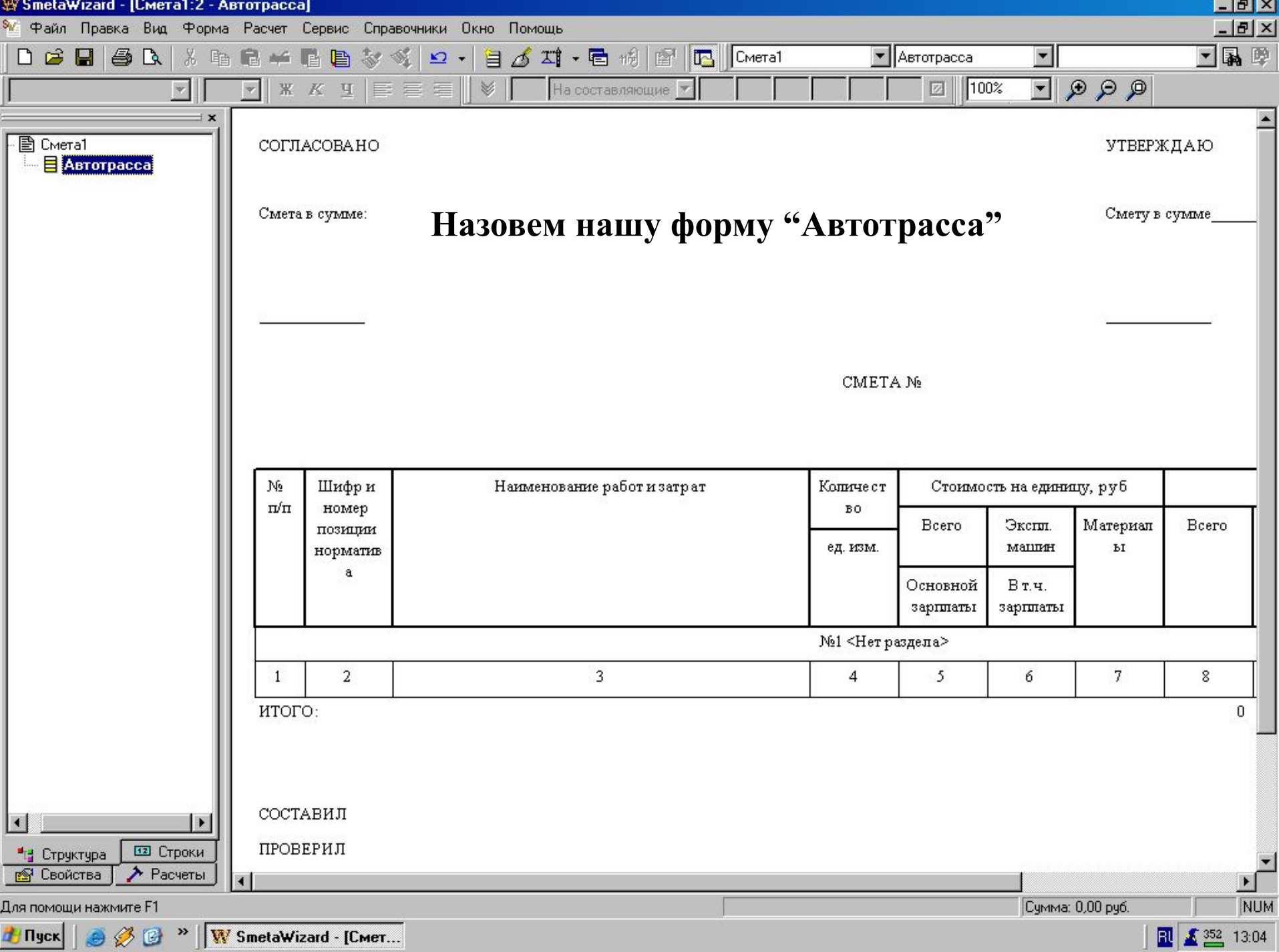

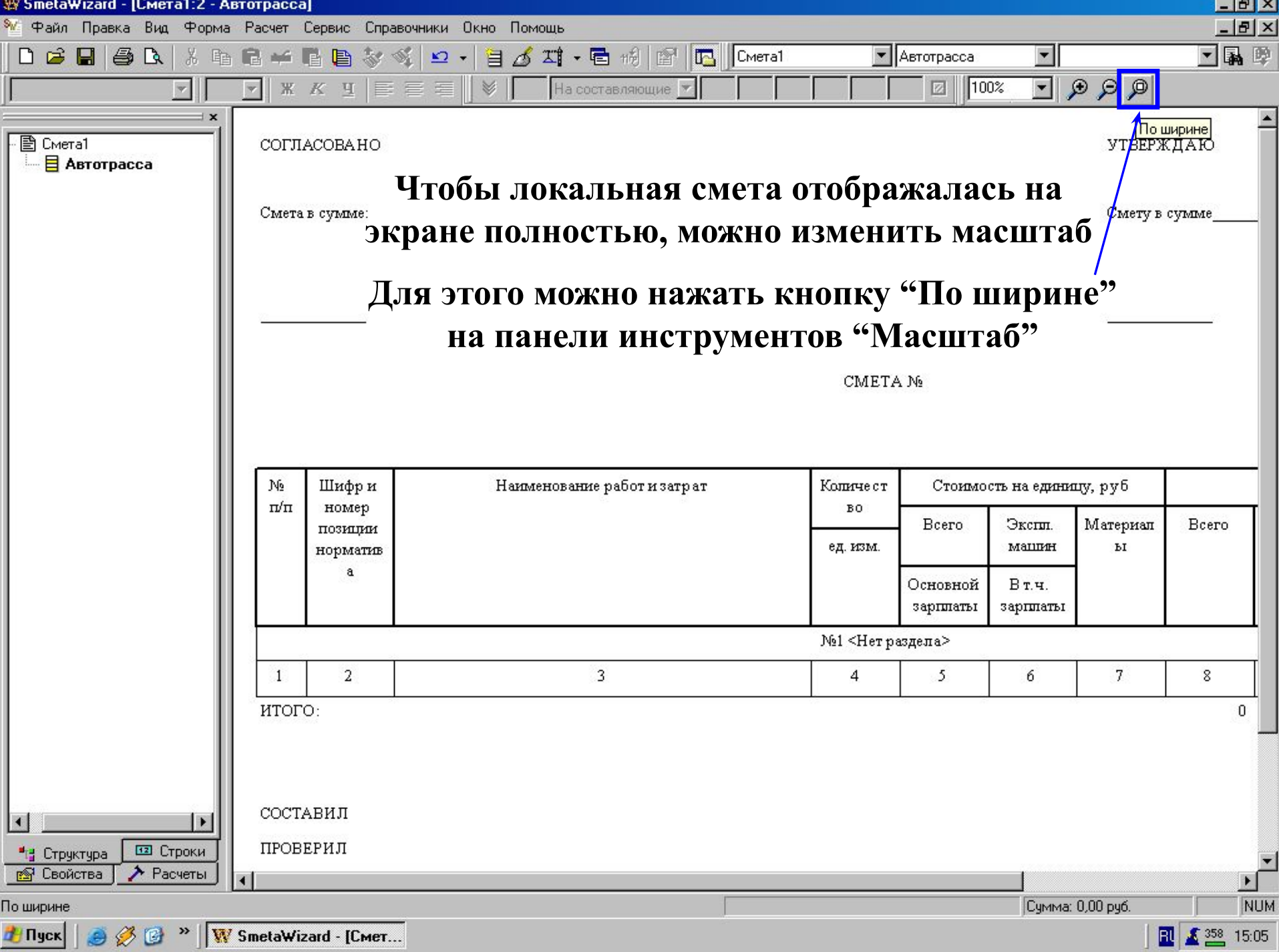

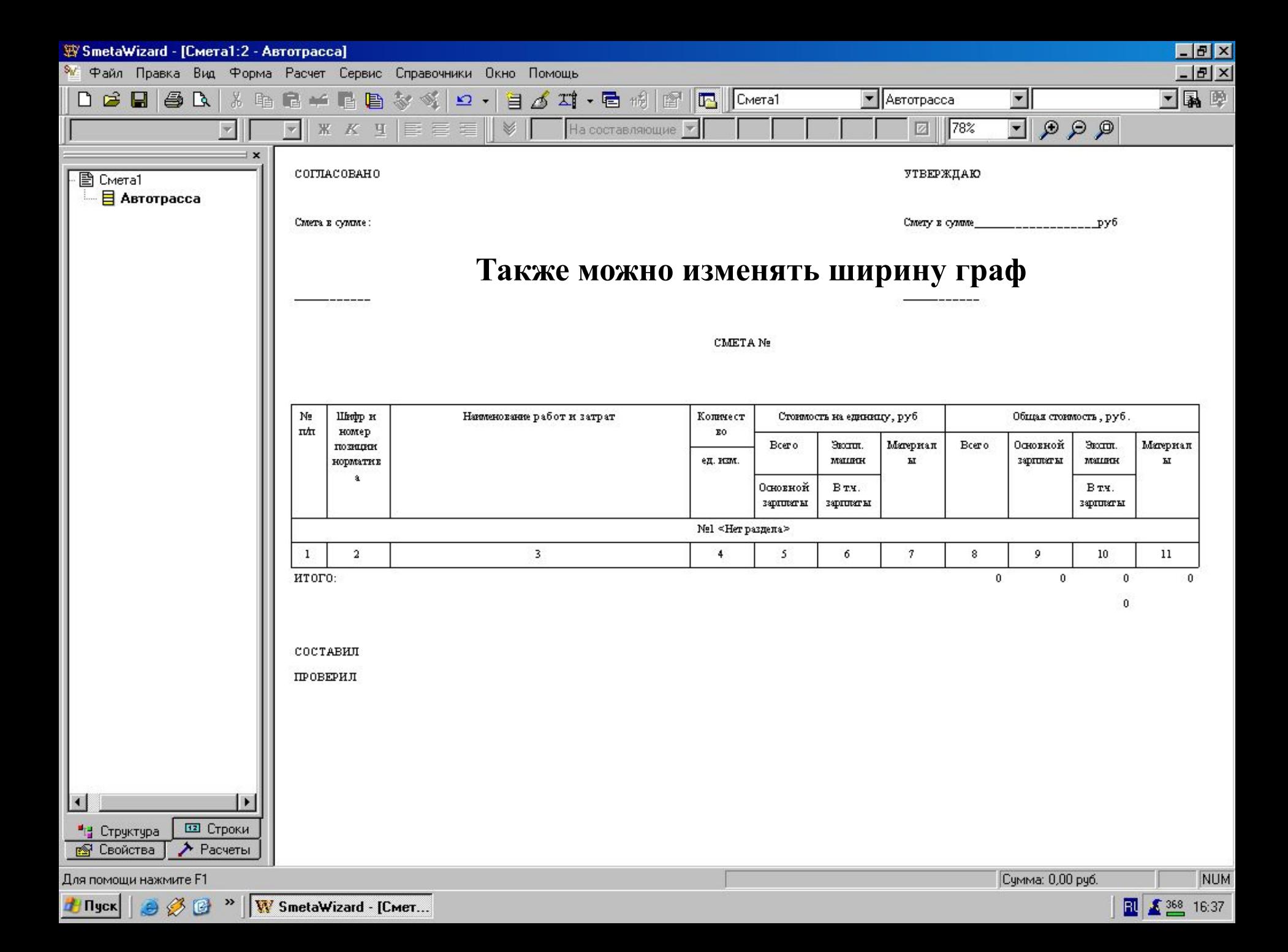

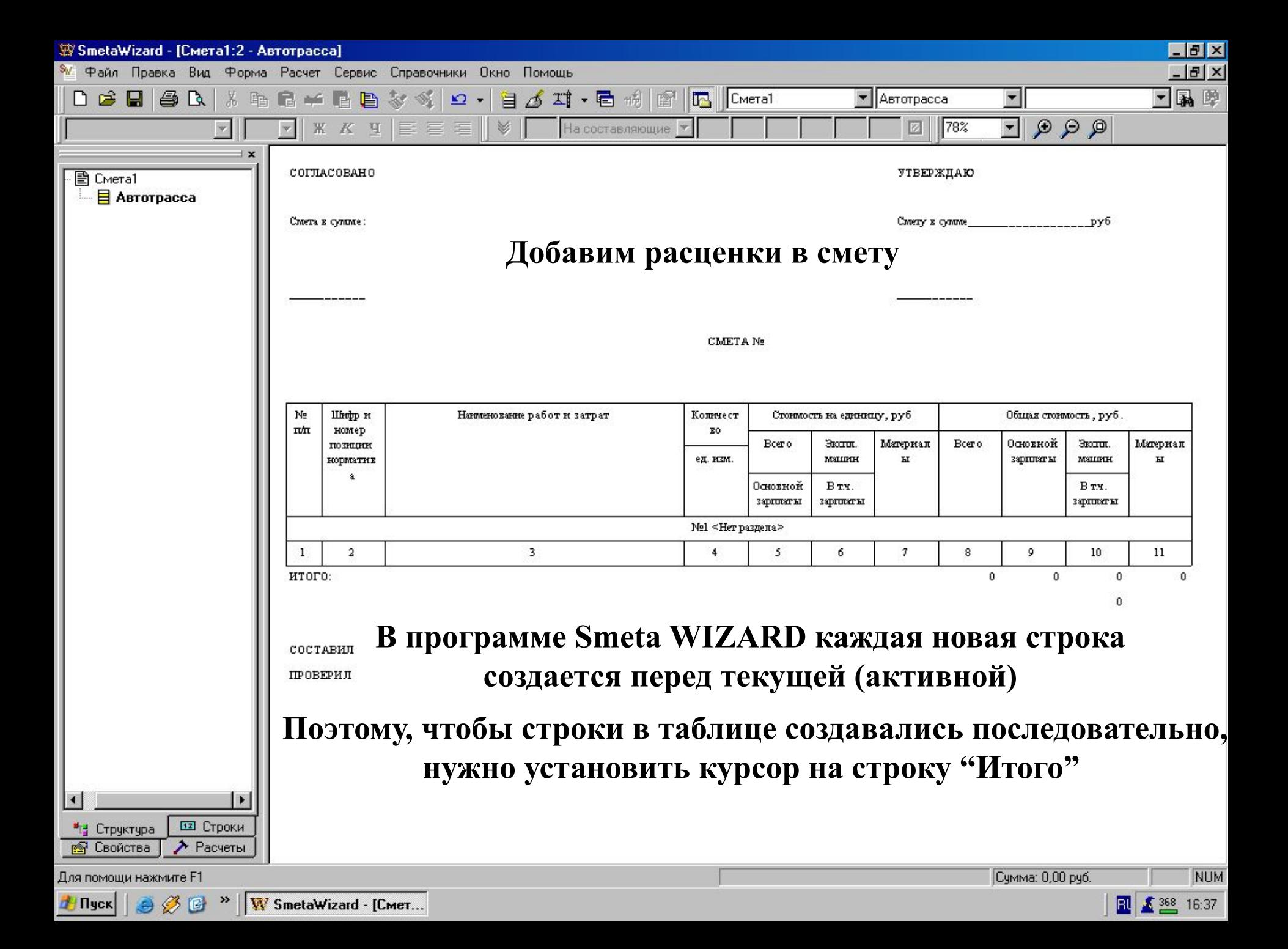

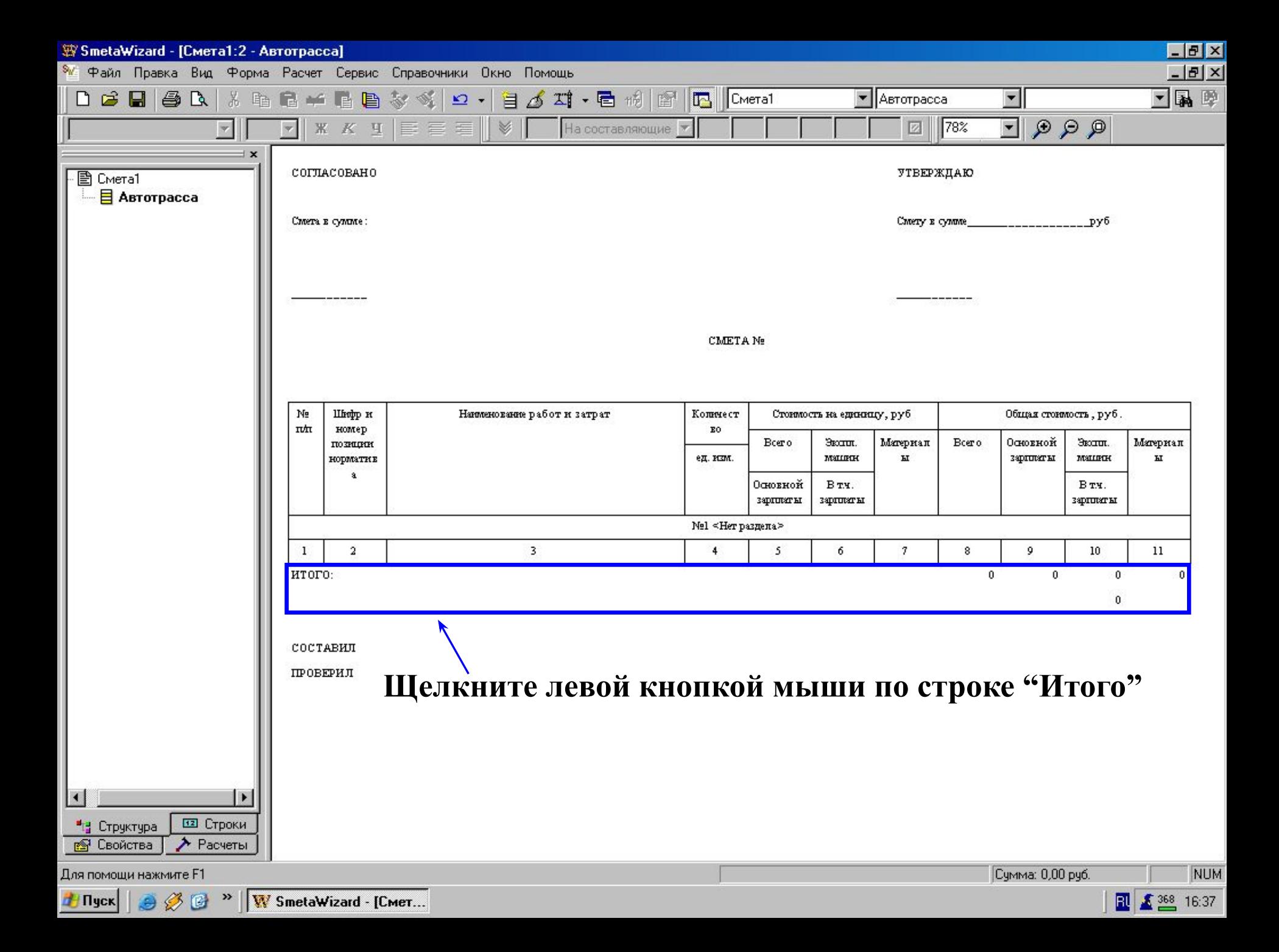

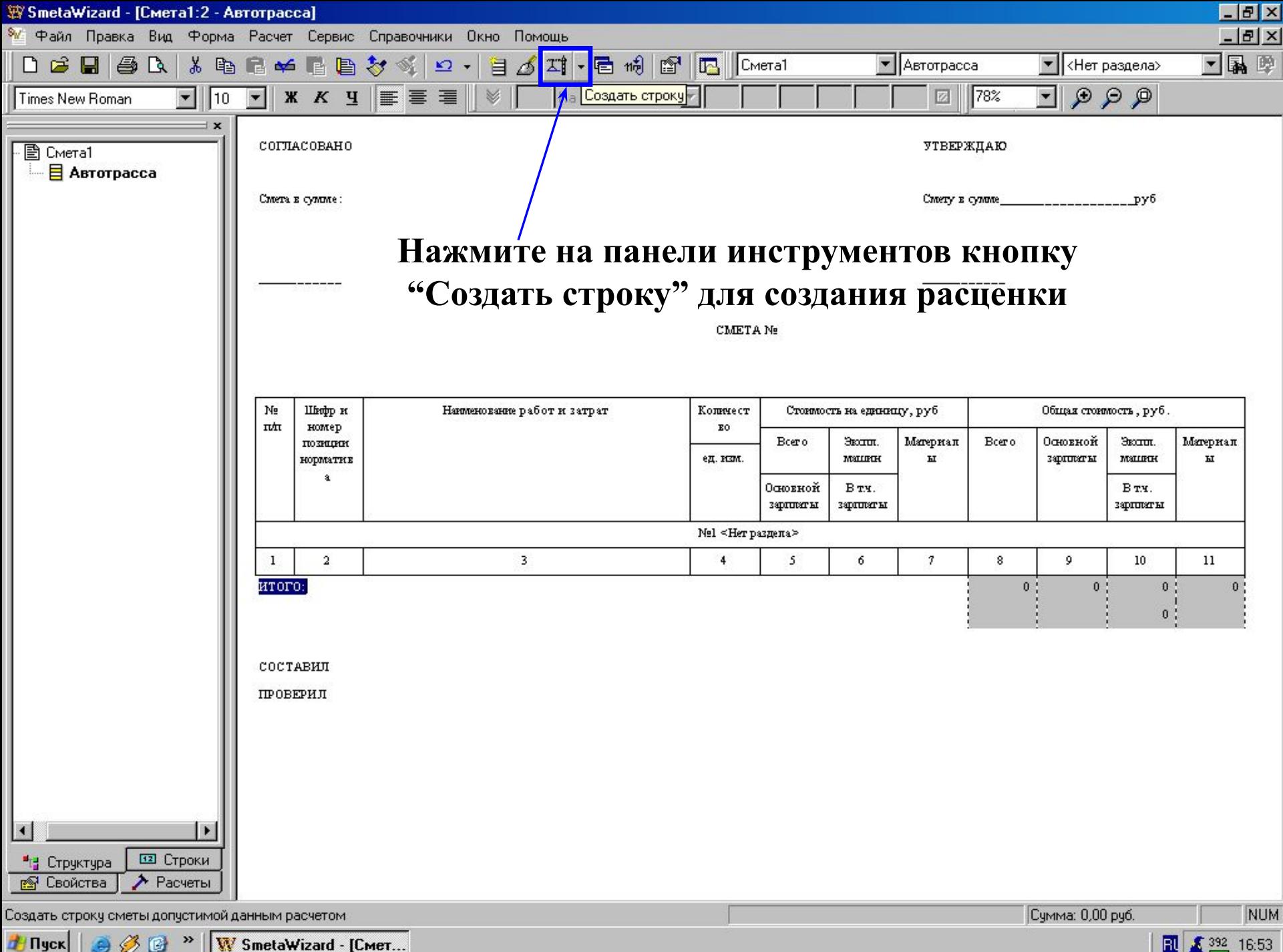

S B >> W SmetaWizard - [Cmer...

団 ₹ 392 16:53

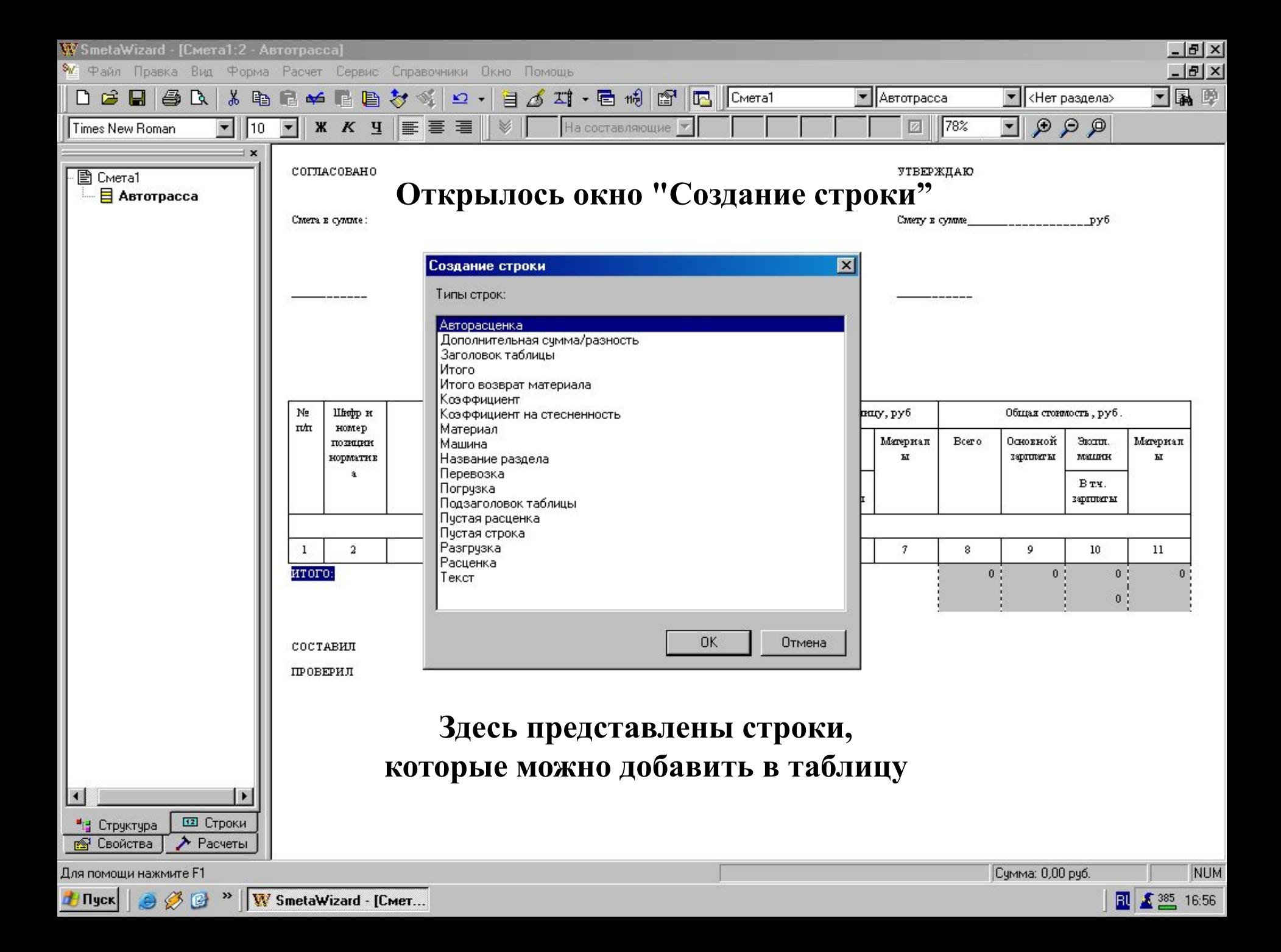

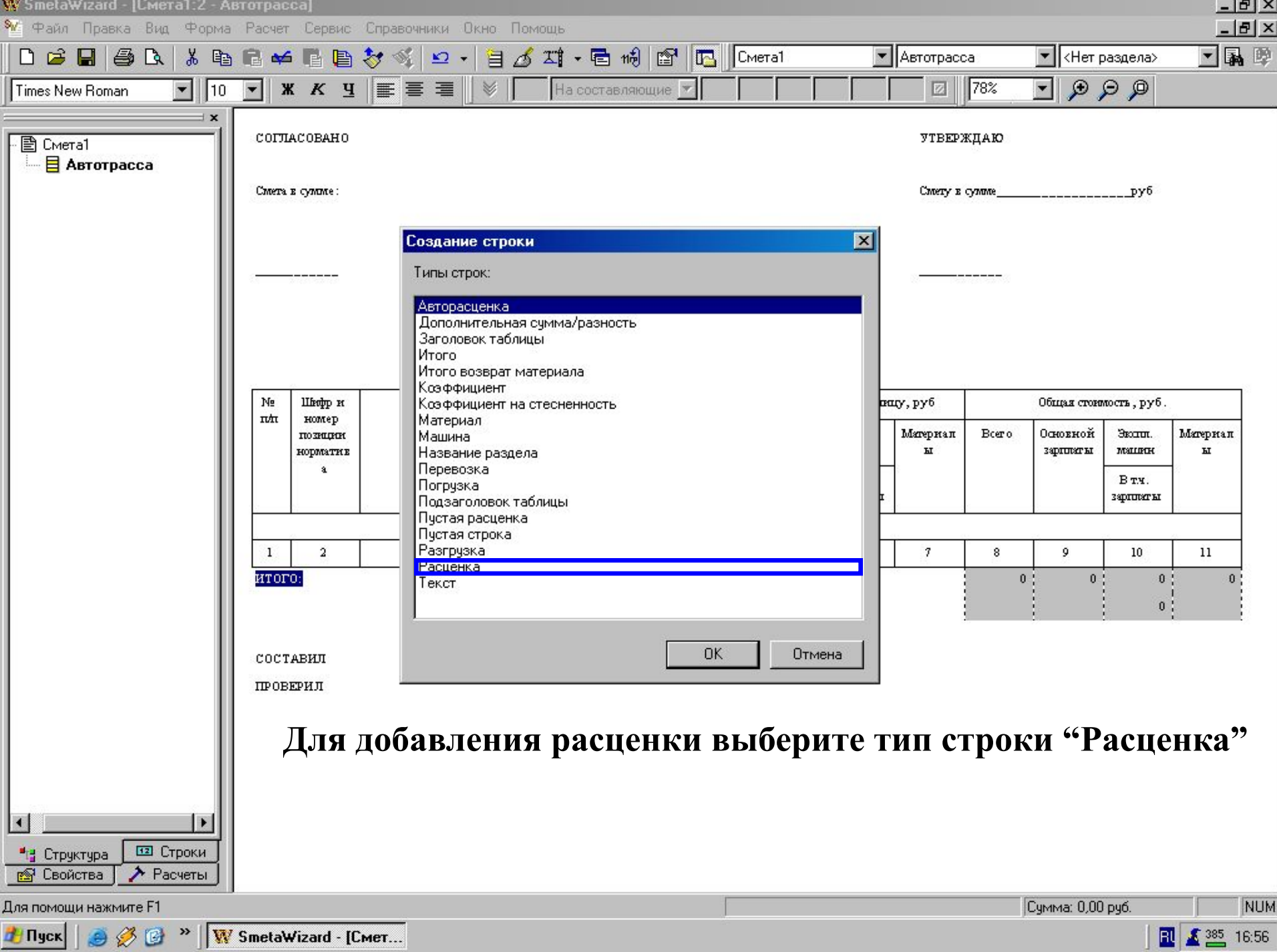

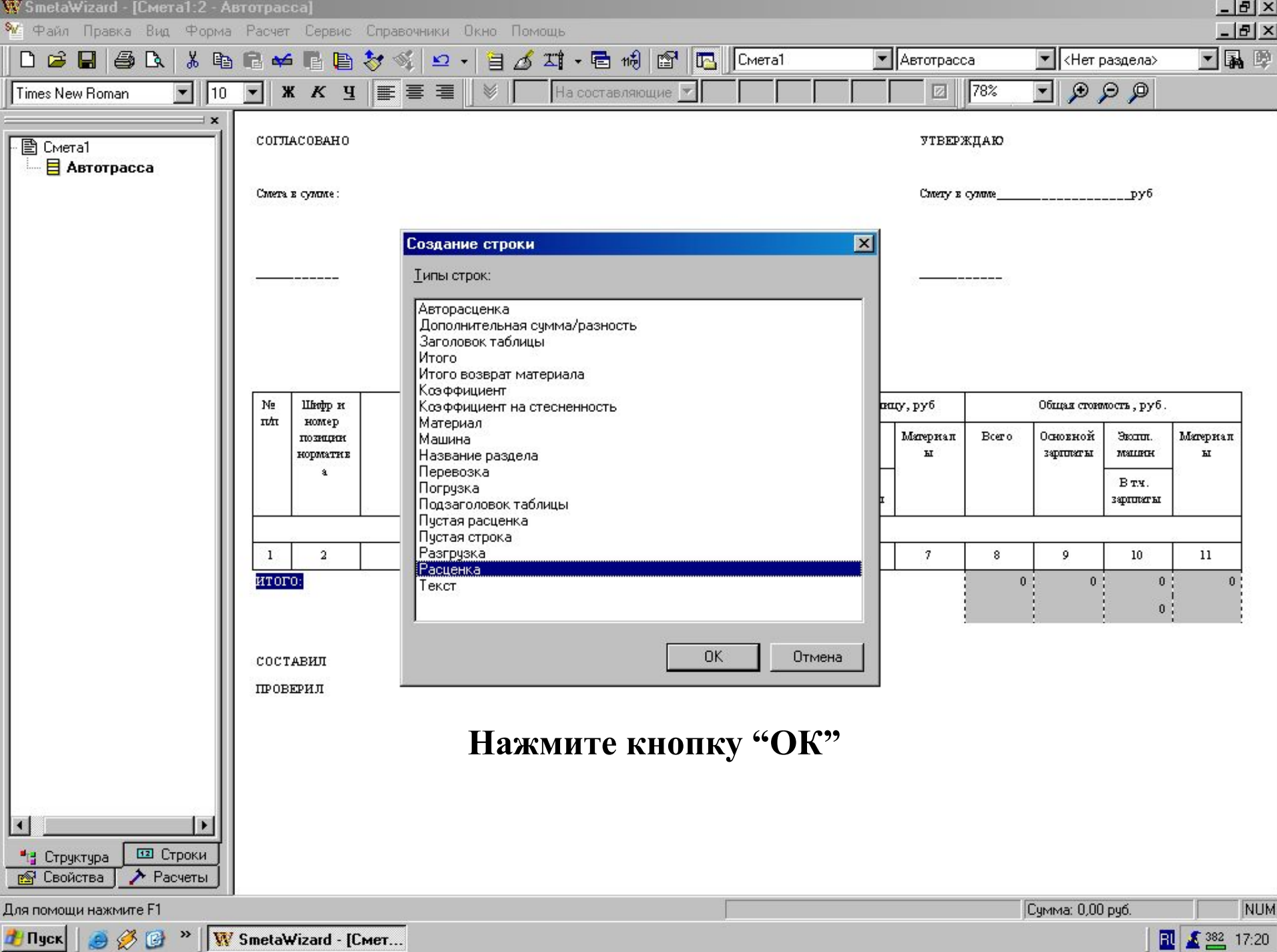

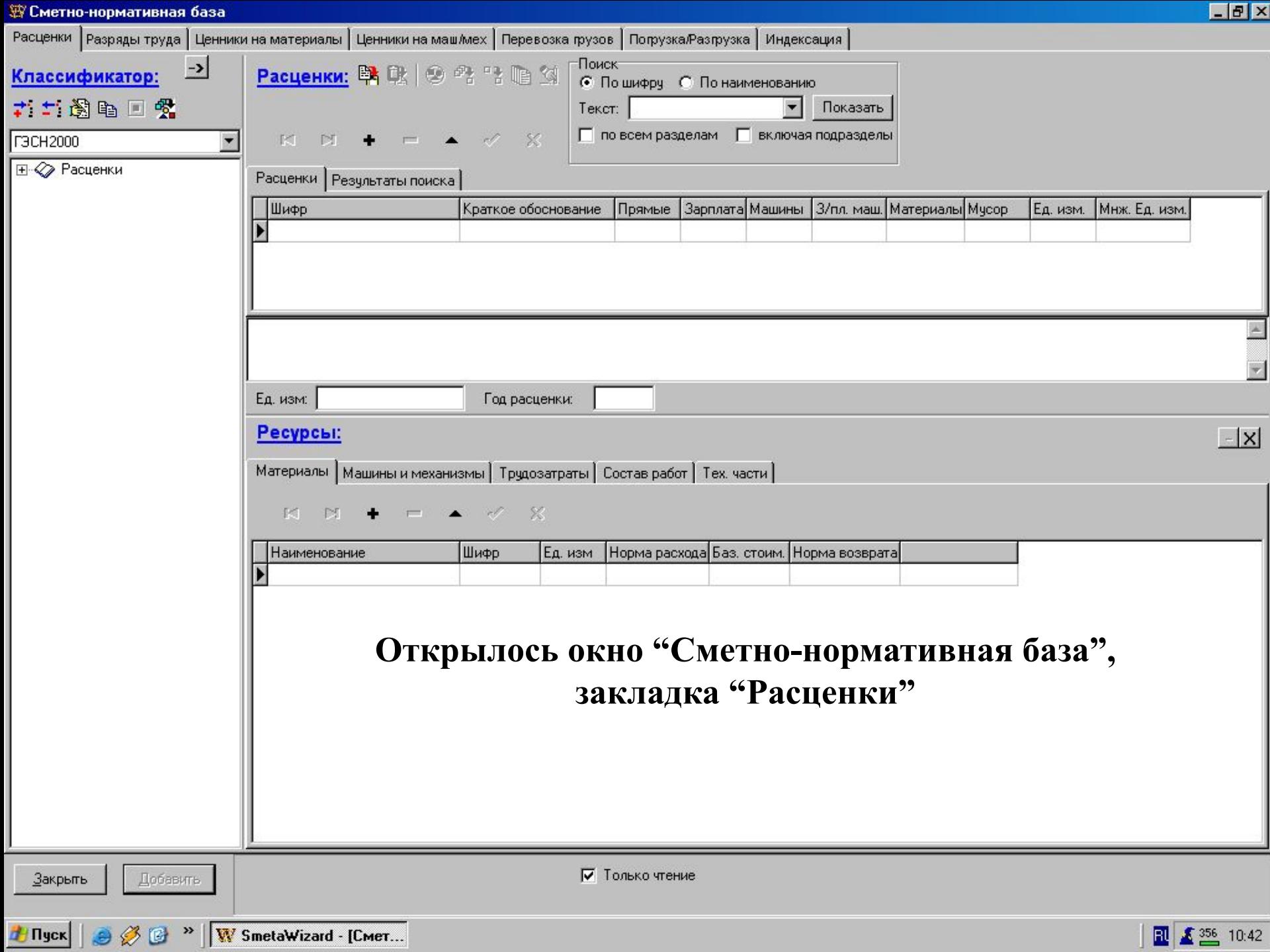

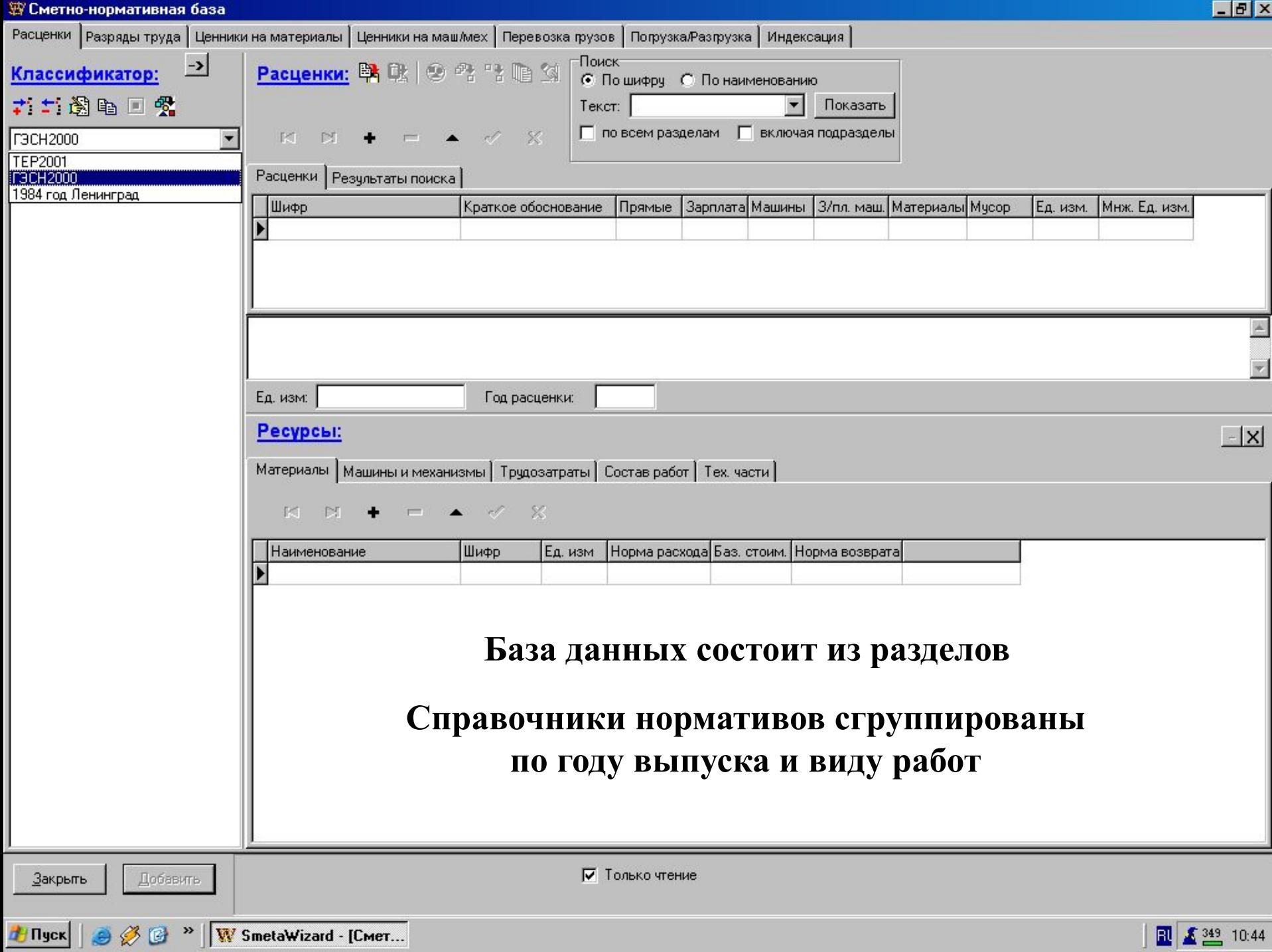

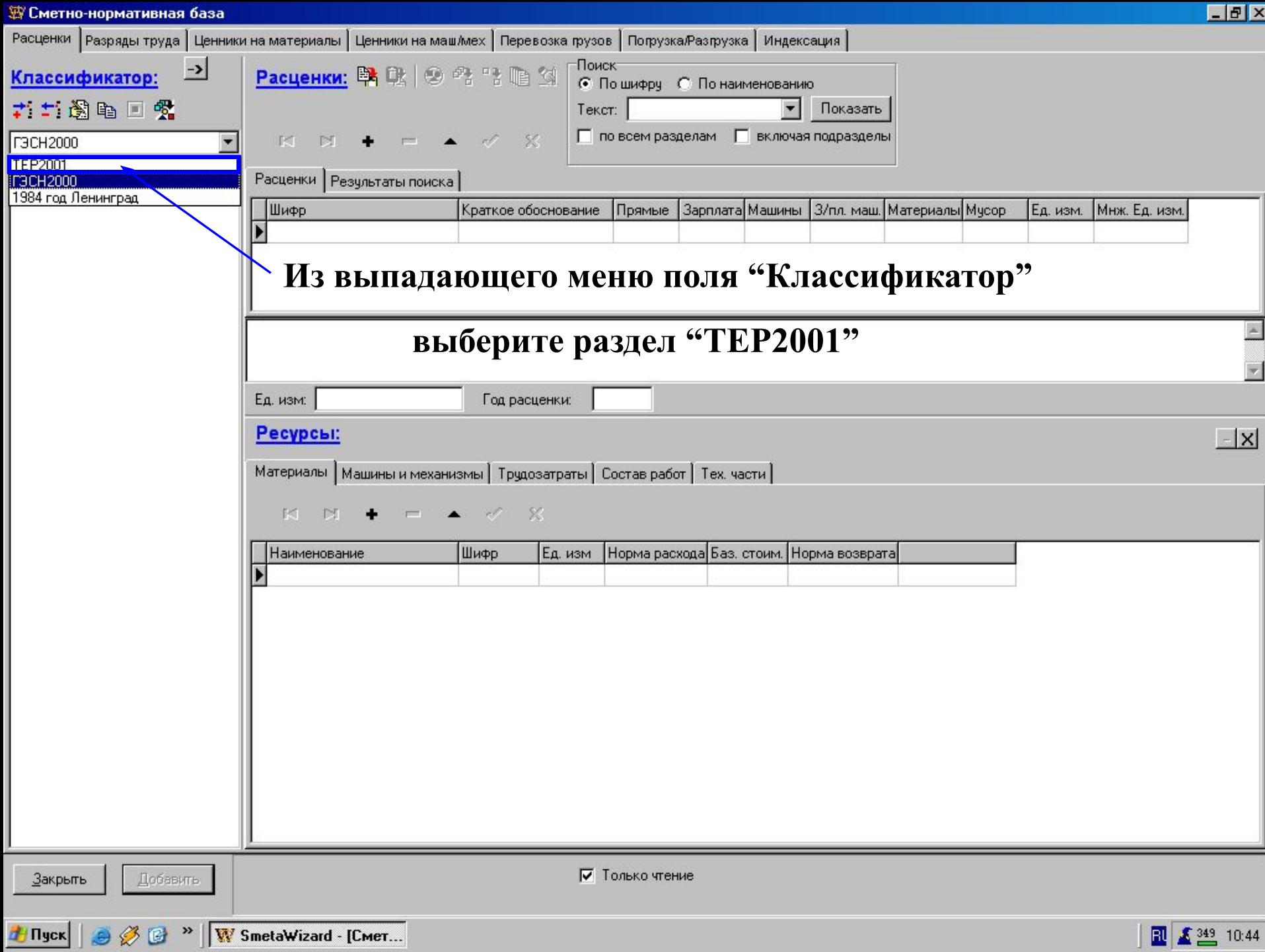

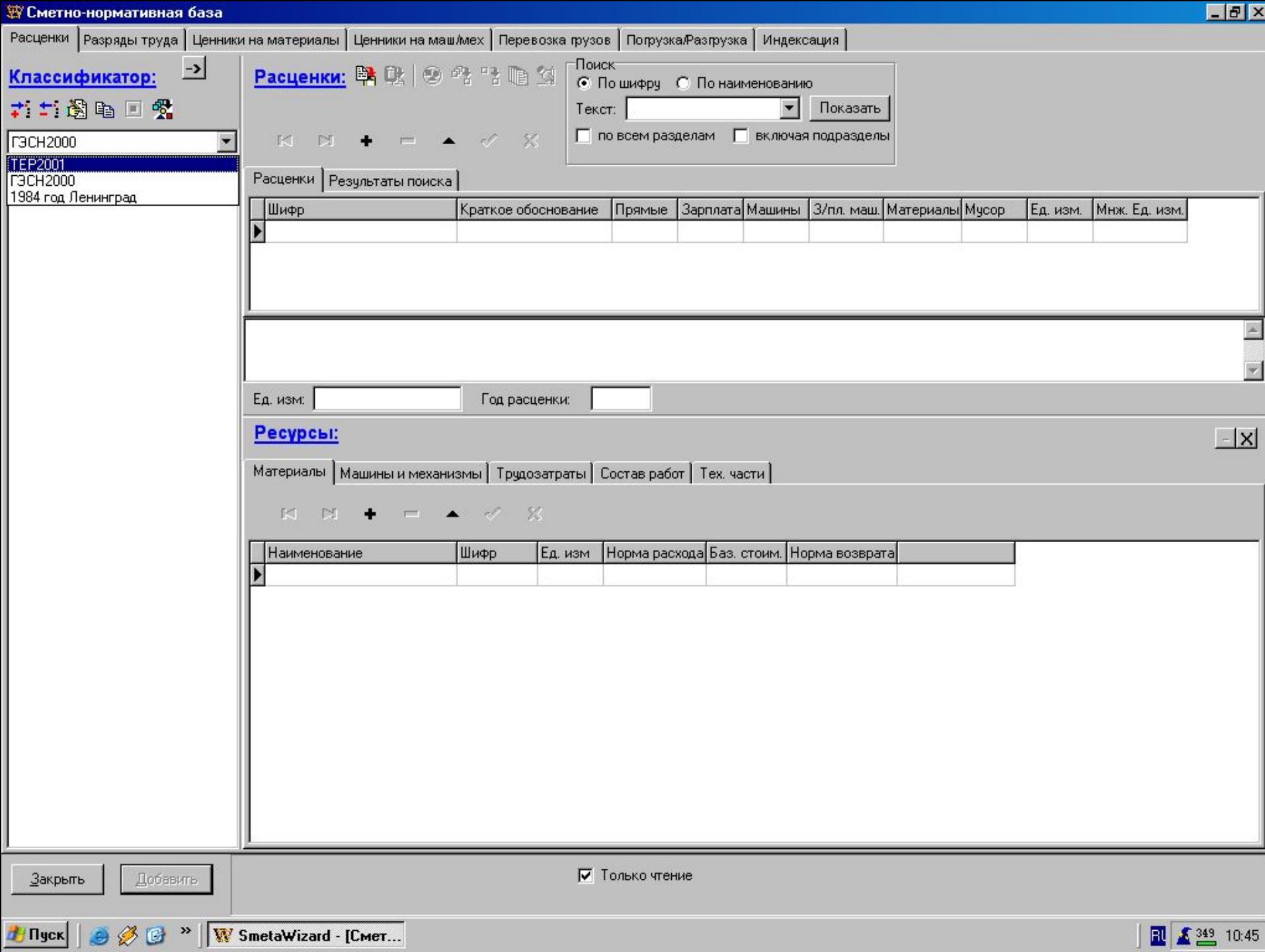

 $\frac{1}{2}$  **E**  $\frac{1}{2}$  **E**  $\frac{1}{2}$  **E**  $\frac{1}{2}$   $\frac{1}{2}$ 

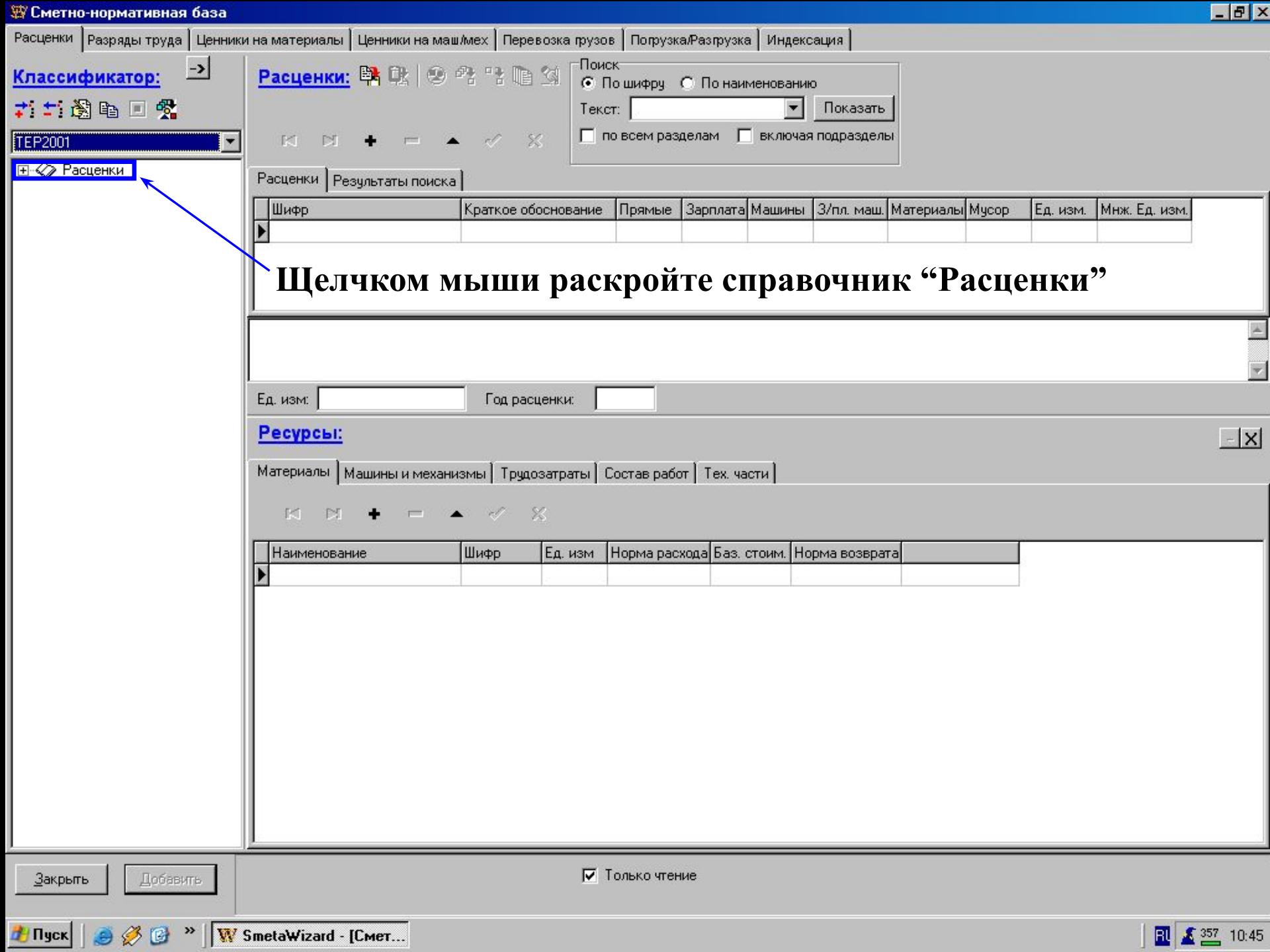

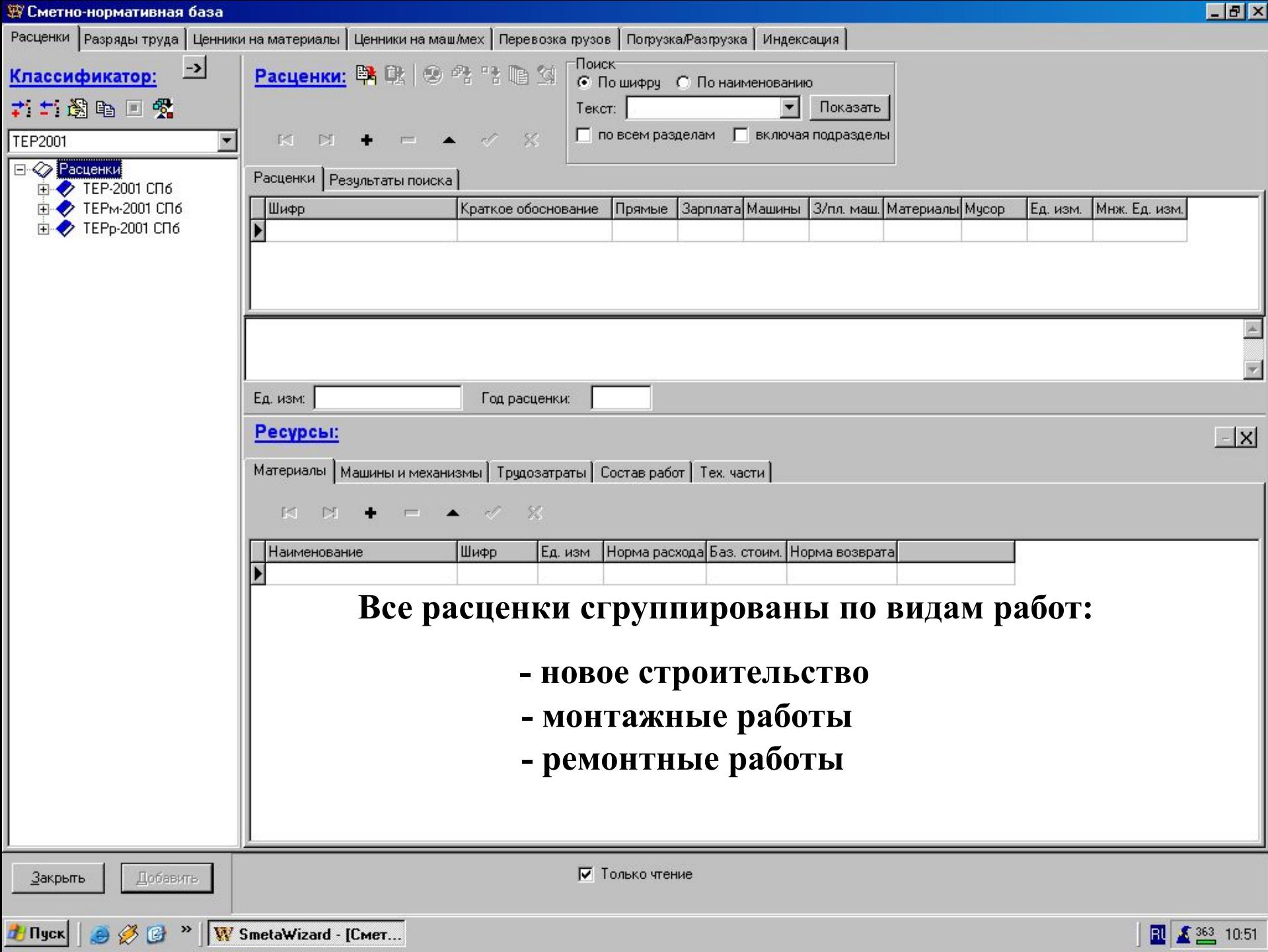

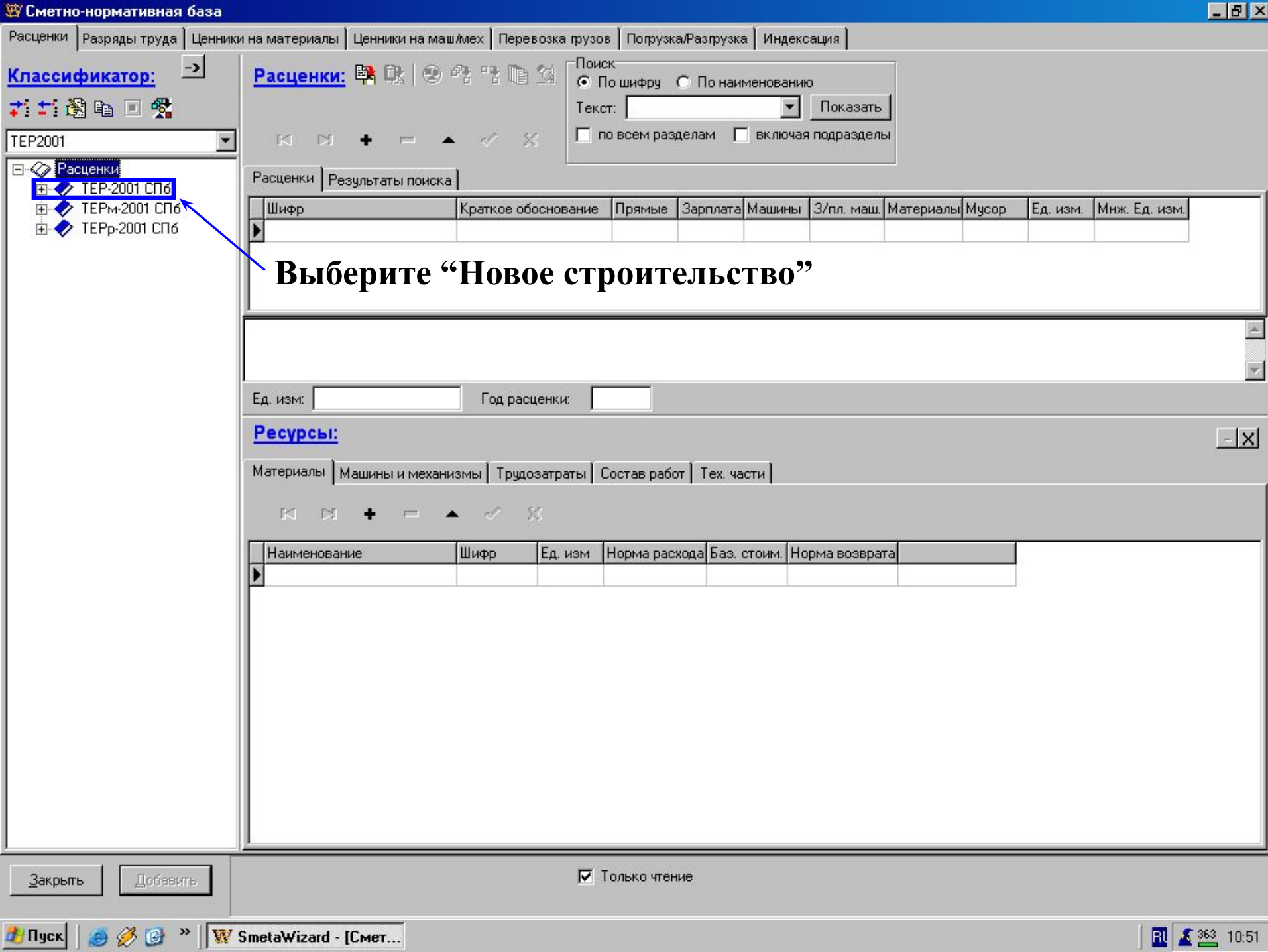

1 27 Allergia Ivaln - Truel ...

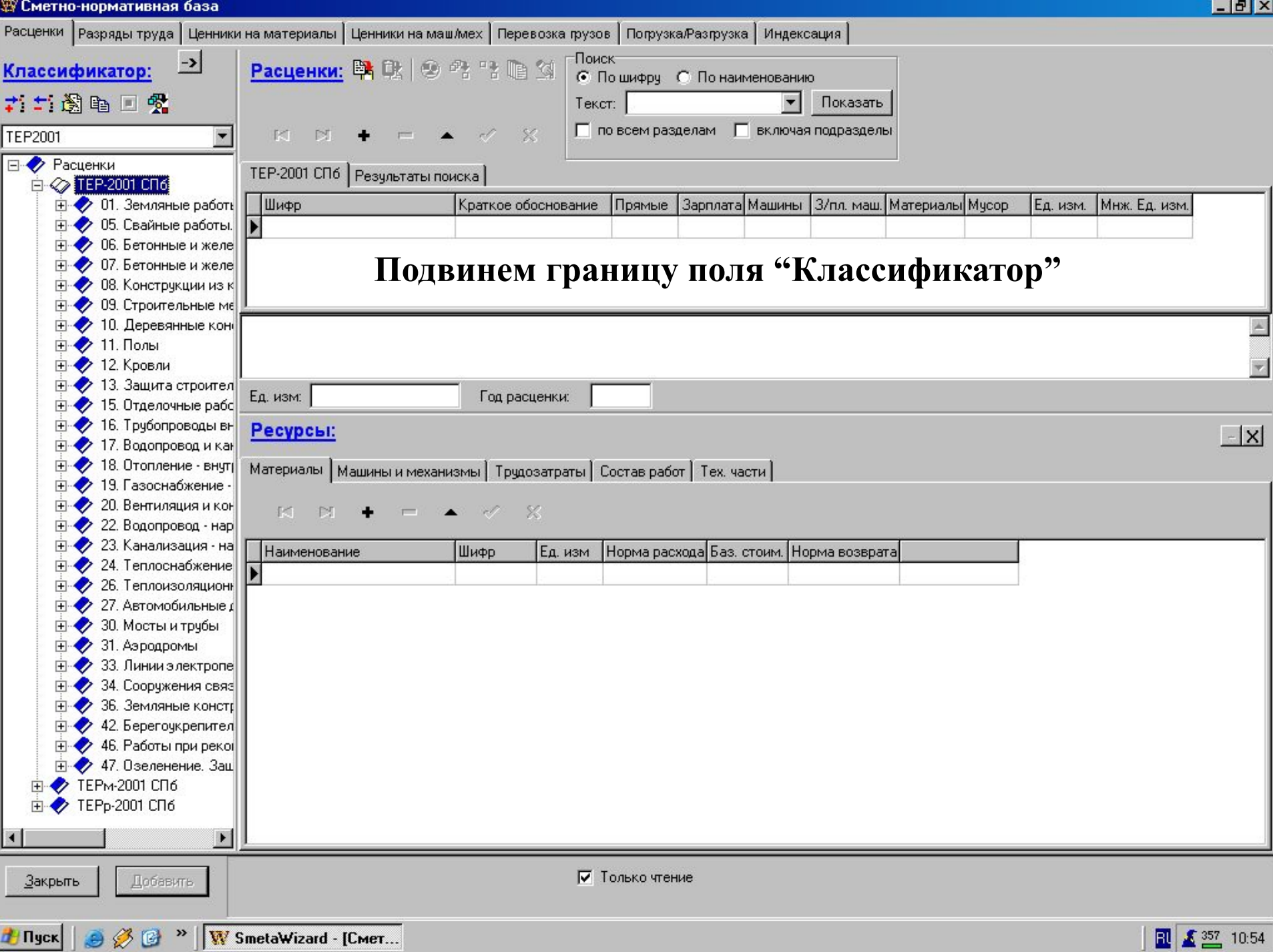

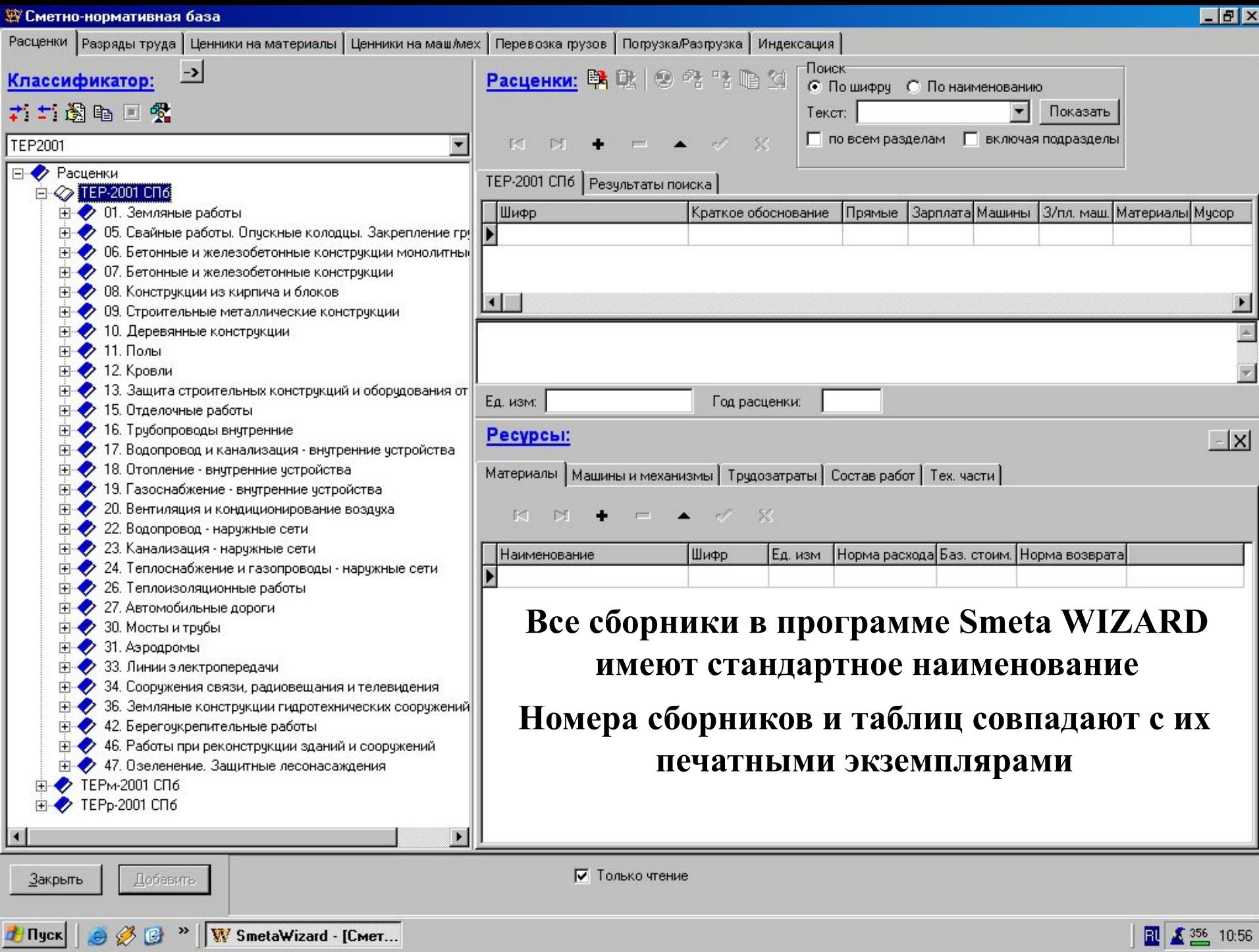

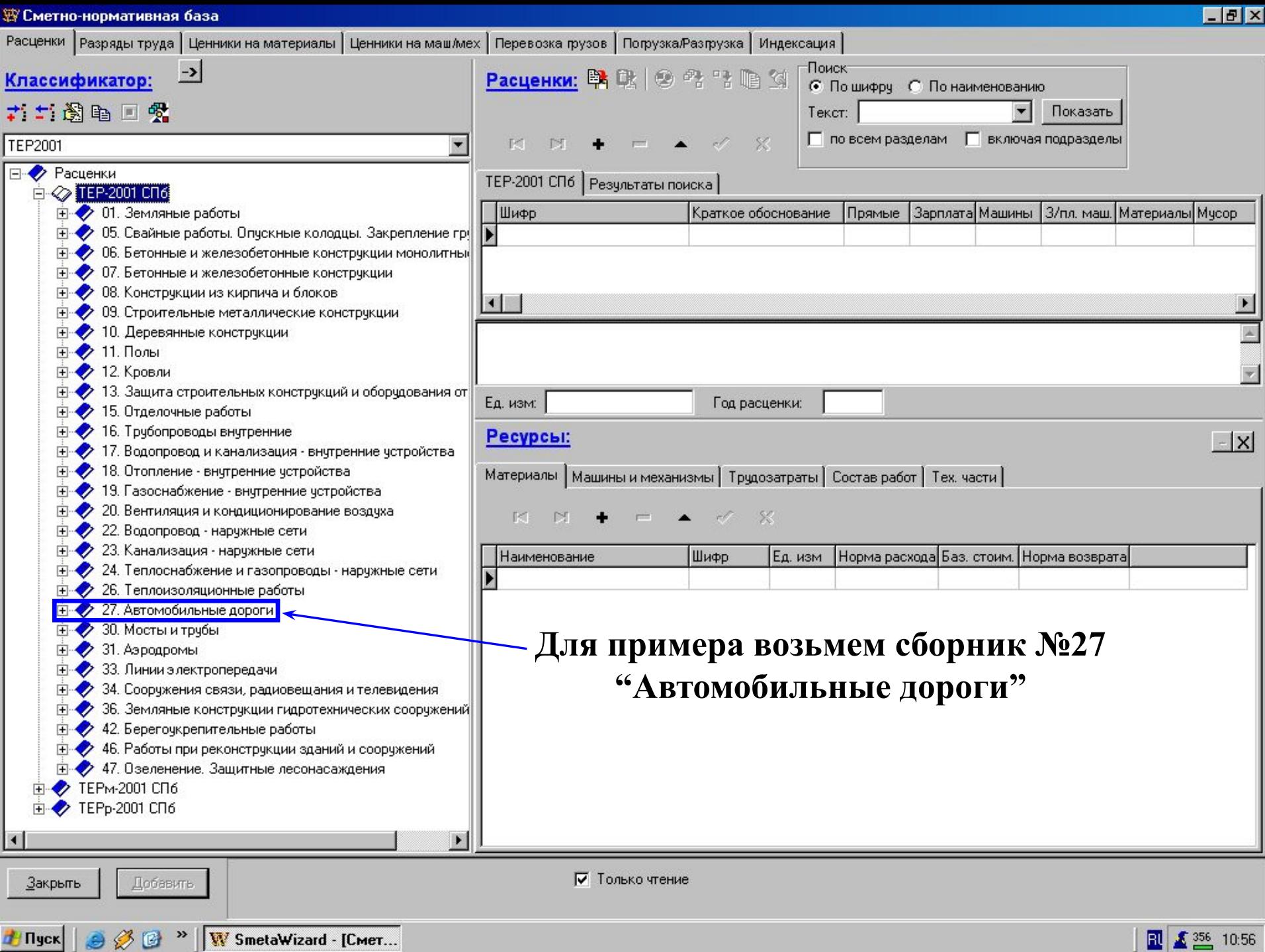

**d'Ilyck** | 9 8 8 " | W SmetaWizard - [Cmer...

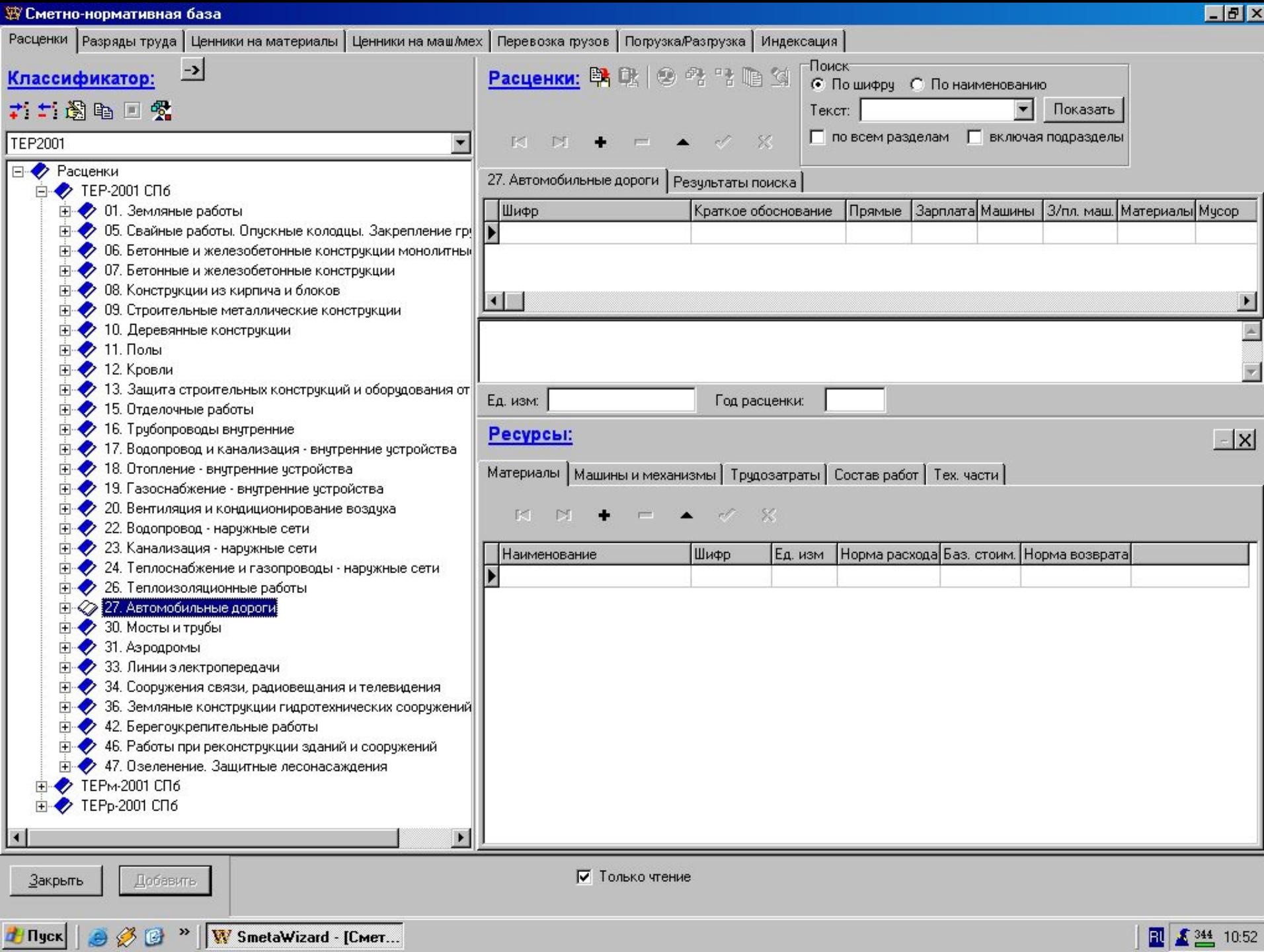

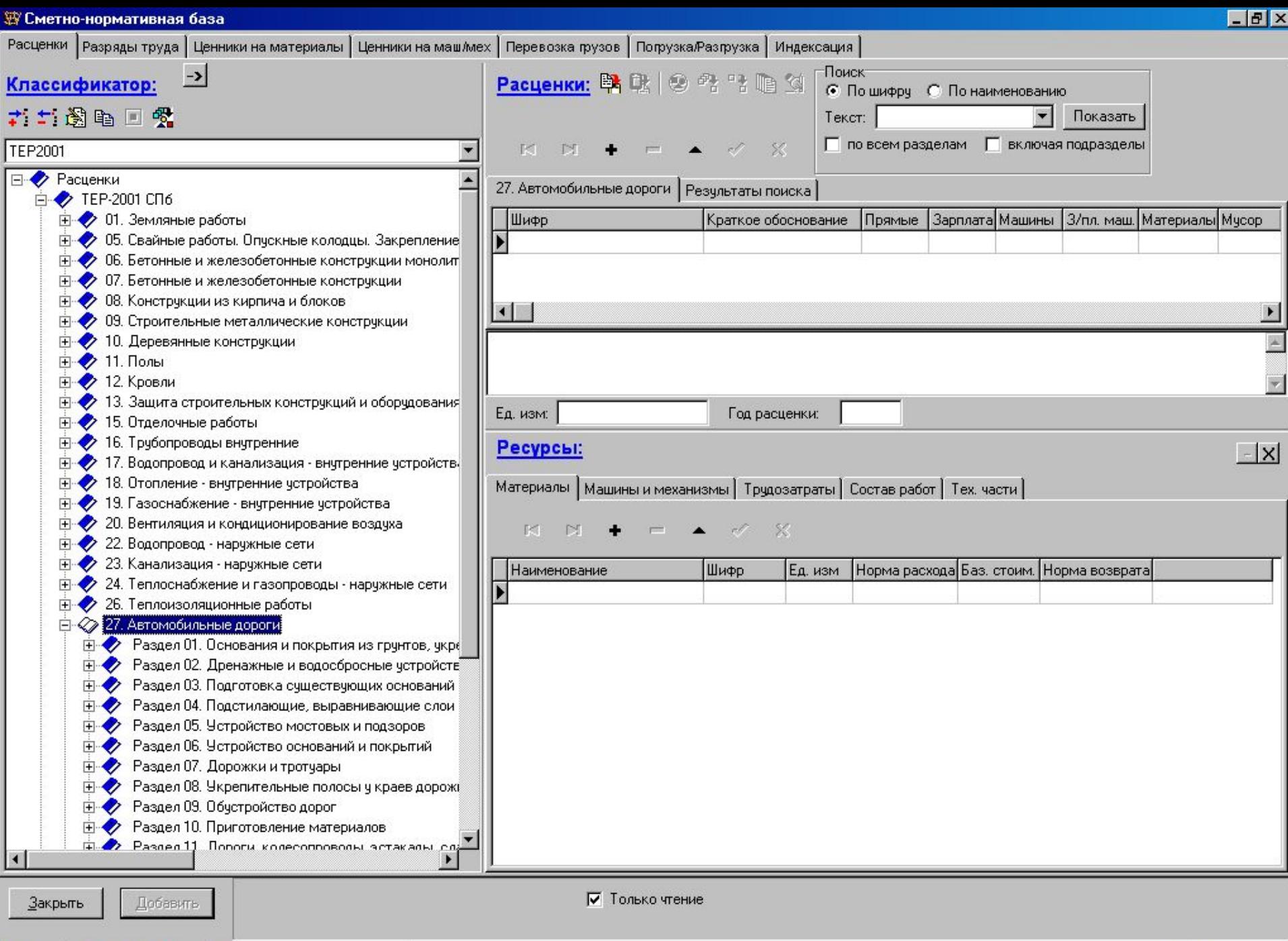

FINGER | 9 3 C > | W SmetaWizard - [Cmer...

 $\begin{array}{|c|c|} \hline \textbf{R} & \textbf{Z} & \textbf{355} & \textbf{10:57} \\ \hline \end{array}$ 

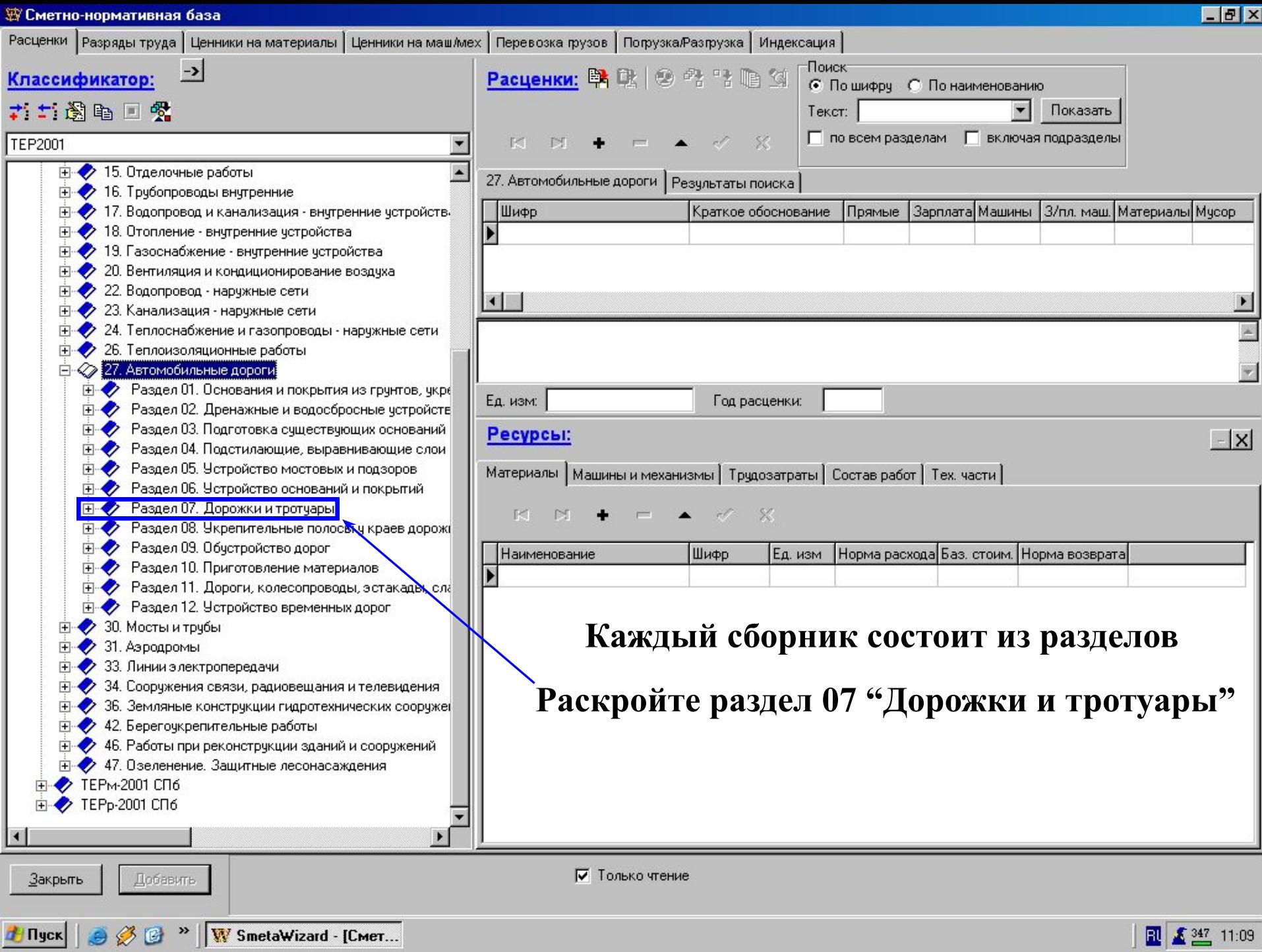

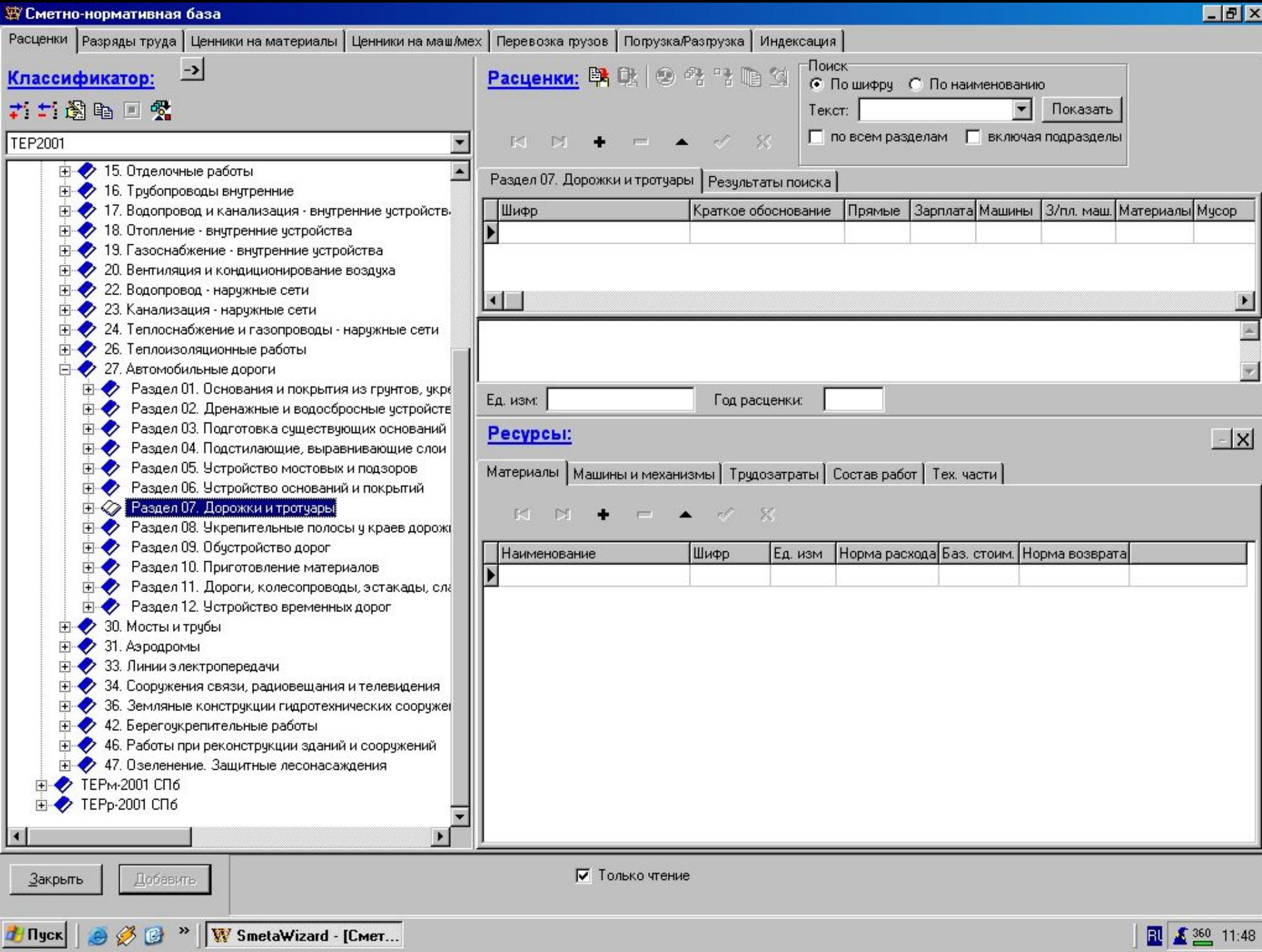

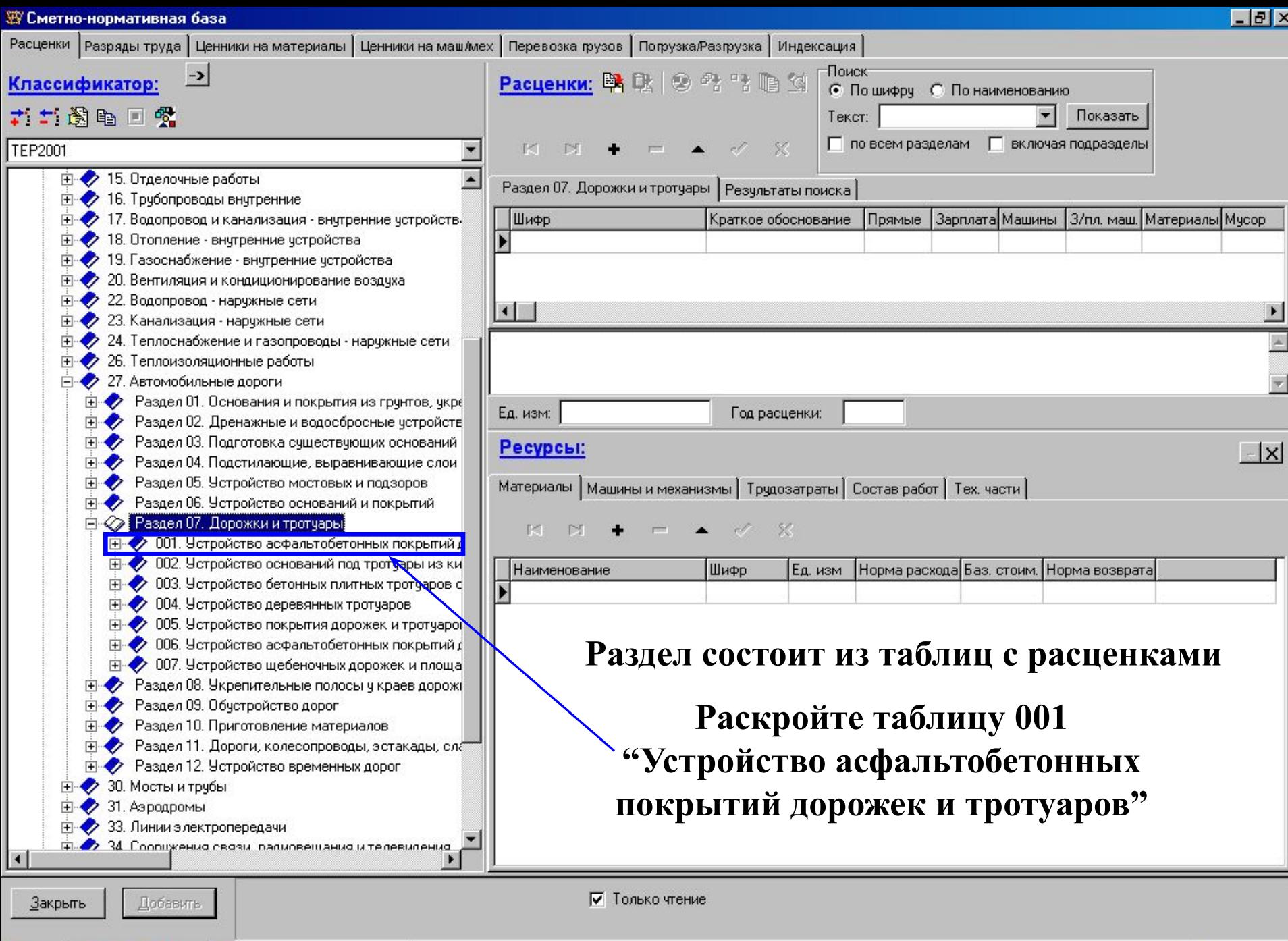

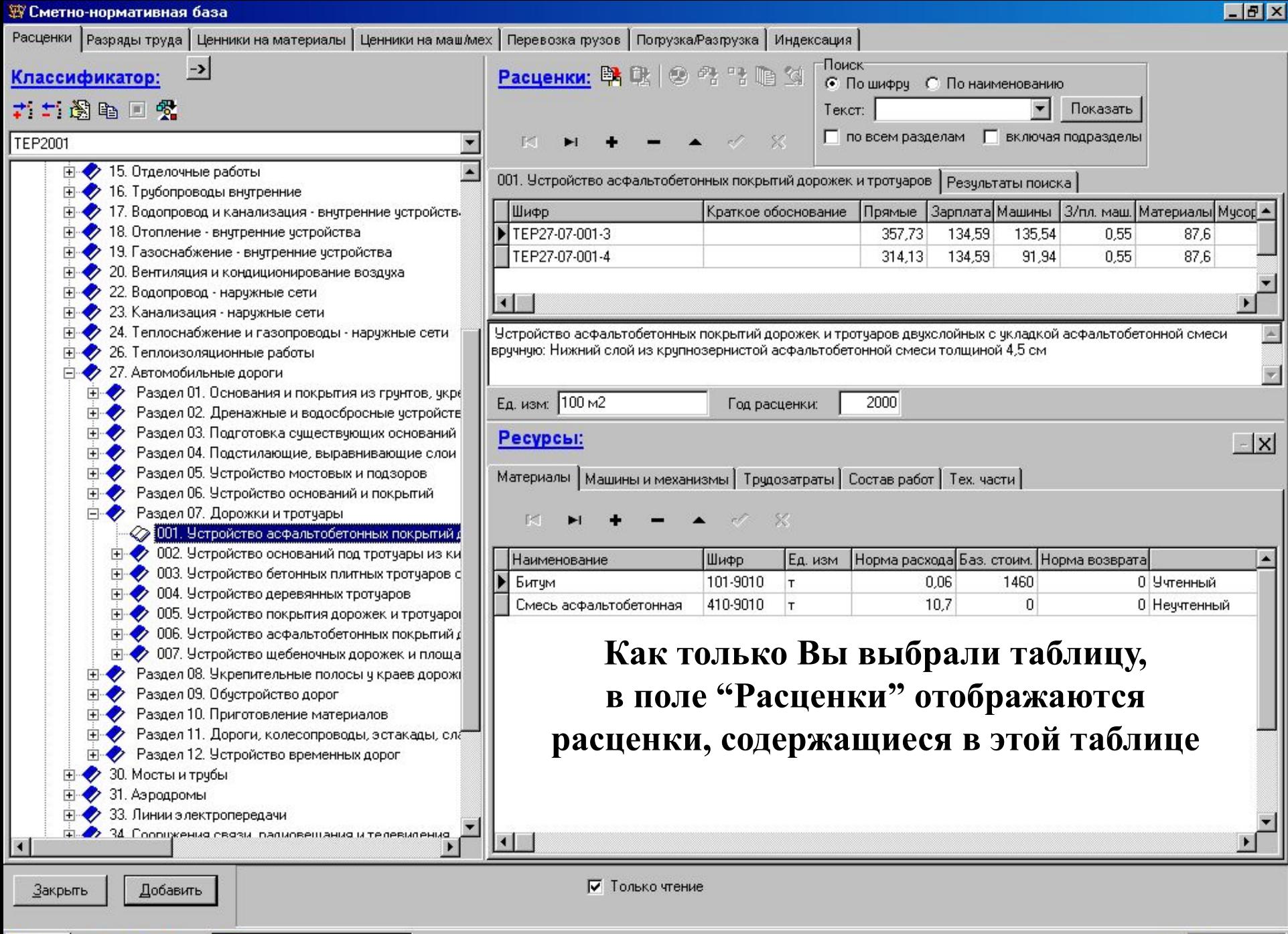

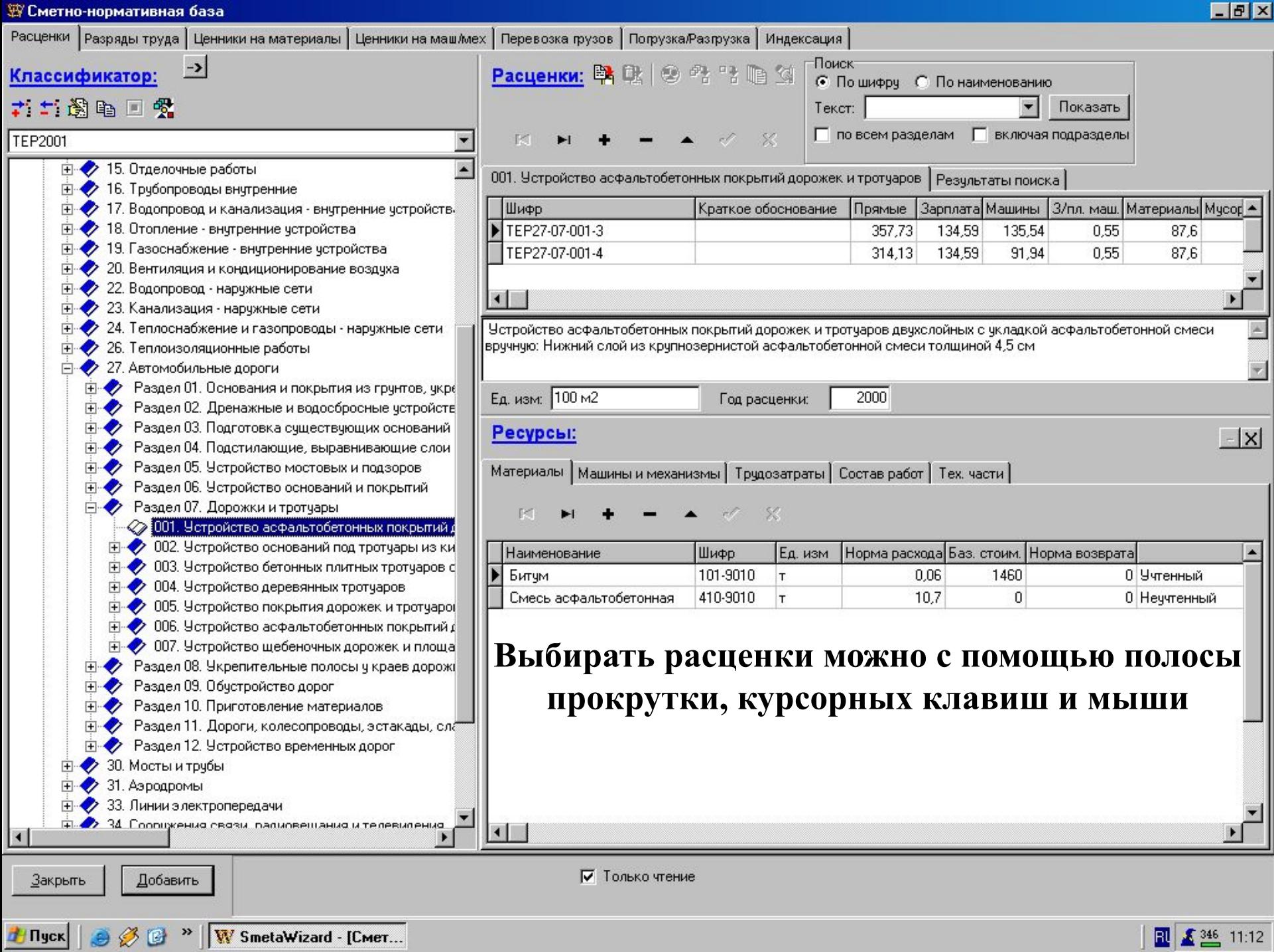

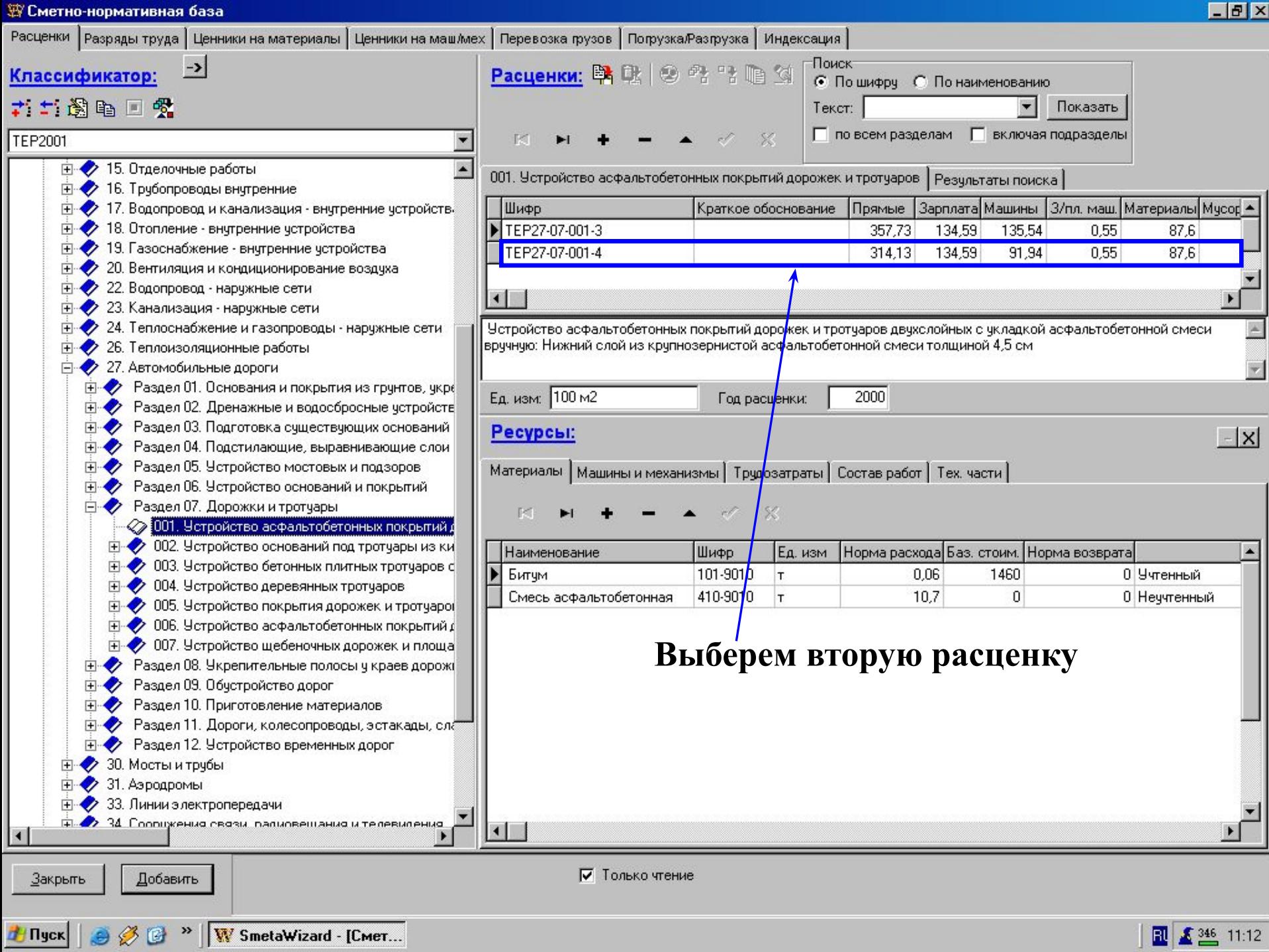

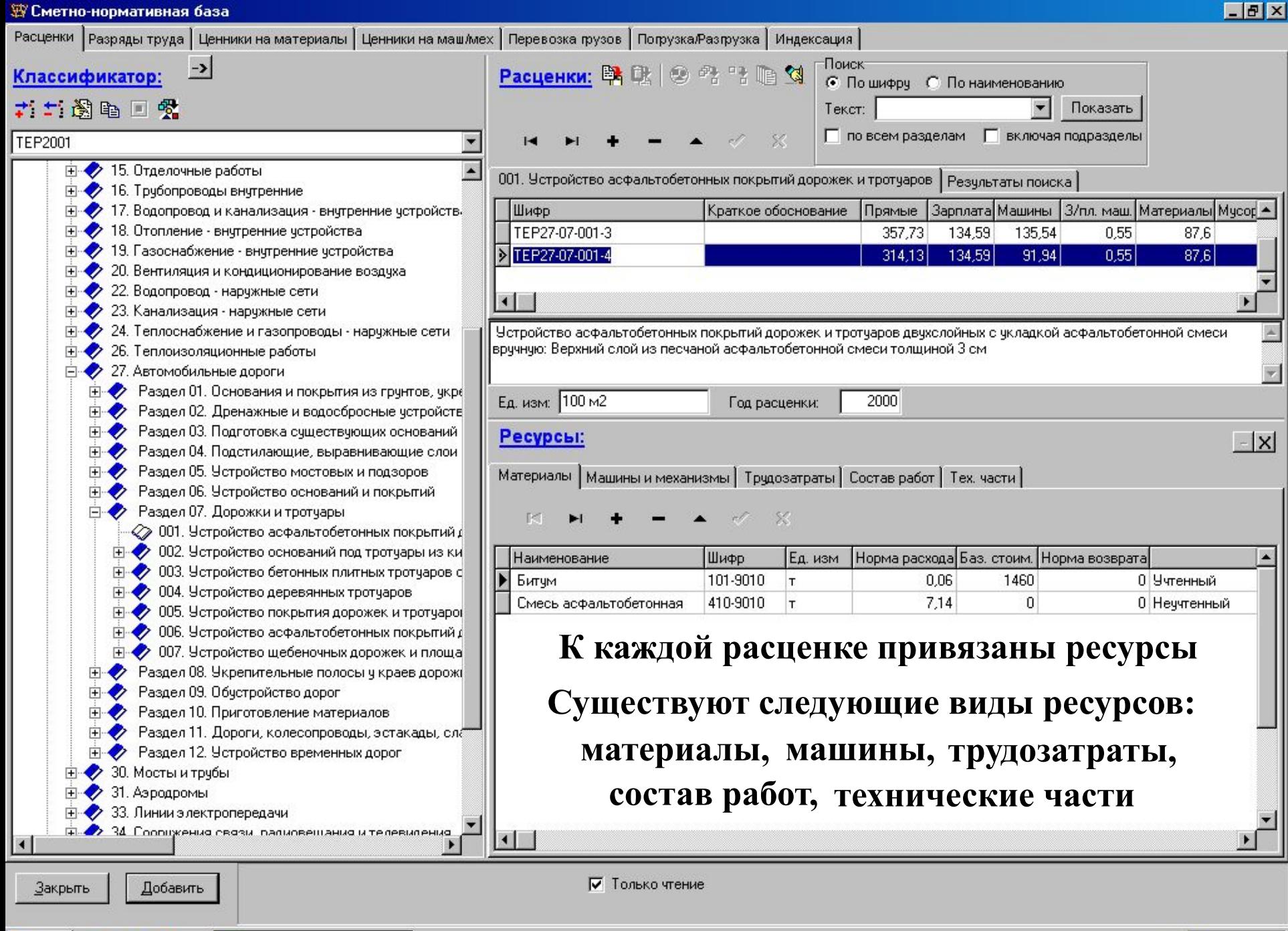

Ty Nys (C) >> | W SmetaWizard - [Cmer...

 $\boxed{2}$   $\boxed{2347}$  11:13

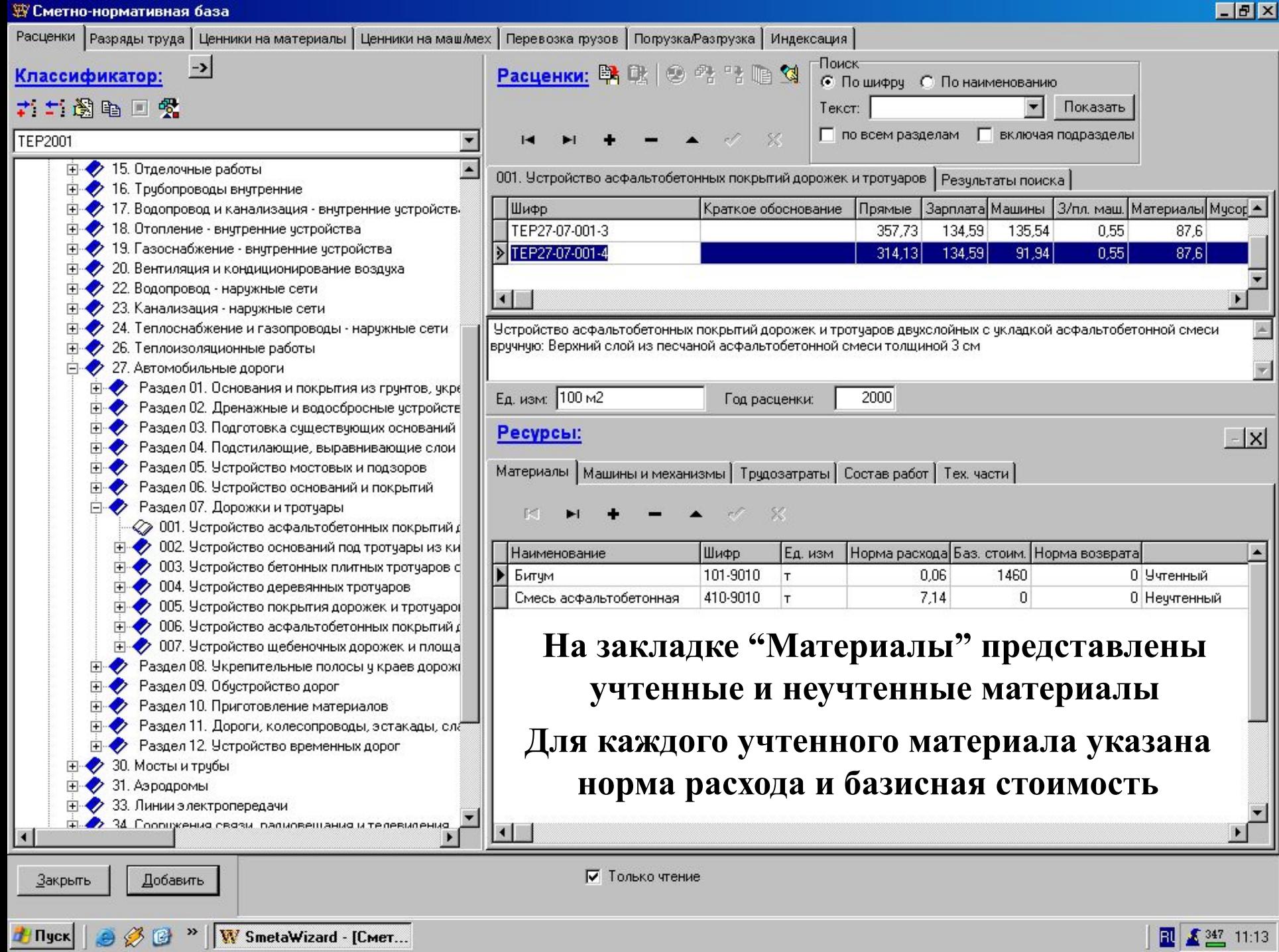

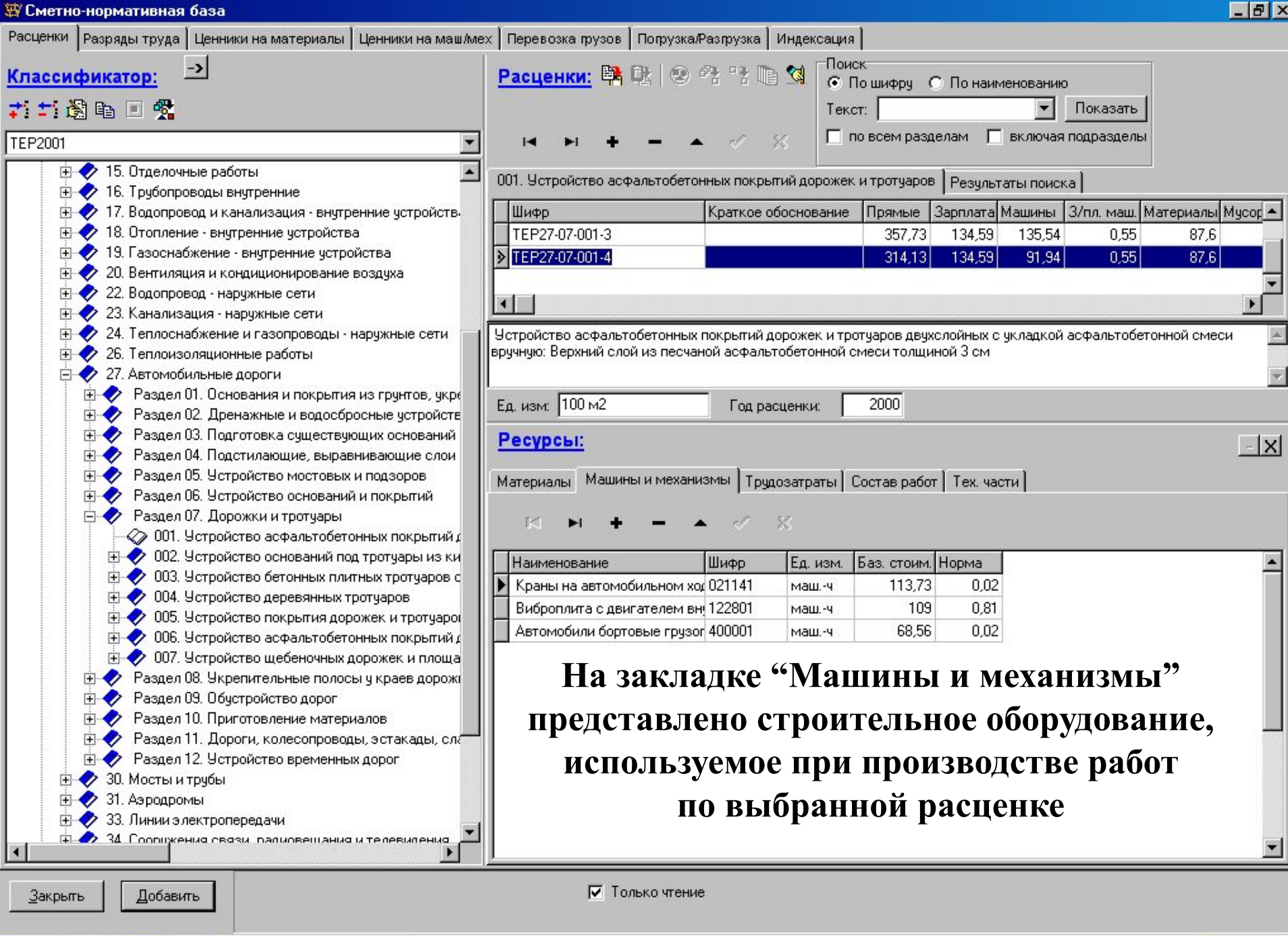

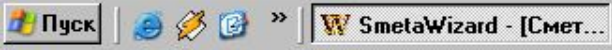
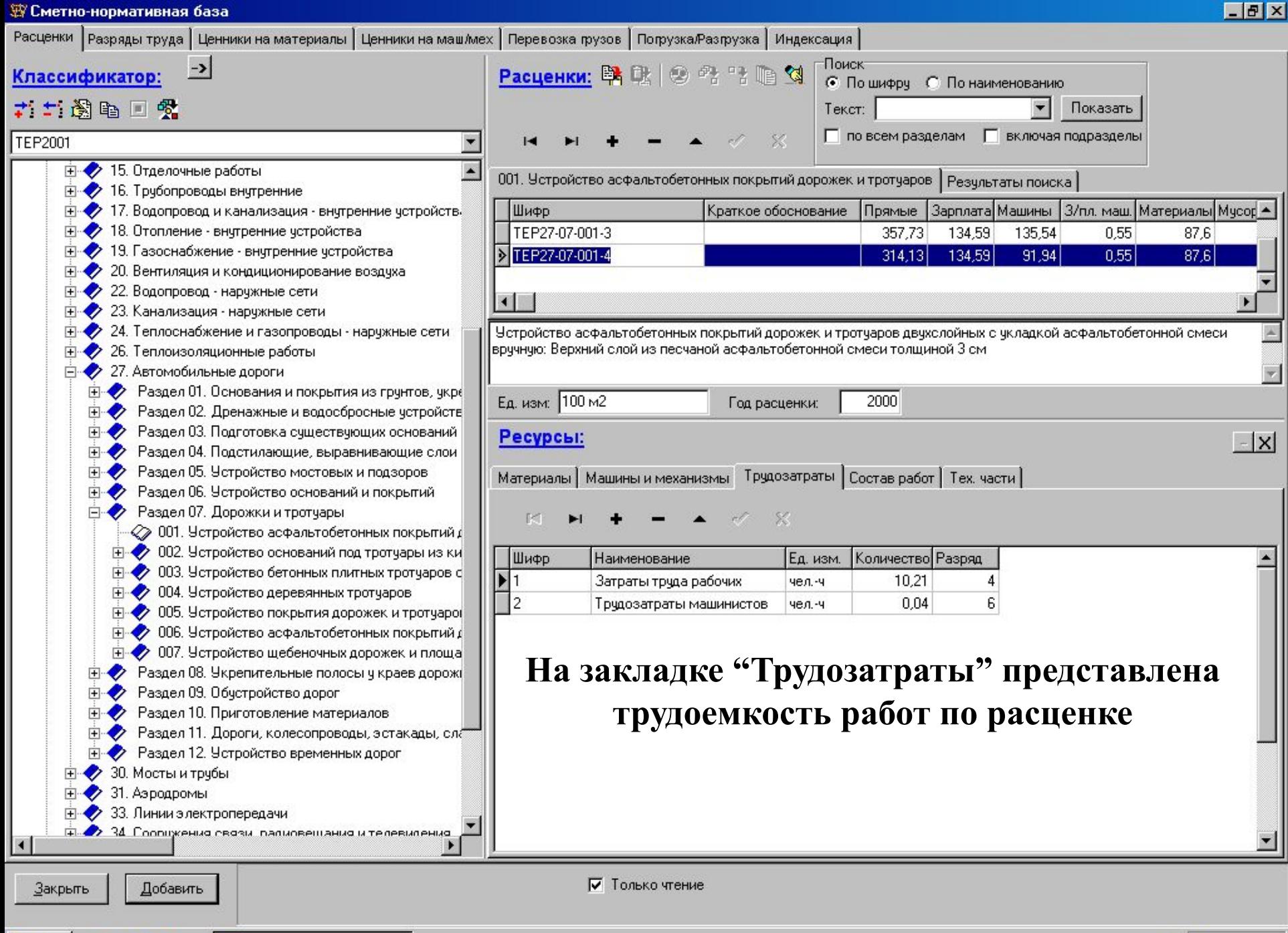

Ty Nys (C) >> | W SmetaWizard - [Cmer...

 $\boxed{2}$   $\boxed{2347}$  11:14

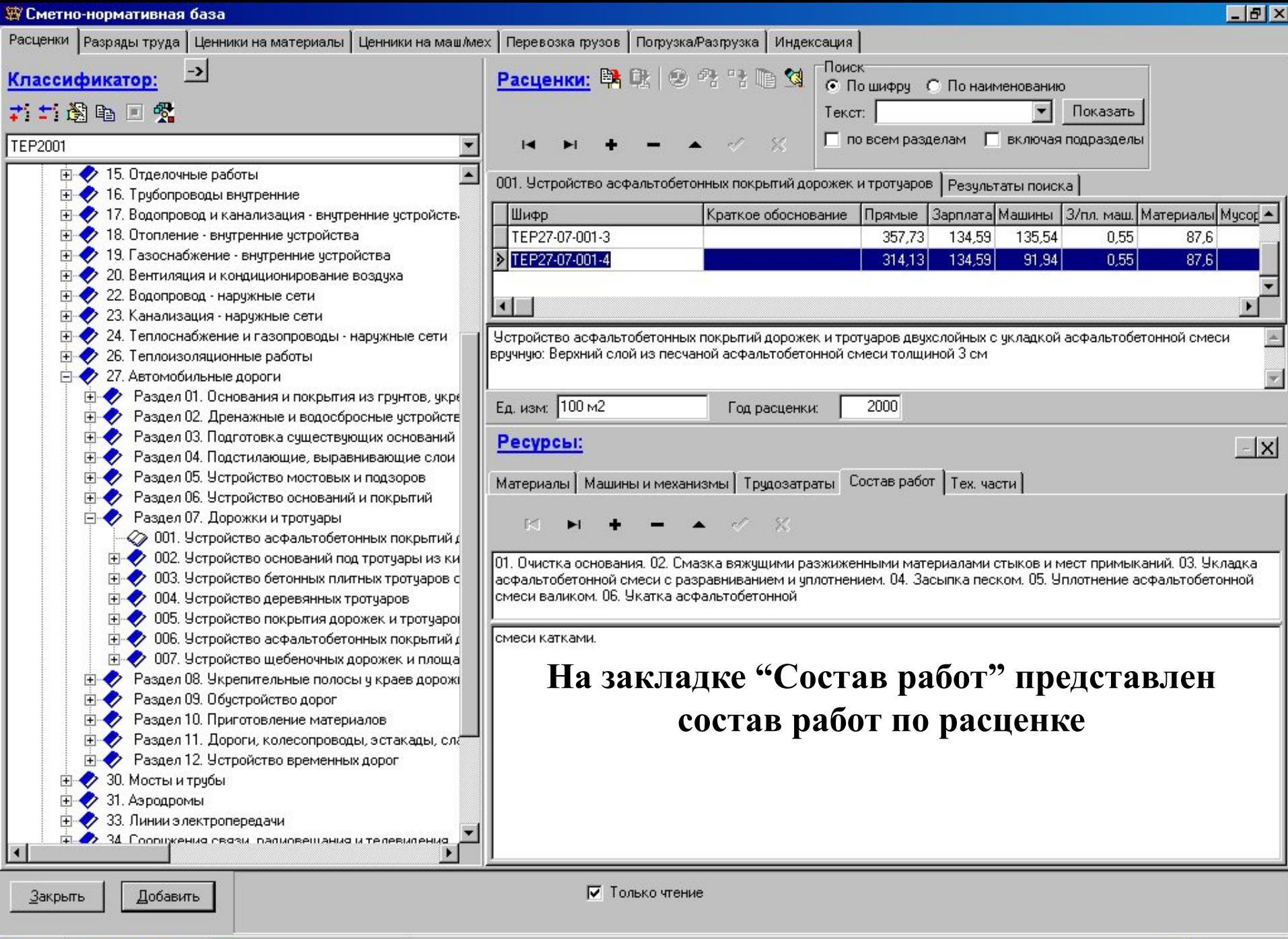

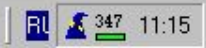

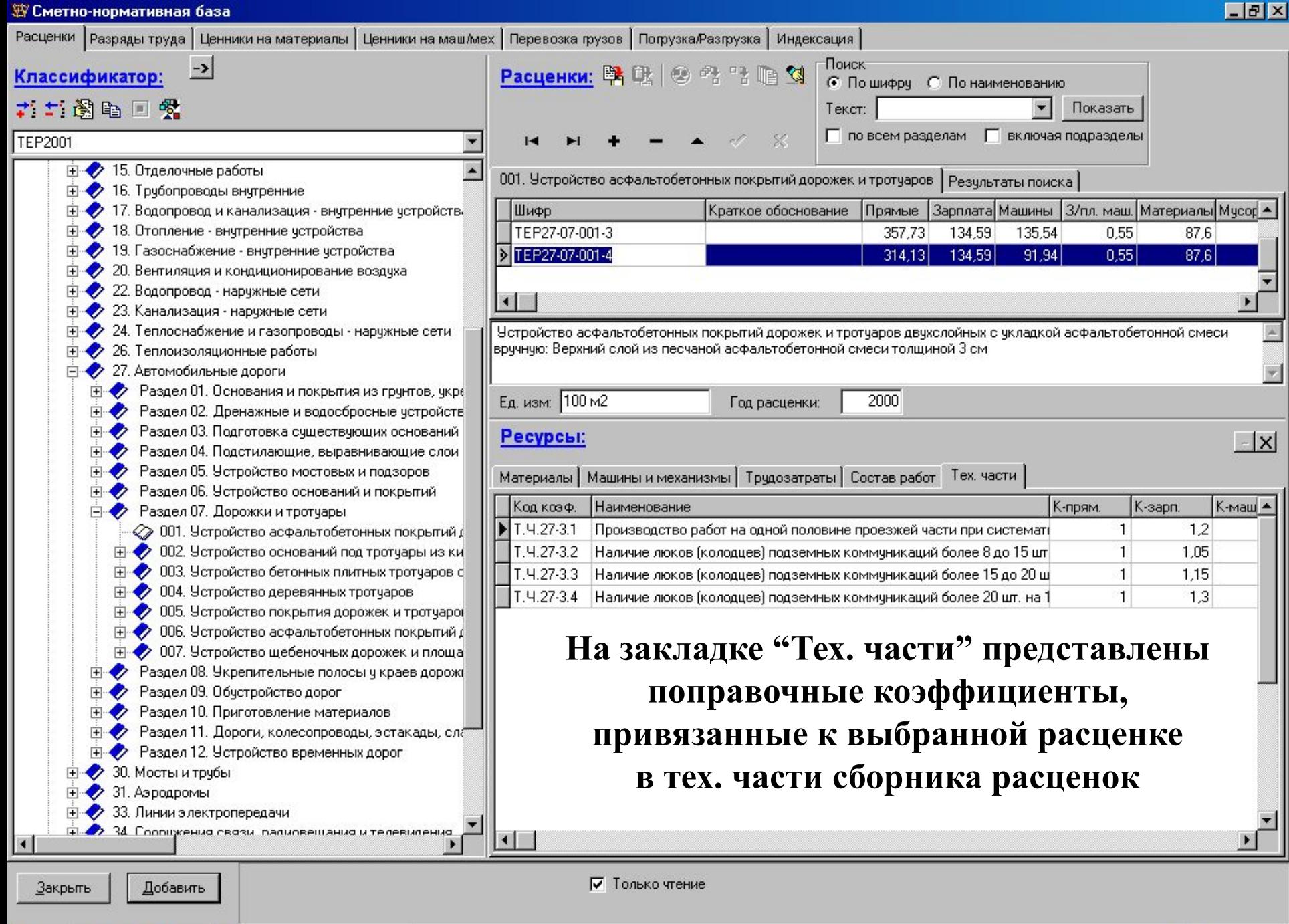

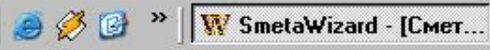

H Nyck

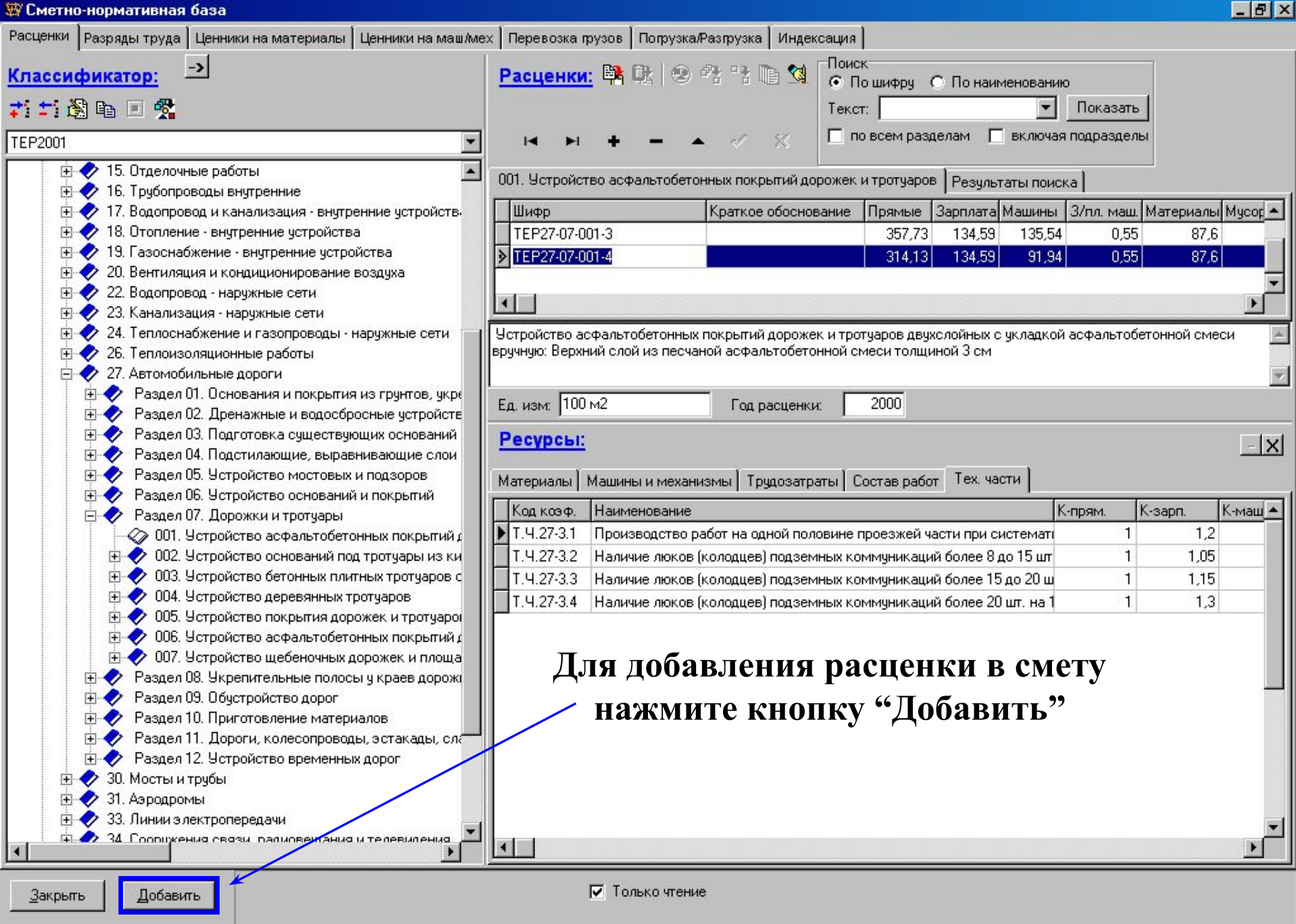

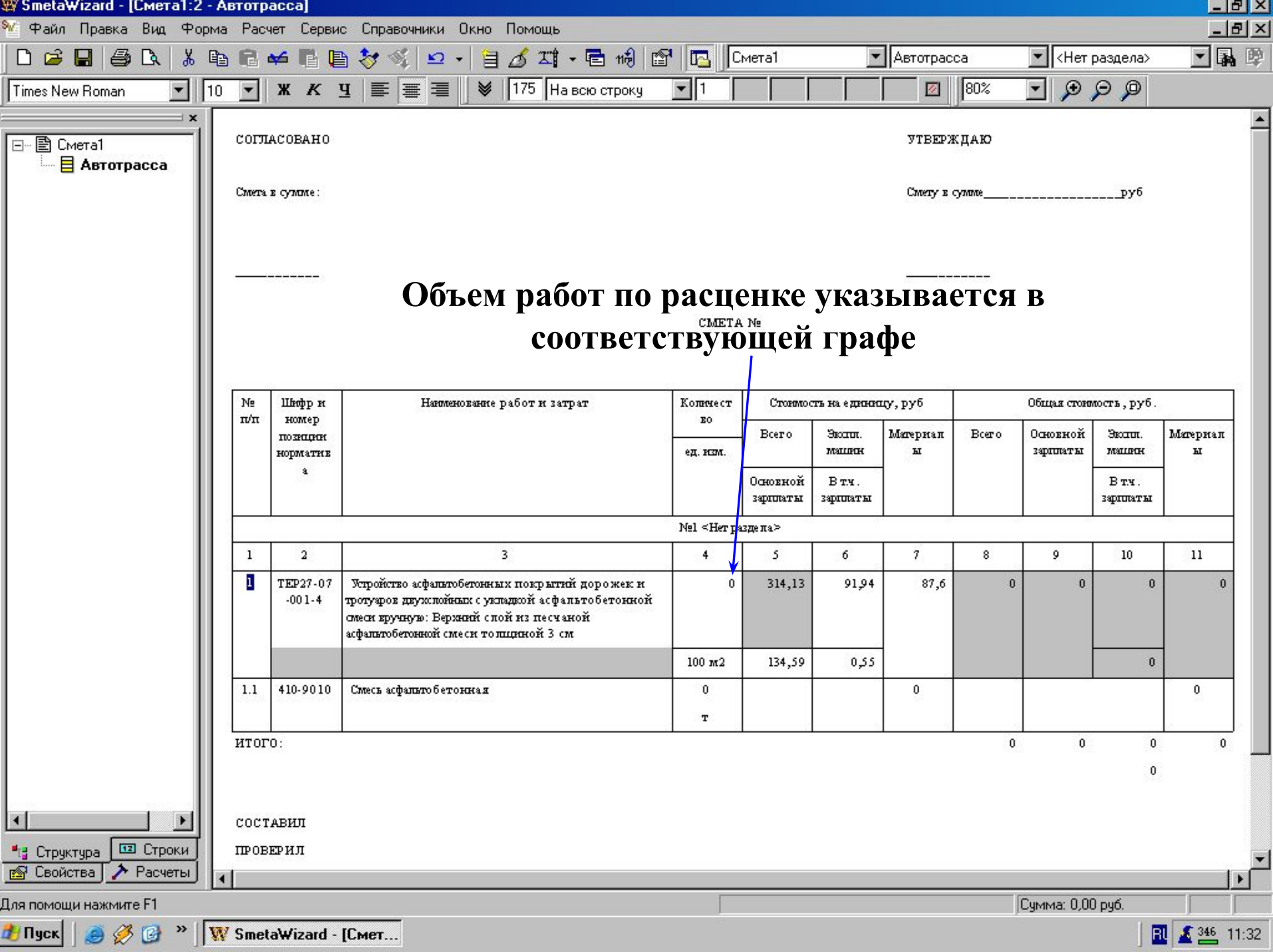

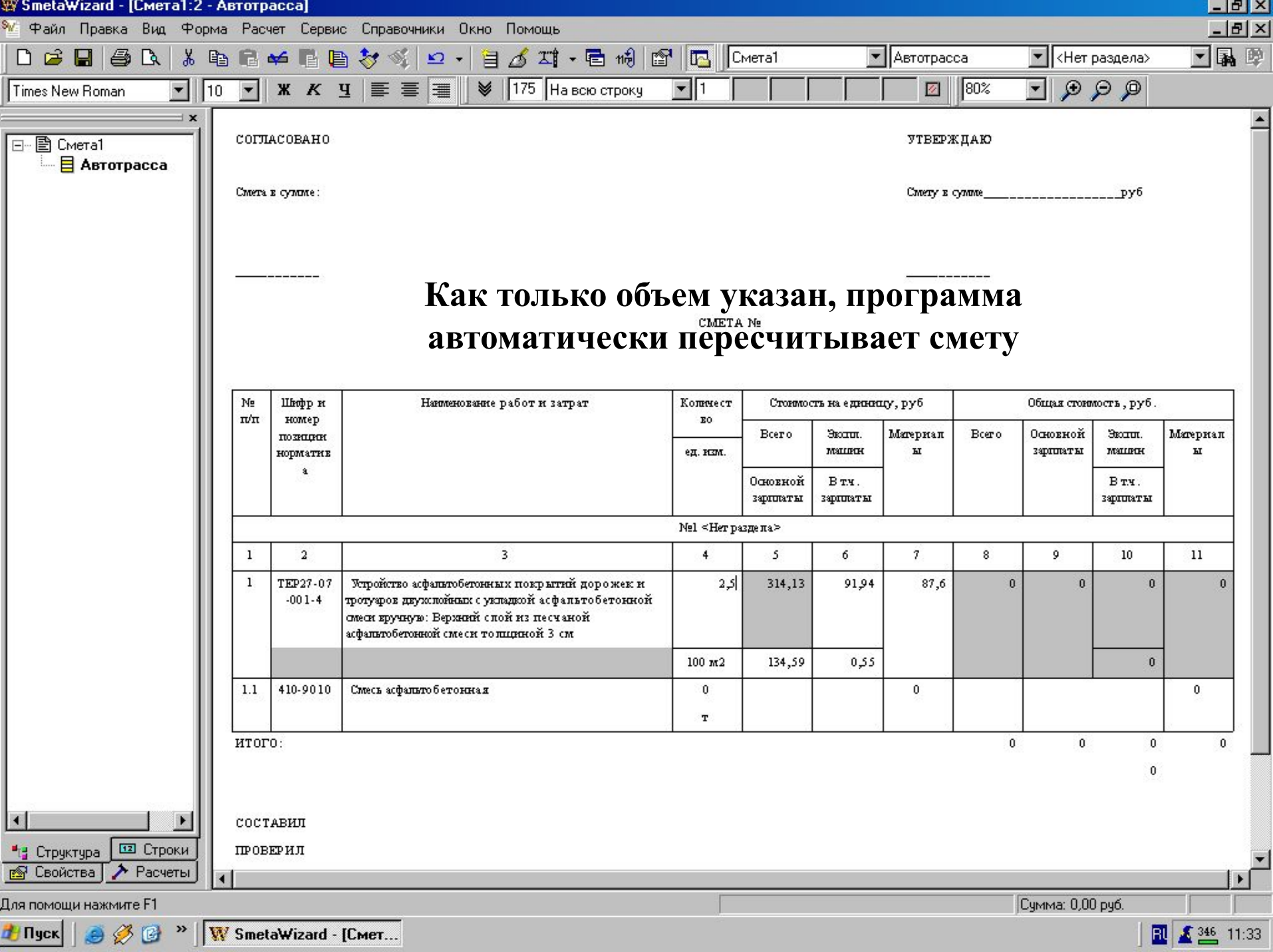

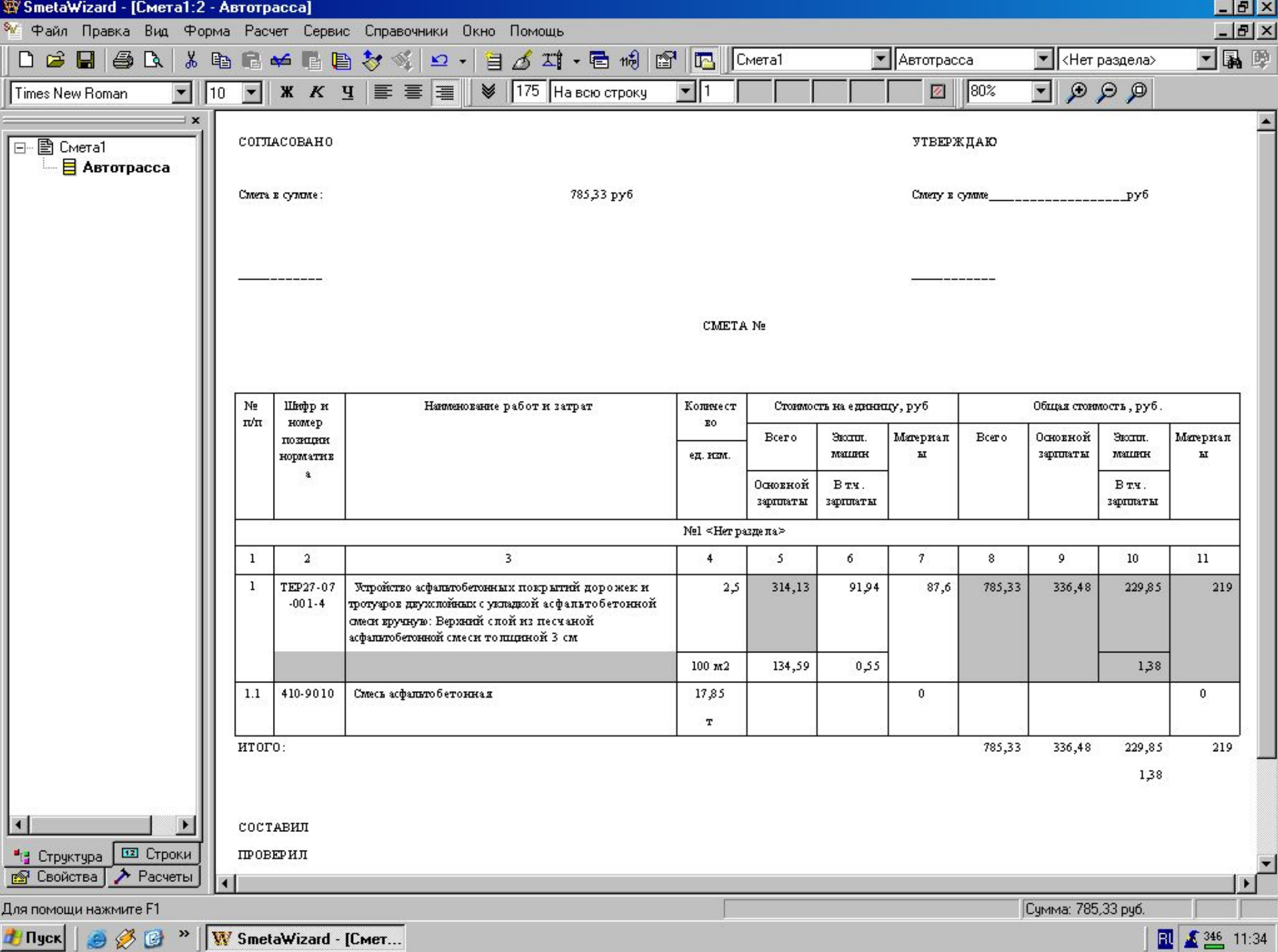

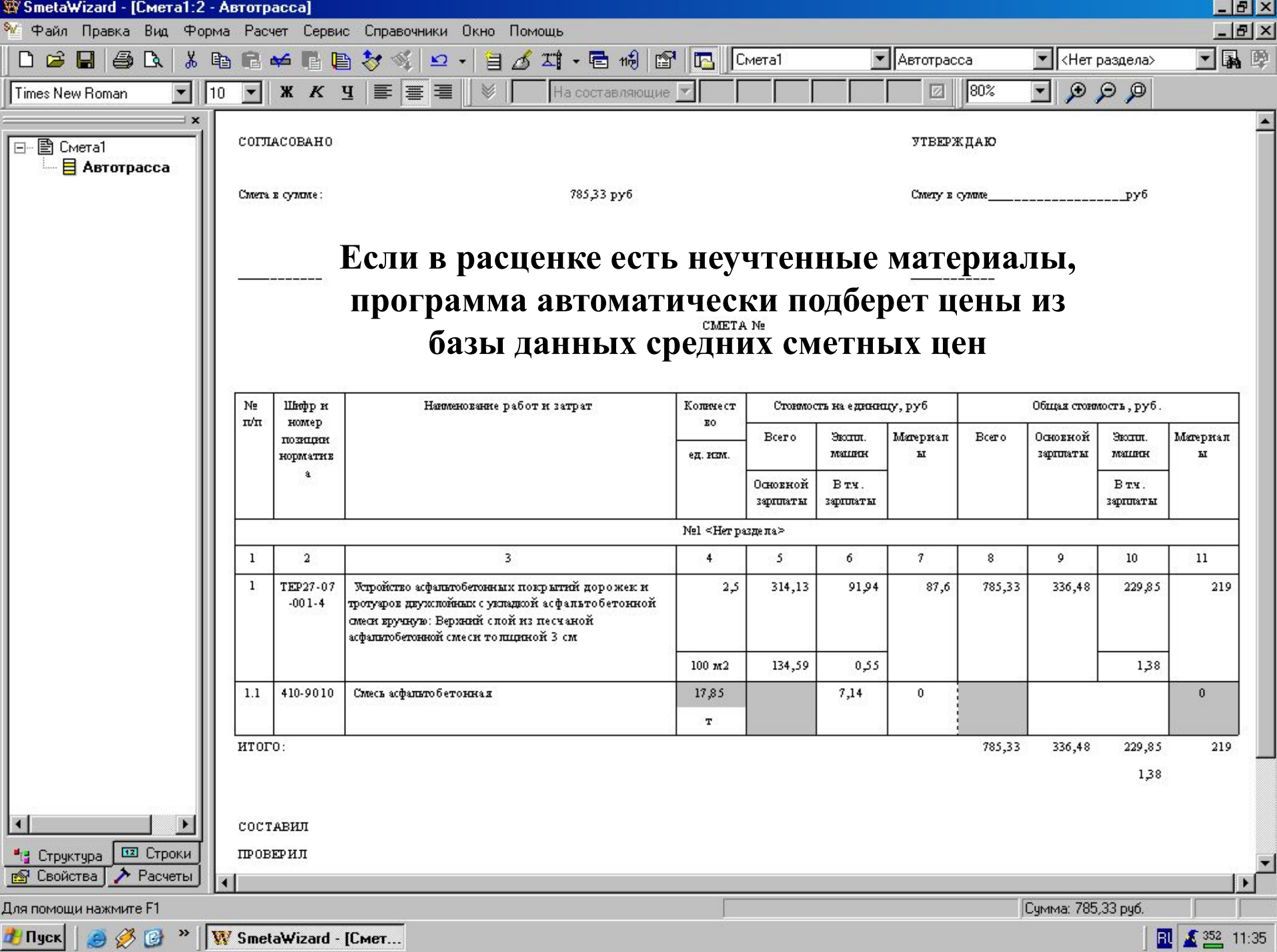

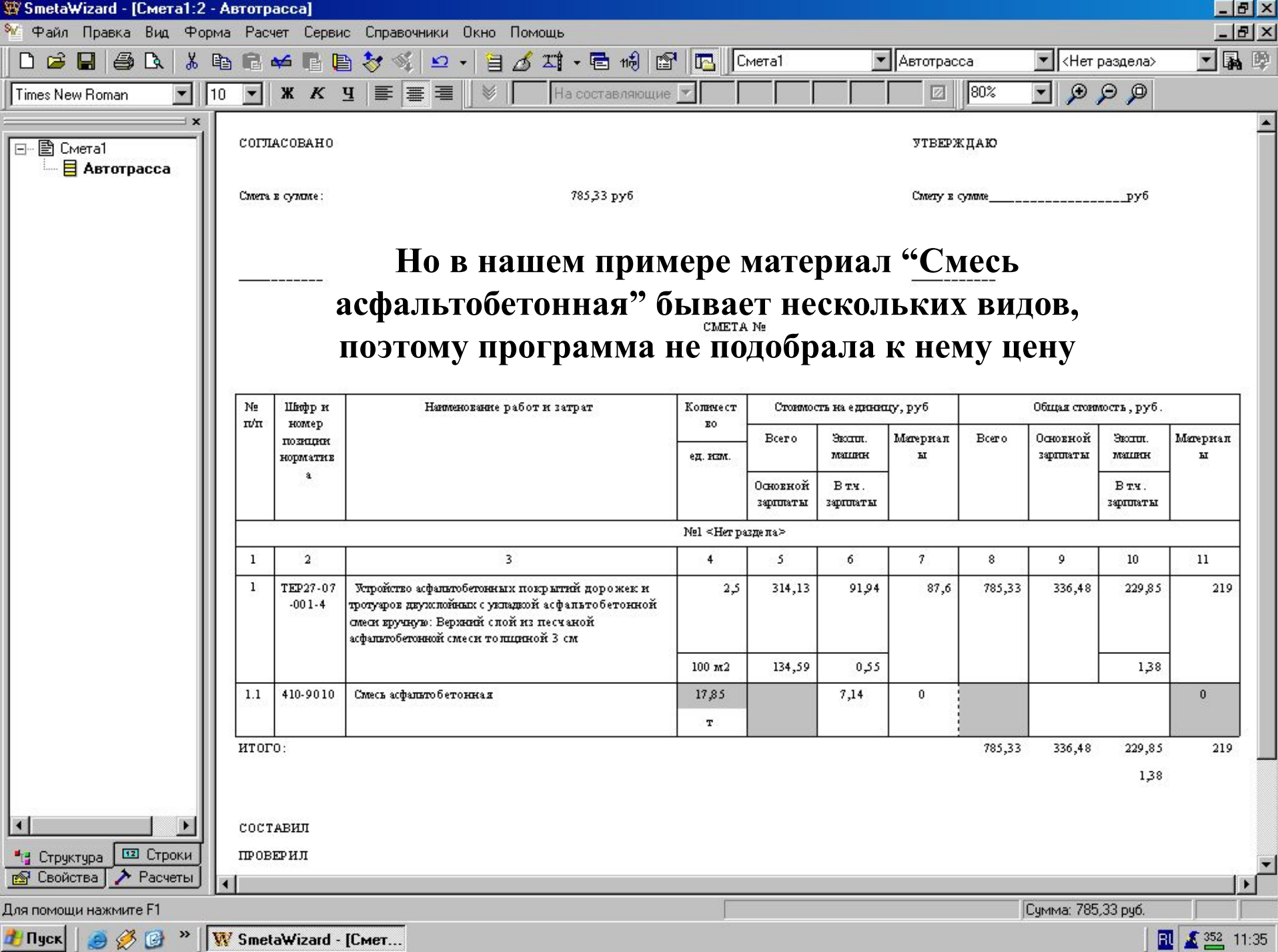

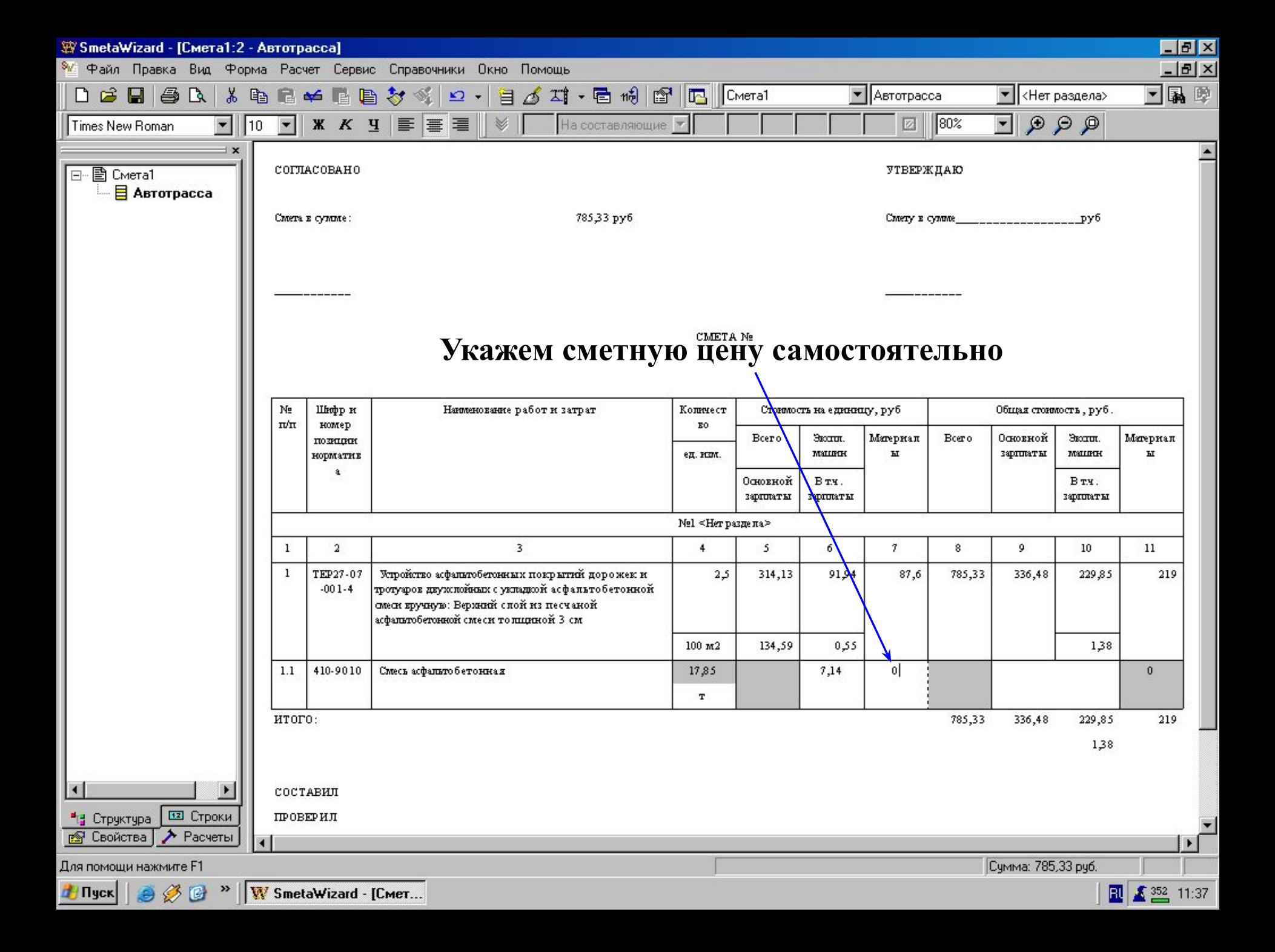

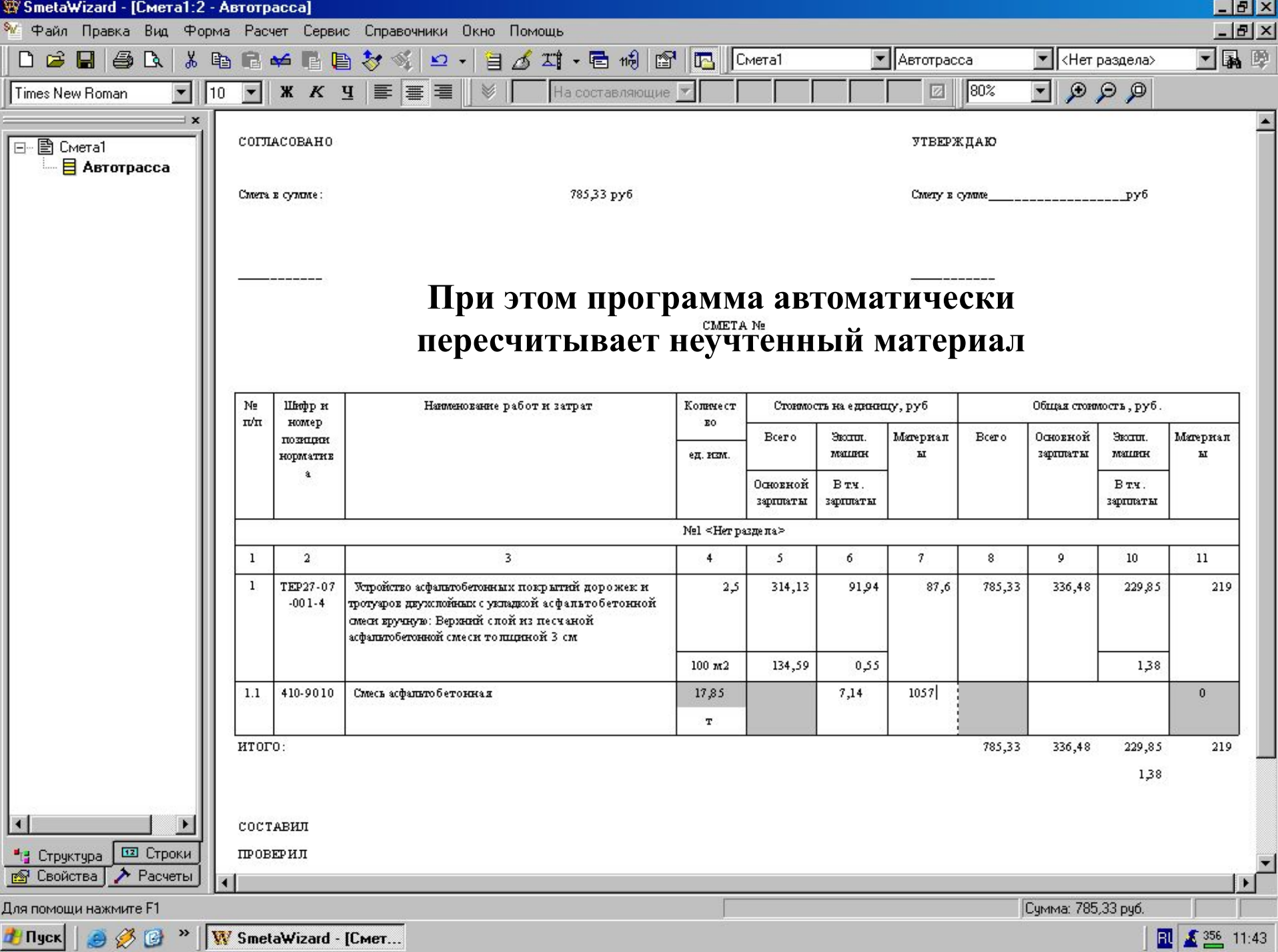

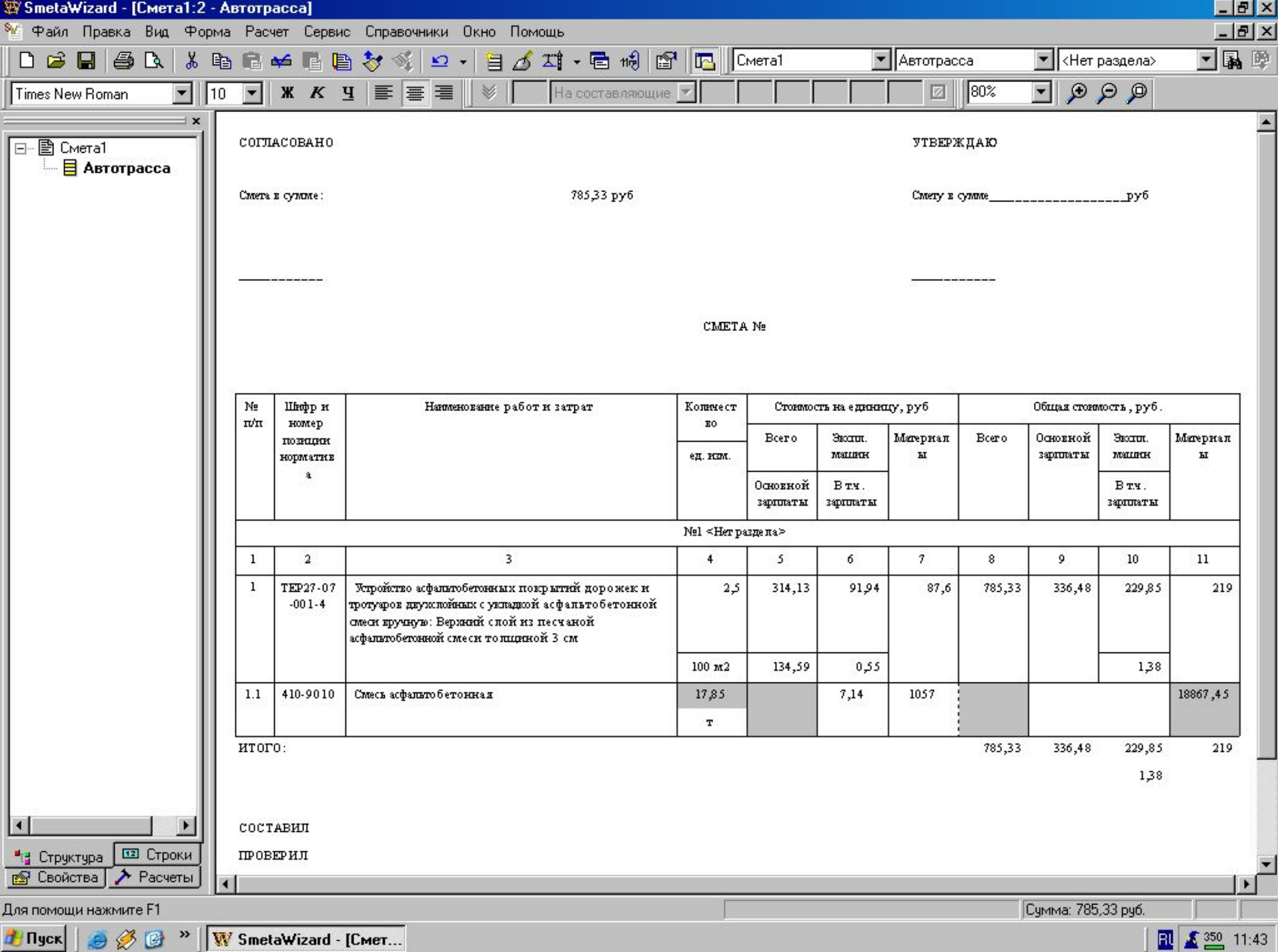

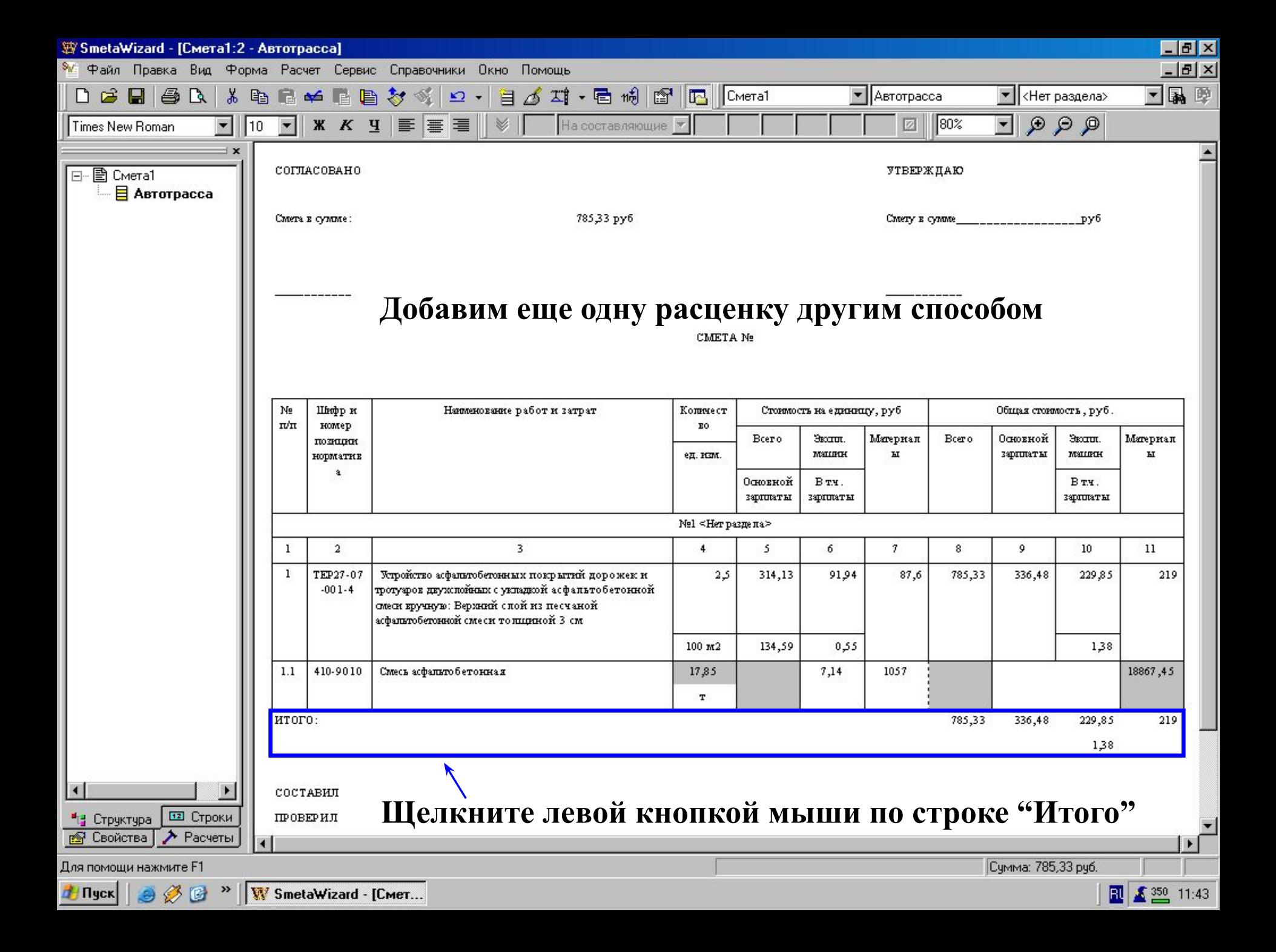

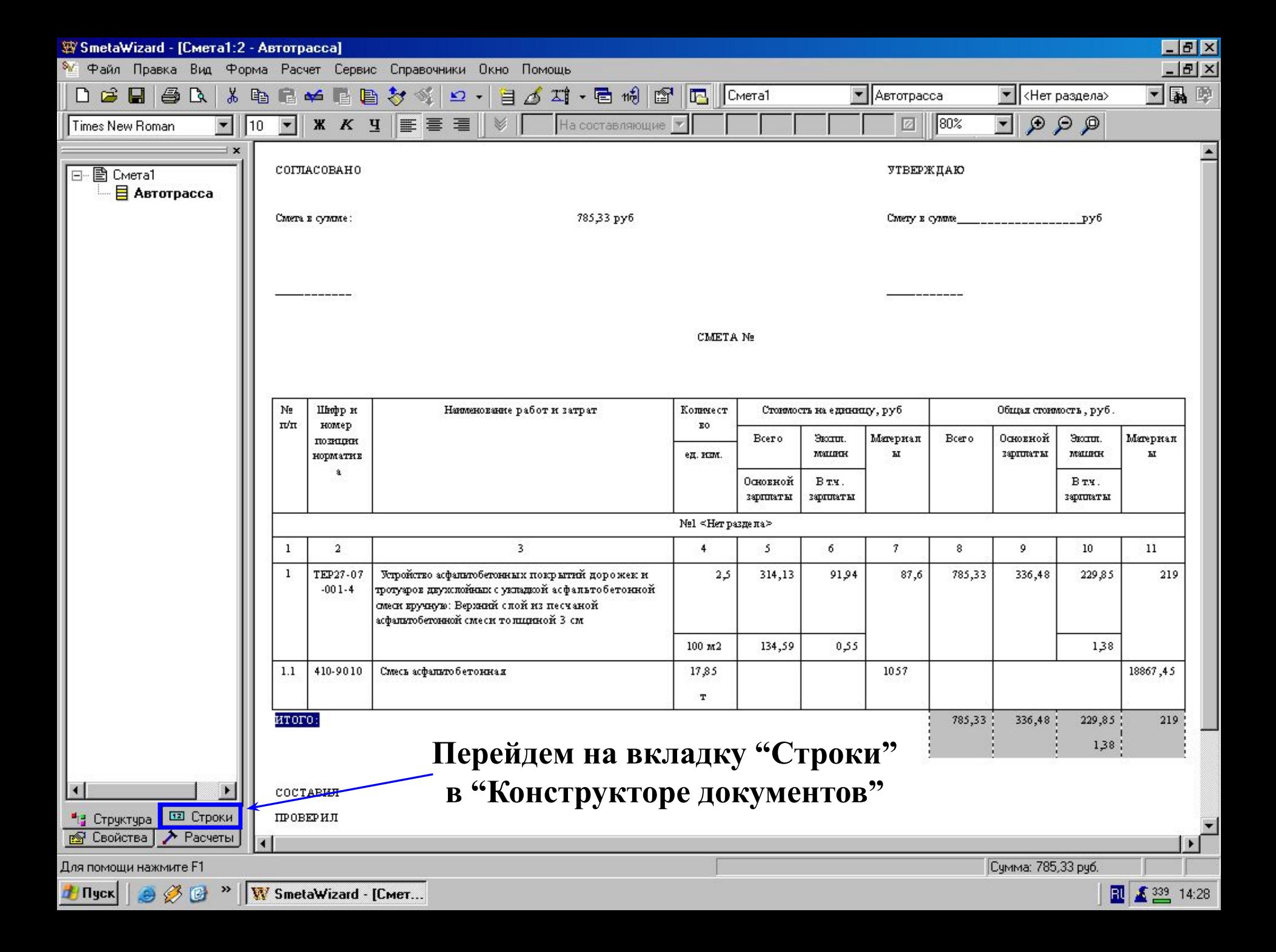

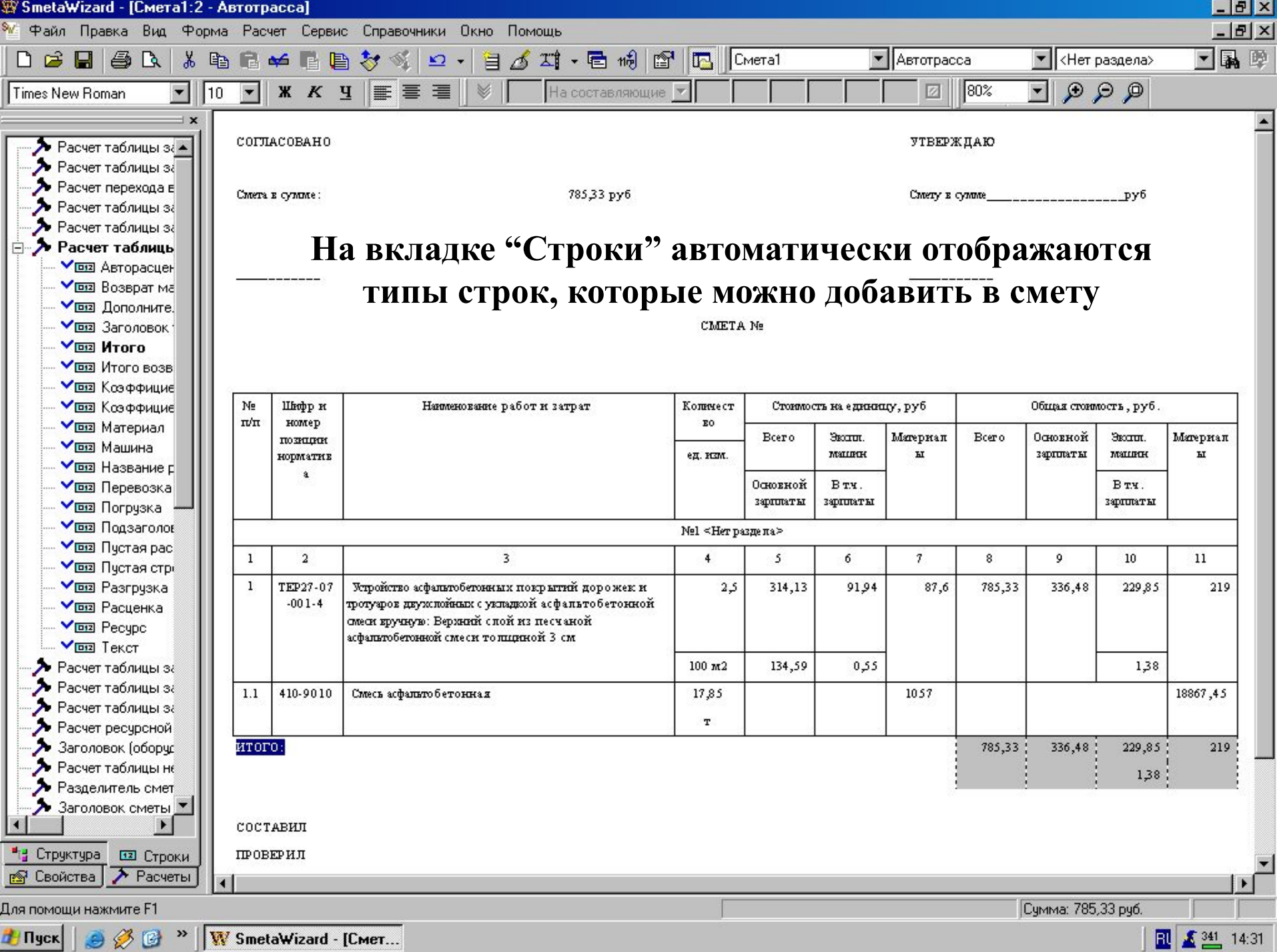

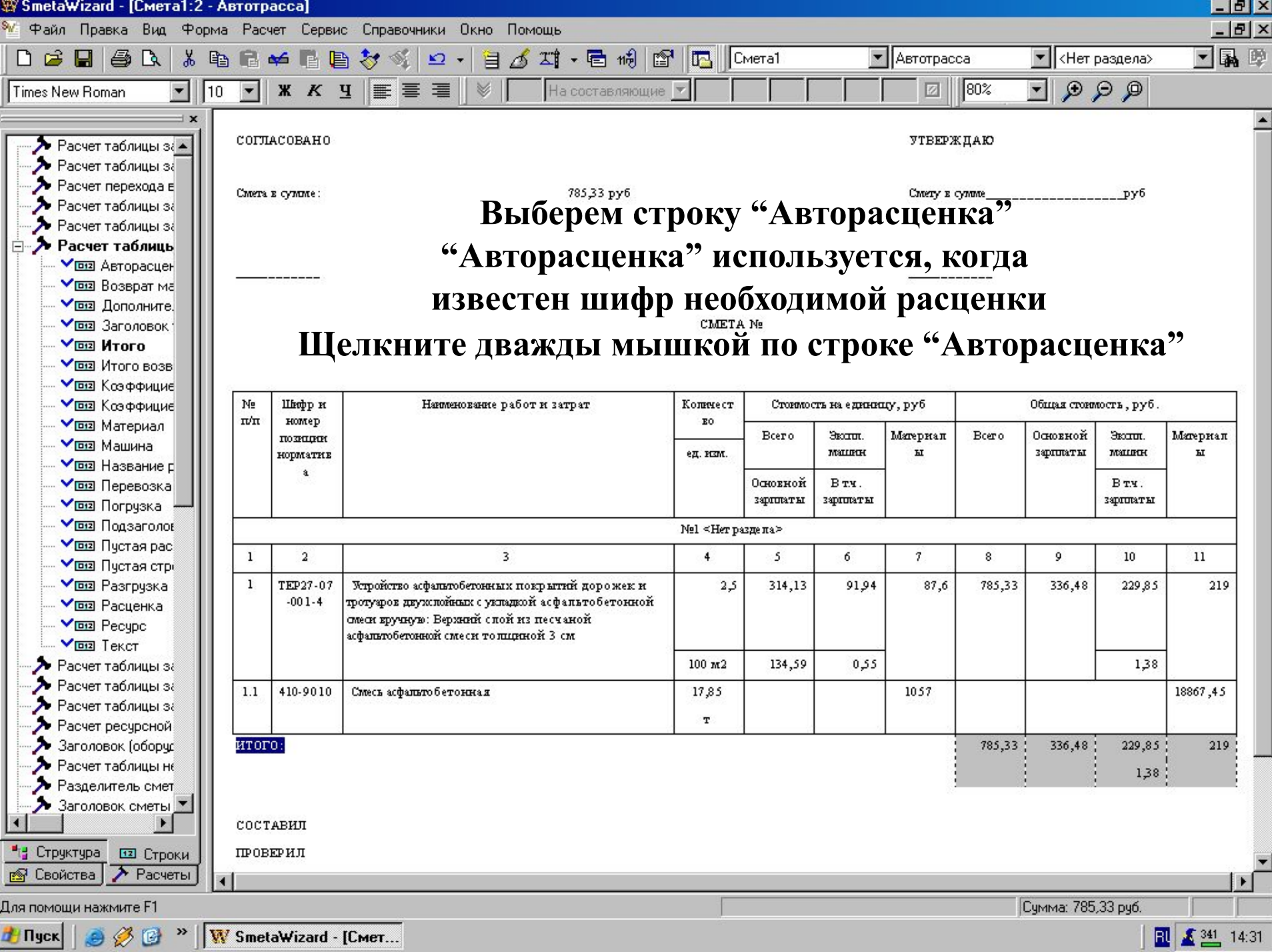

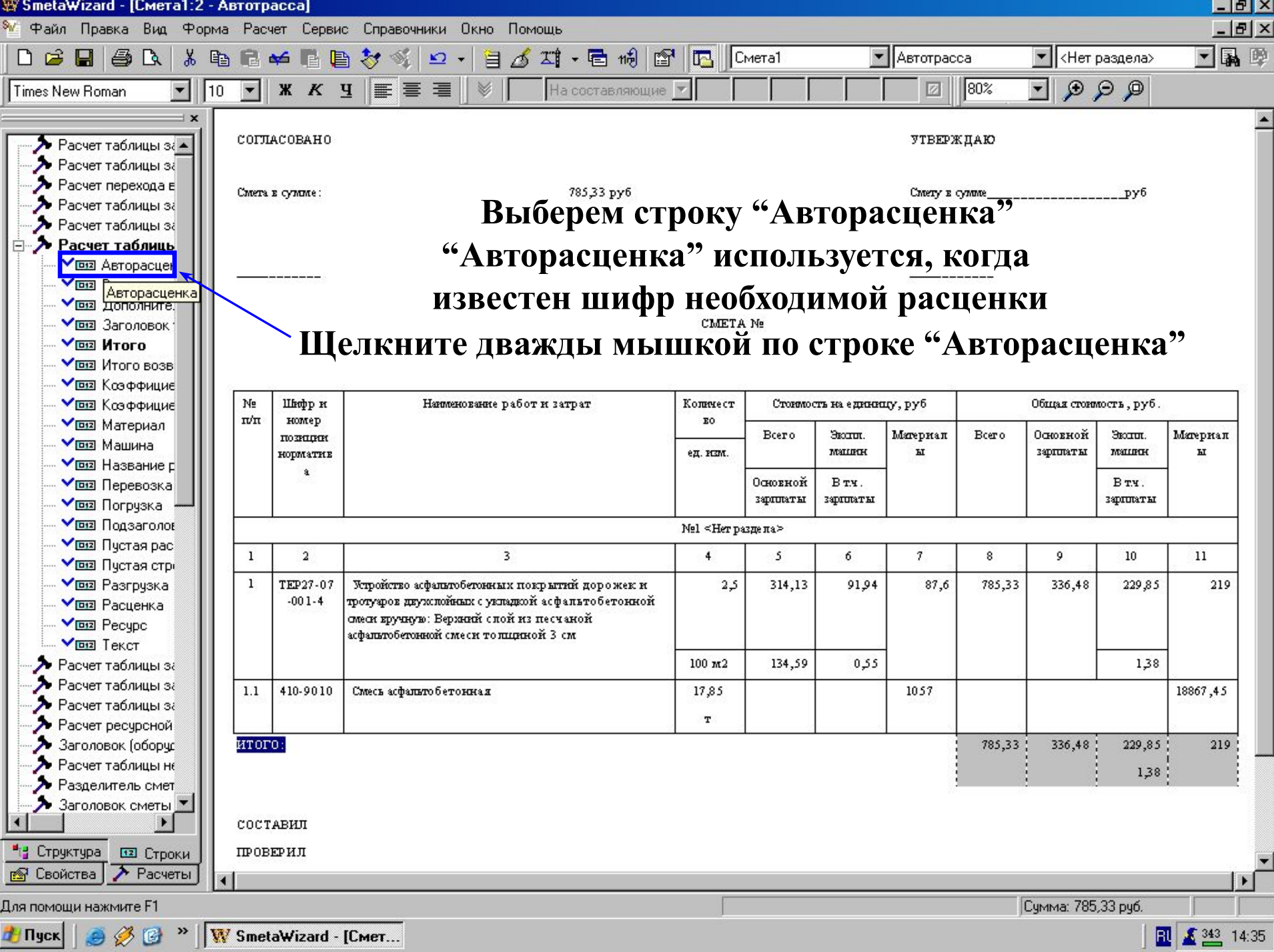

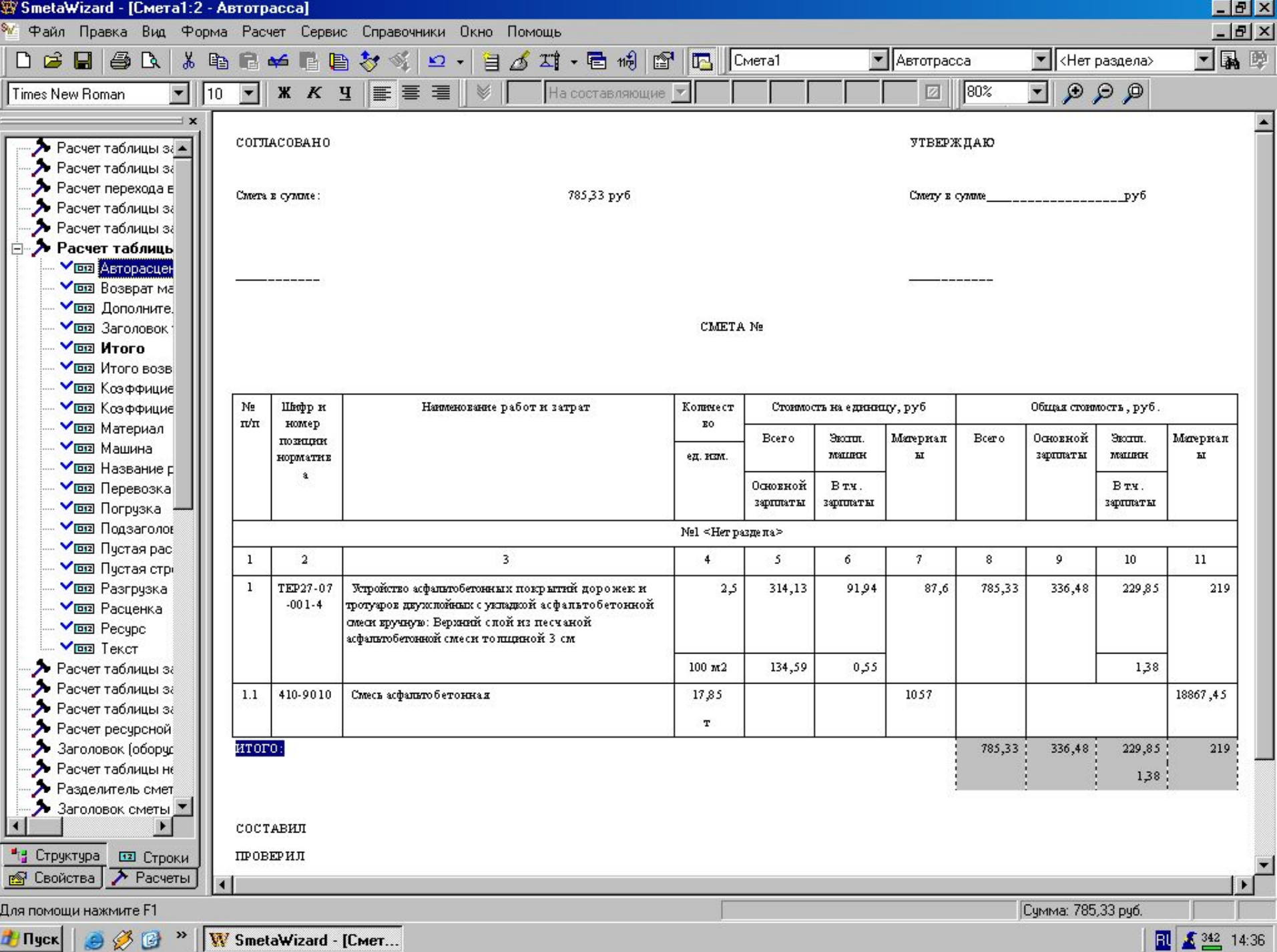

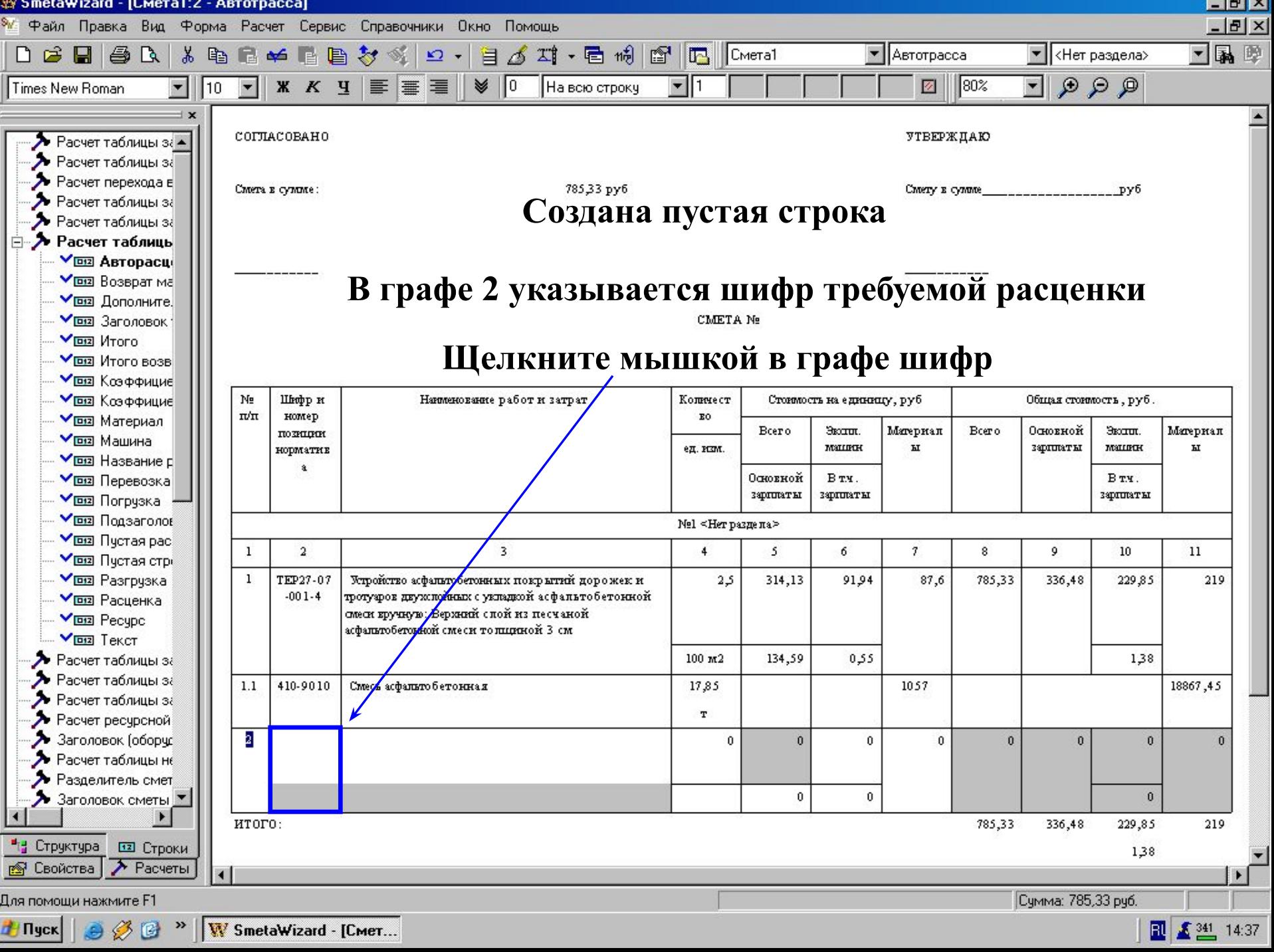

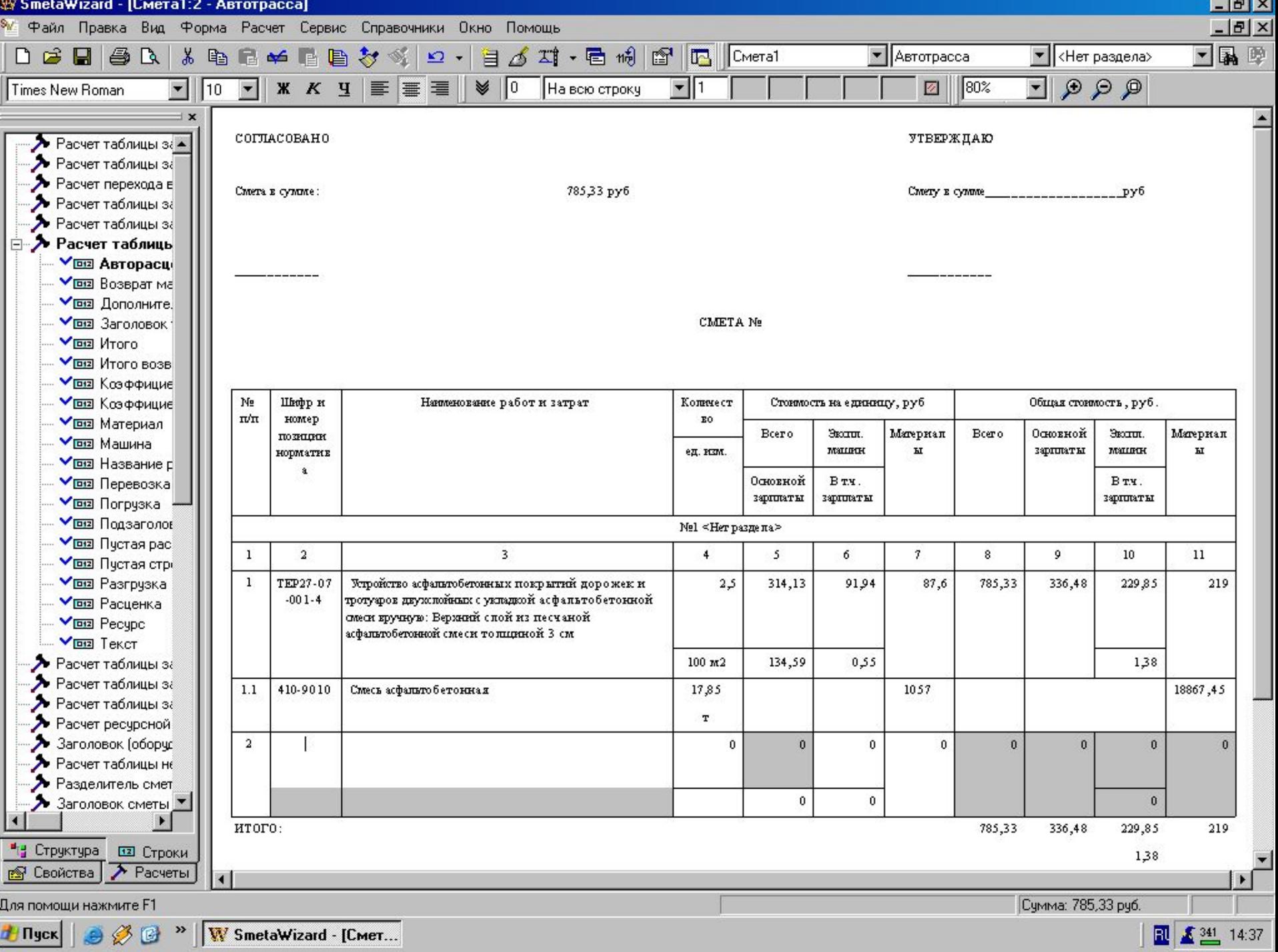

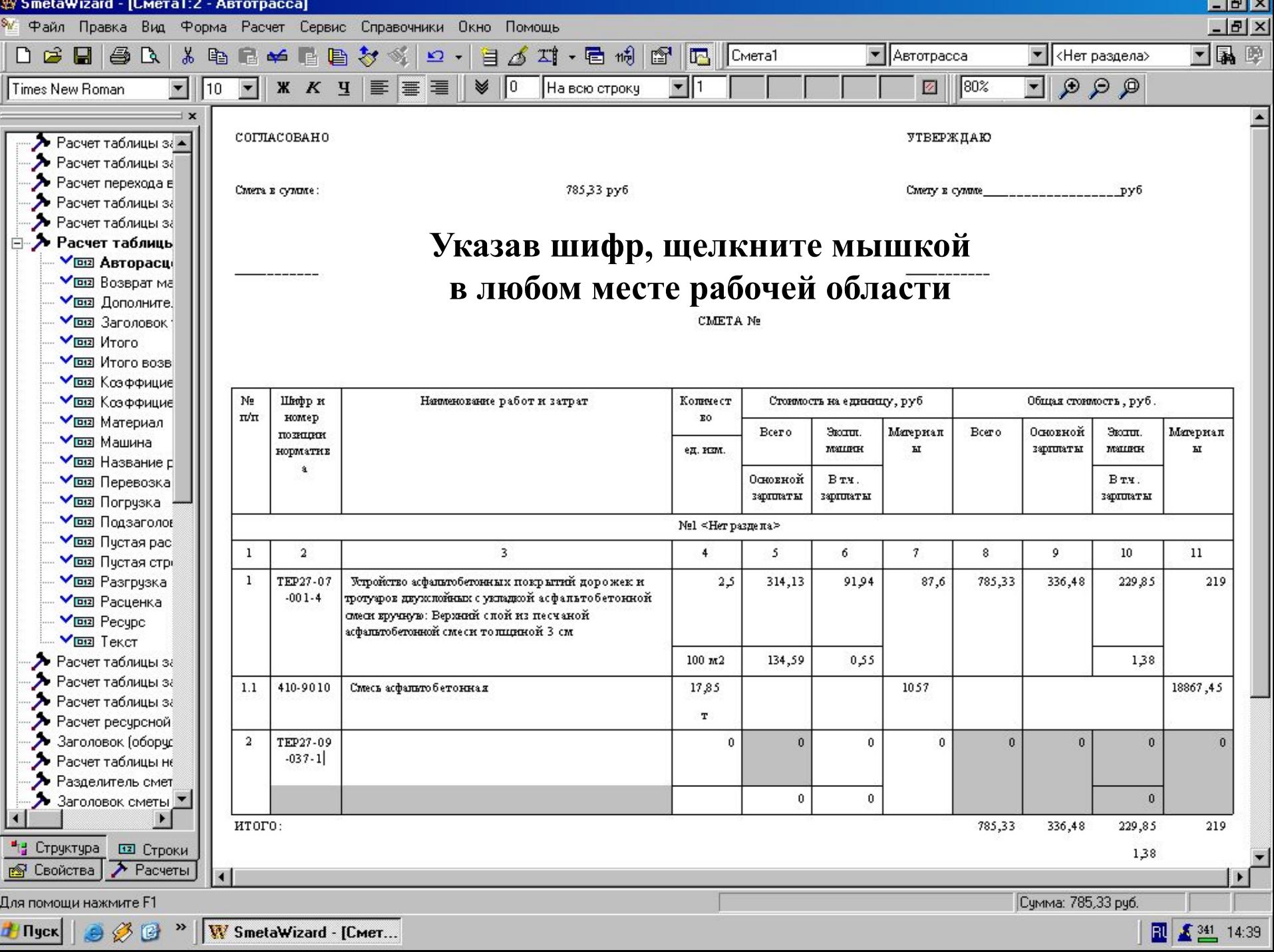

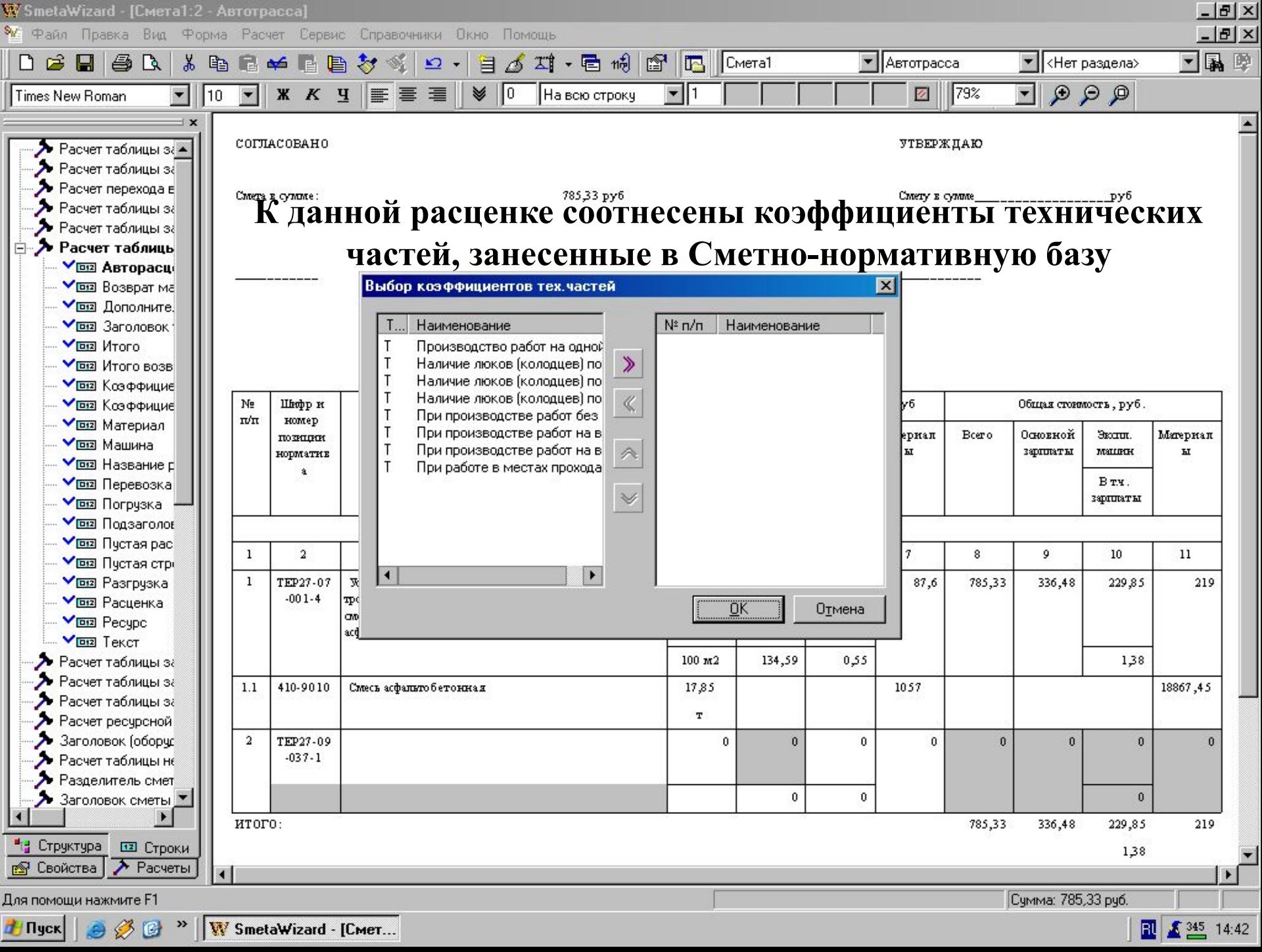

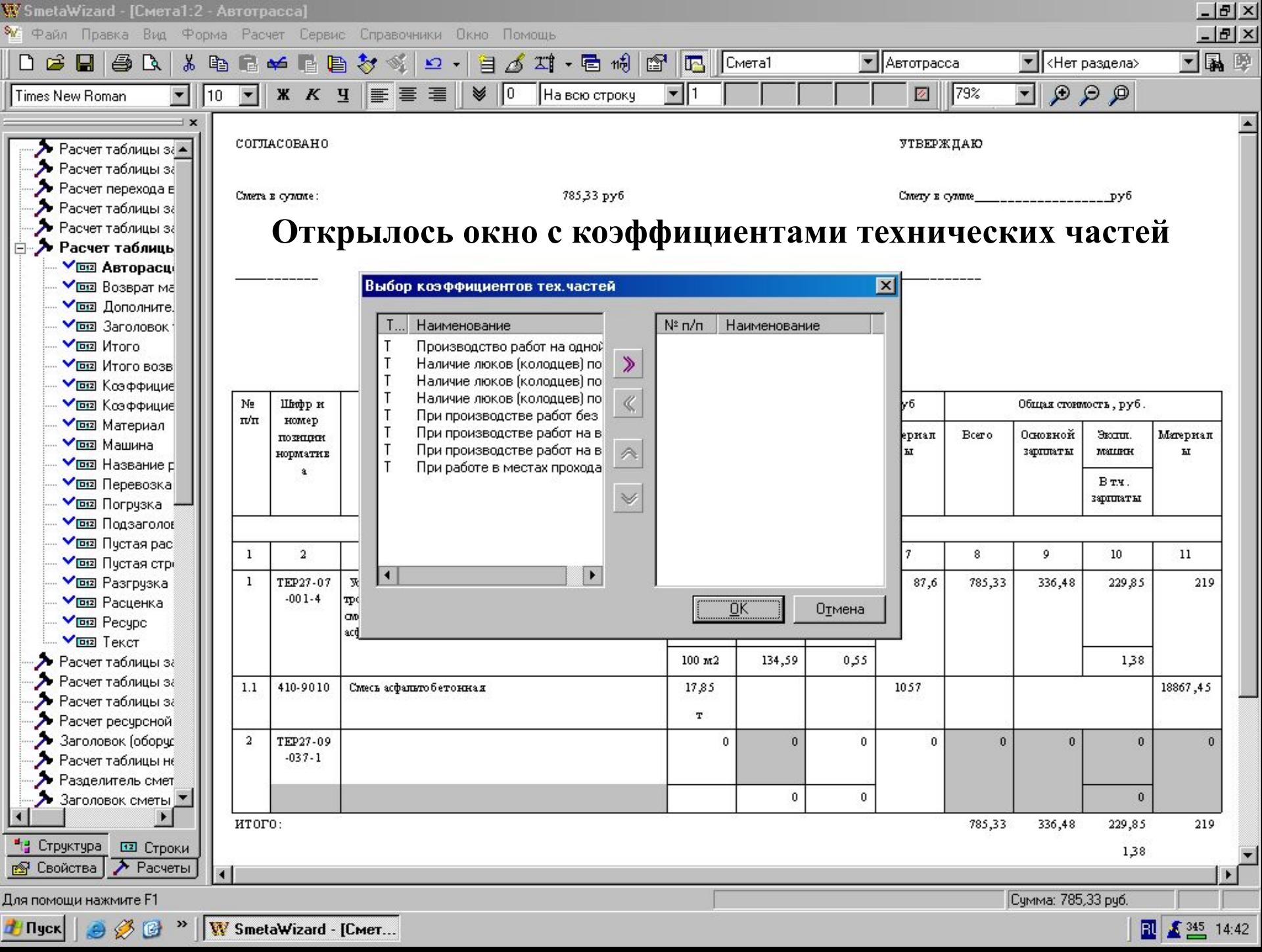

 $1 - 3 - 27$ 

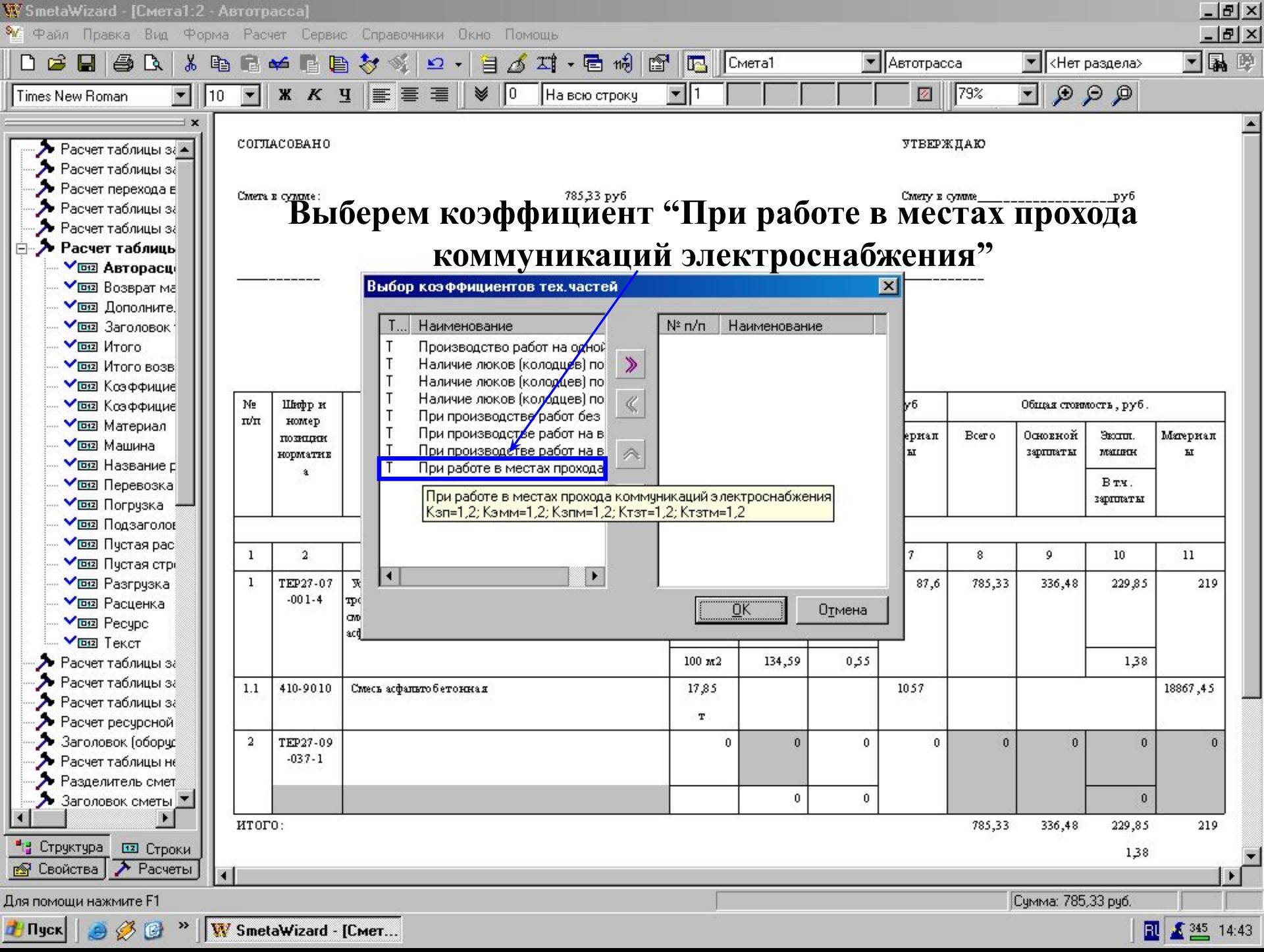

 $1 - 3 - 27$ 

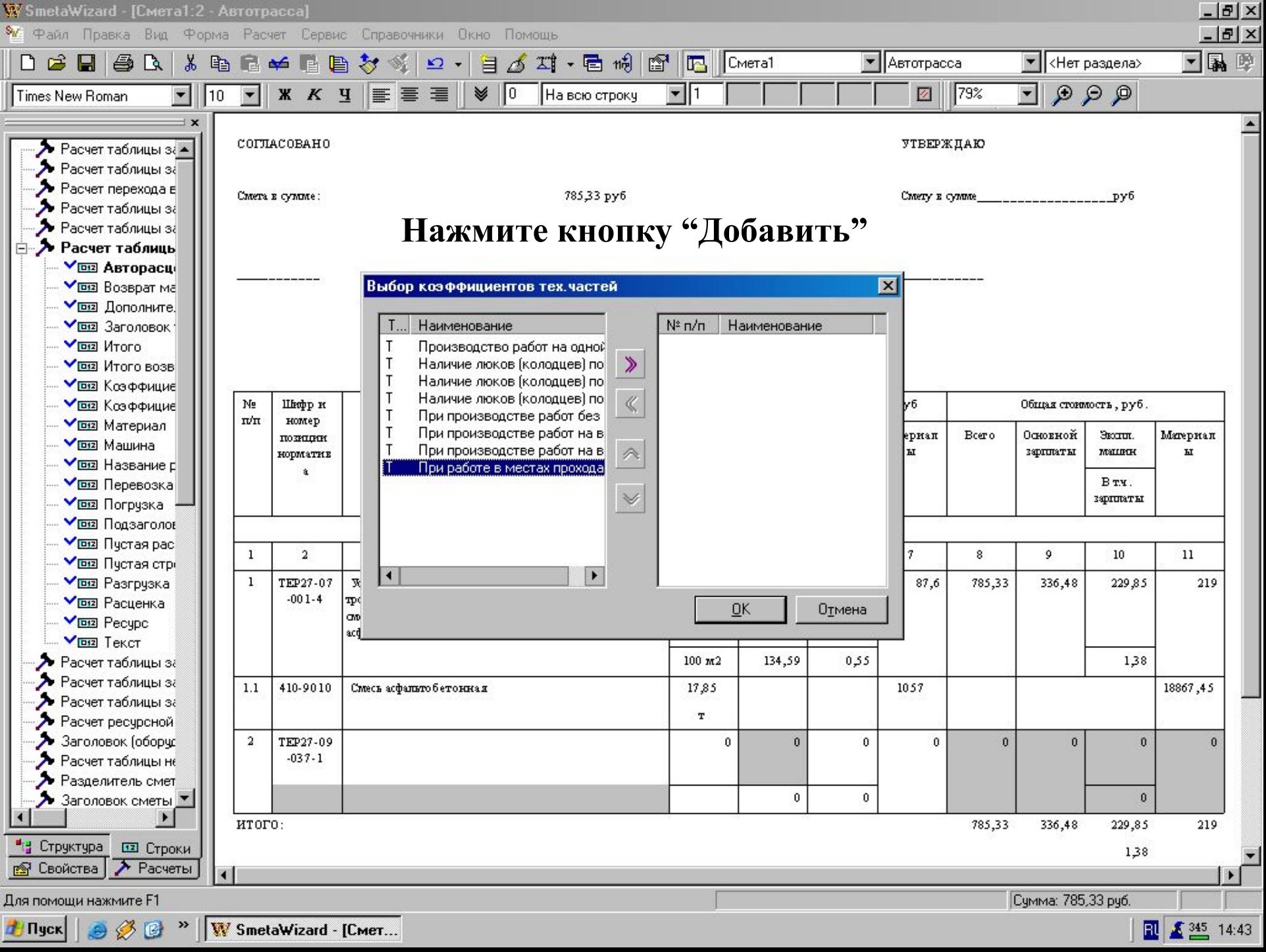

 $1 - 3 - 27$ 

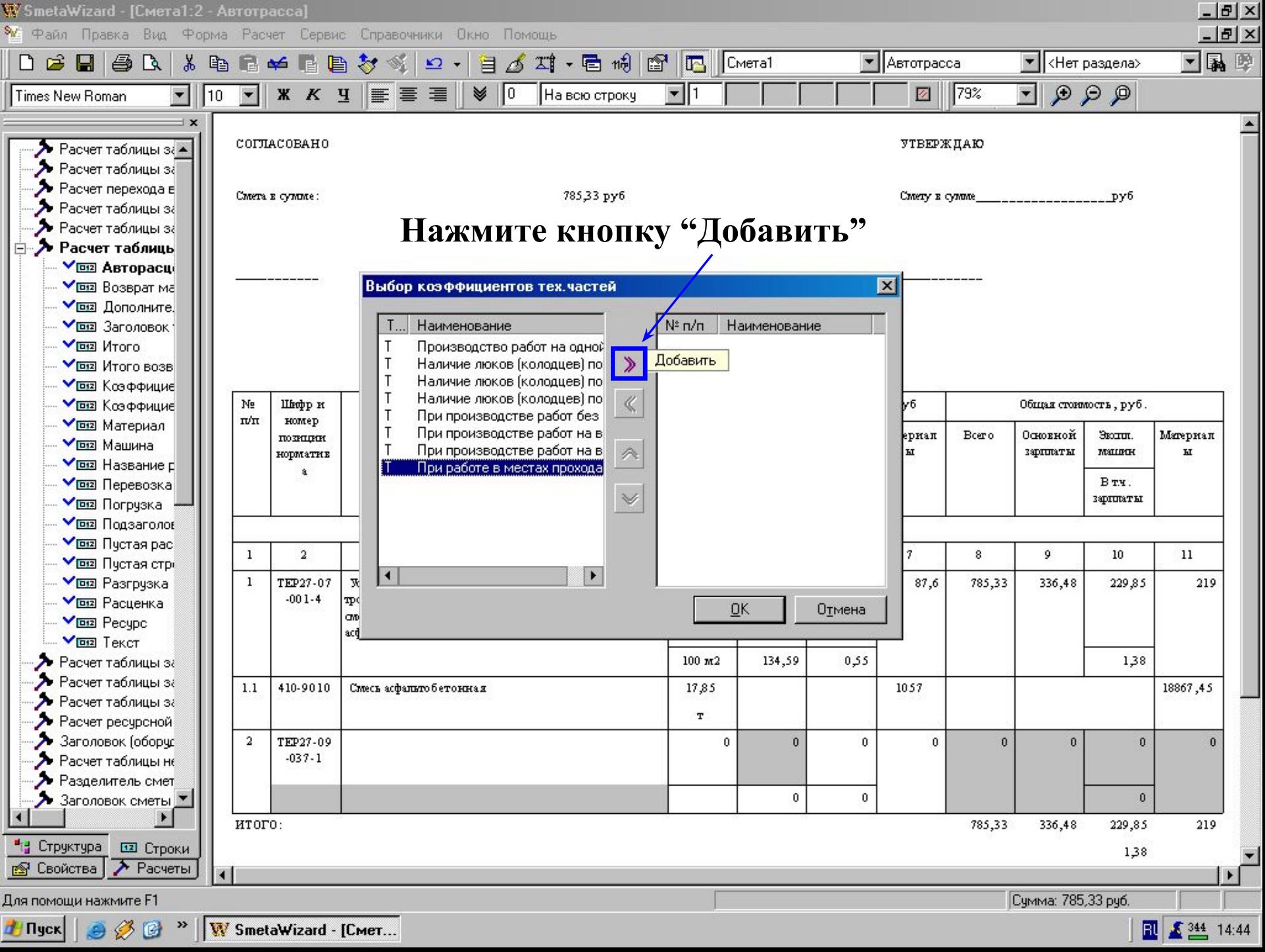

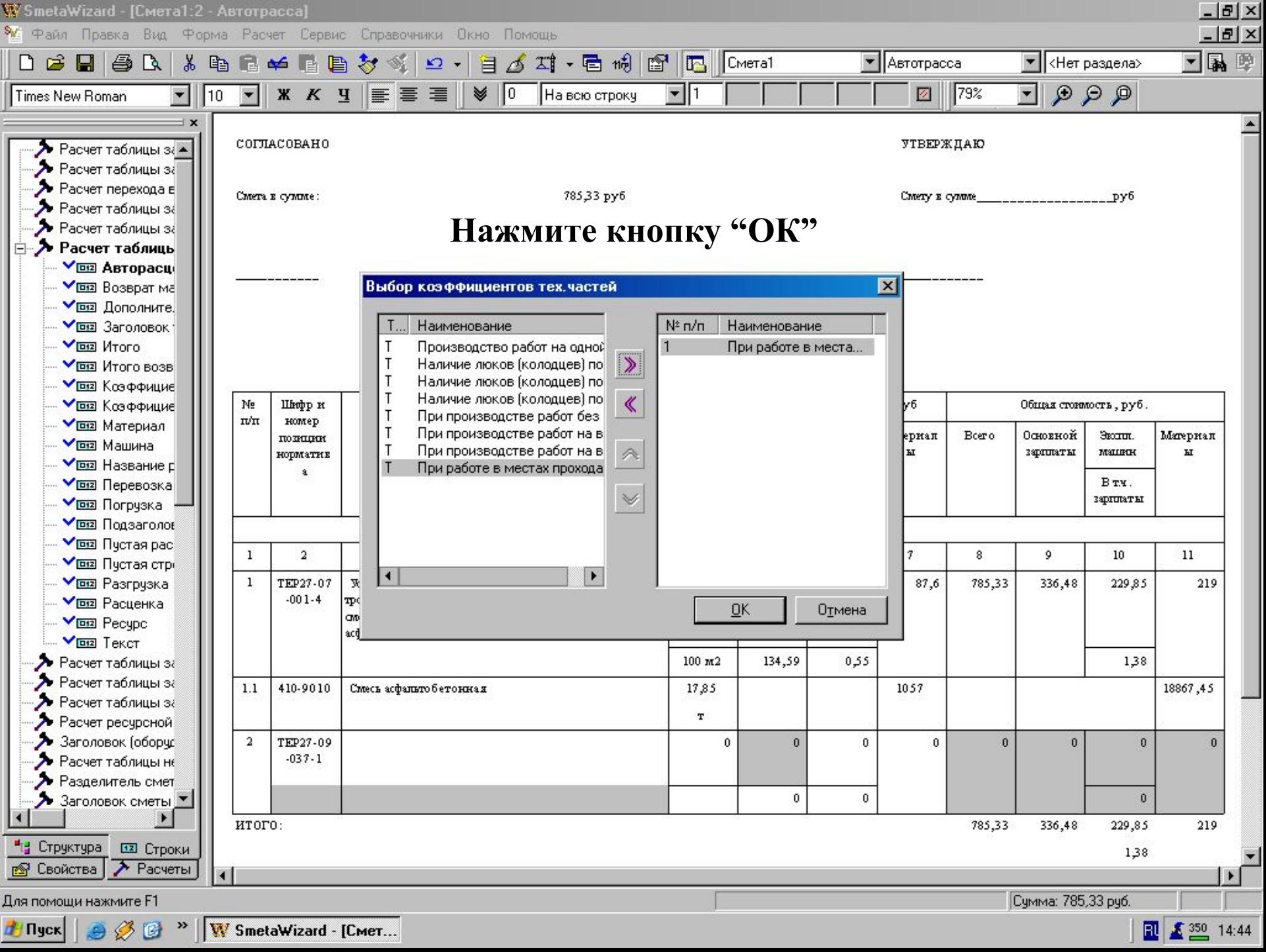

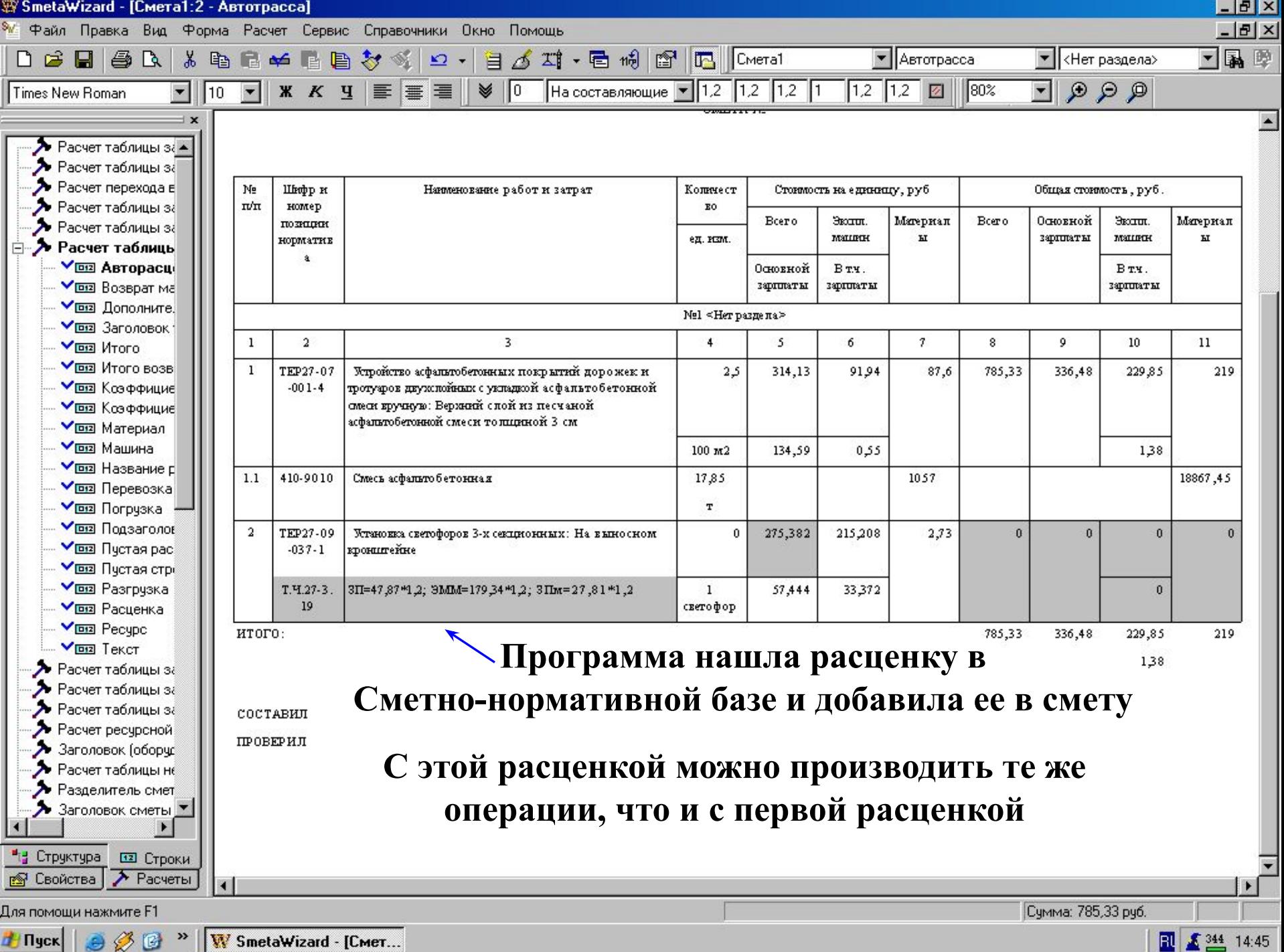

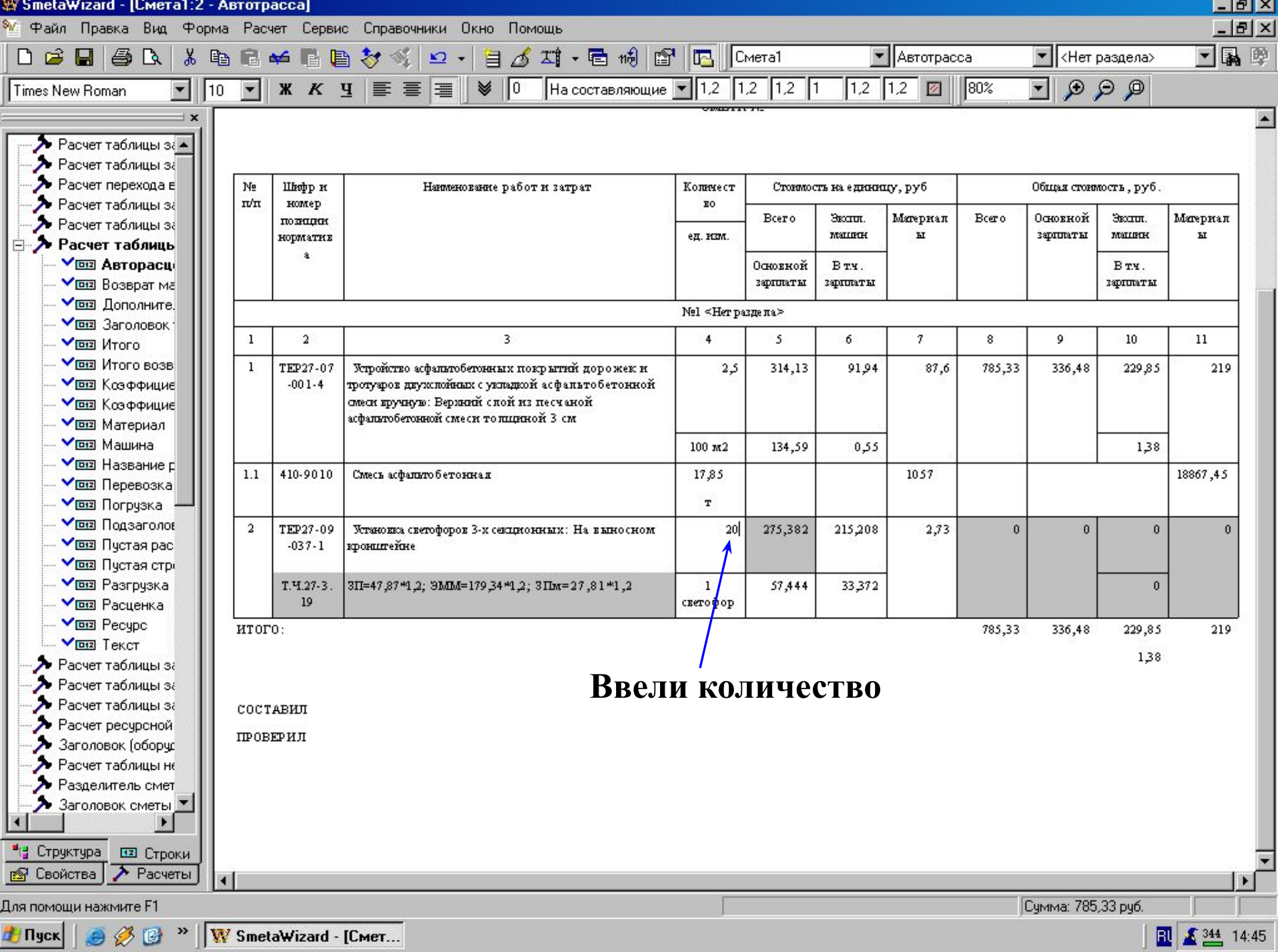

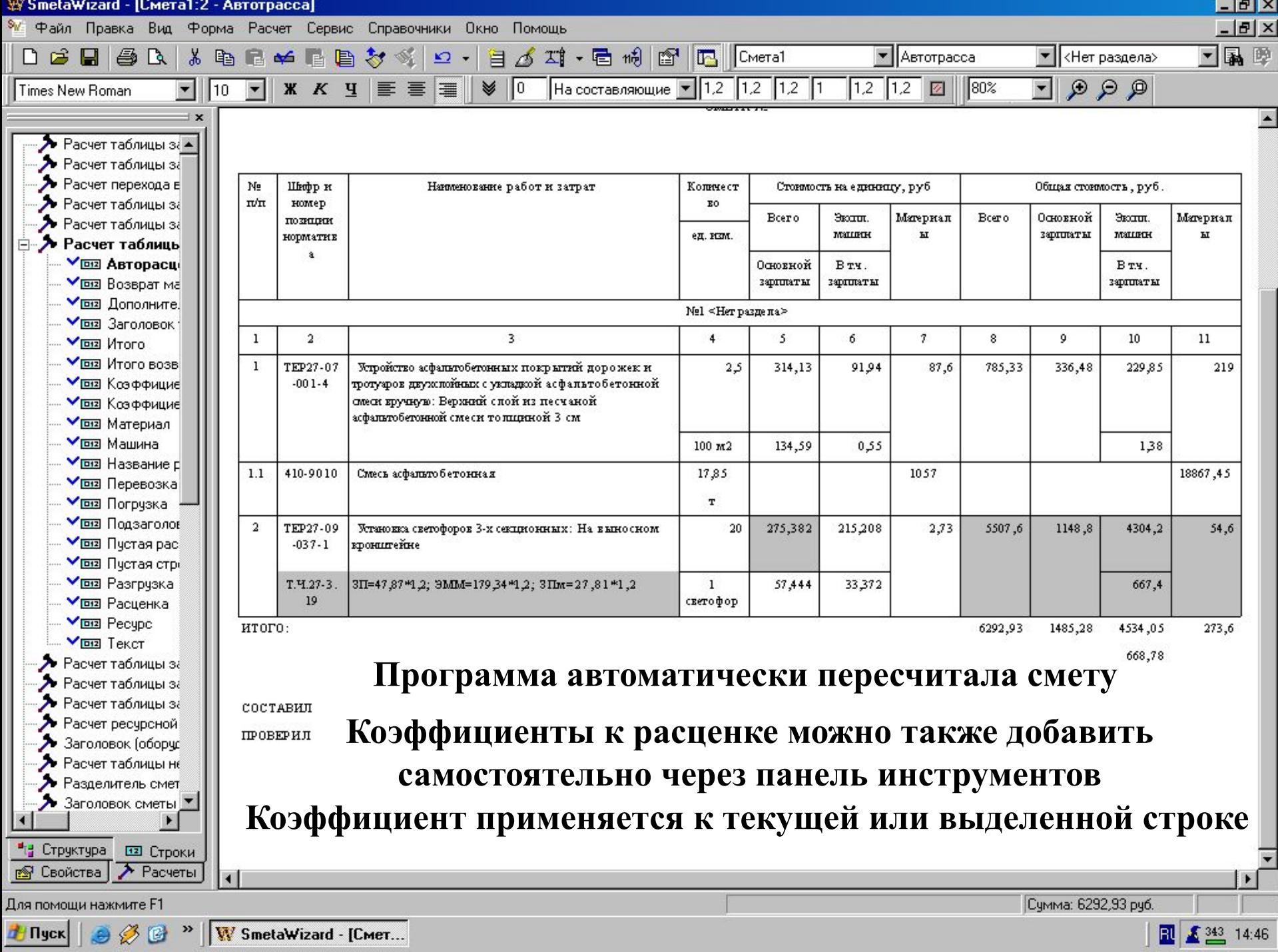

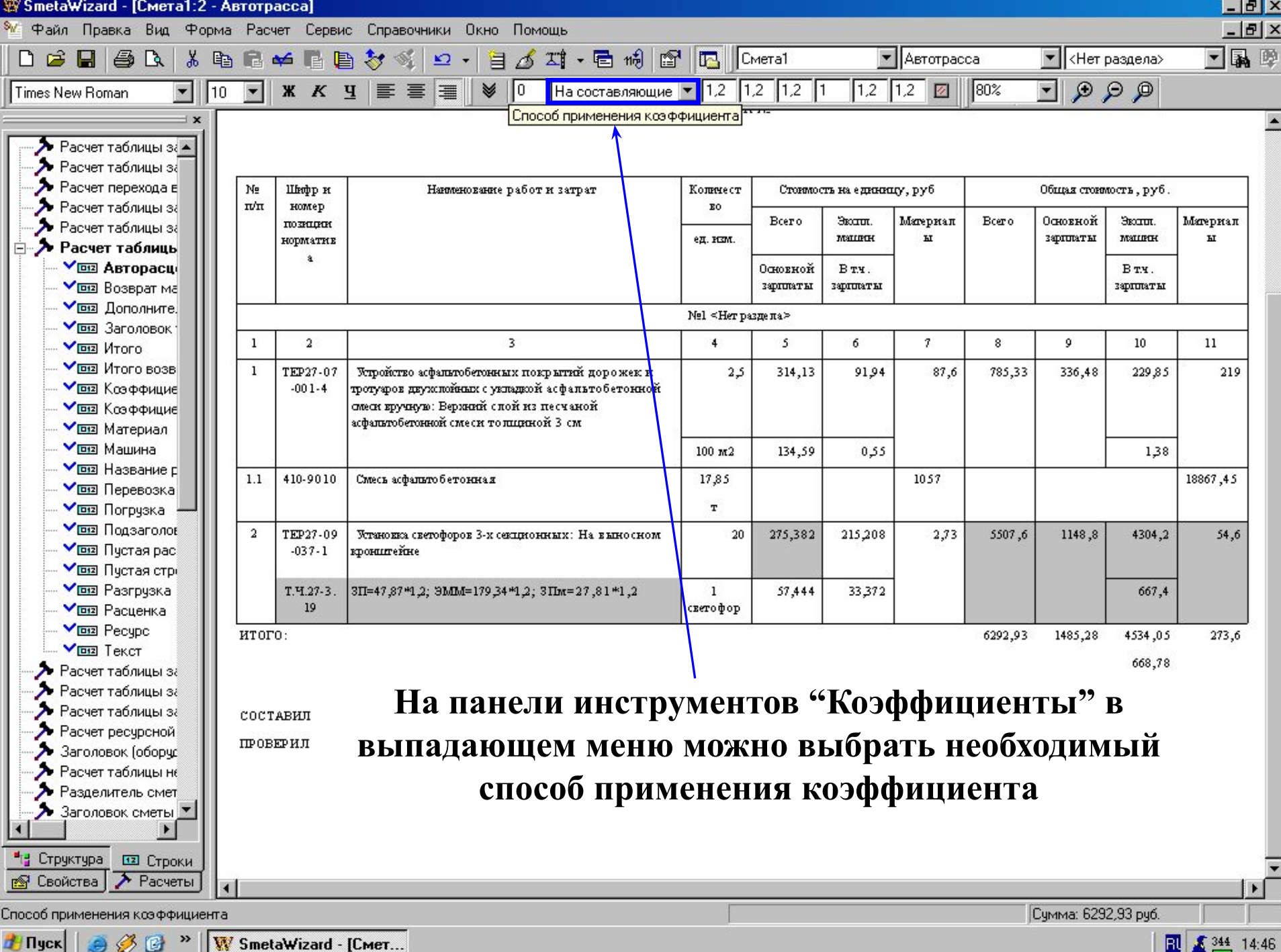

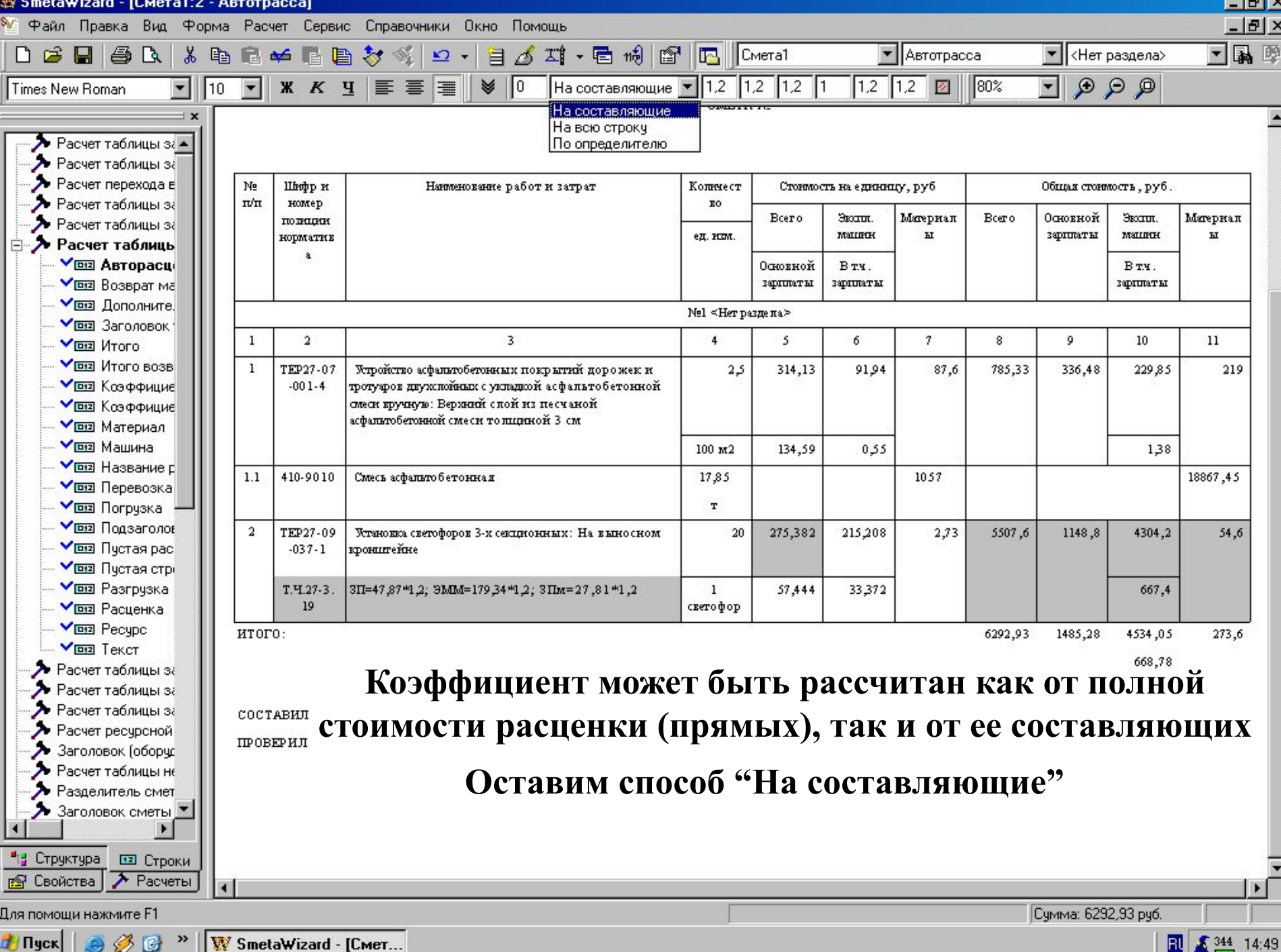

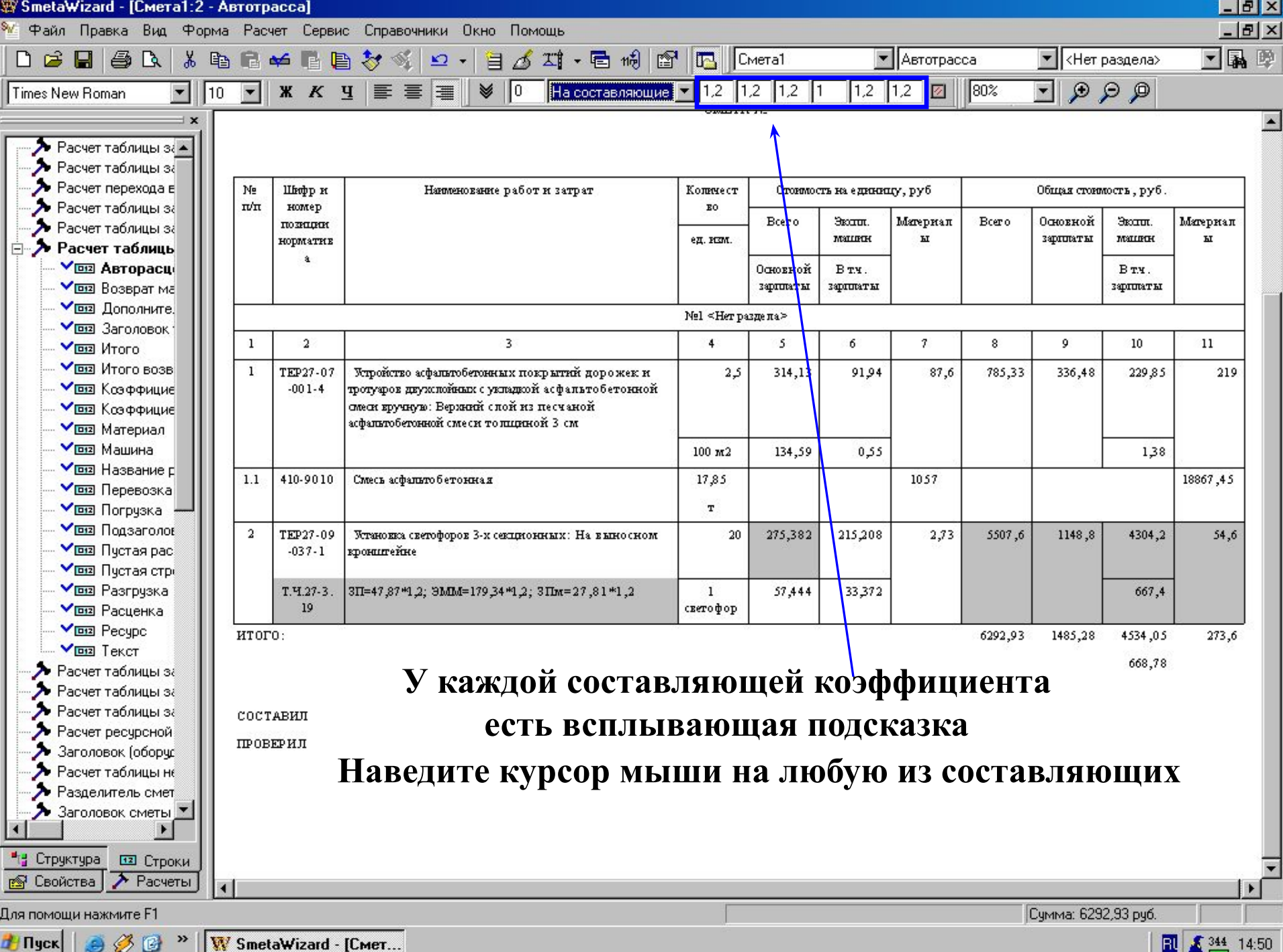

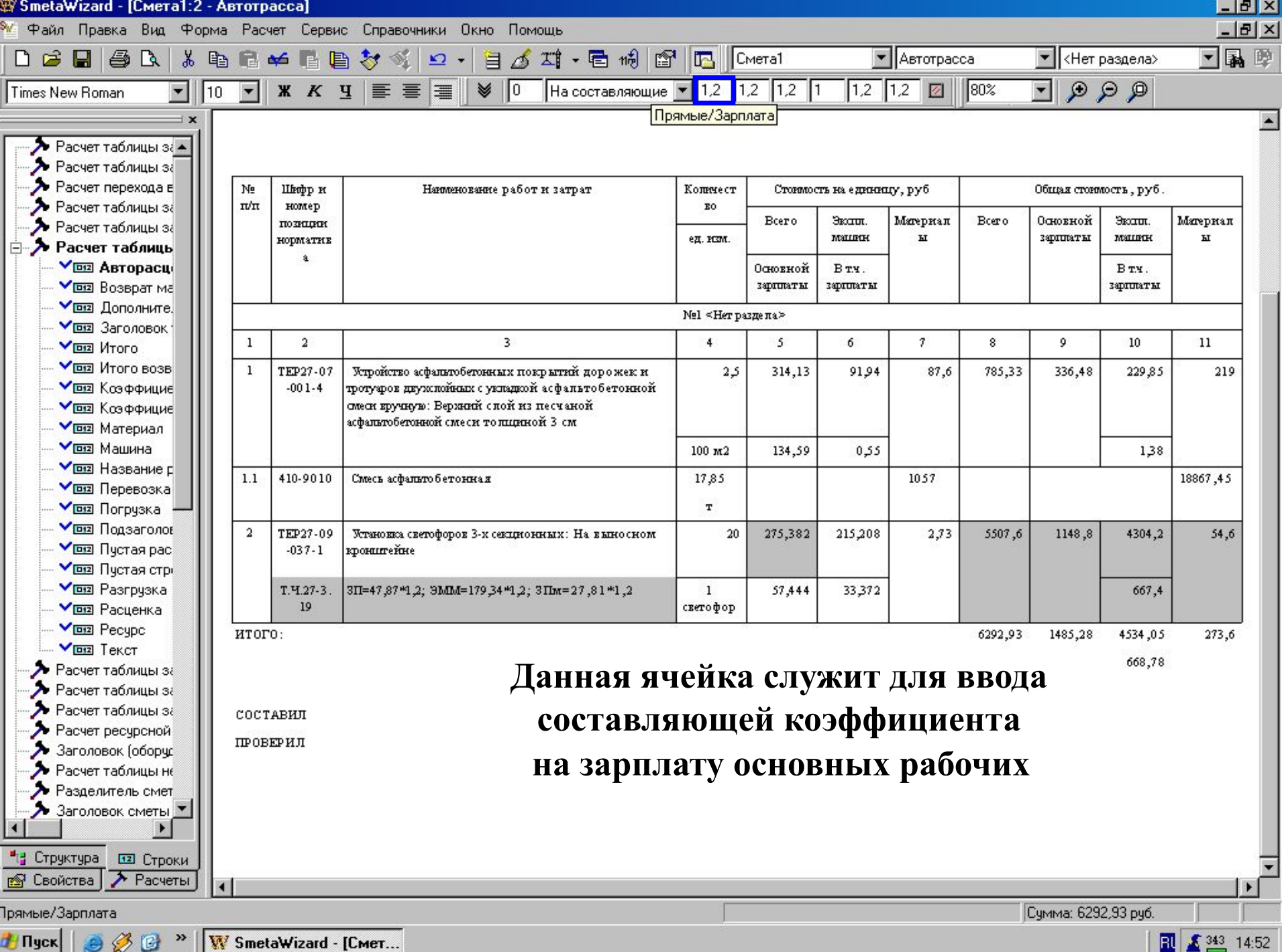

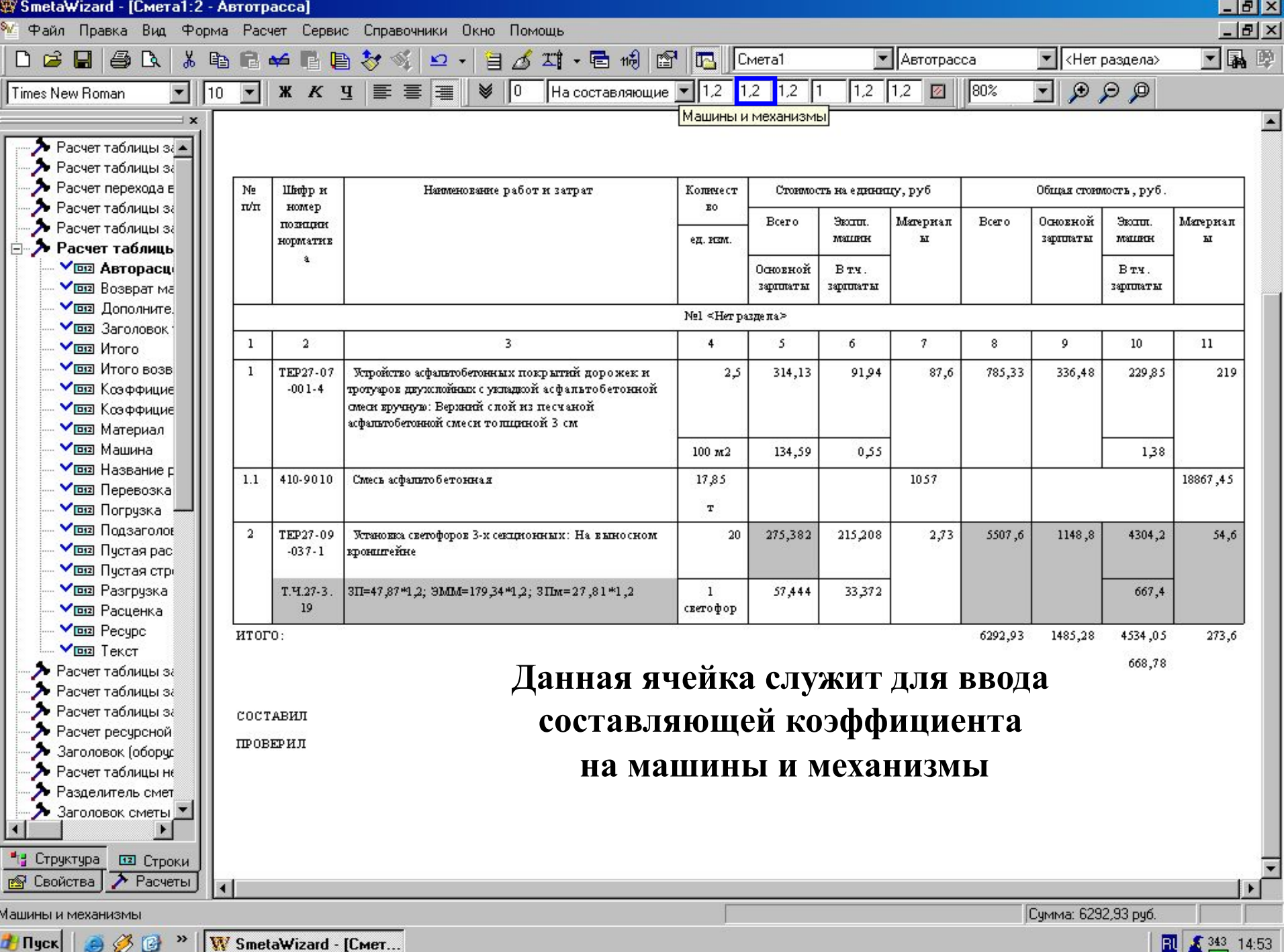

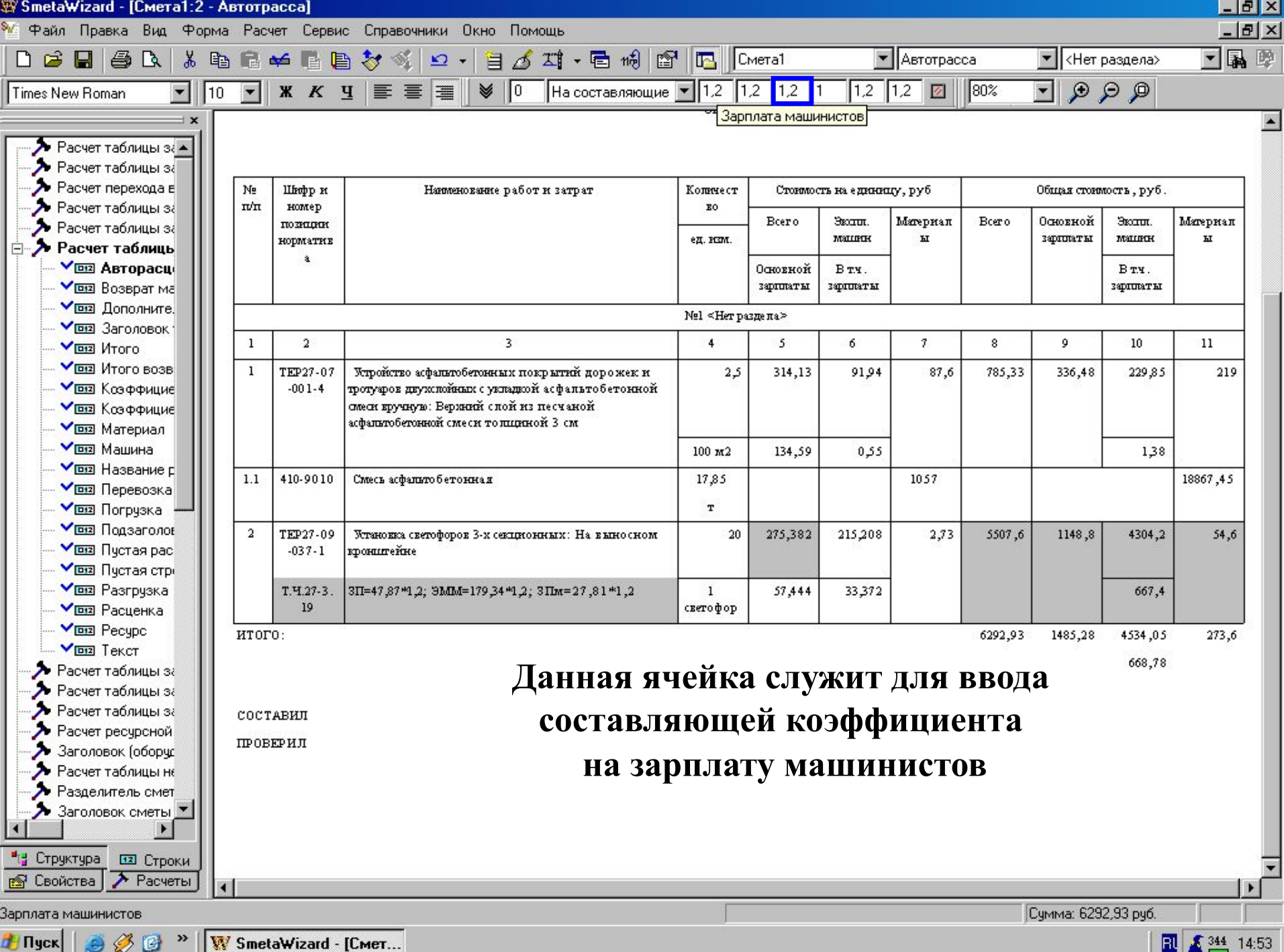
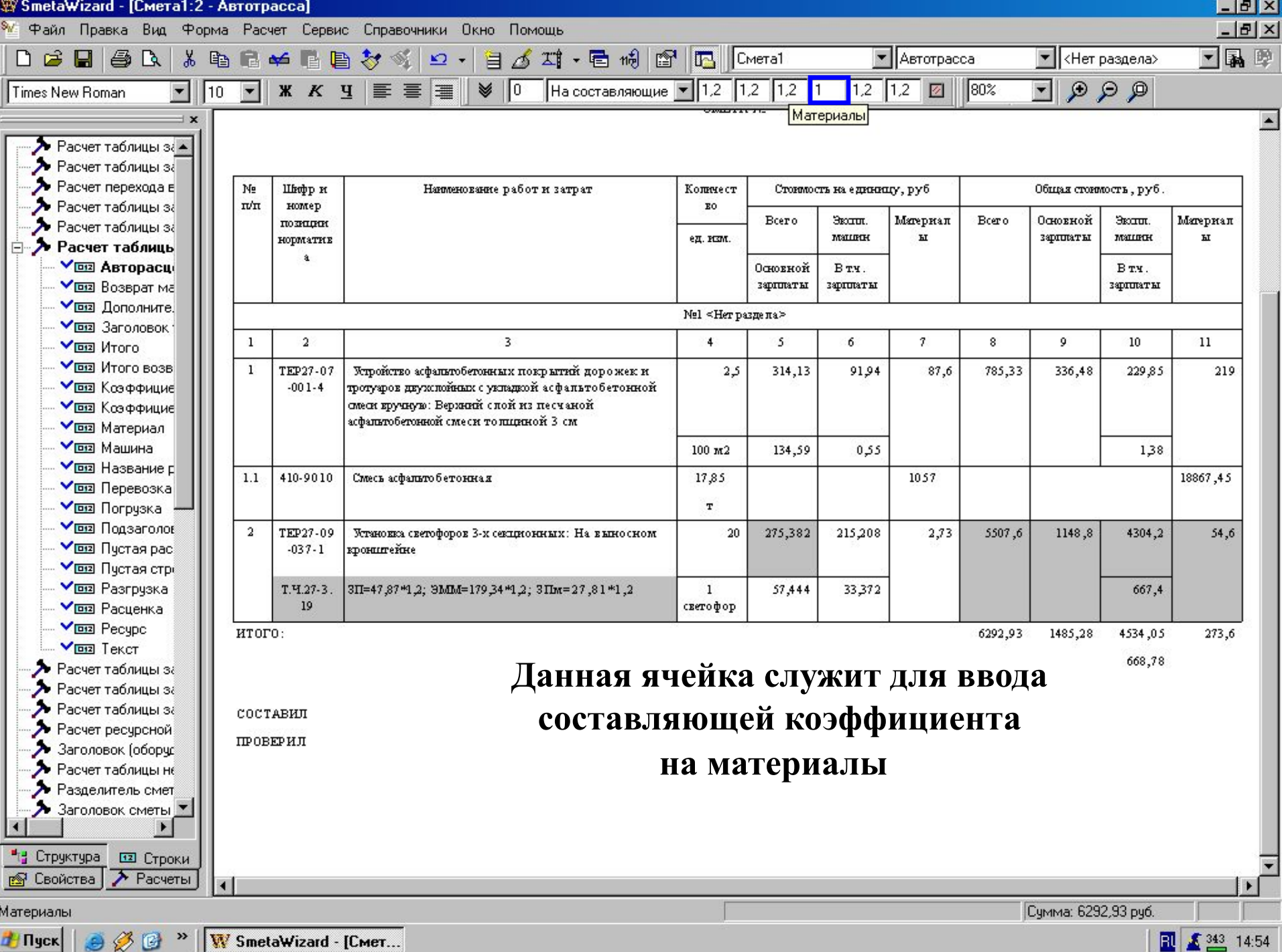

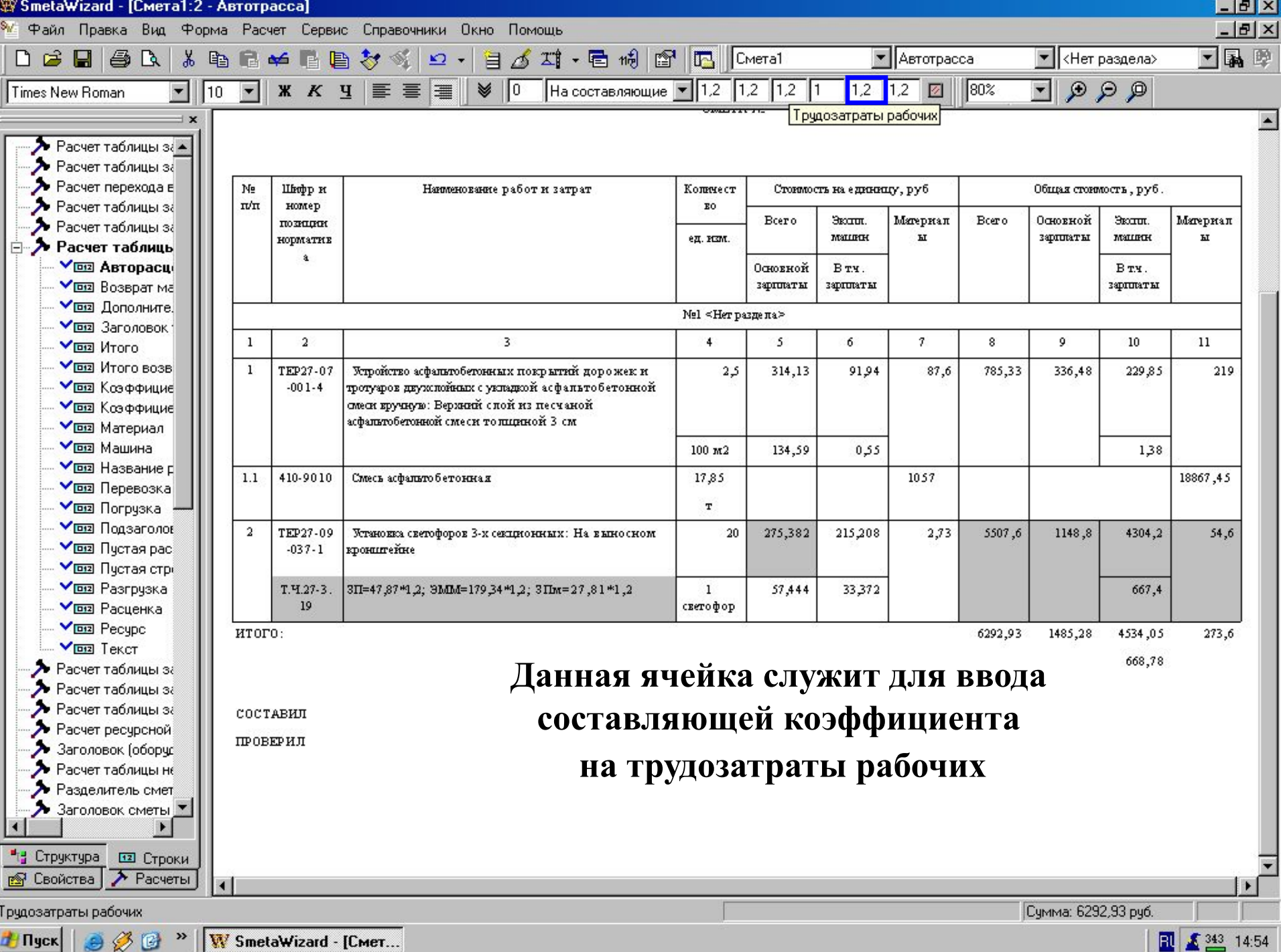

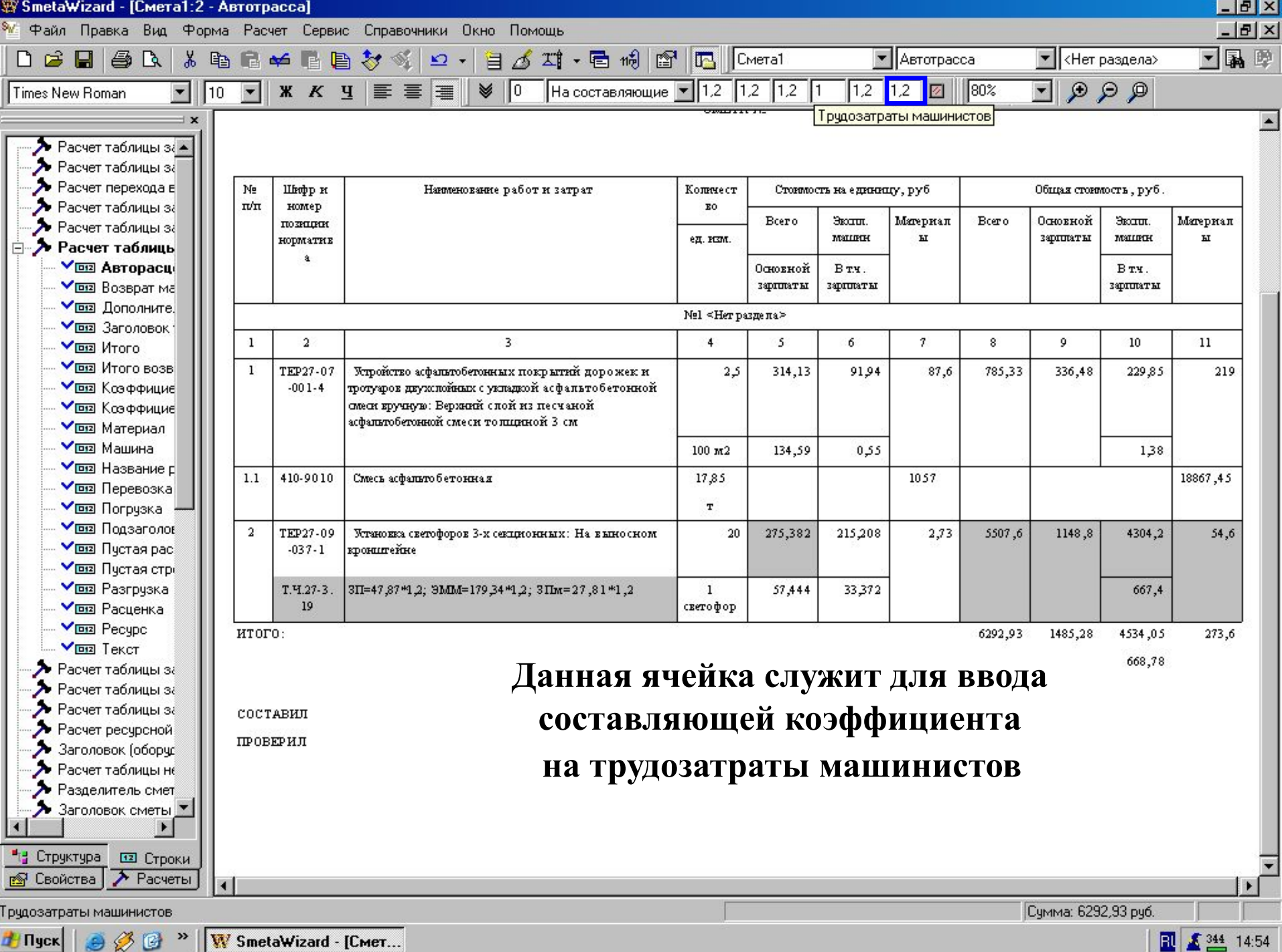

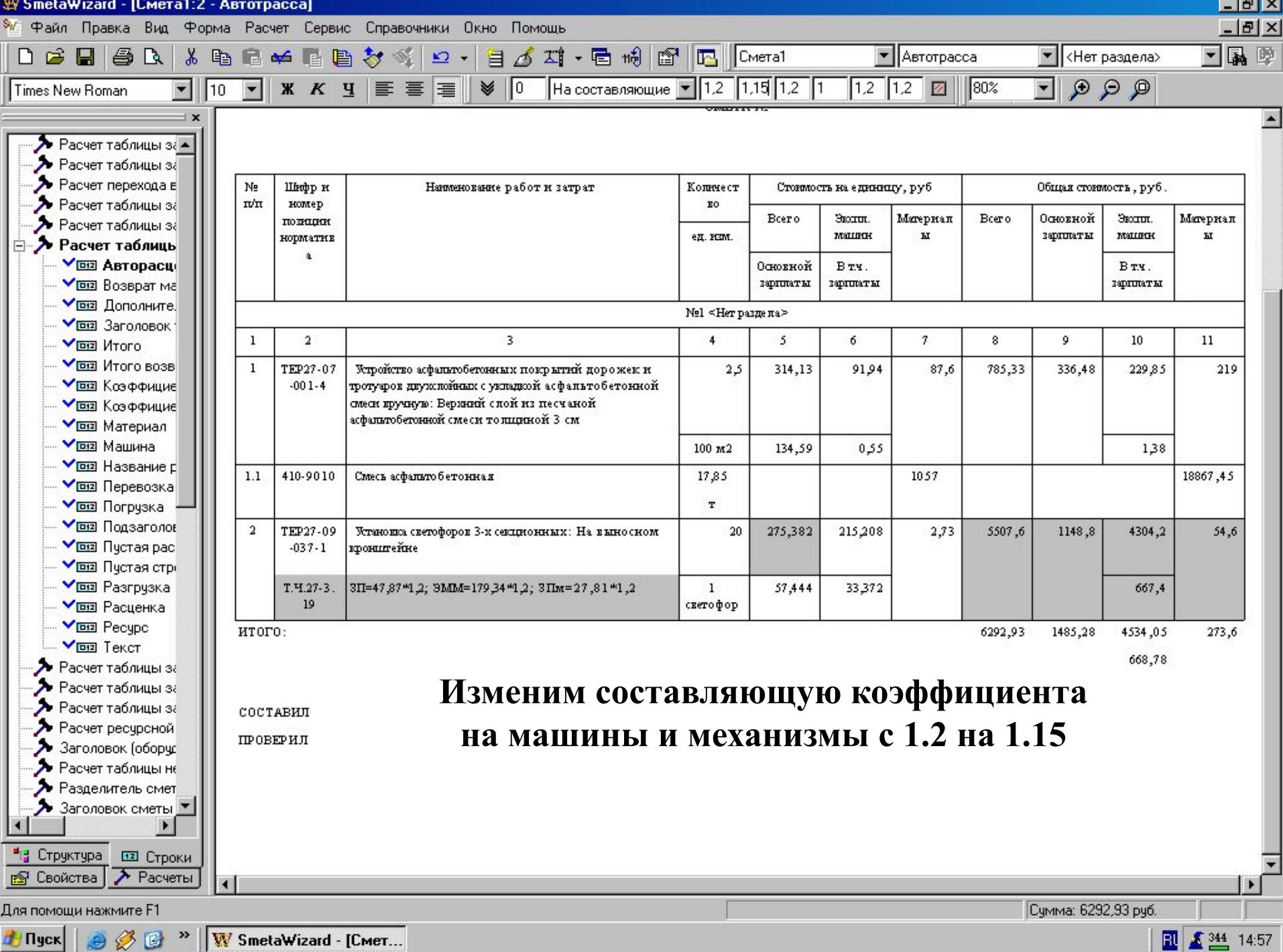

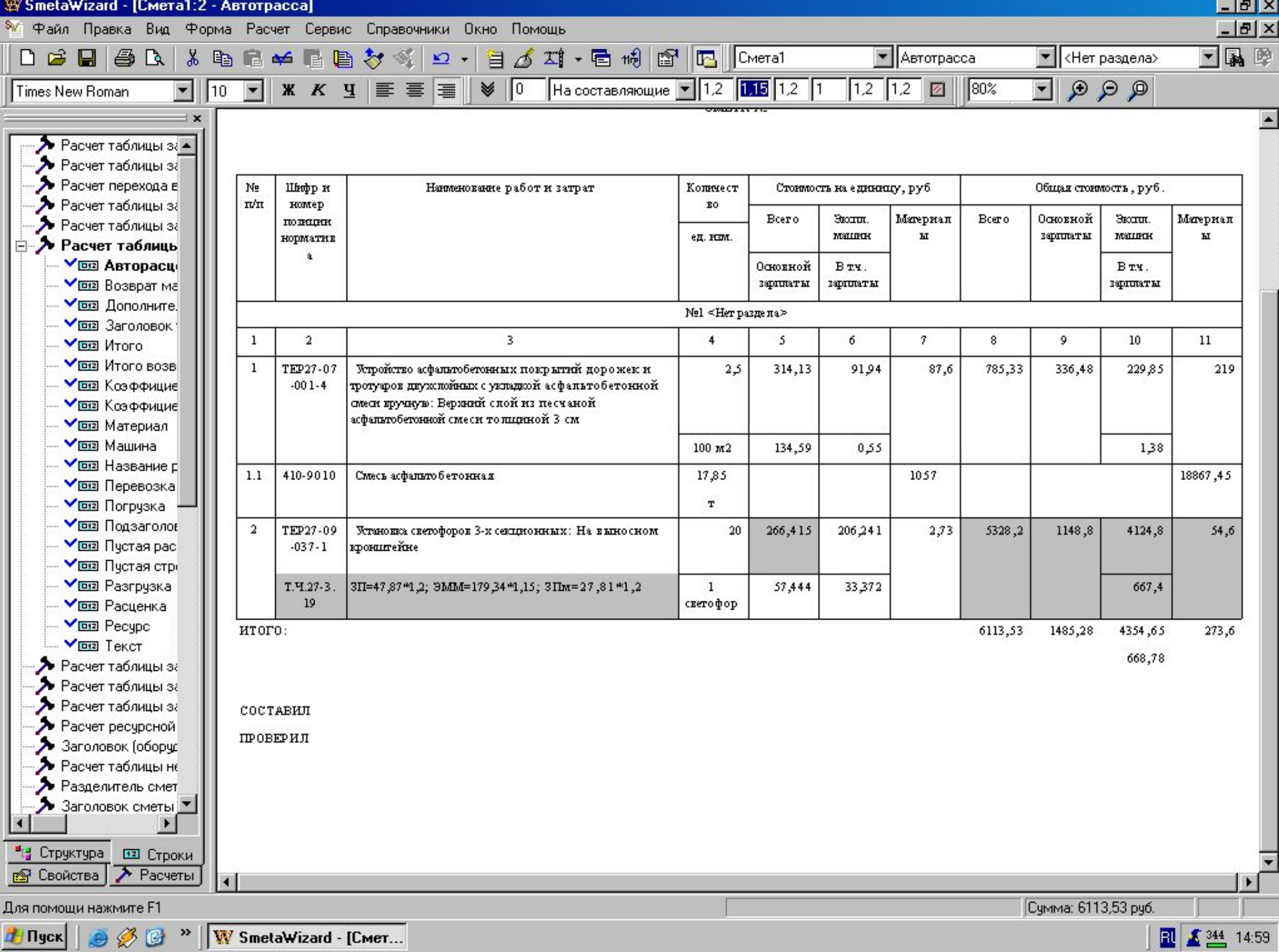

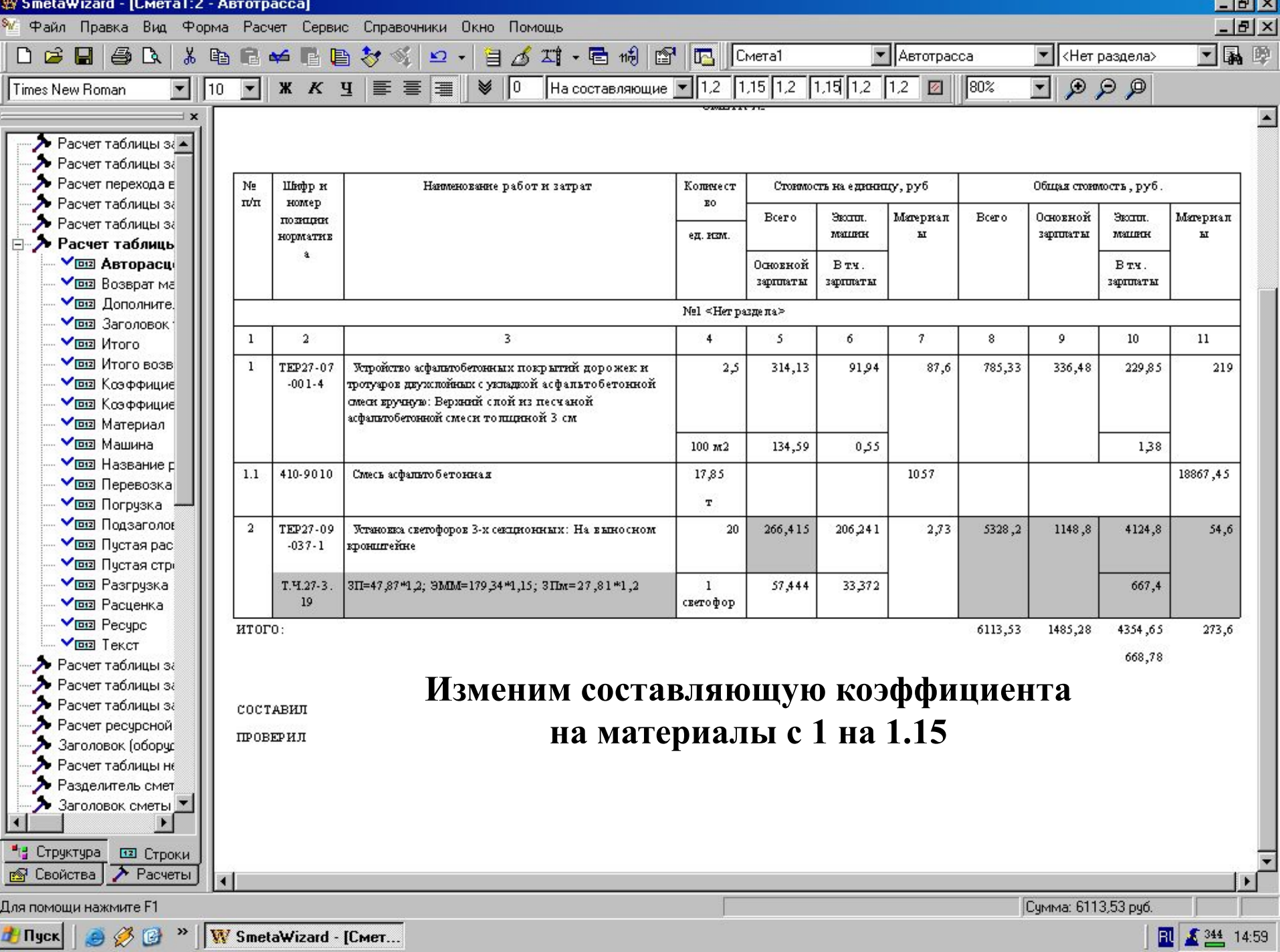

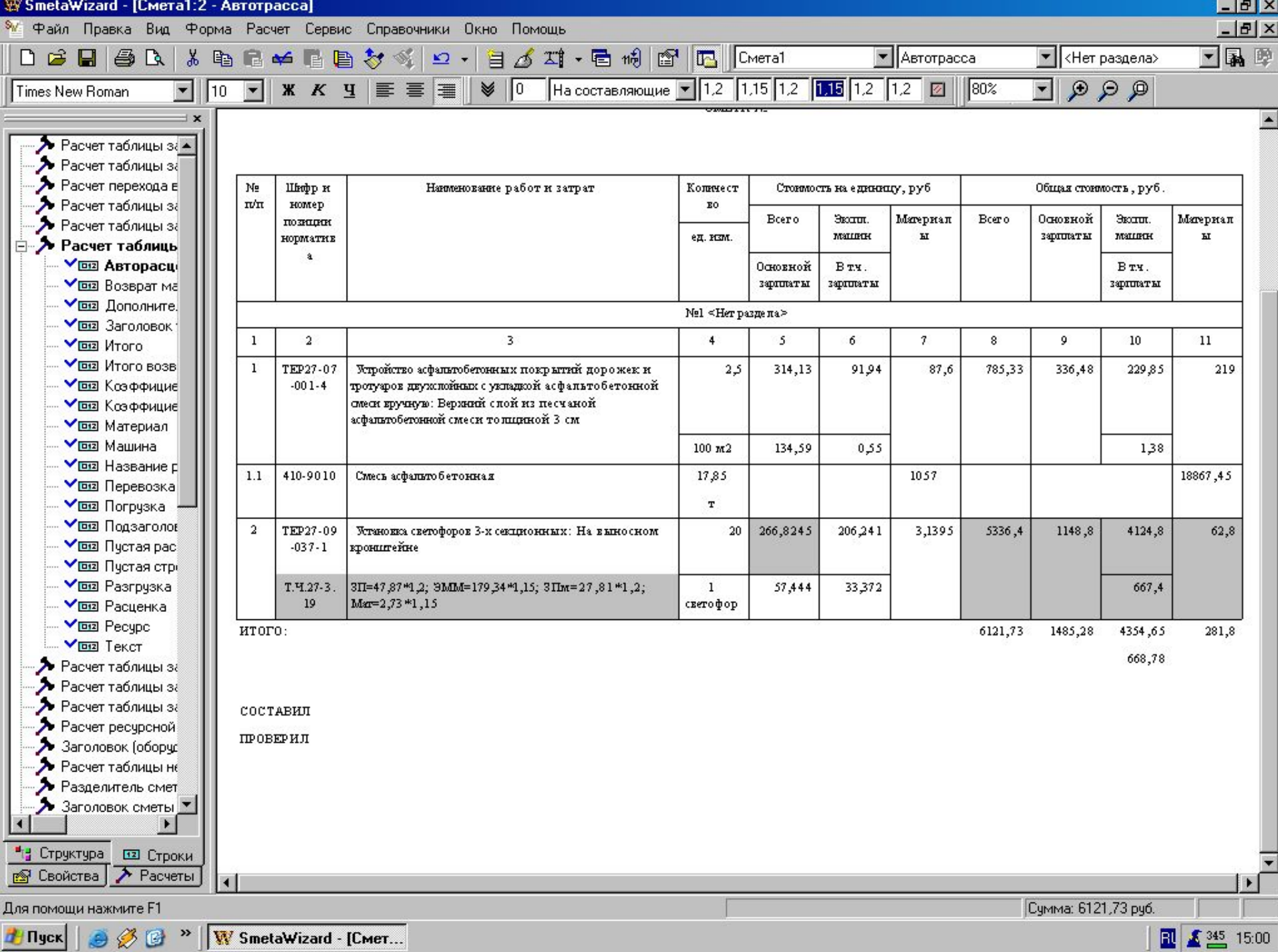

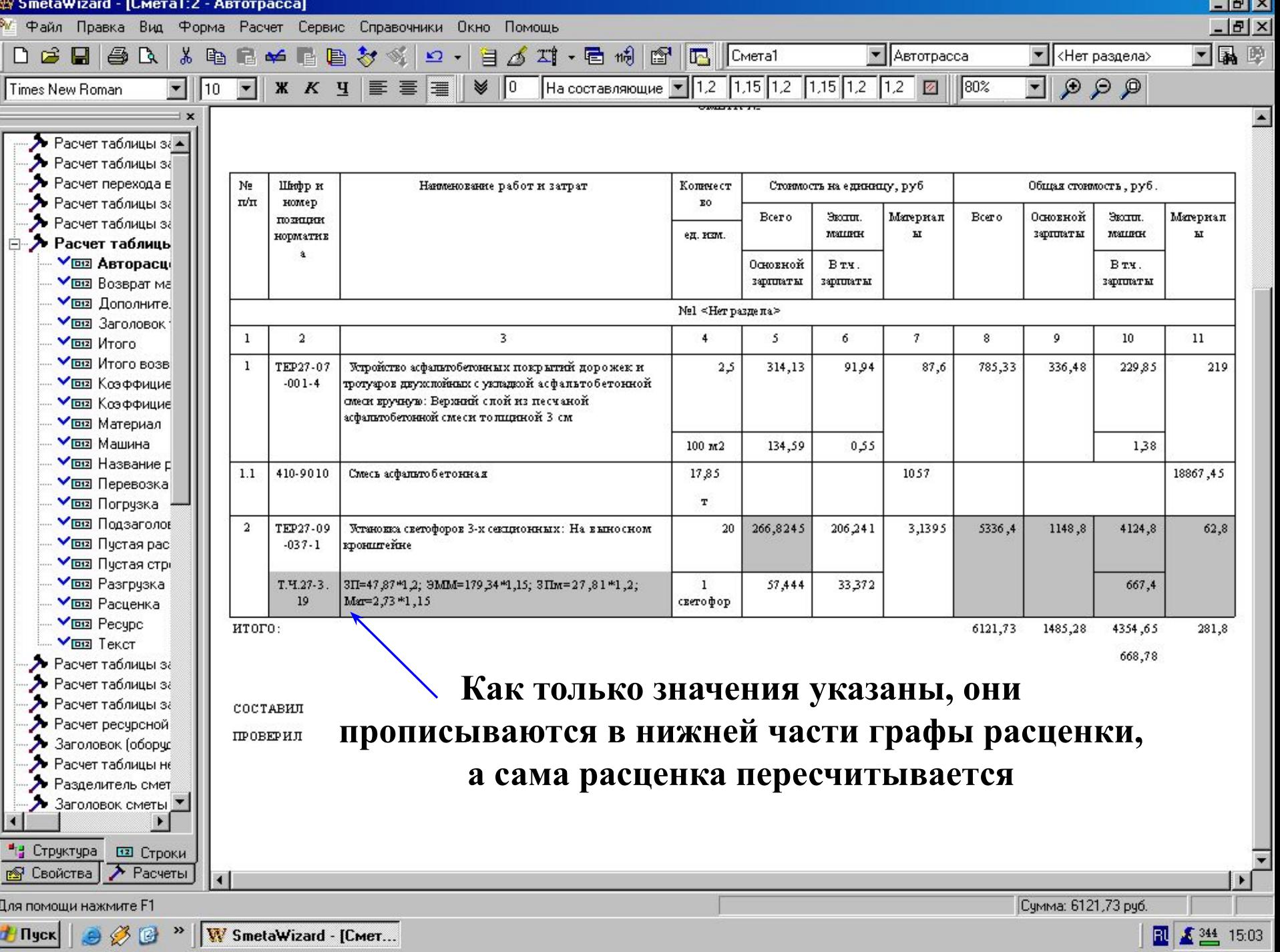

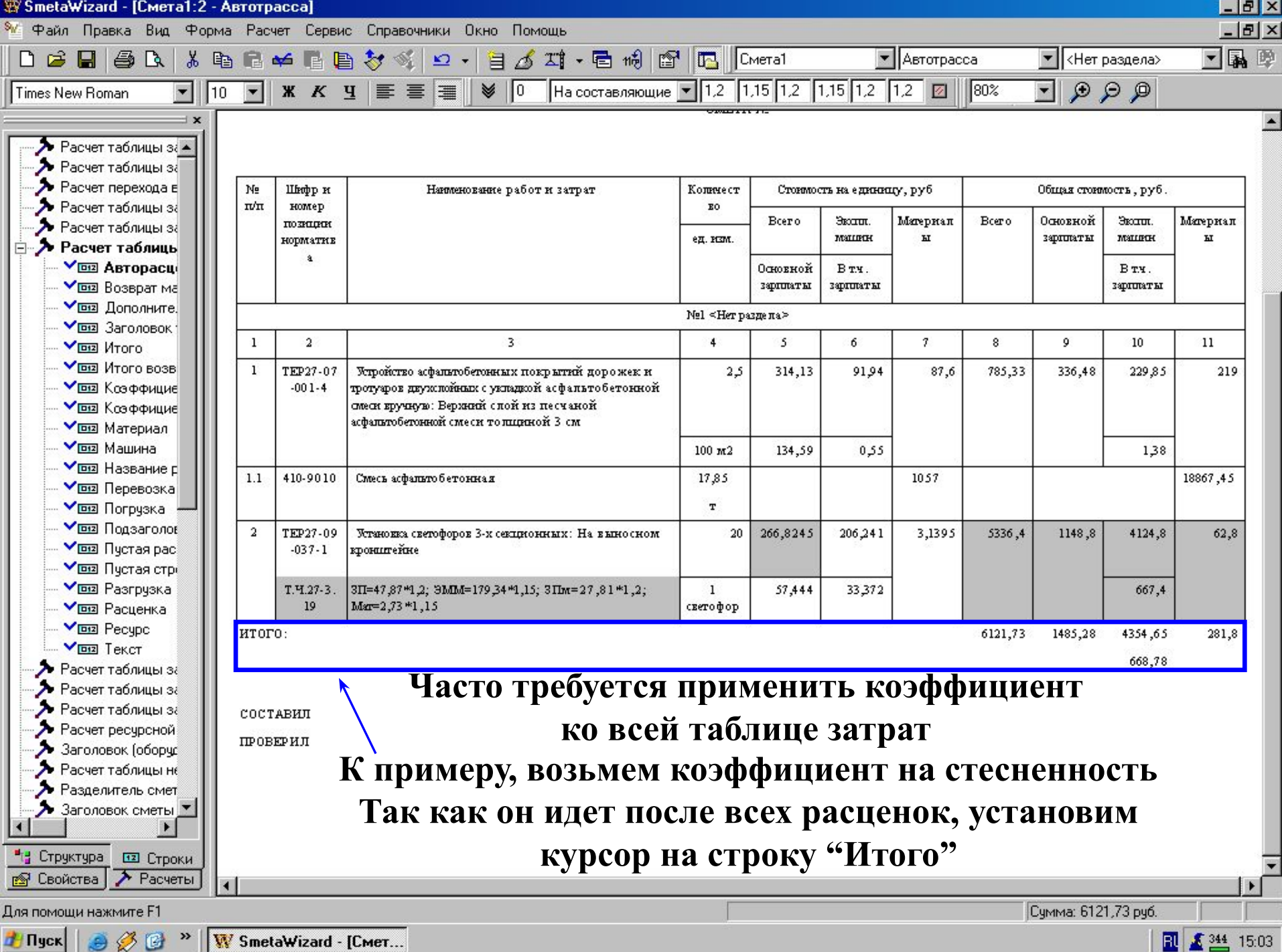

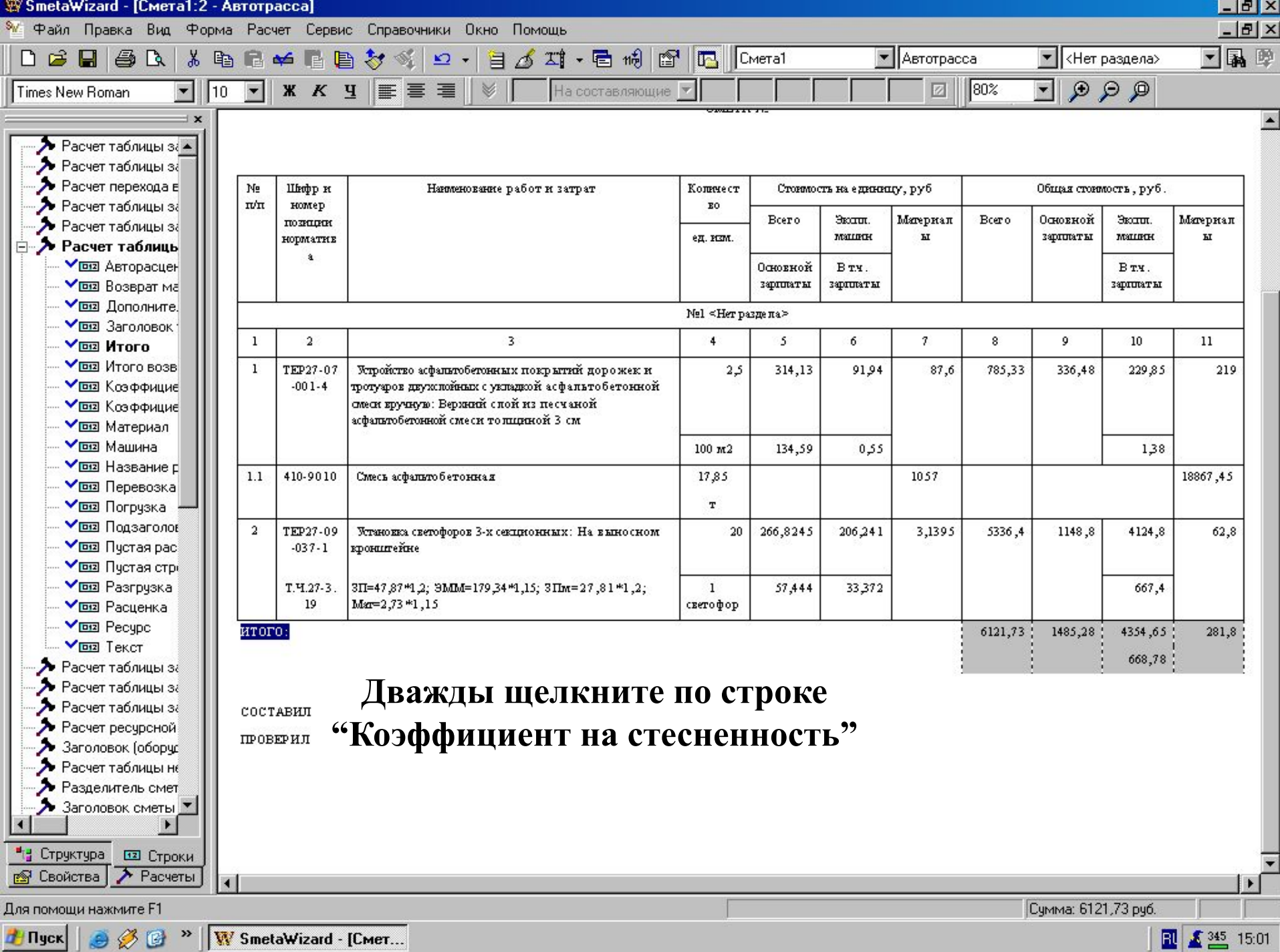

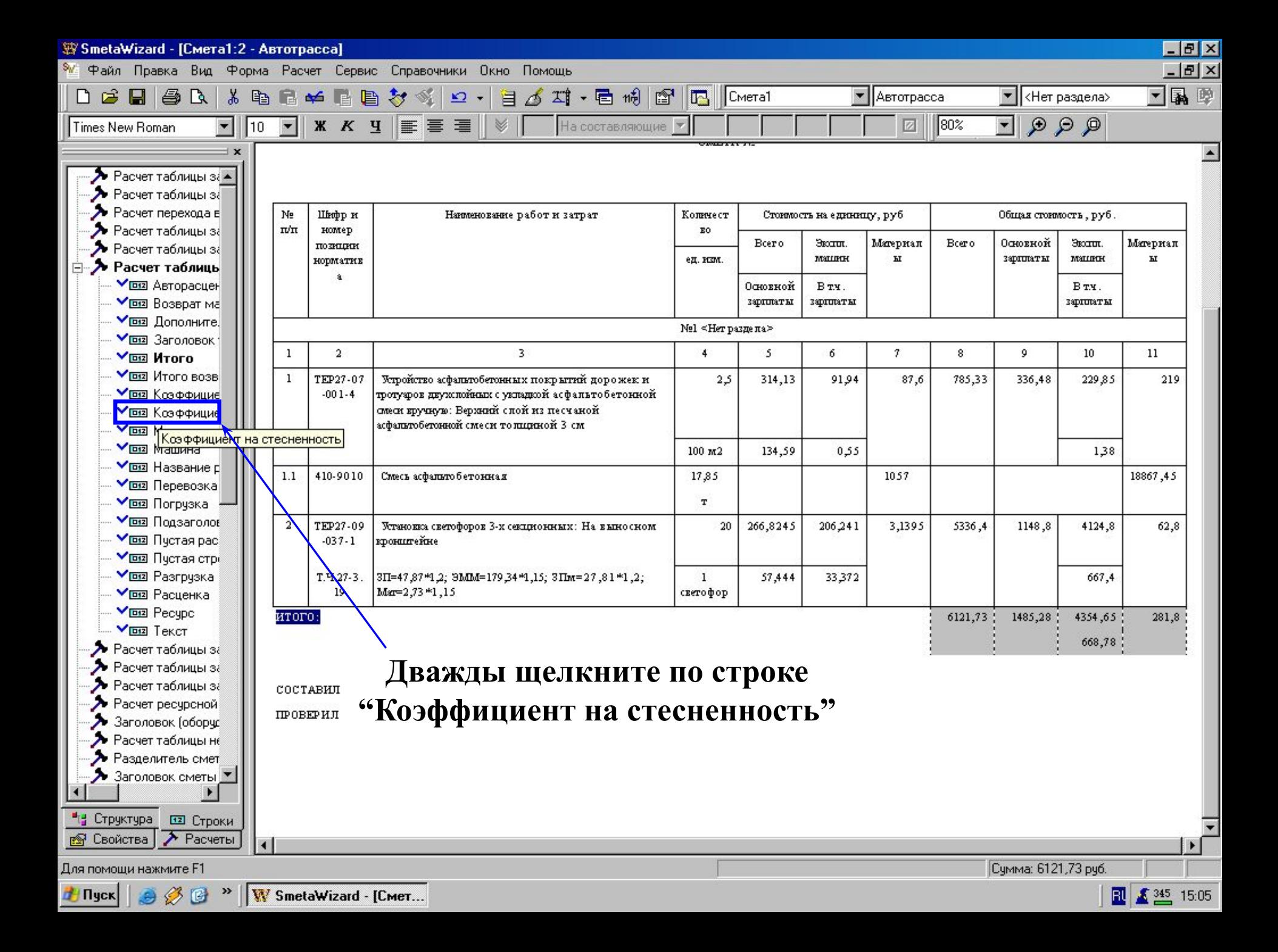

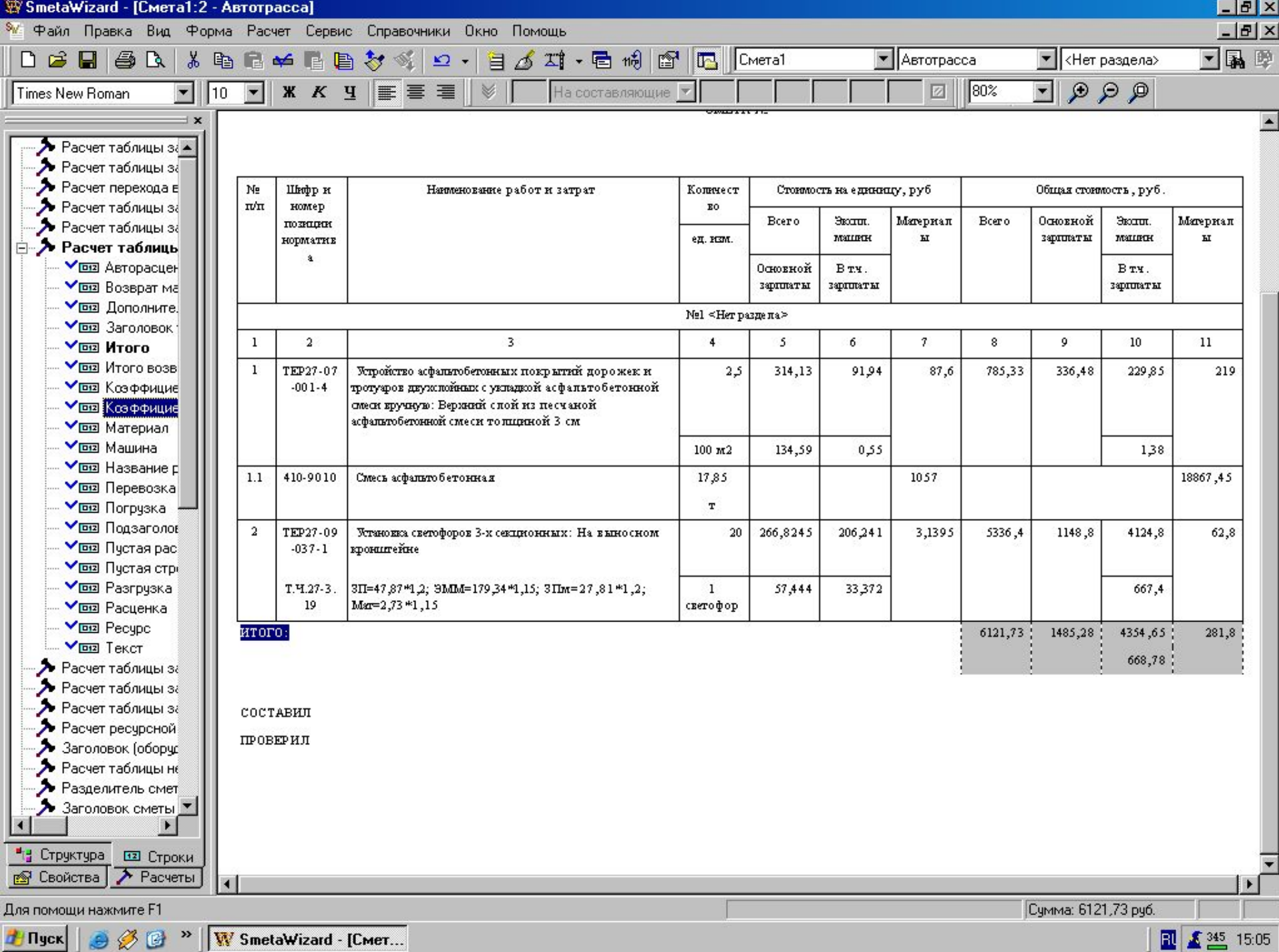

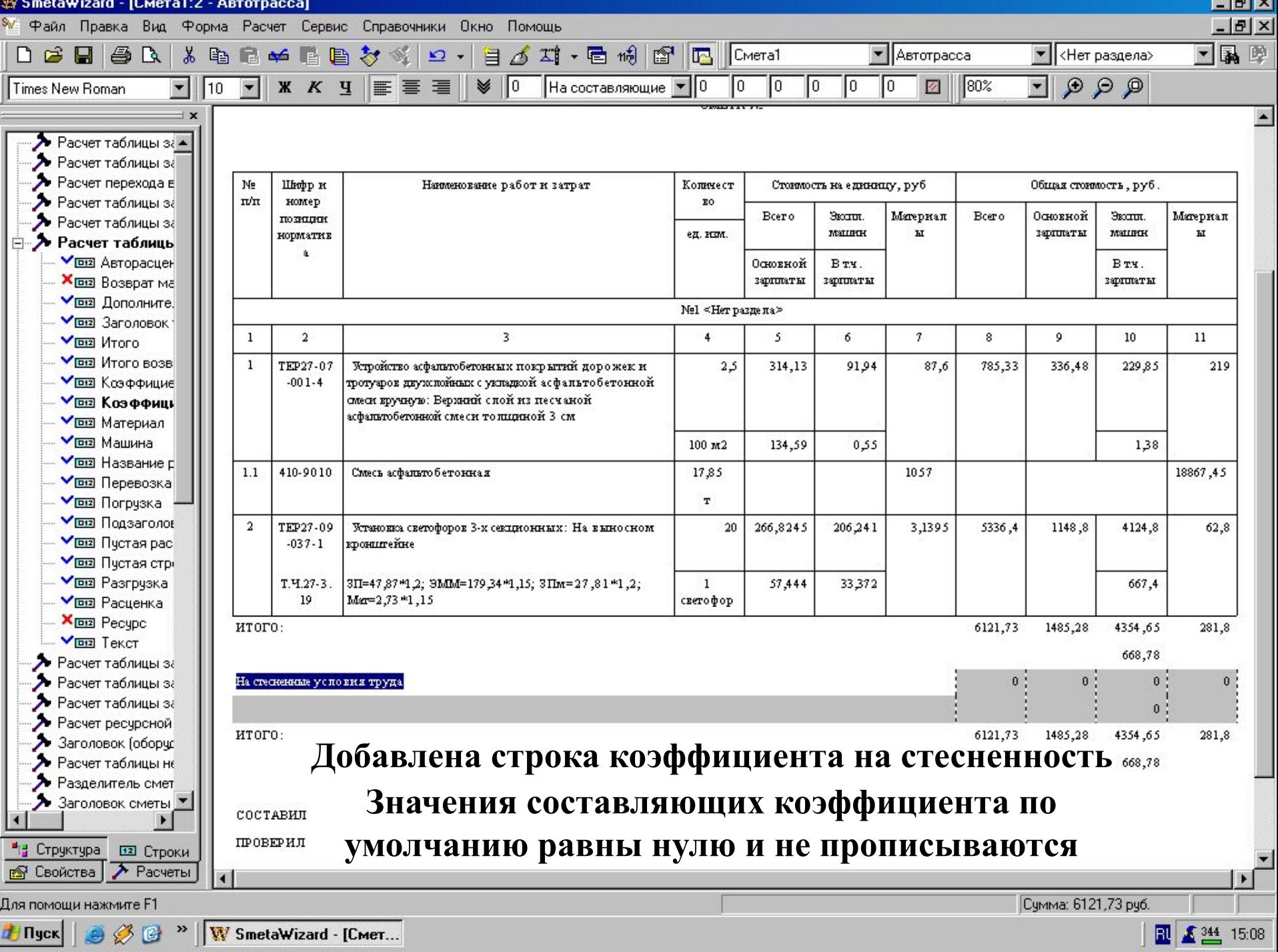

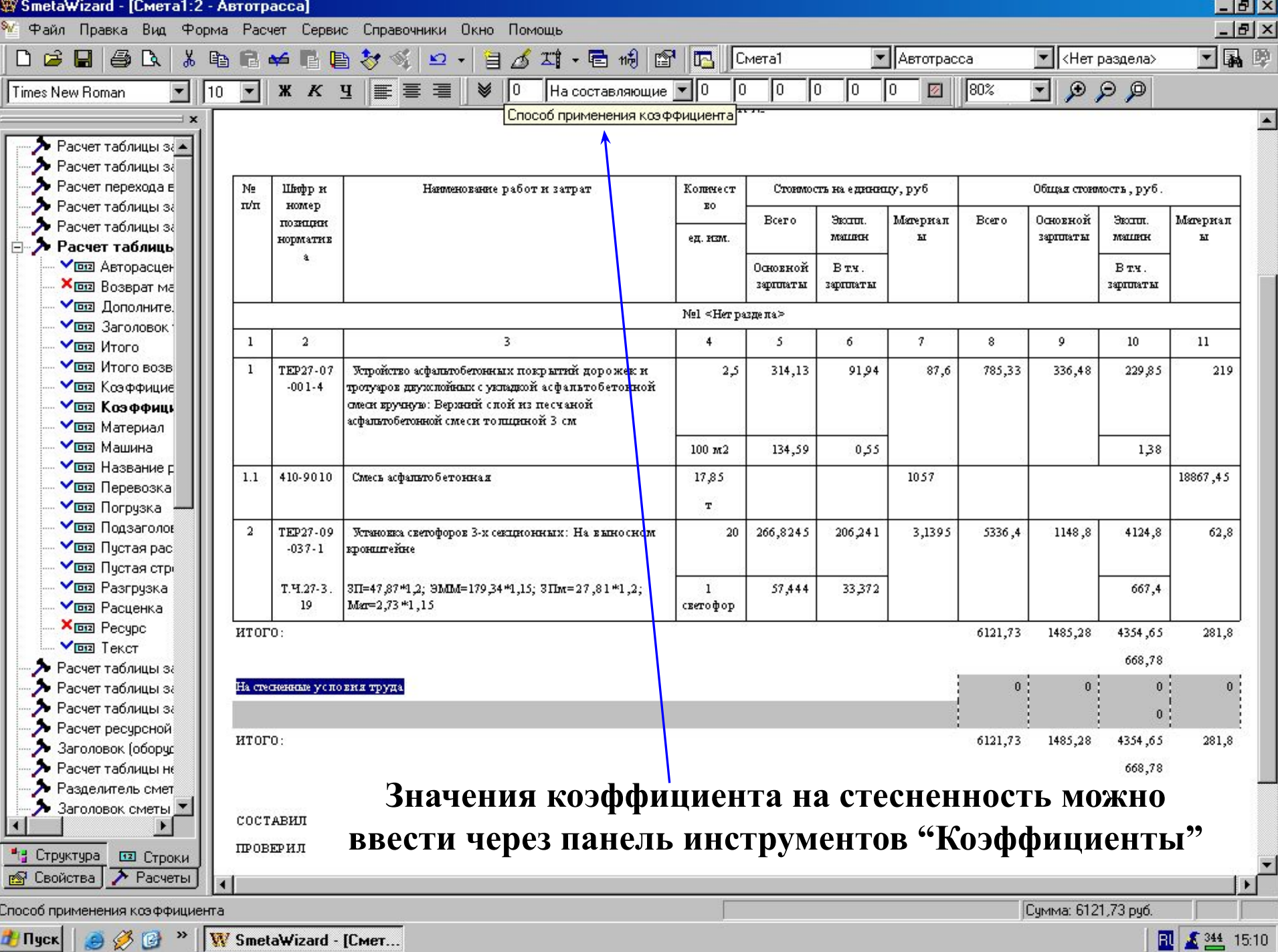

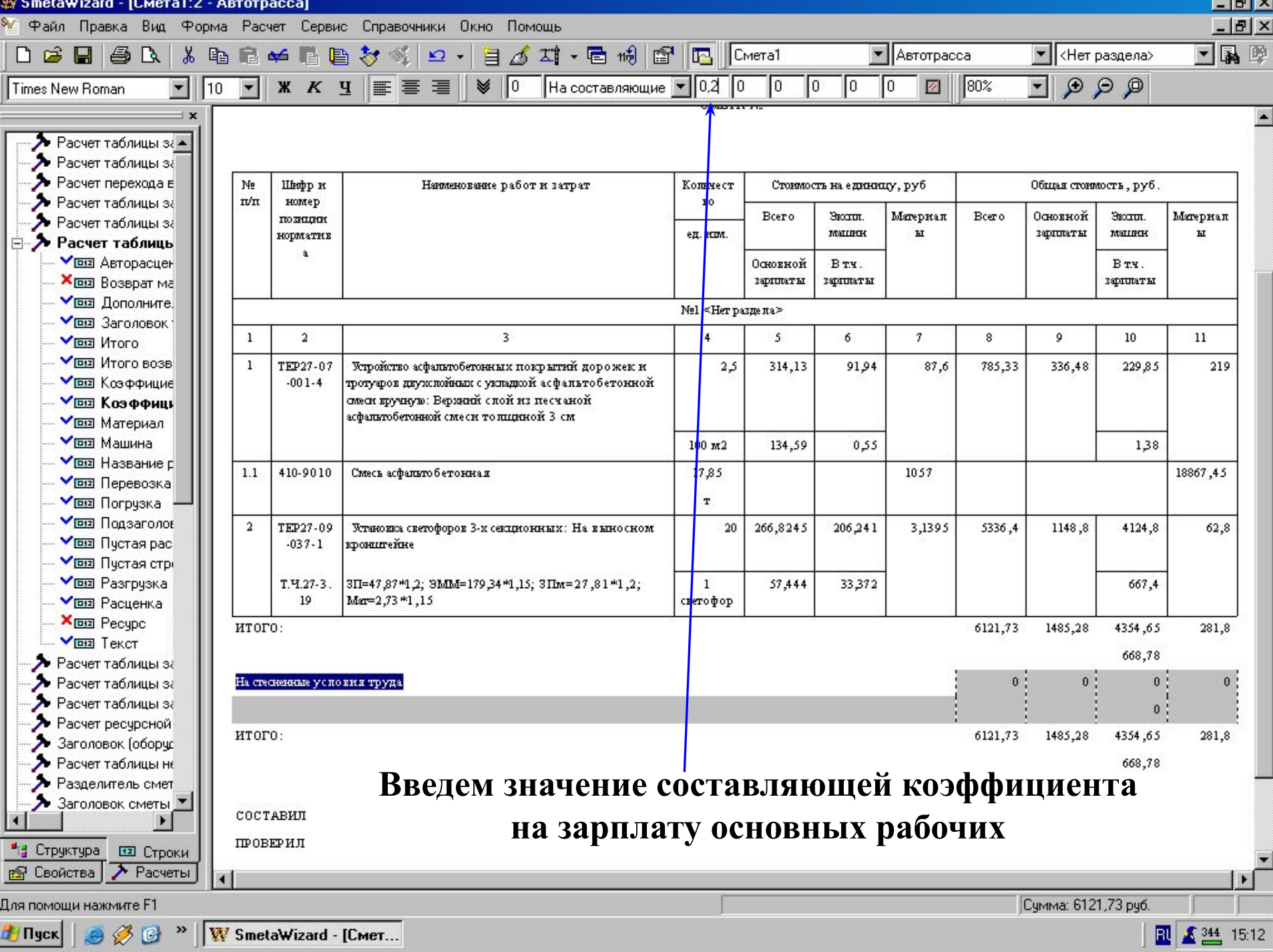

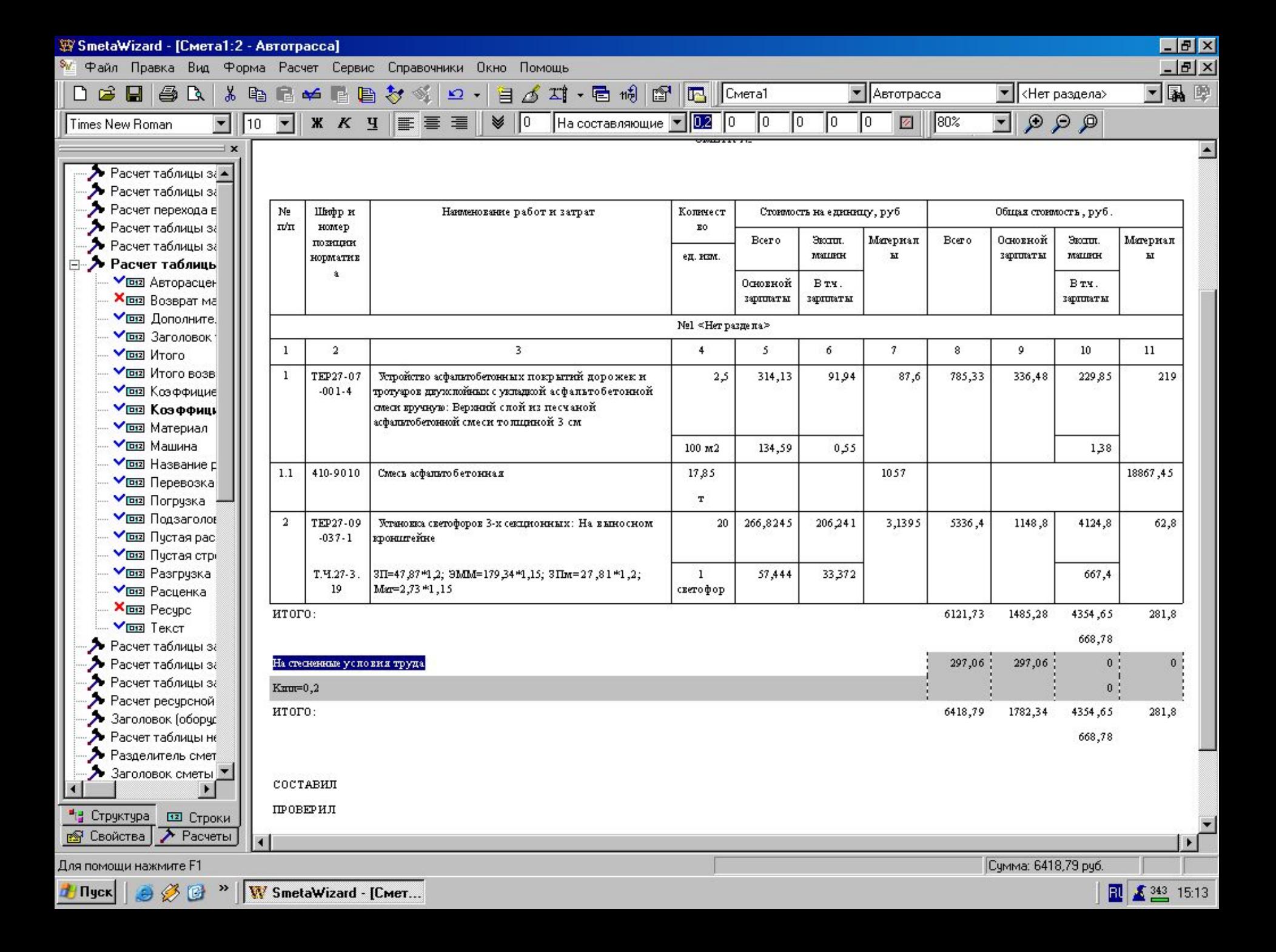

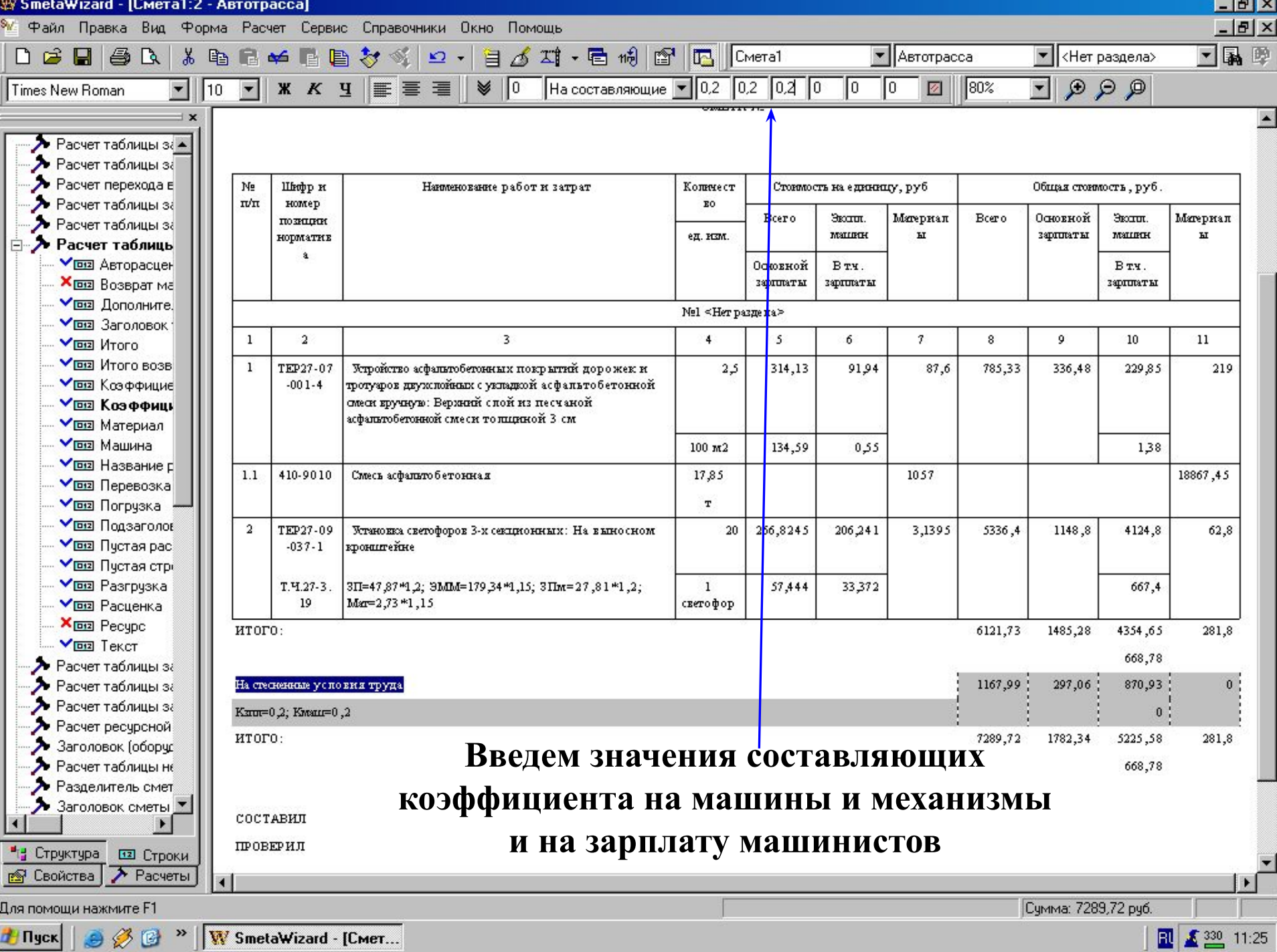

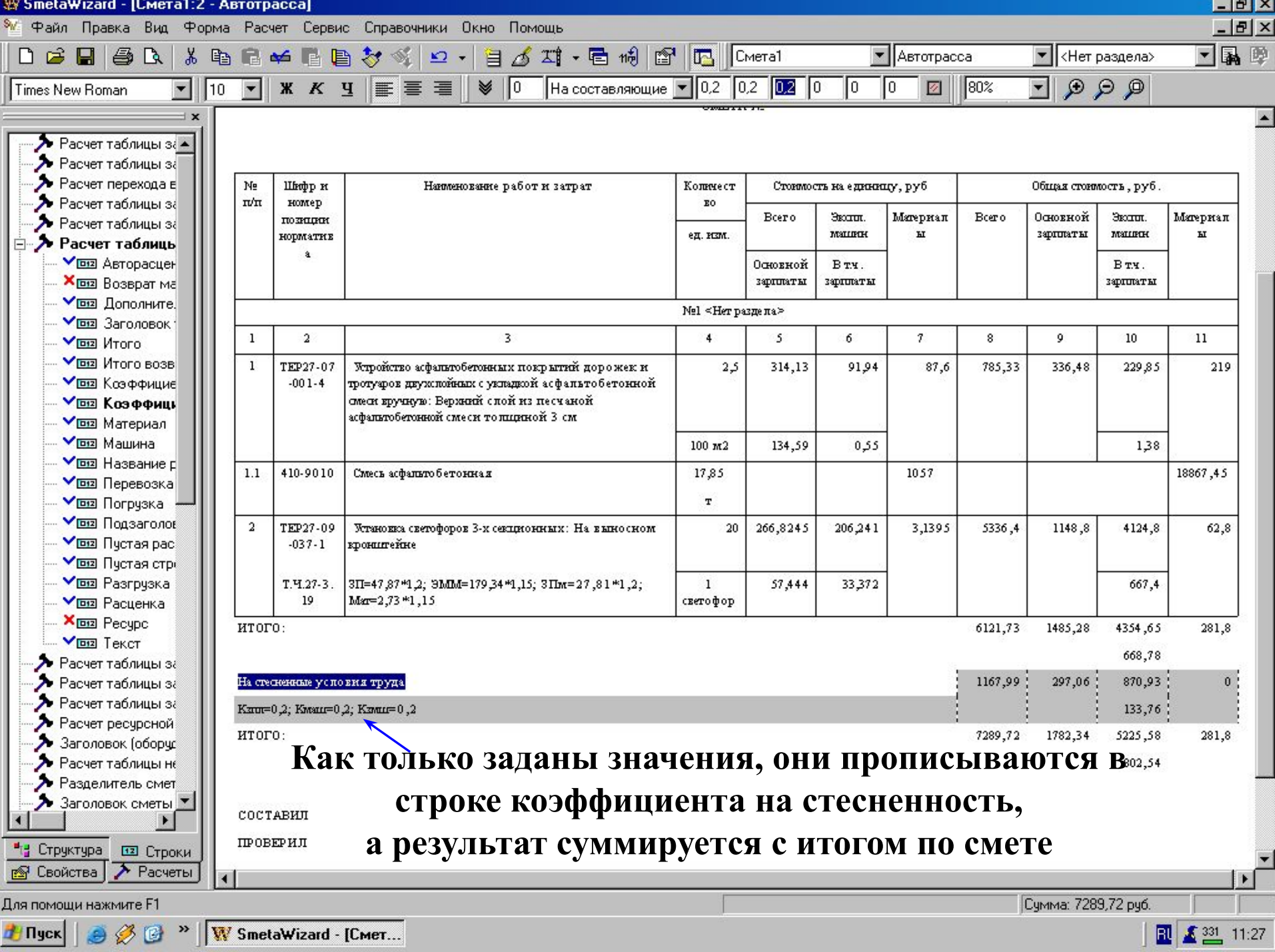

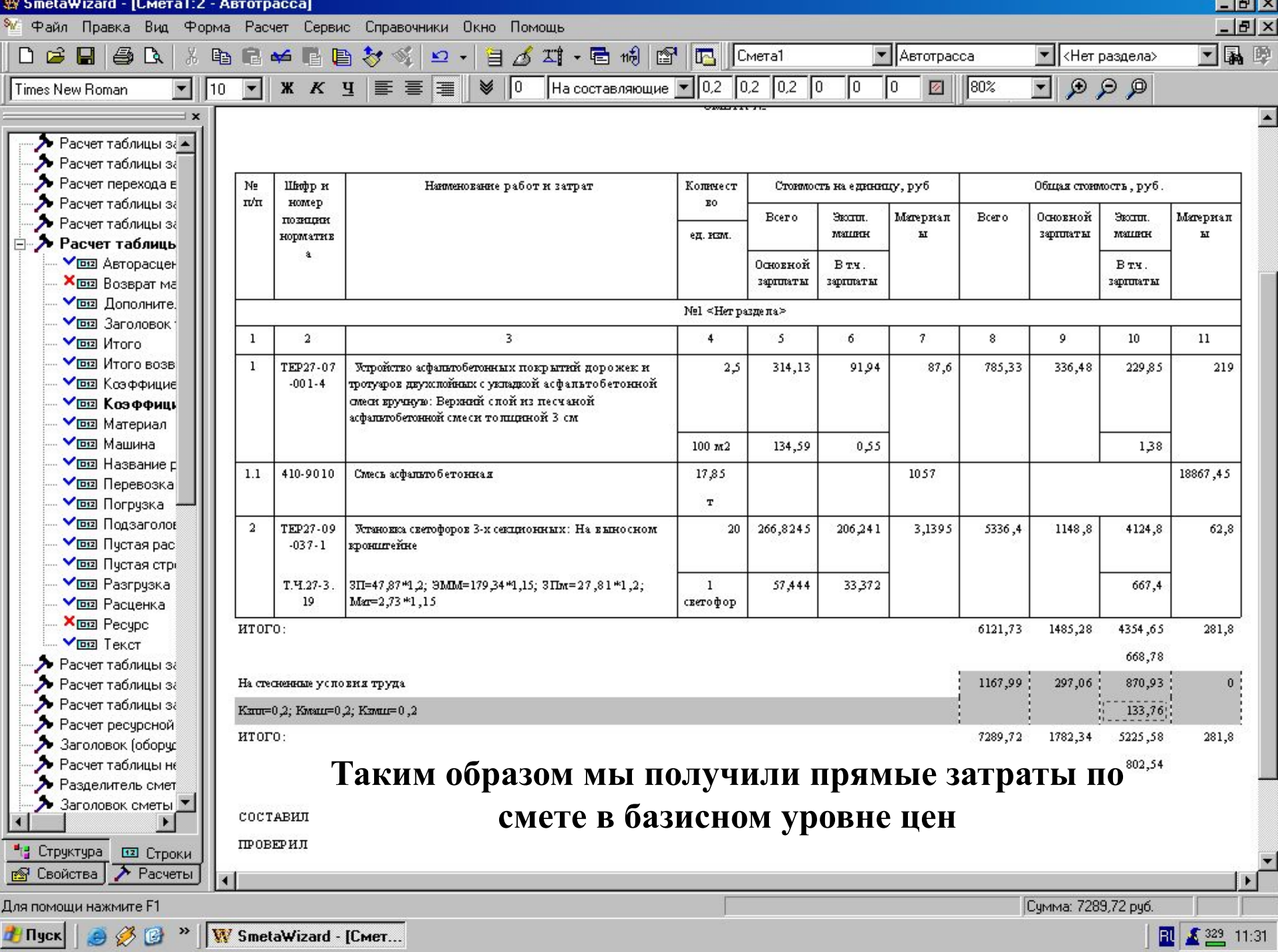

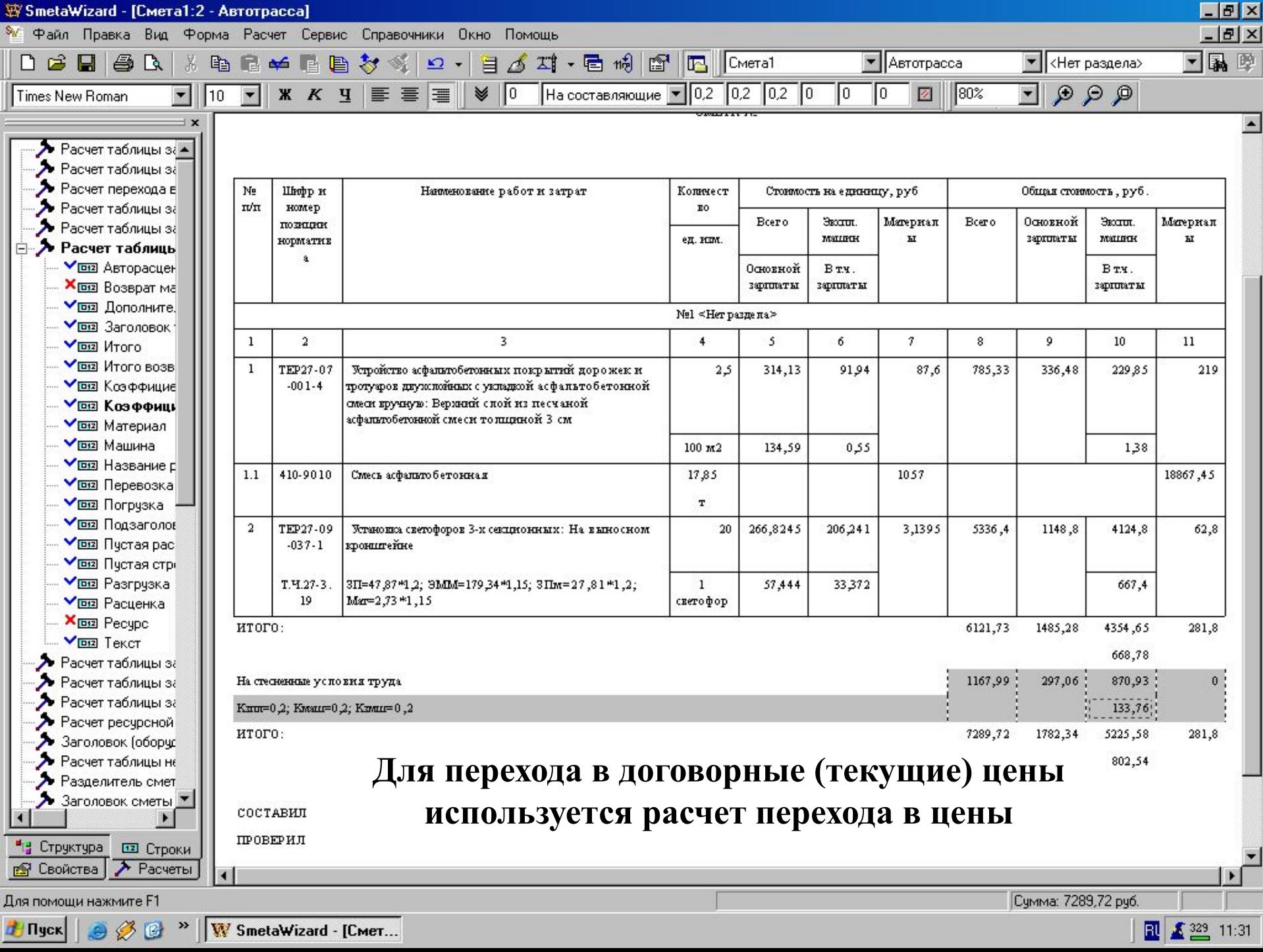

 $-1.2$ 

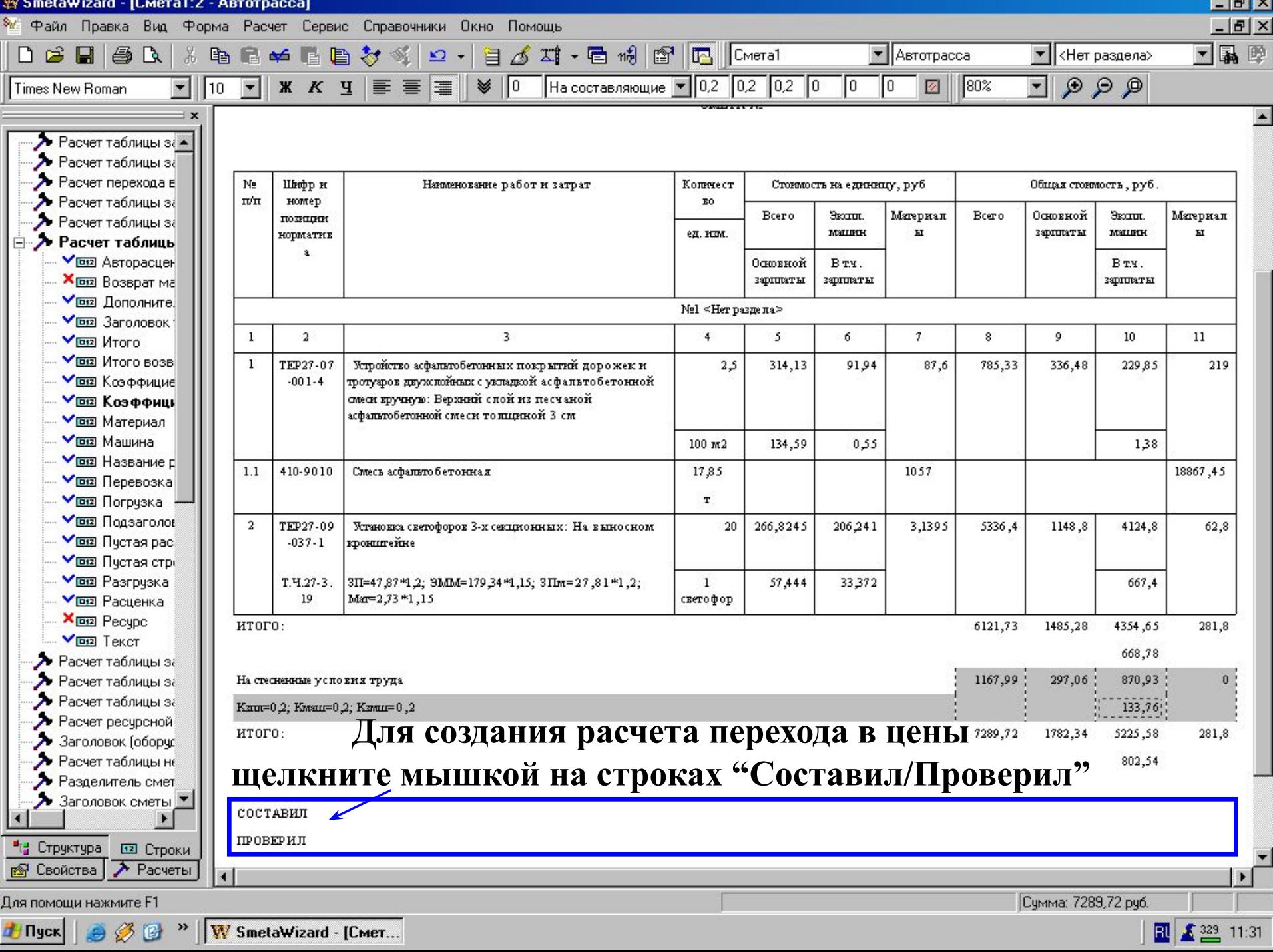

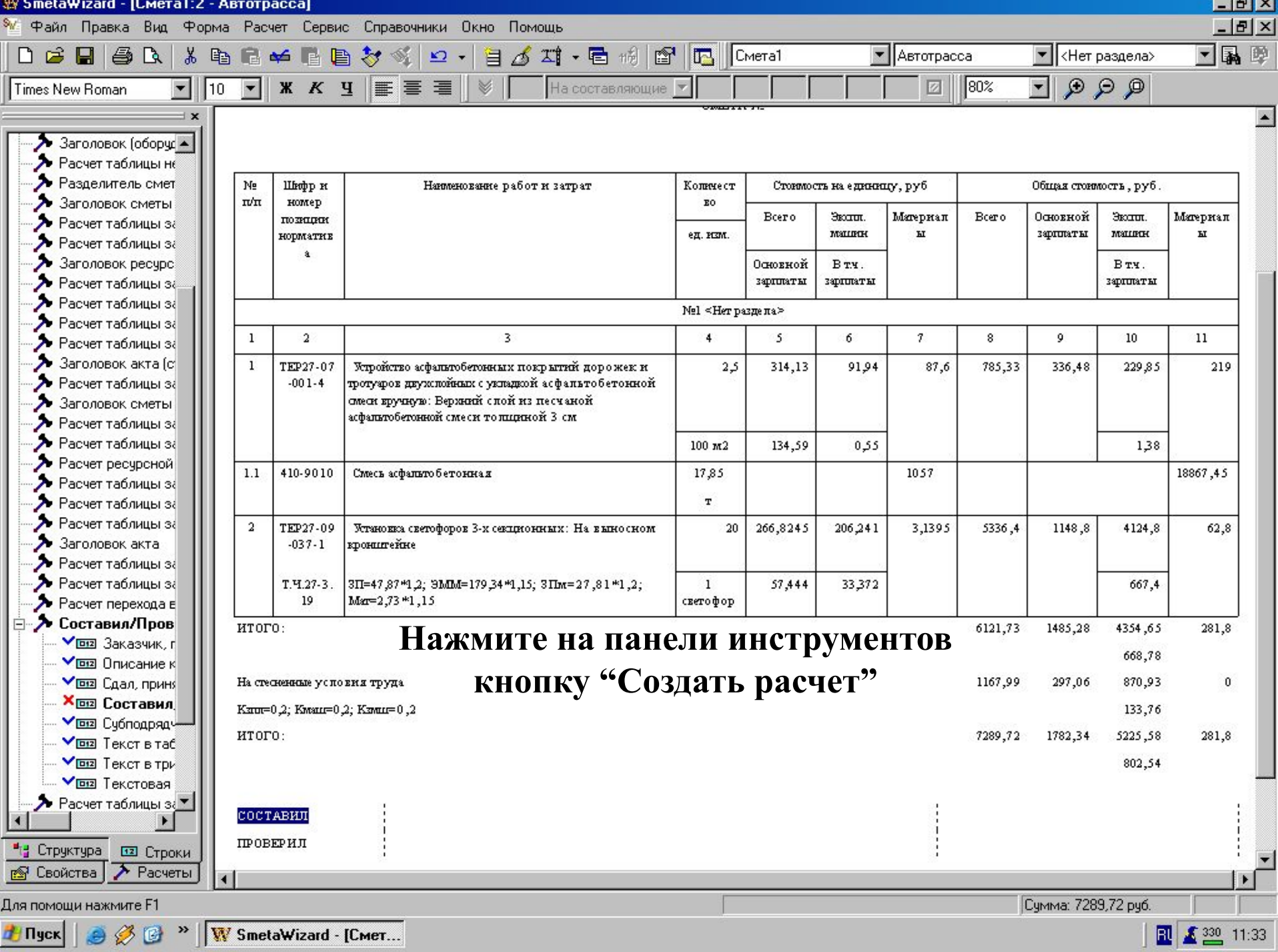

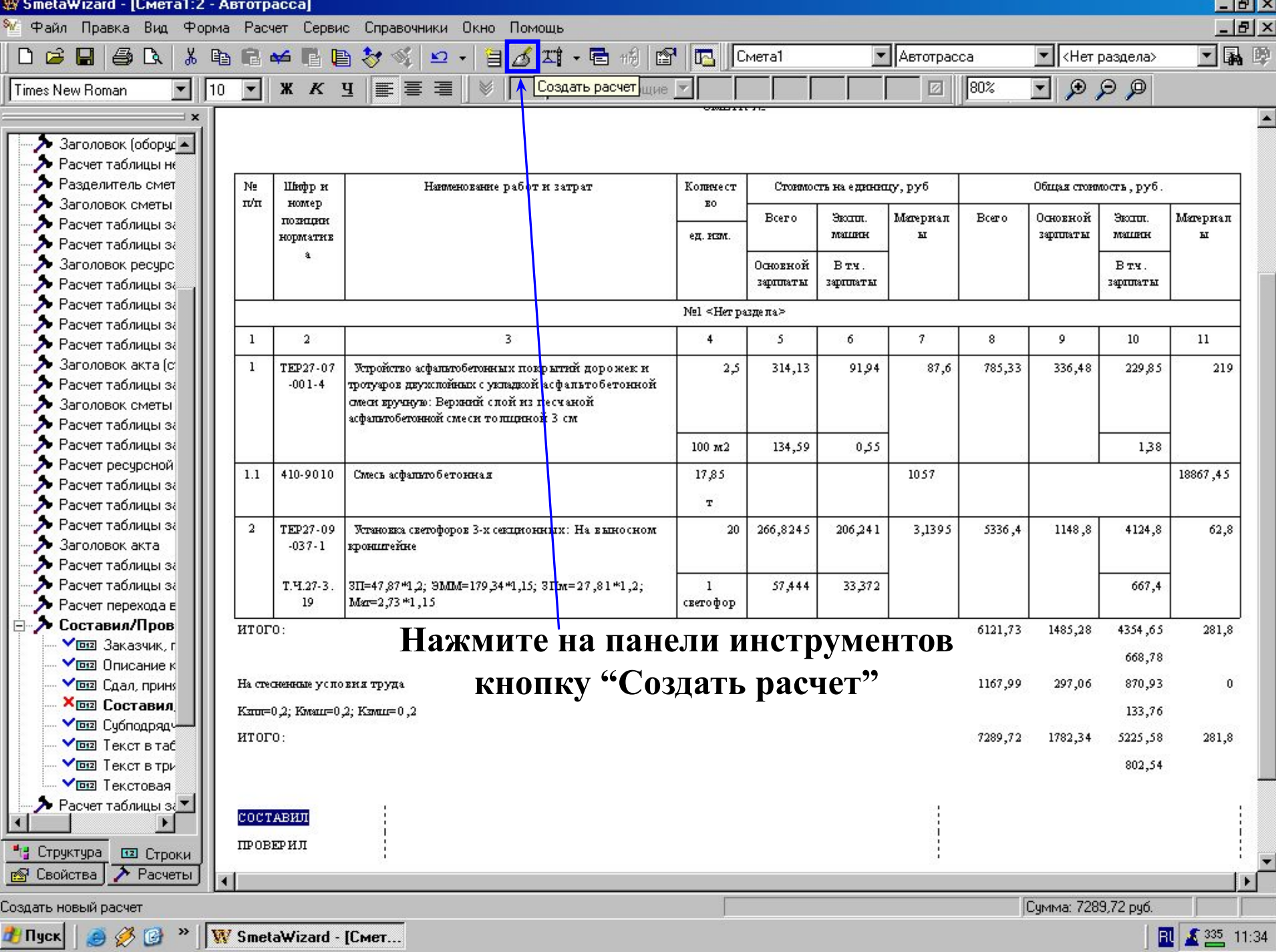

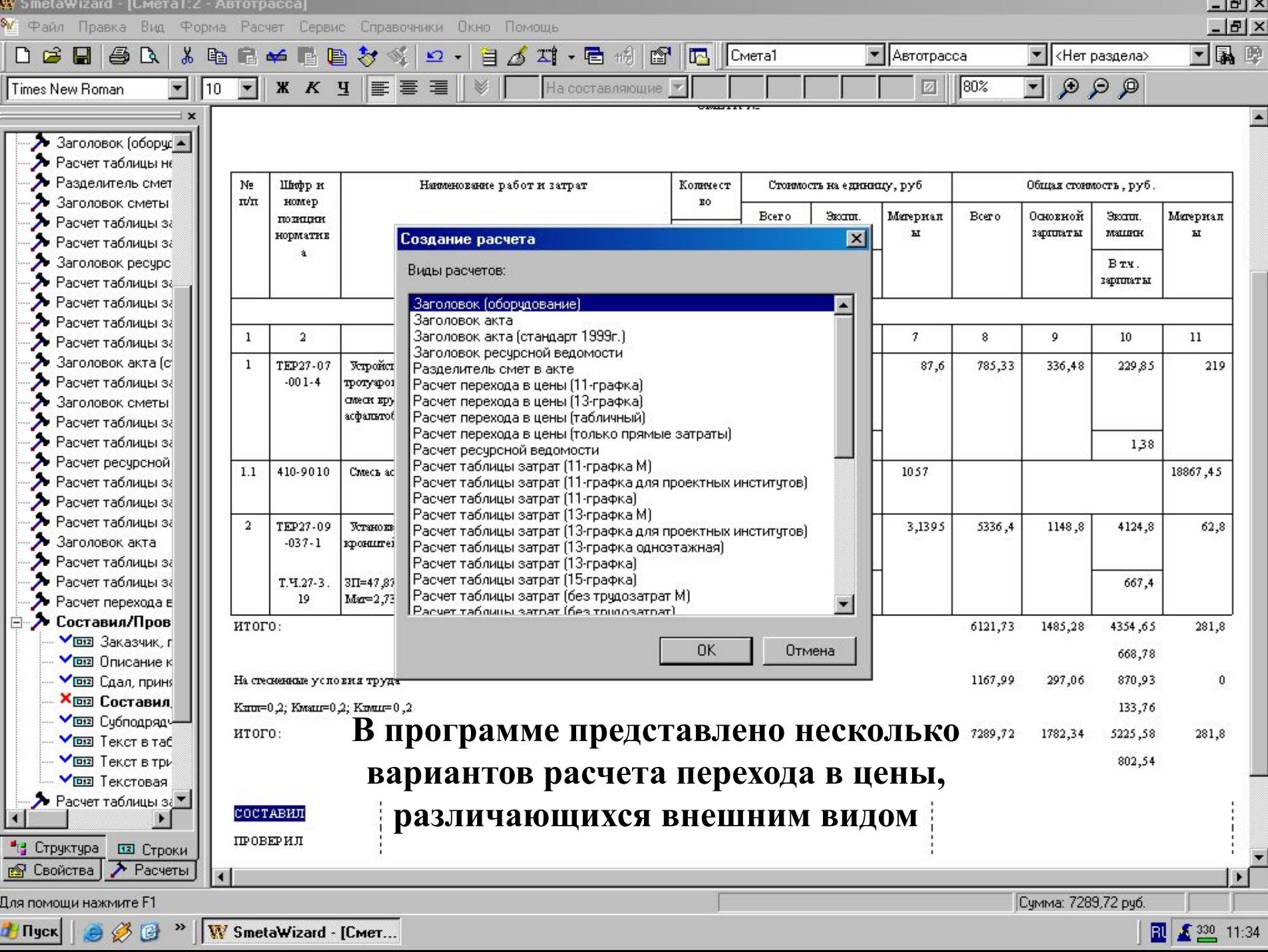

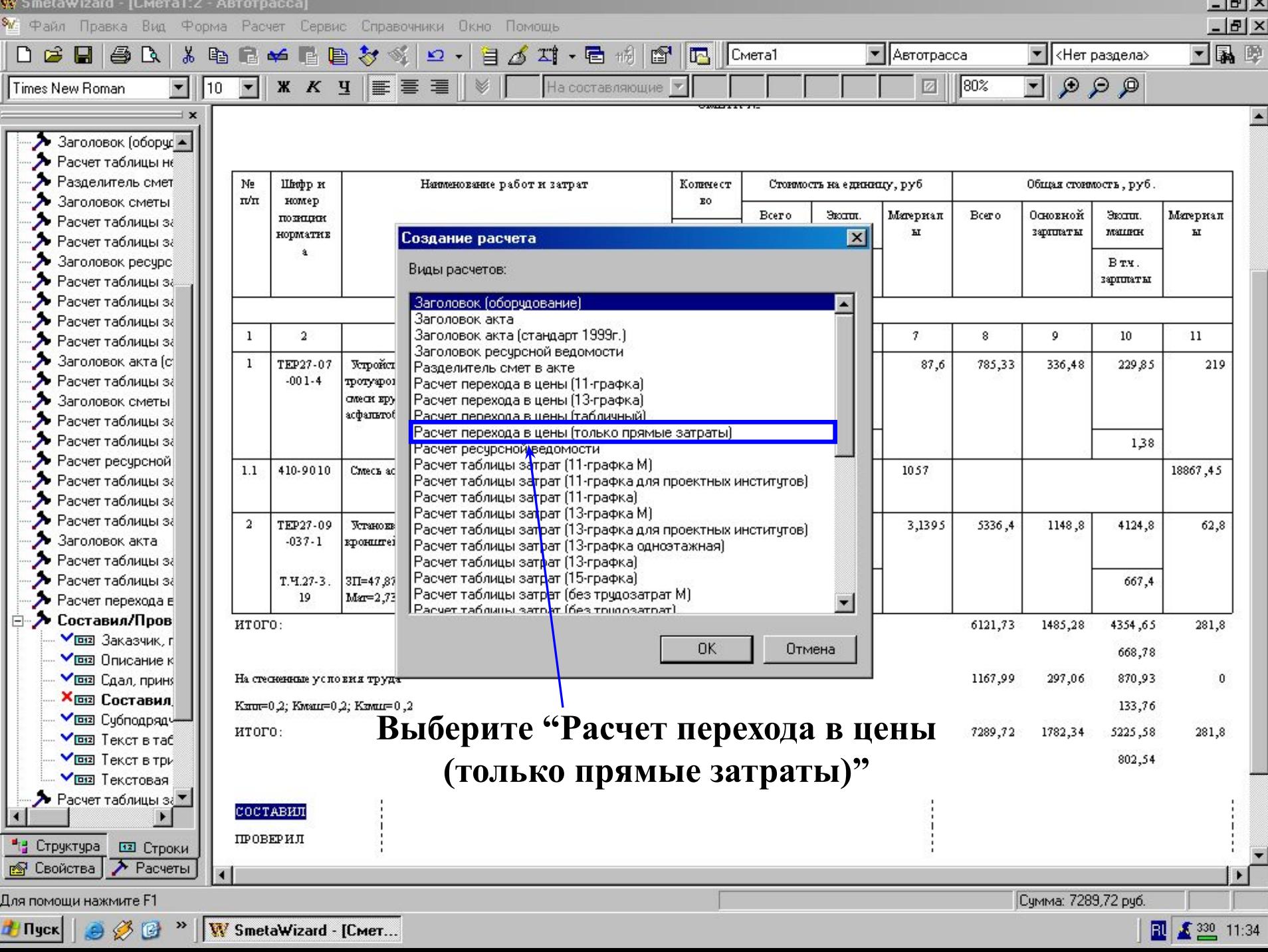

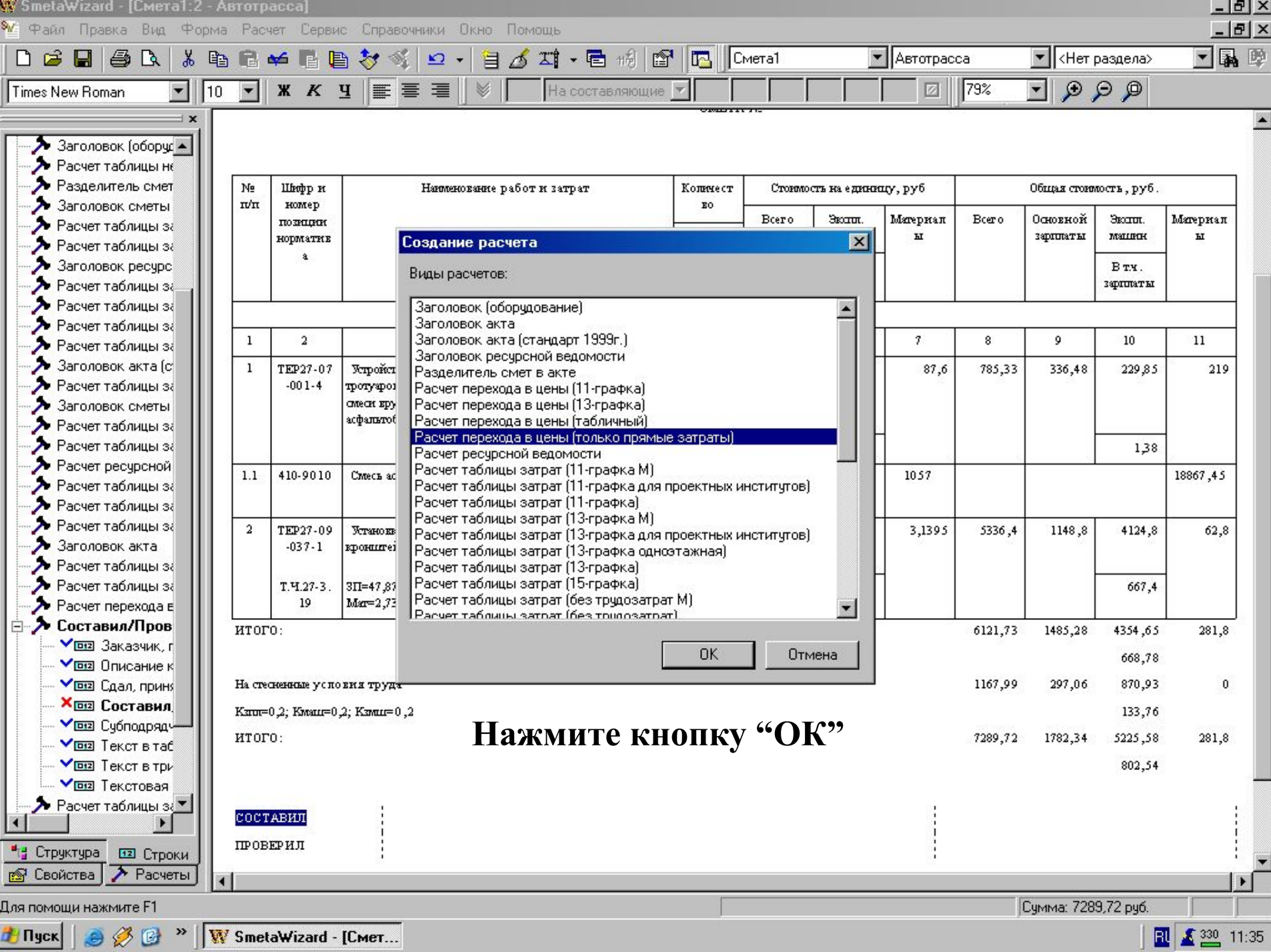

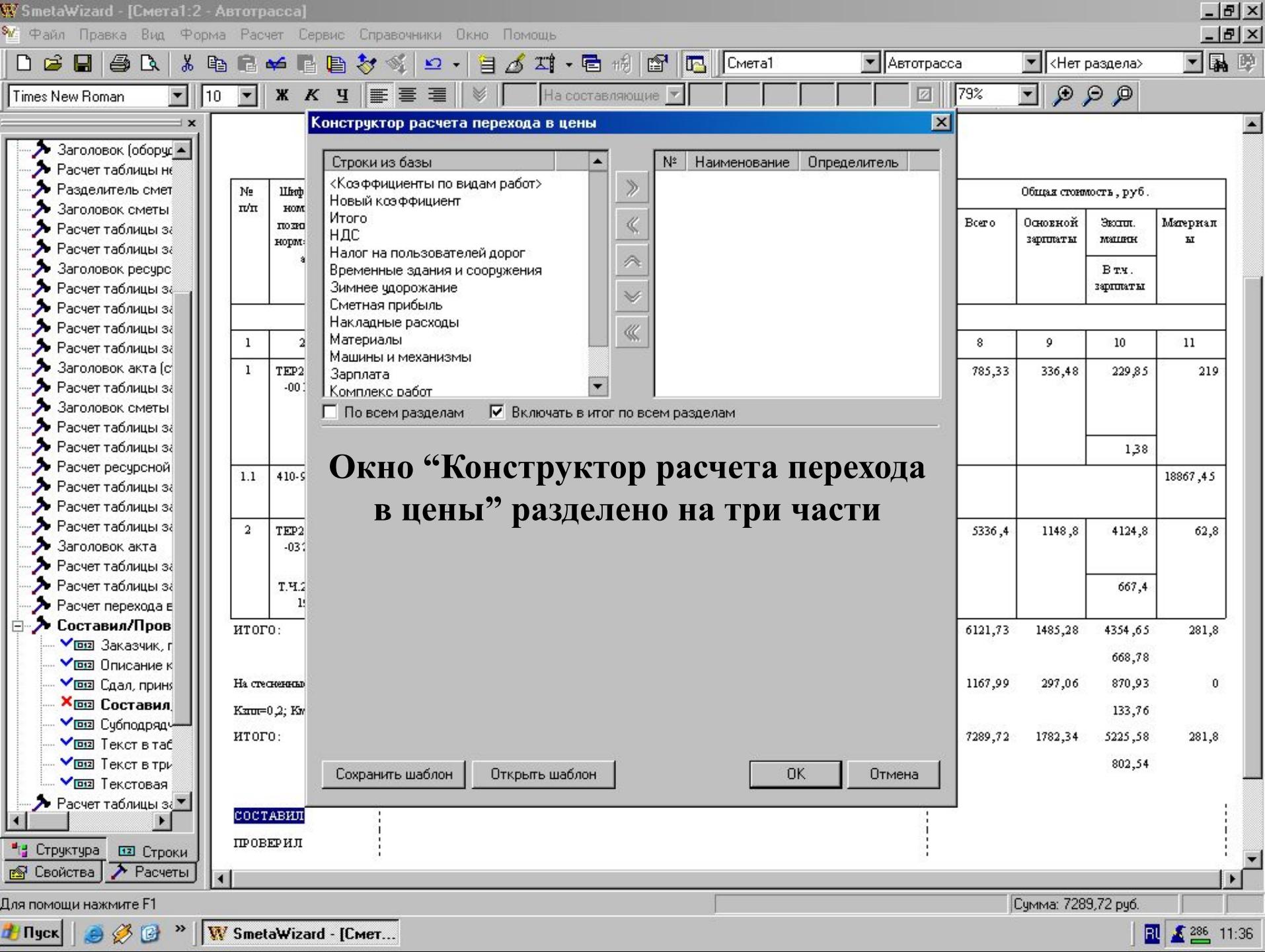

oras.

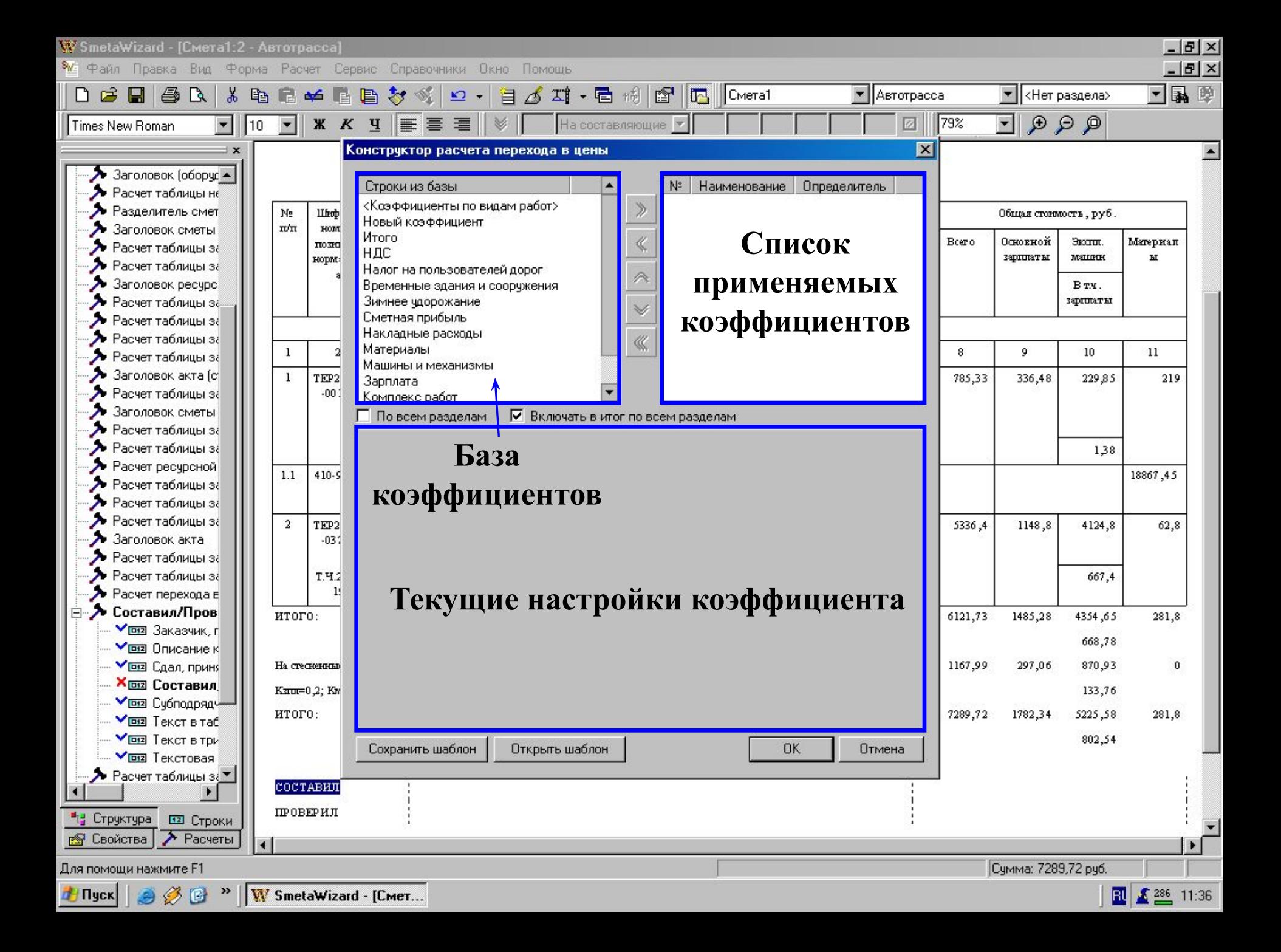

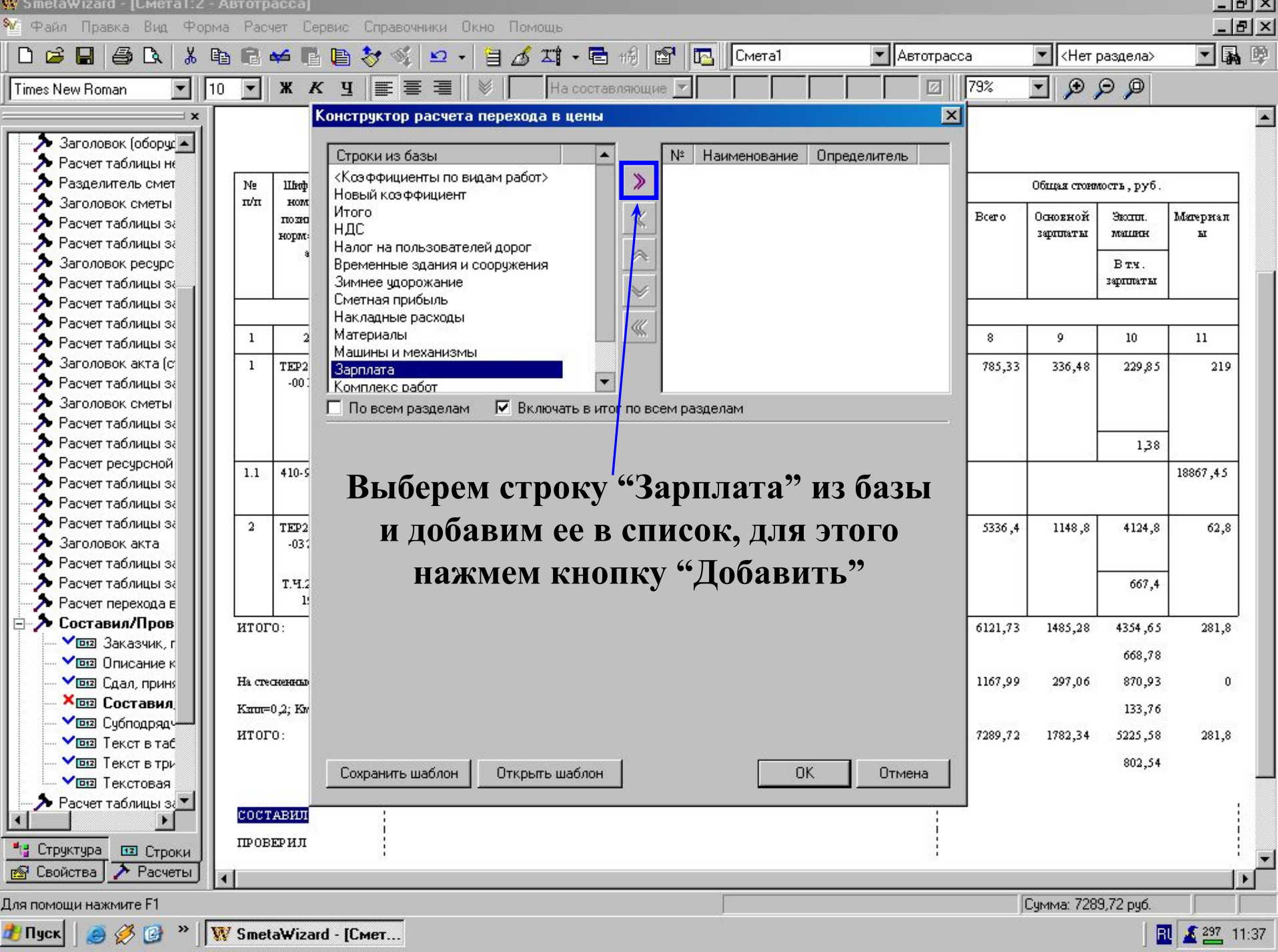

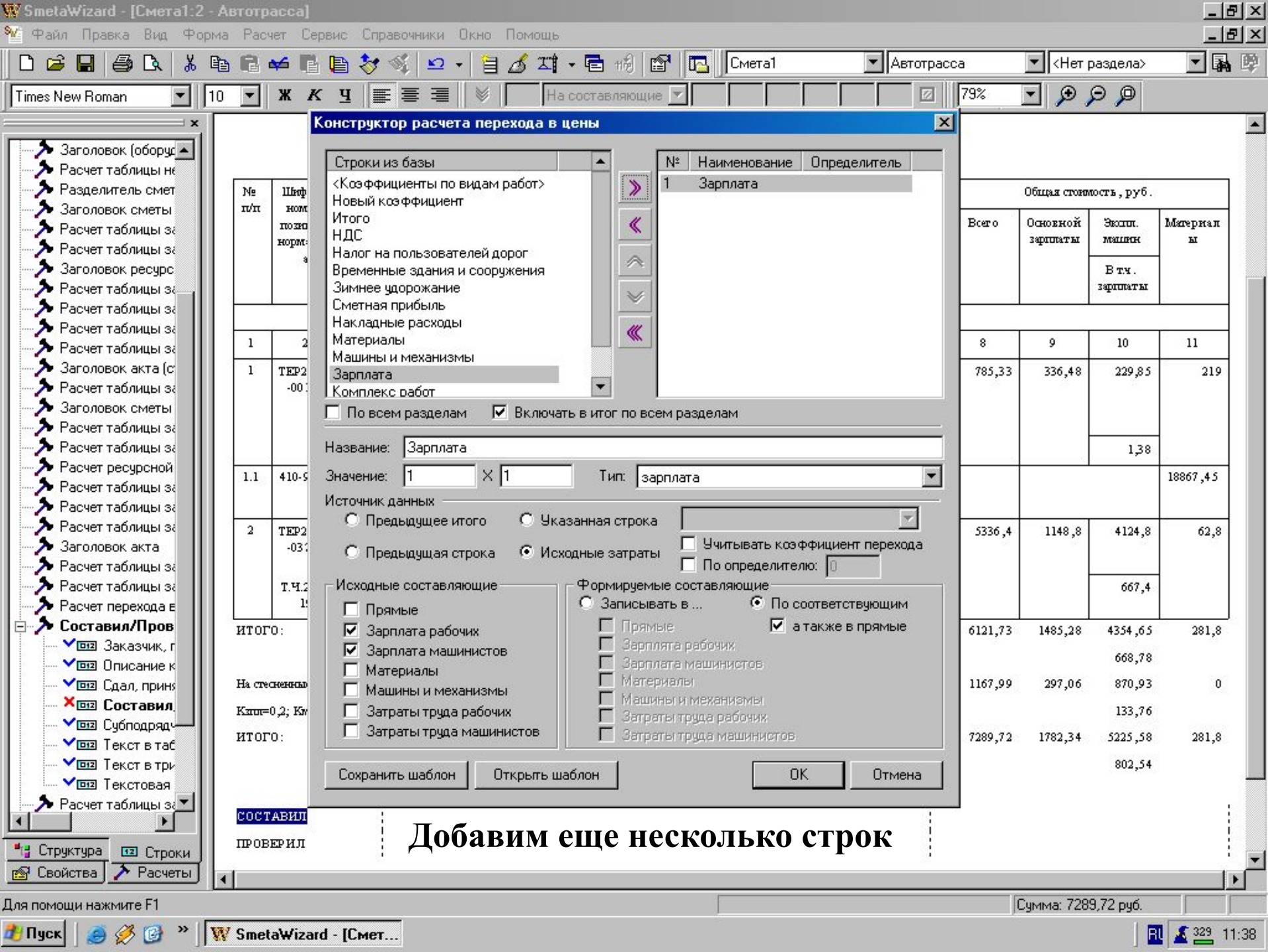

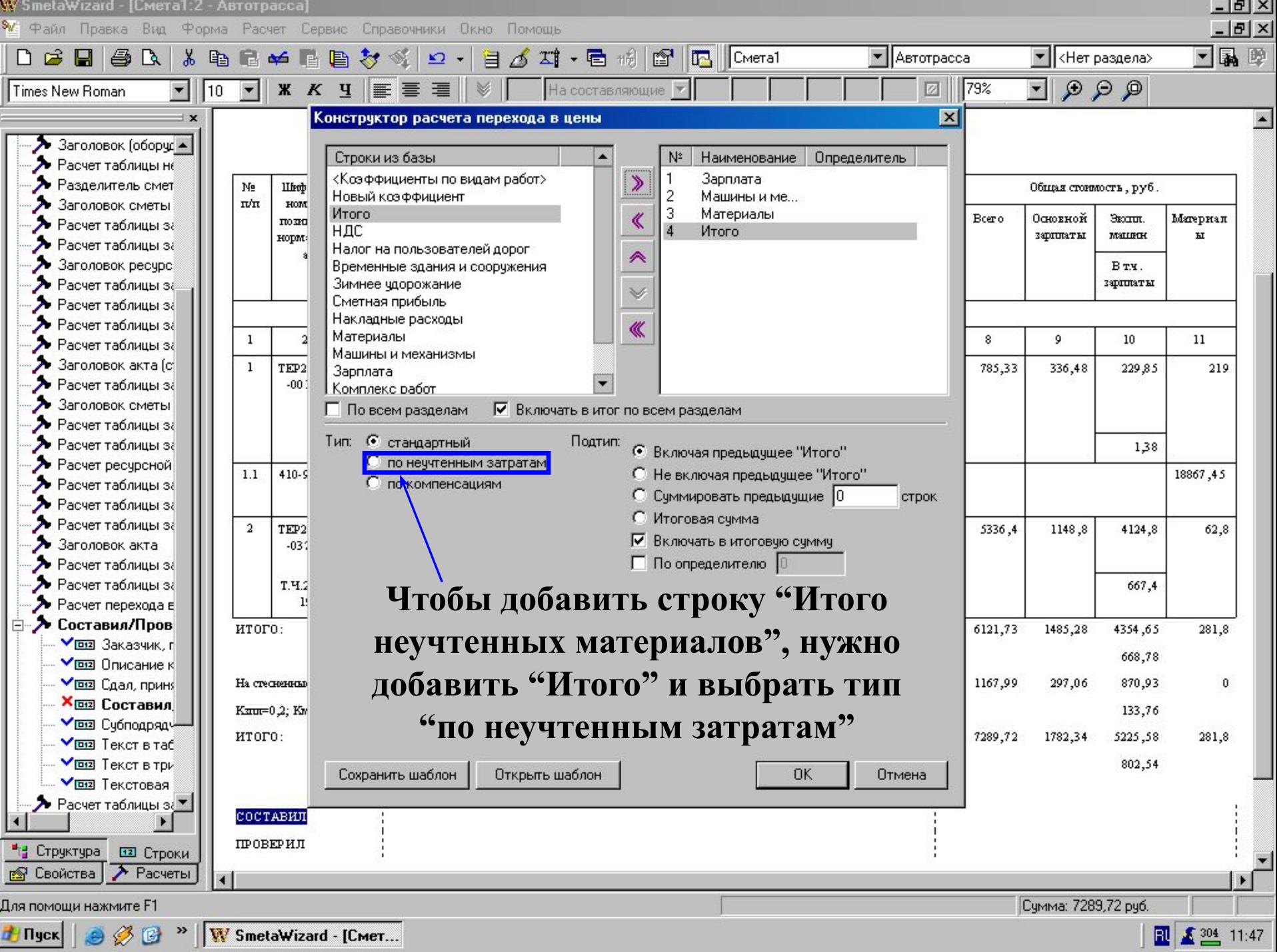

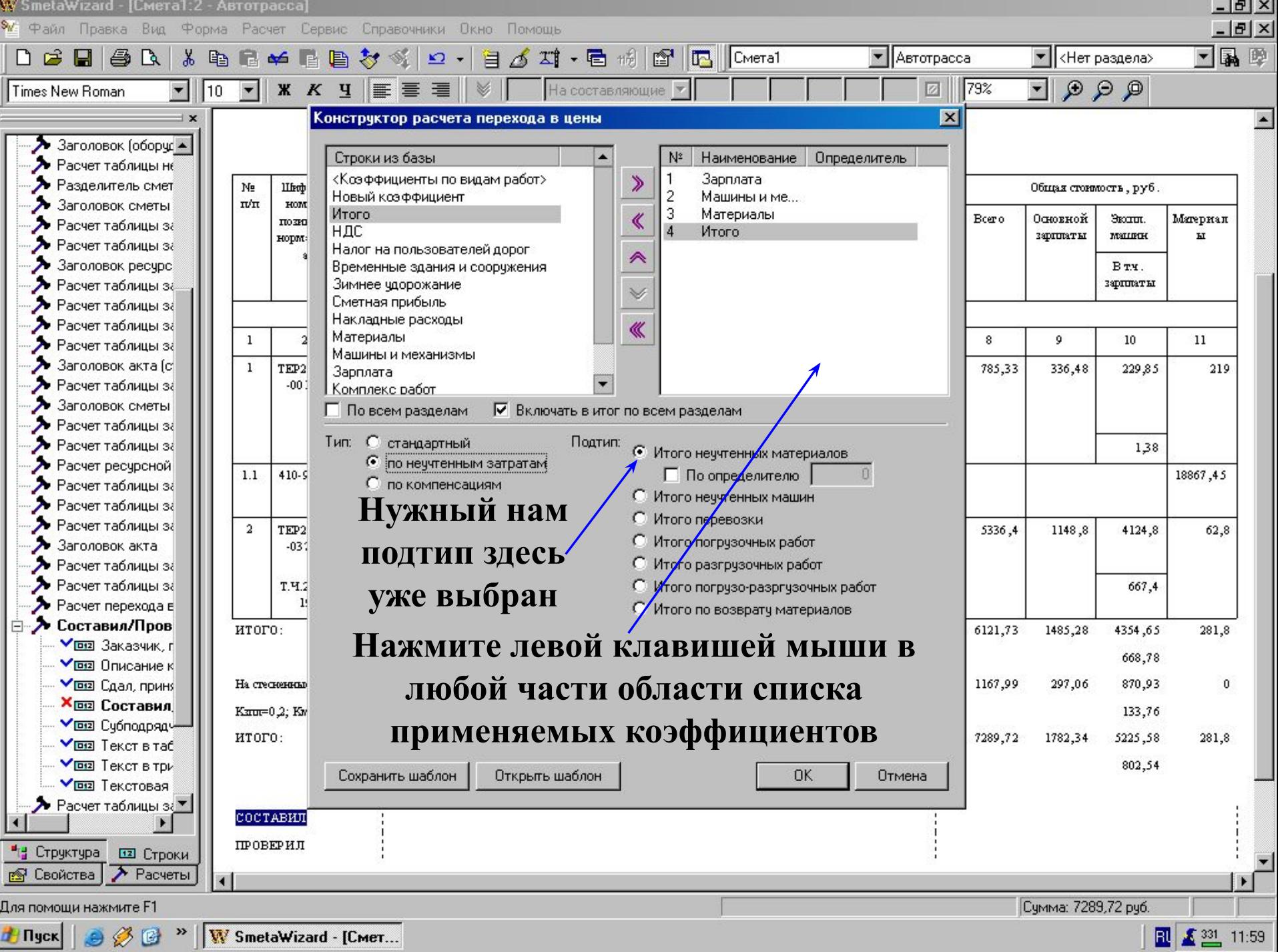

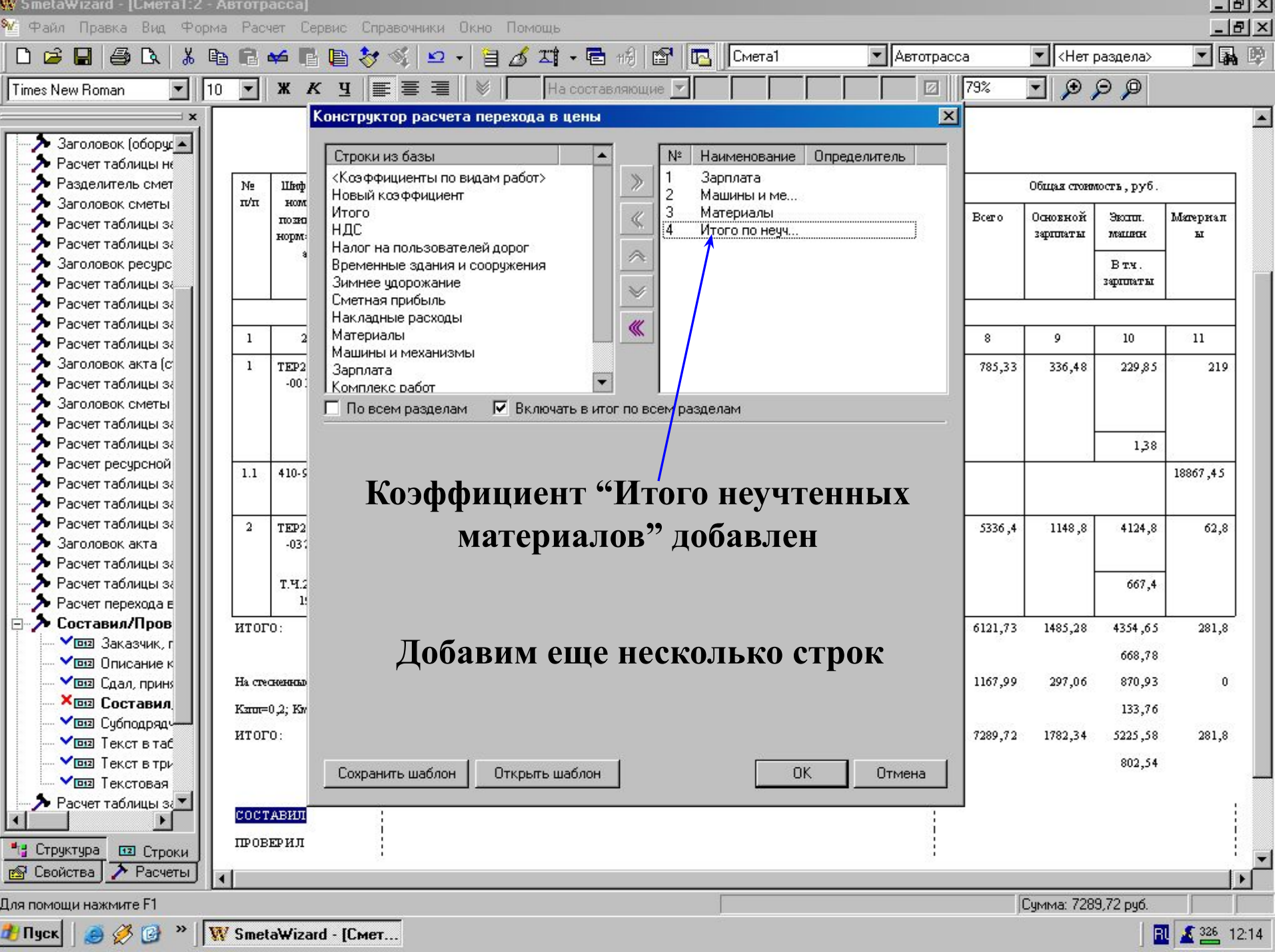

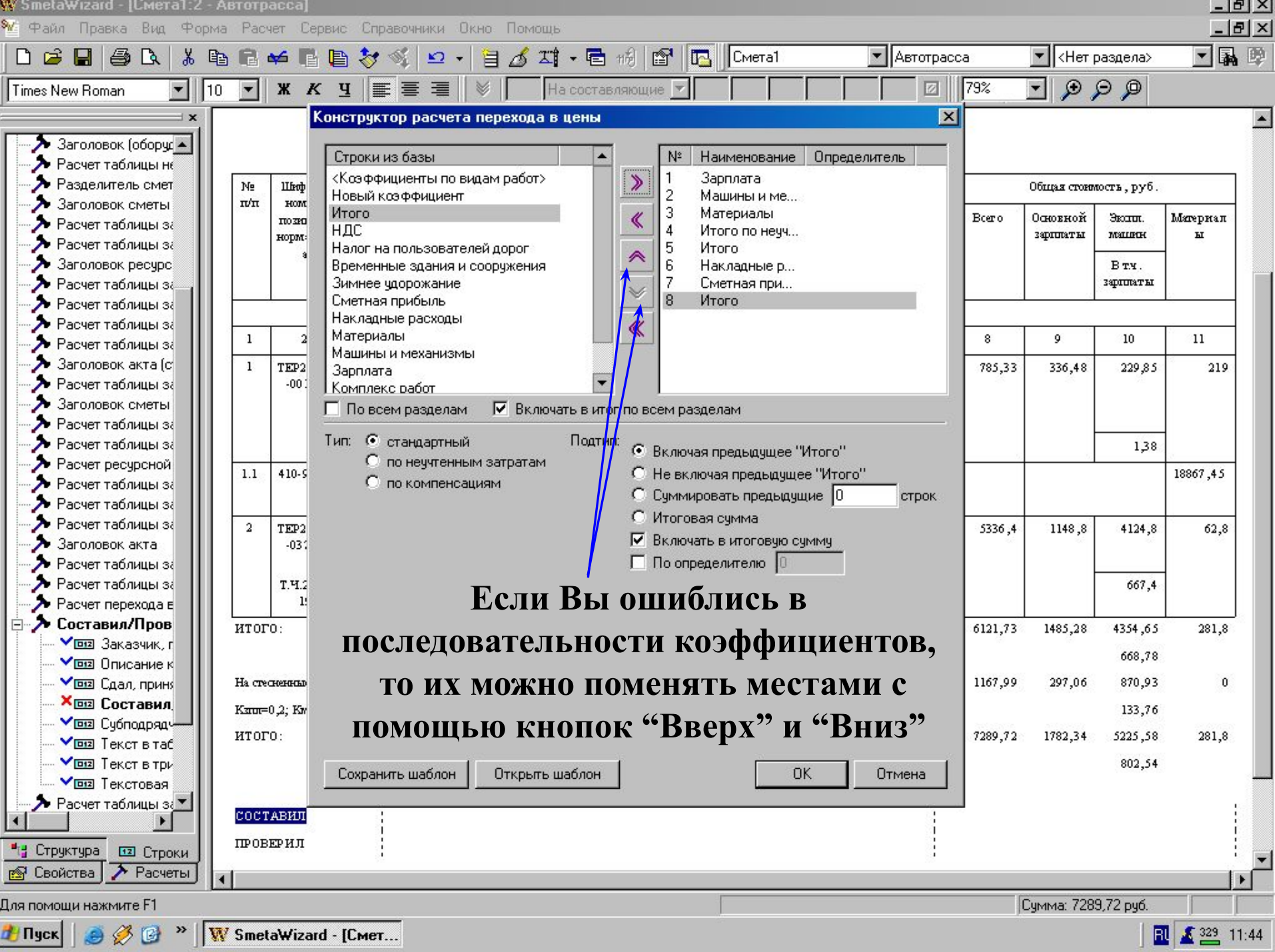

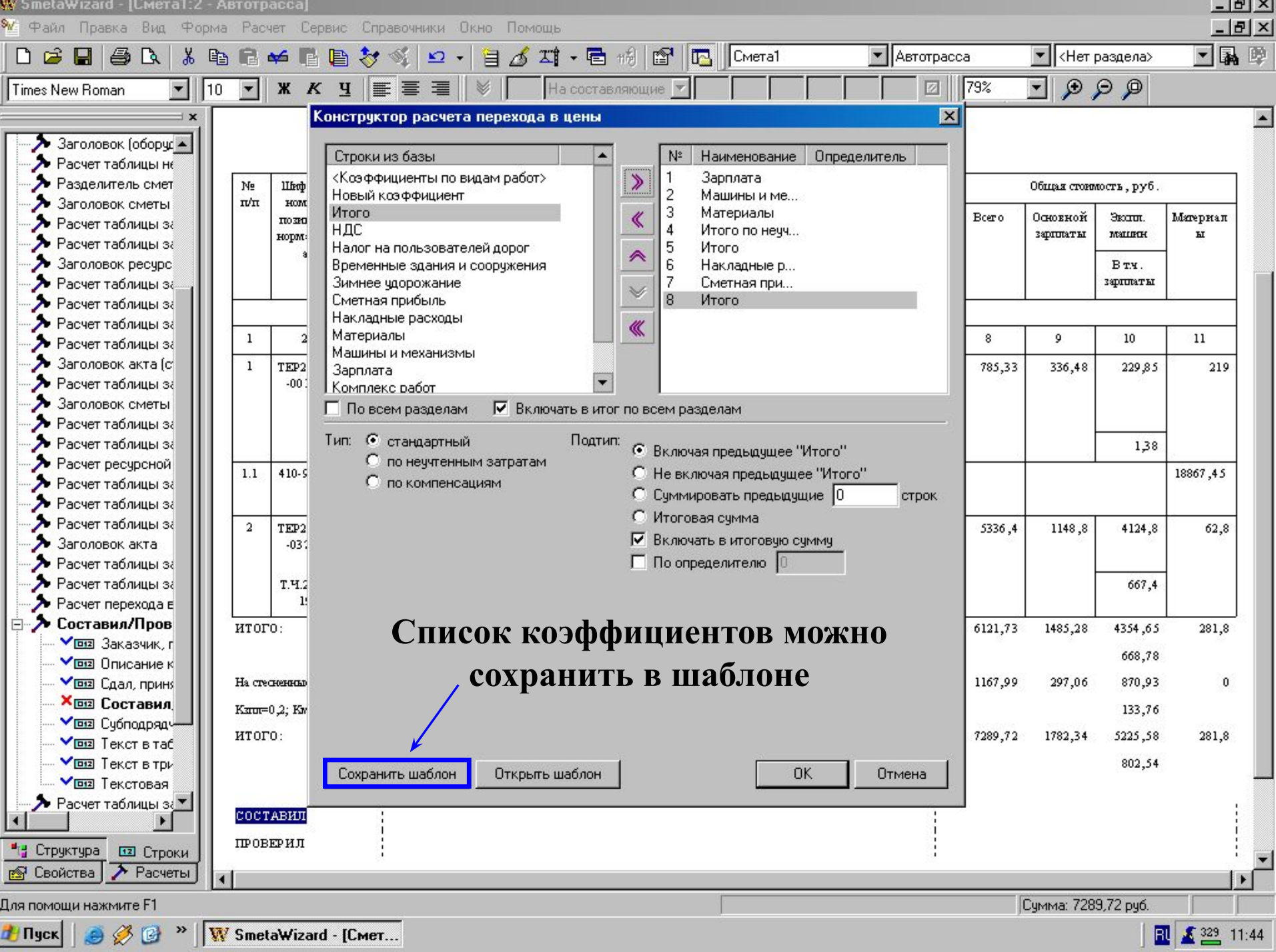

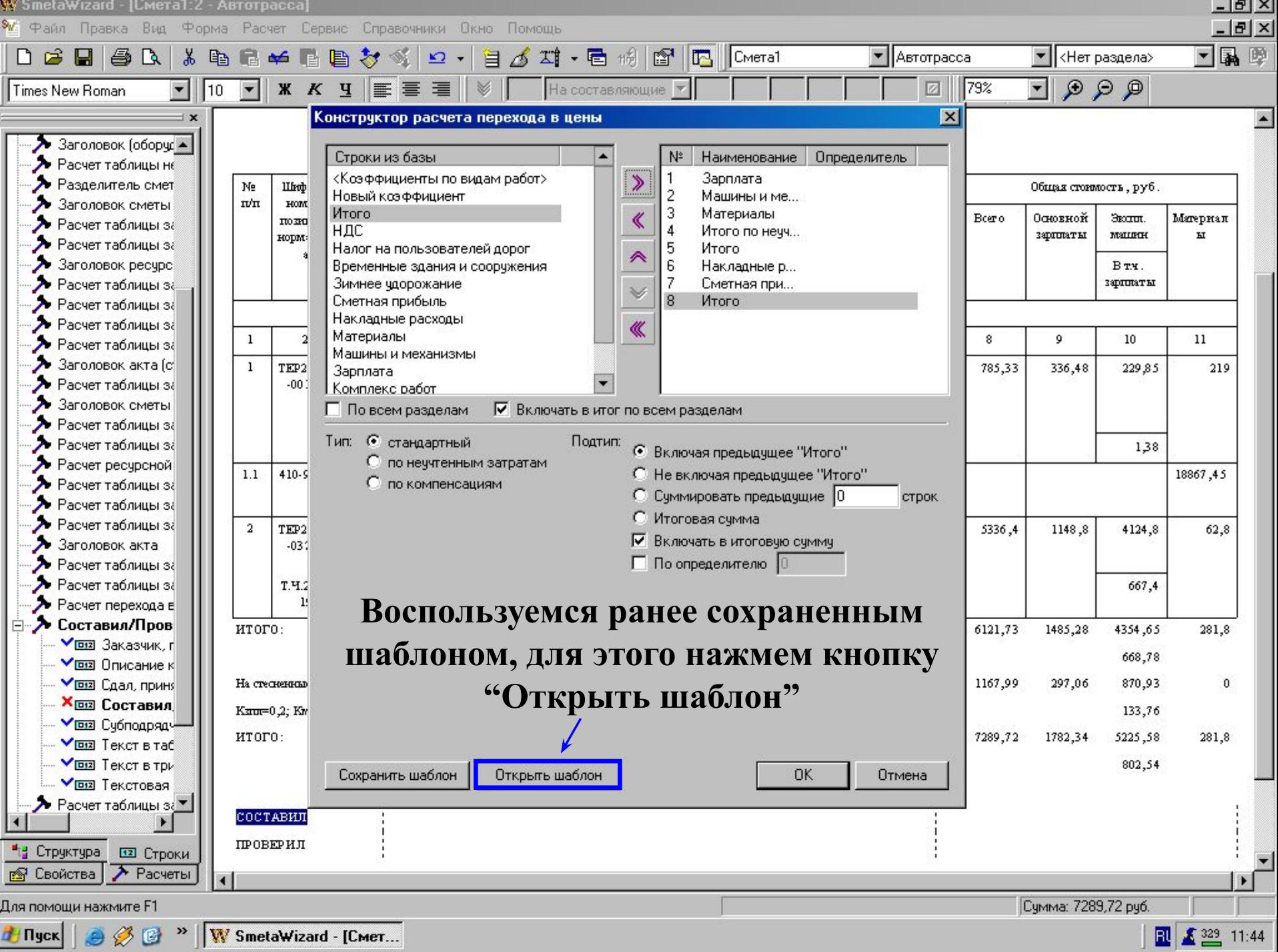
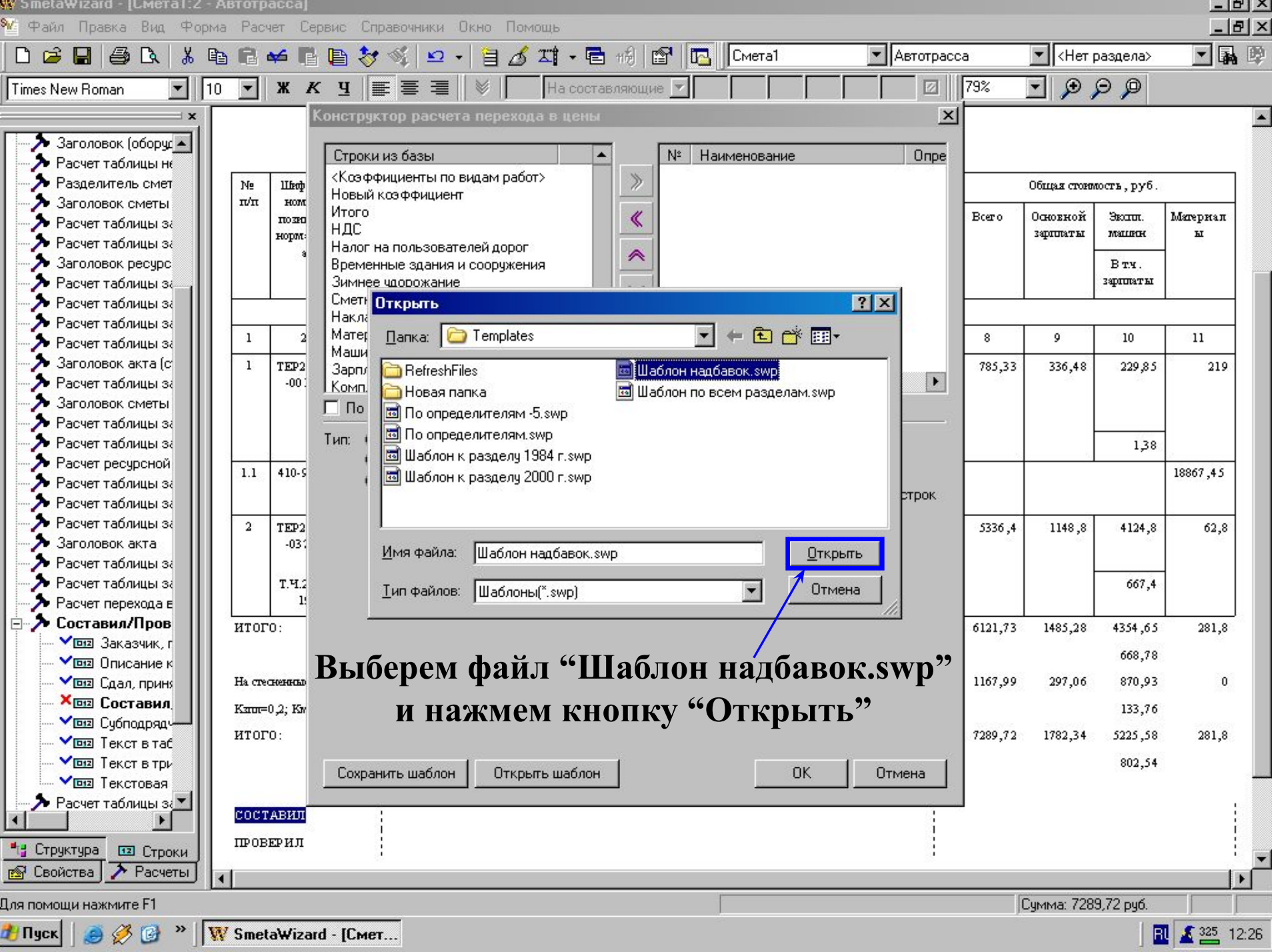

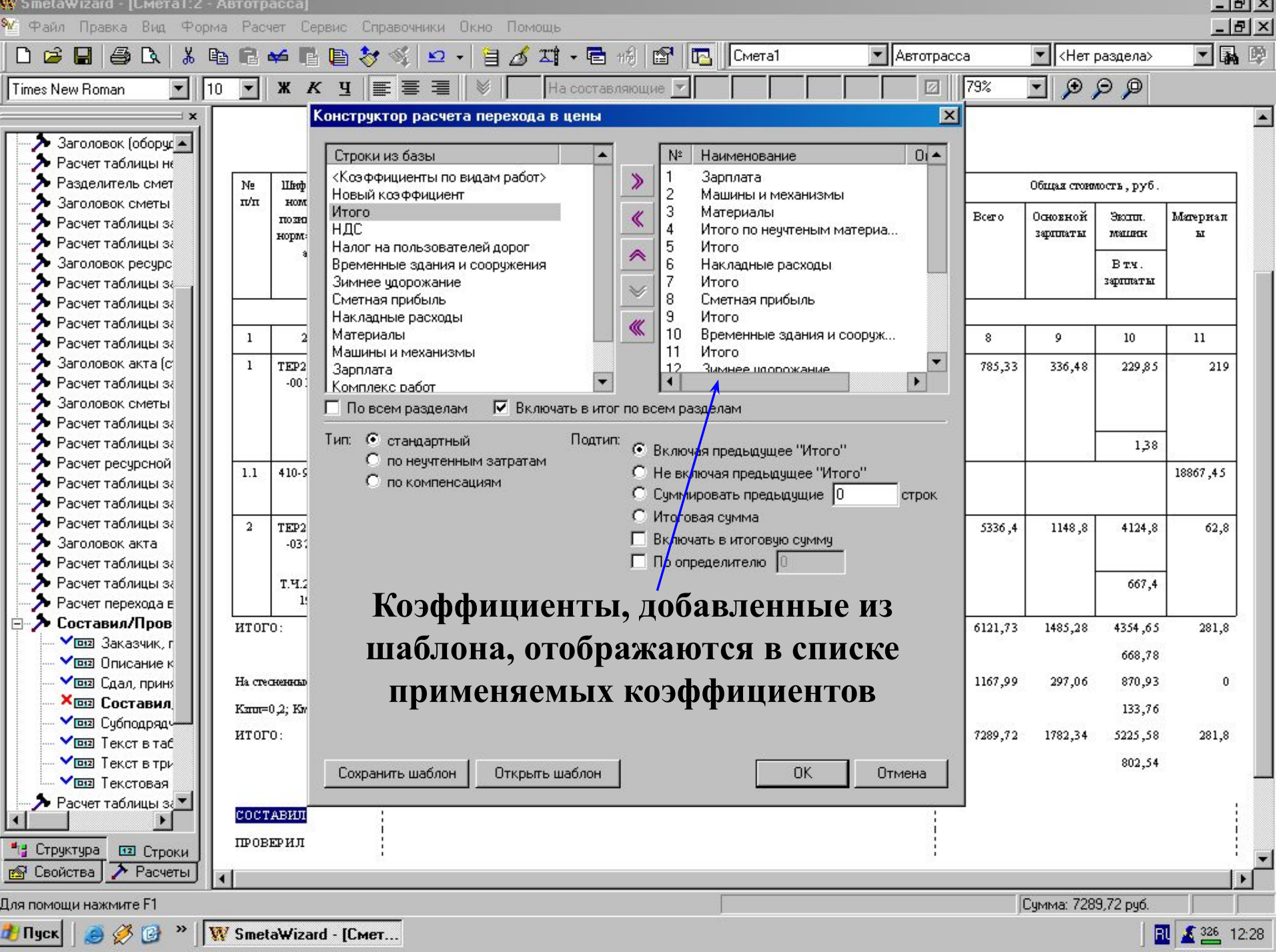

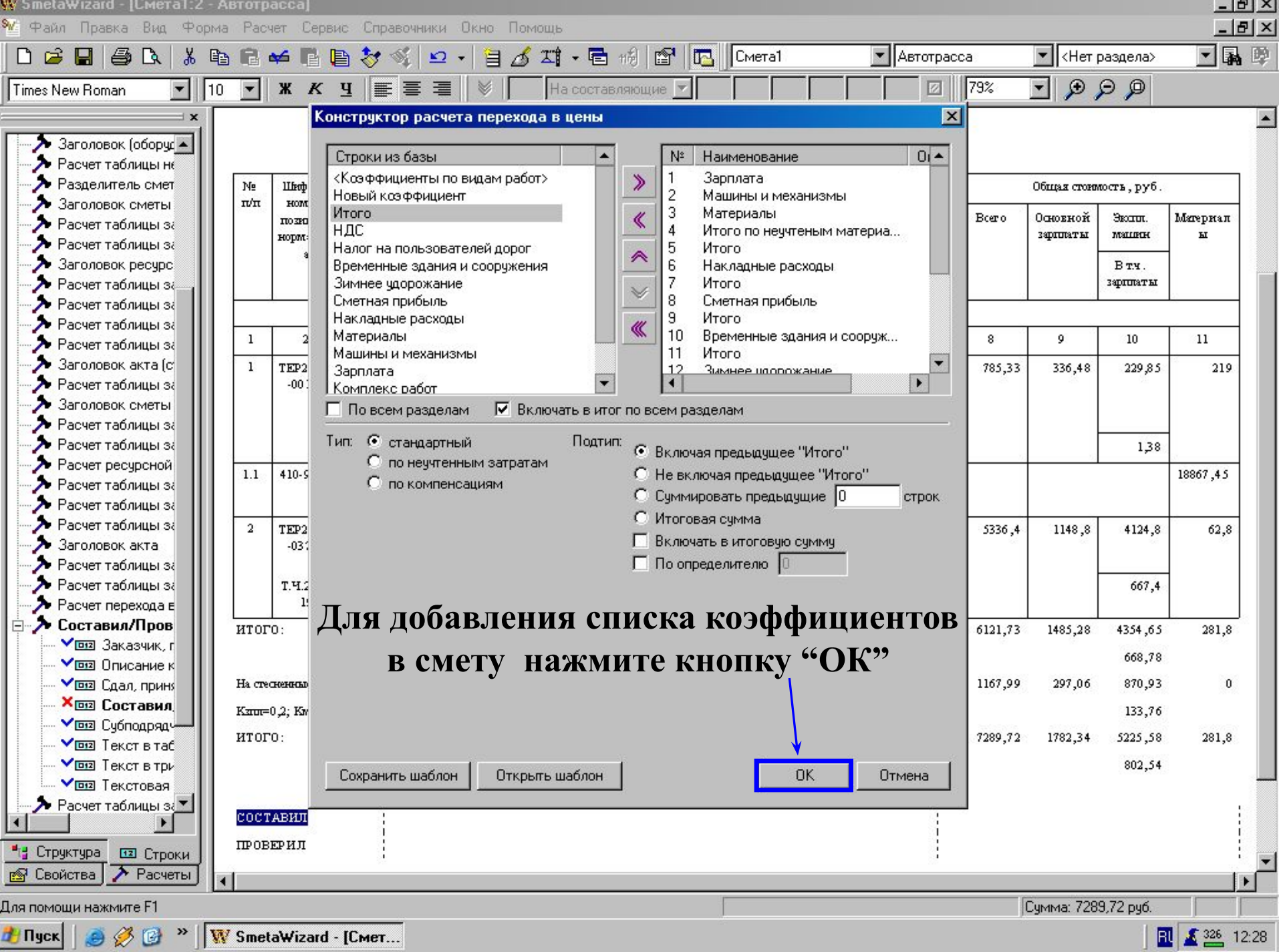

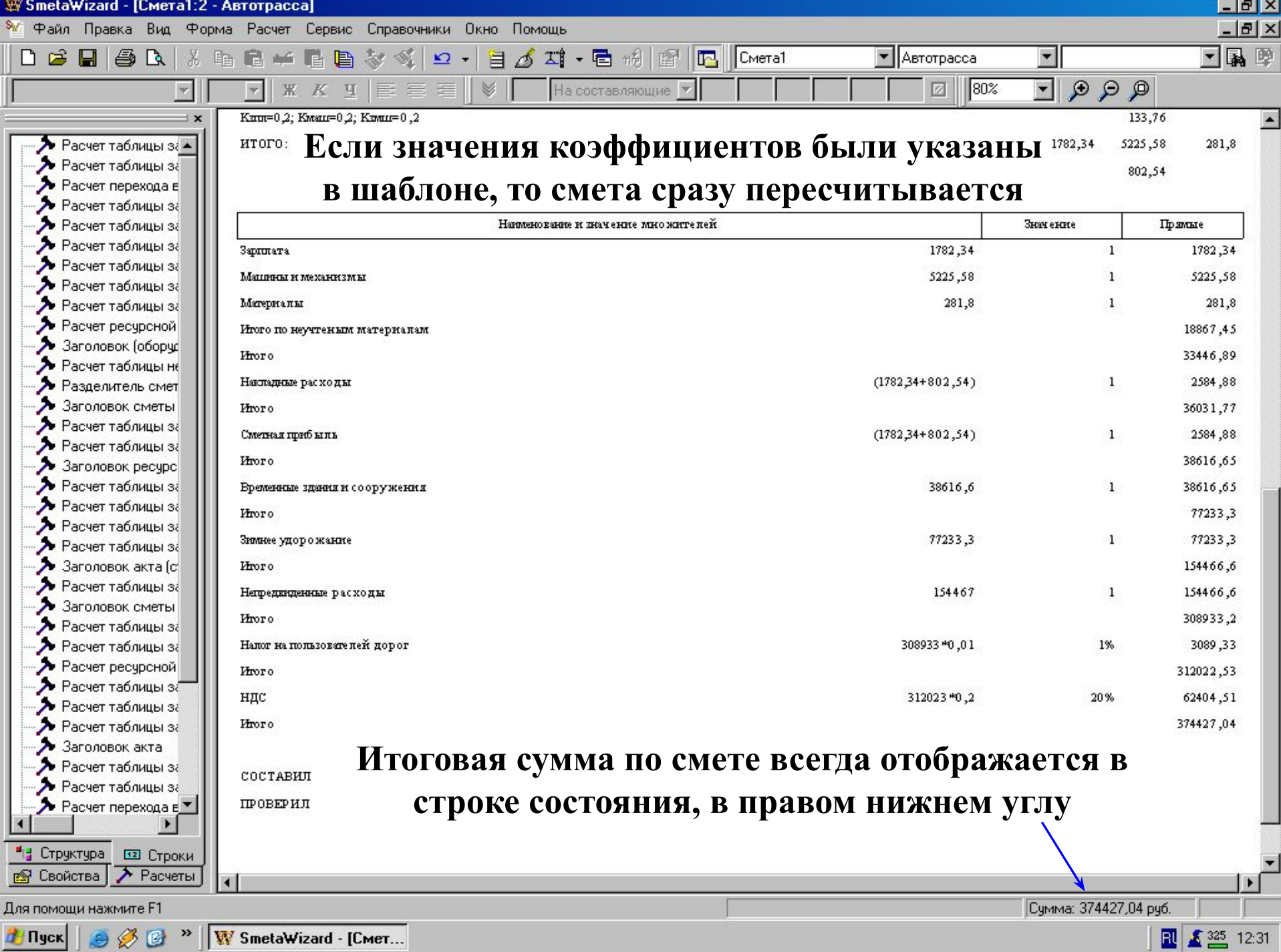

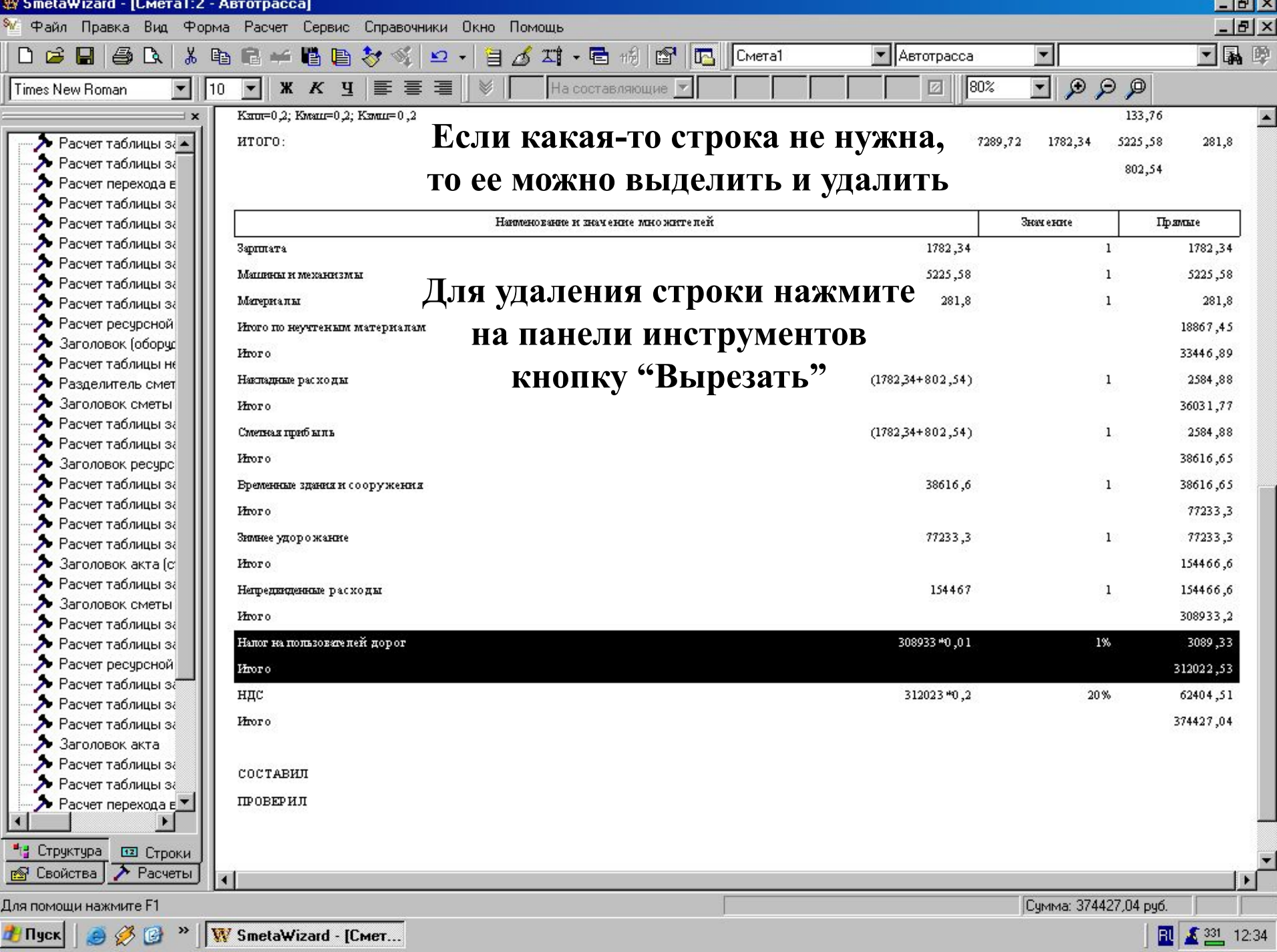

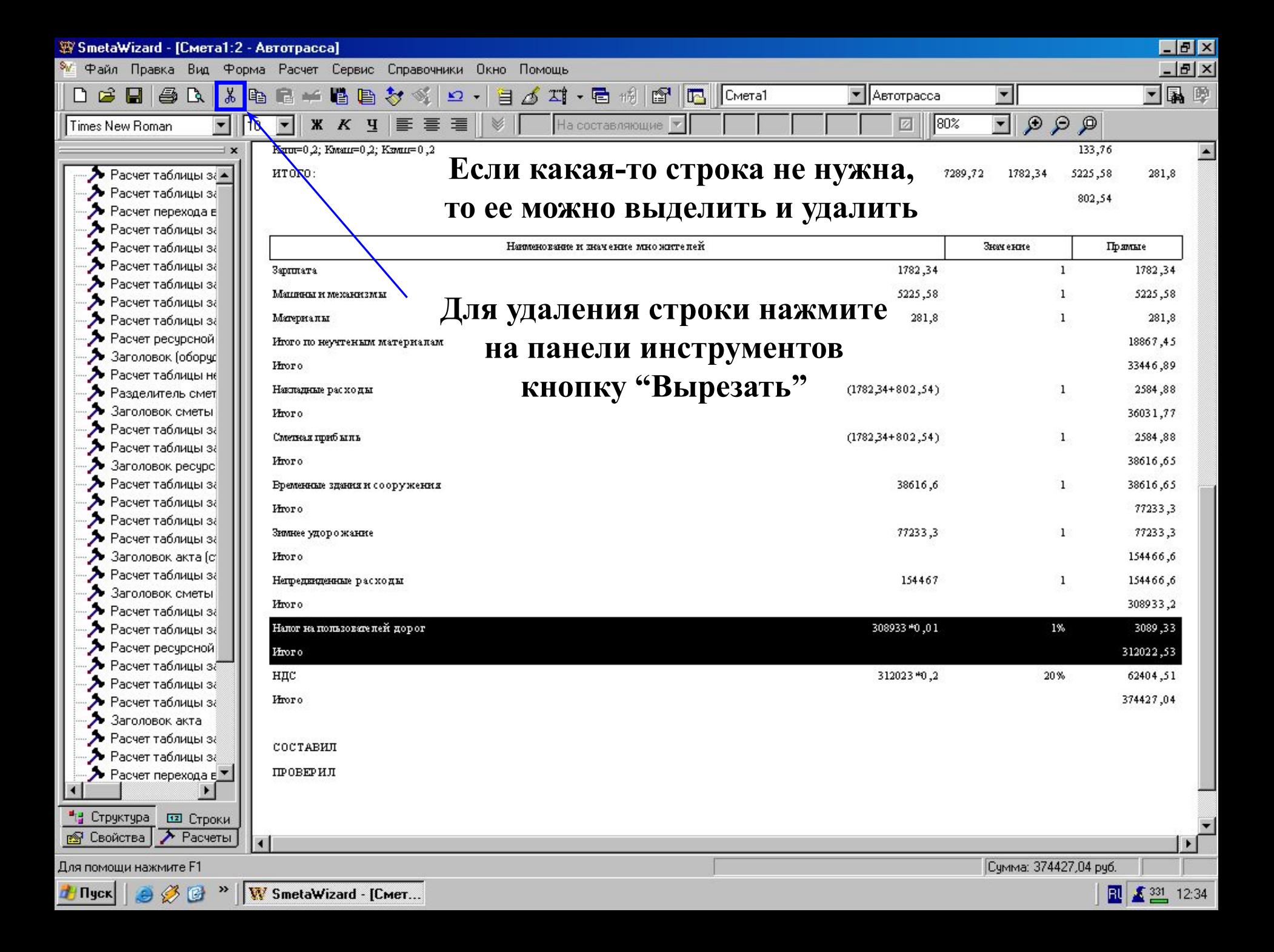

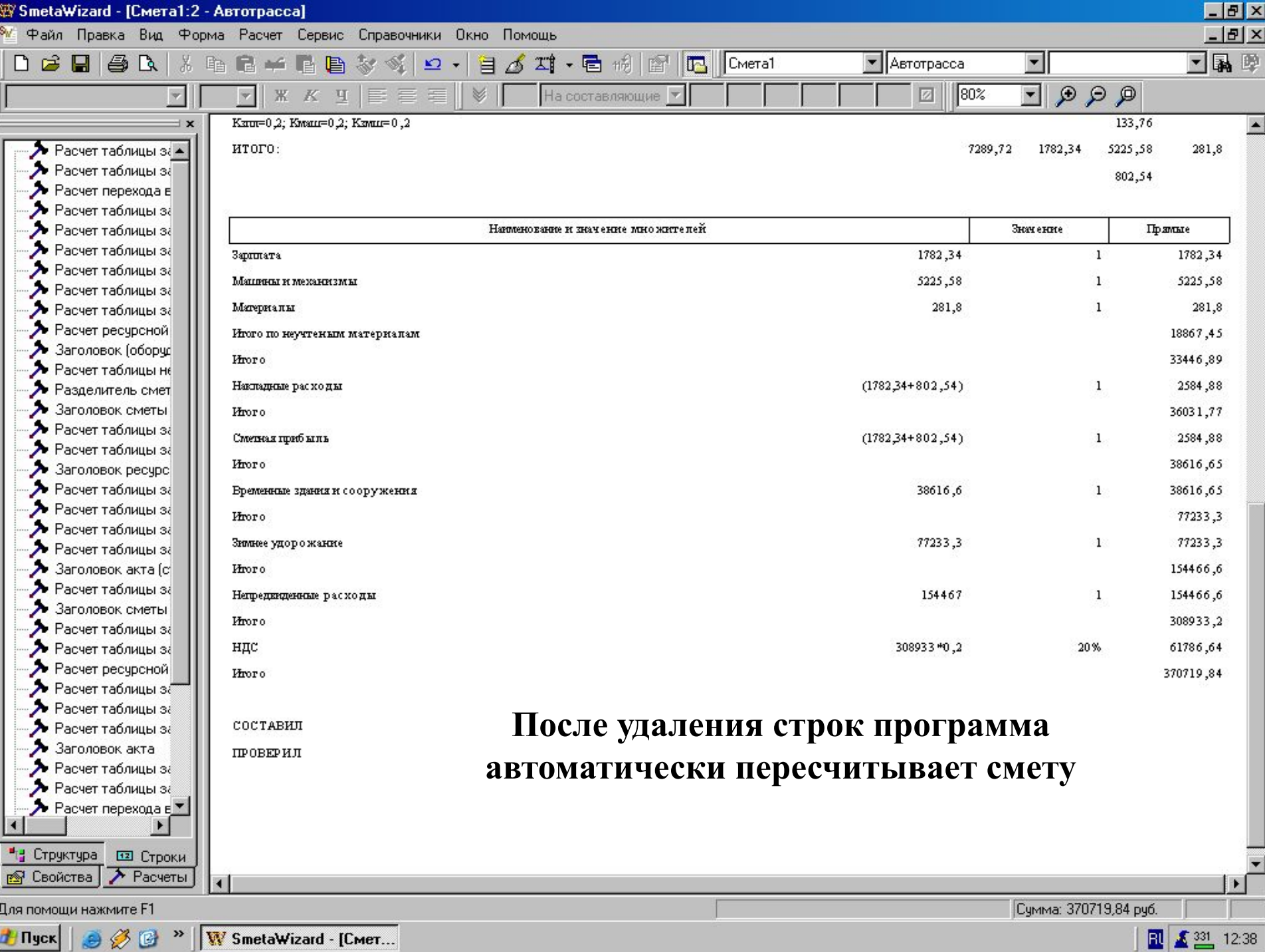

**AA** AME(QMIKQIA - [CWEI...

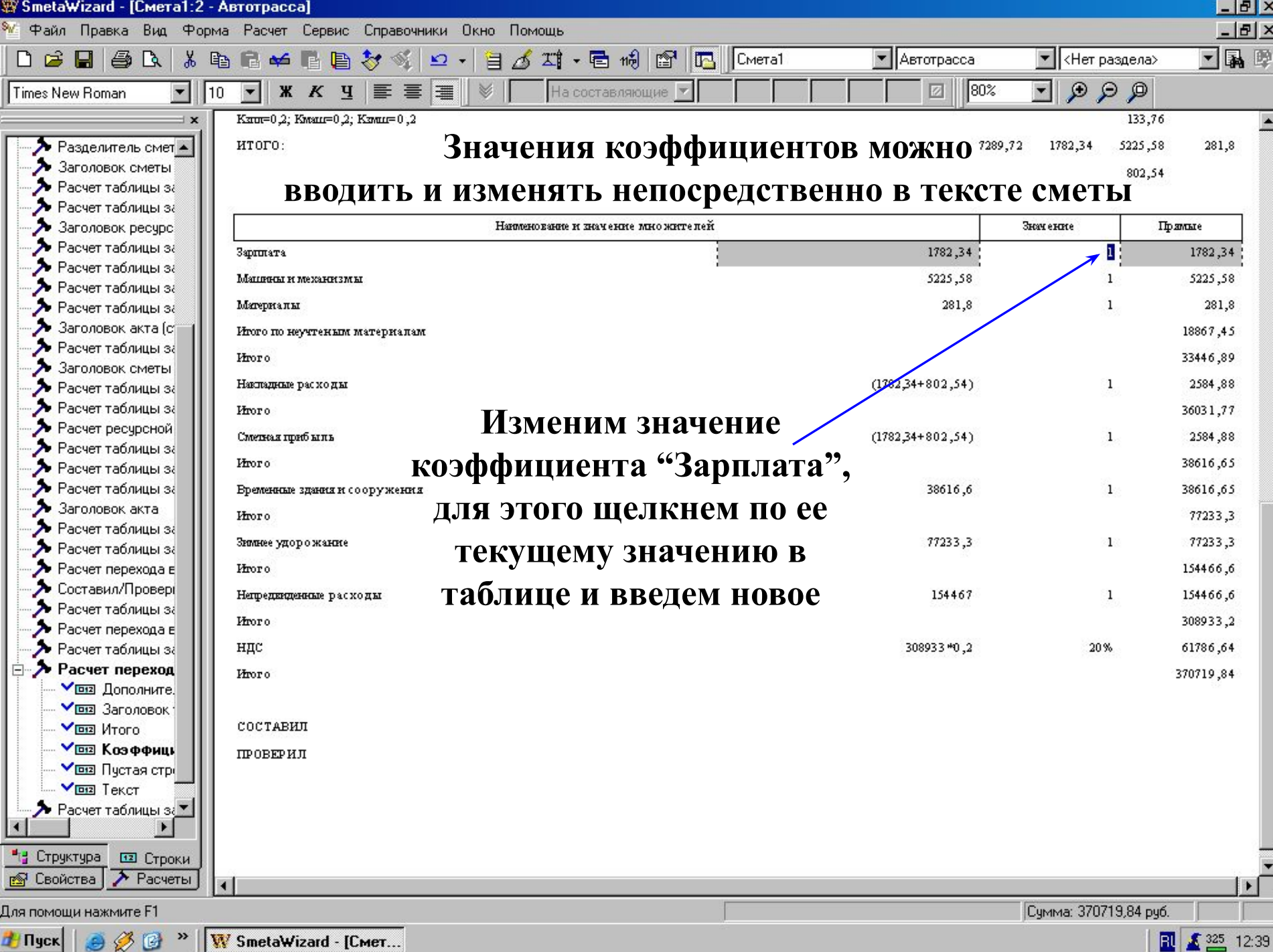

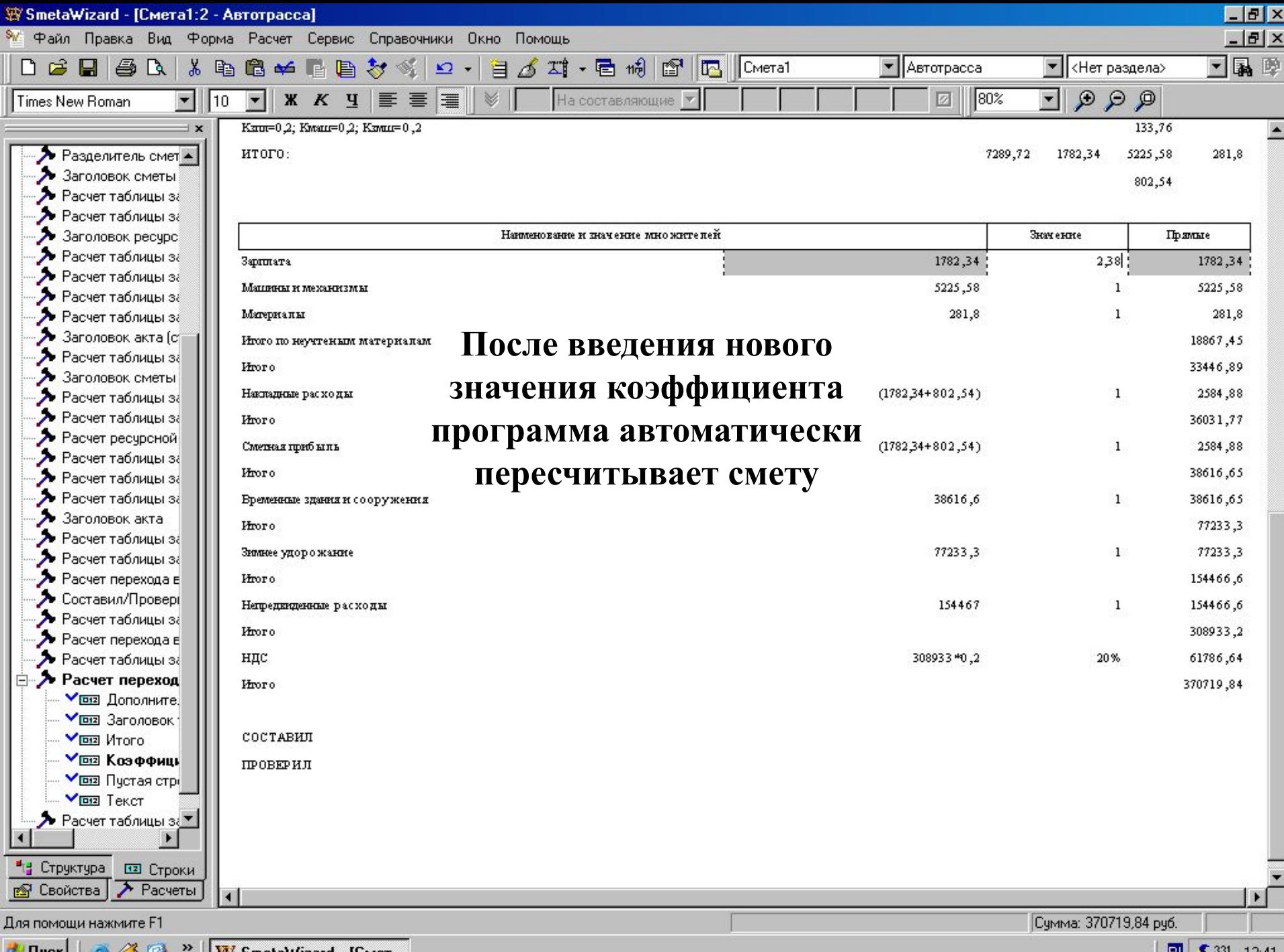

**THIS COMPANY SmetaWizard - [CMET...**]

 $\begin{array}{|c|c|c|c|c|}\n\hline\n\text{all} & \text{A} & \text{22} & \text{12:41} \\
\hline\n\end{array}$ 

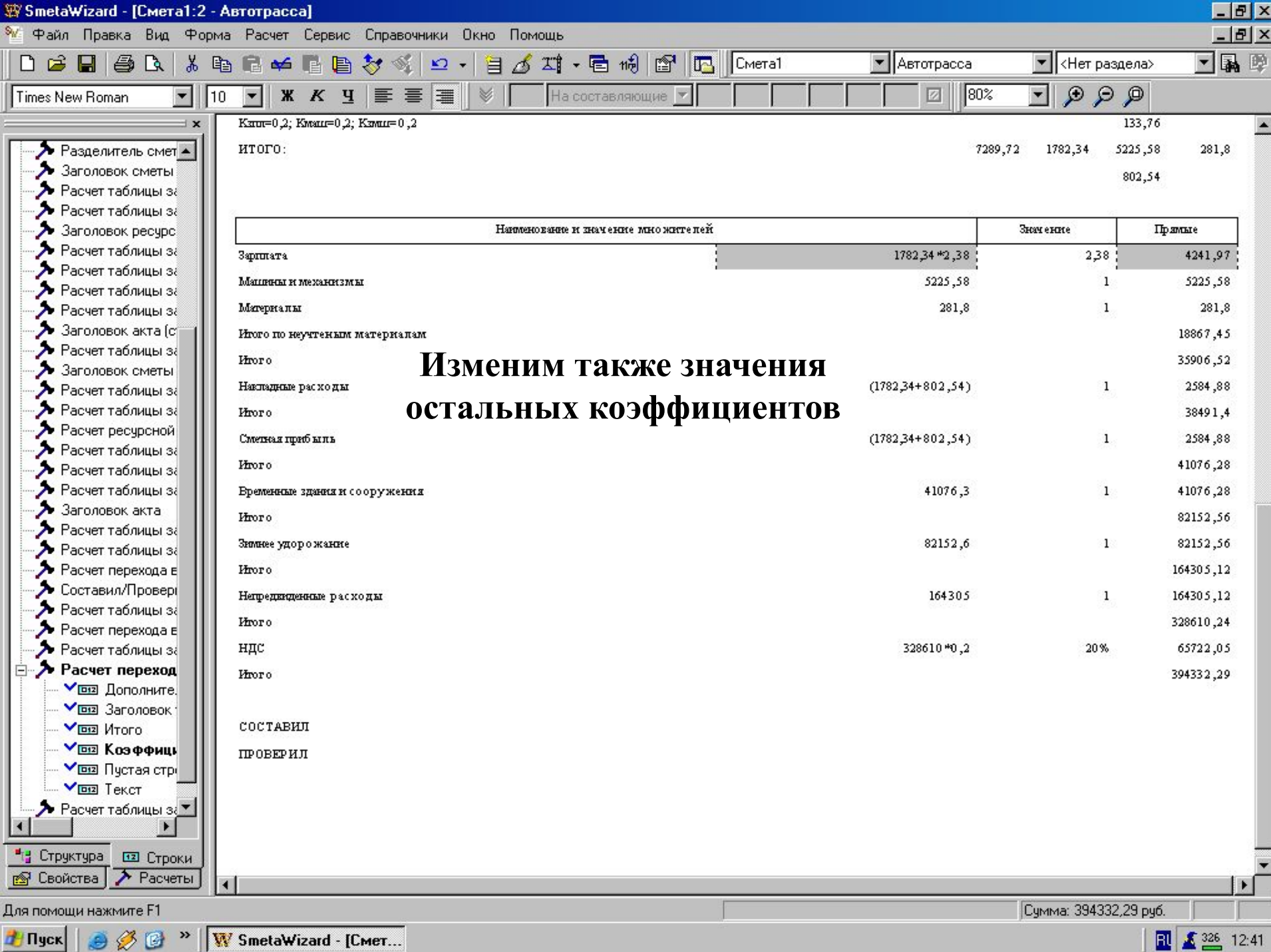

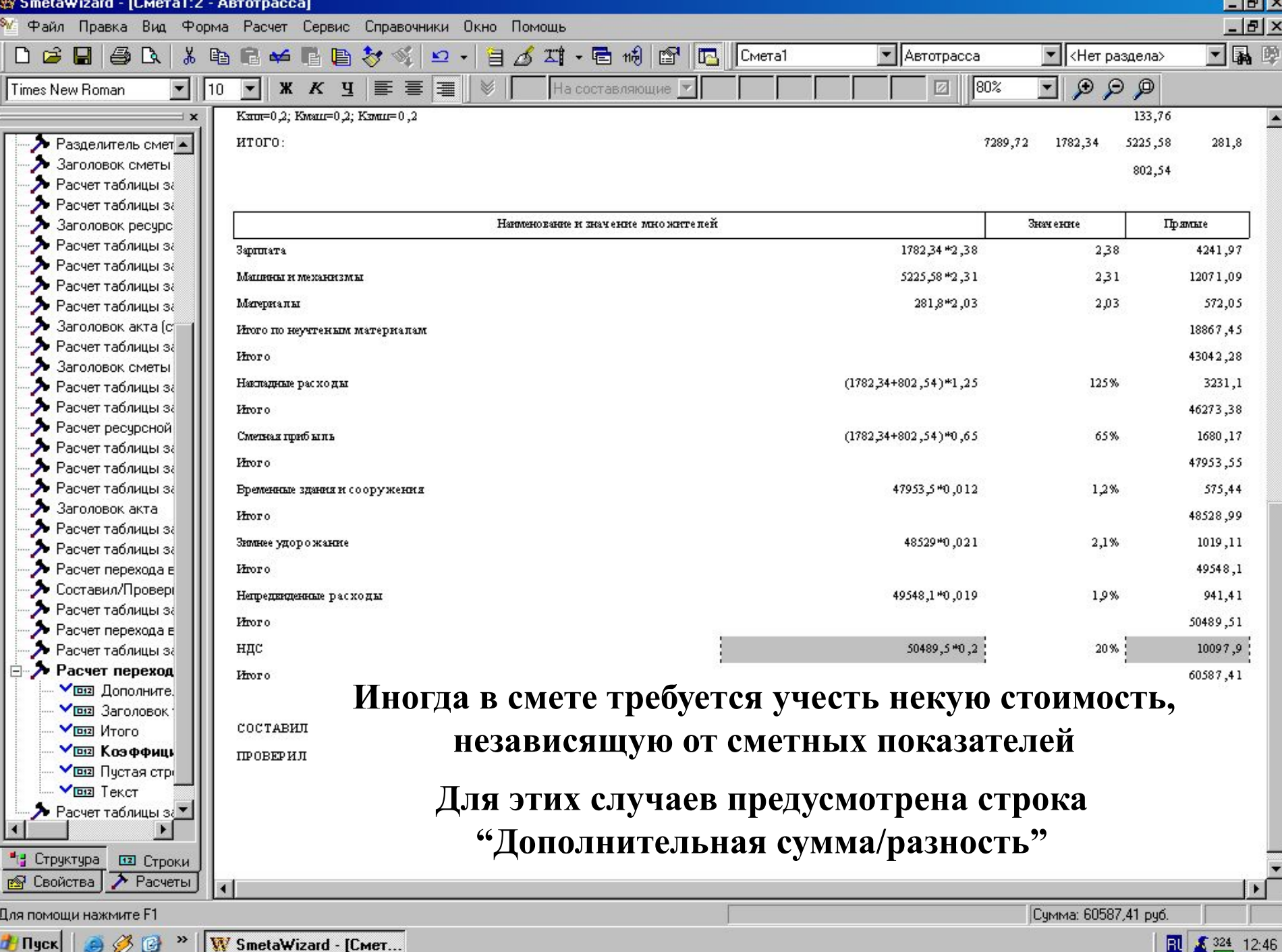

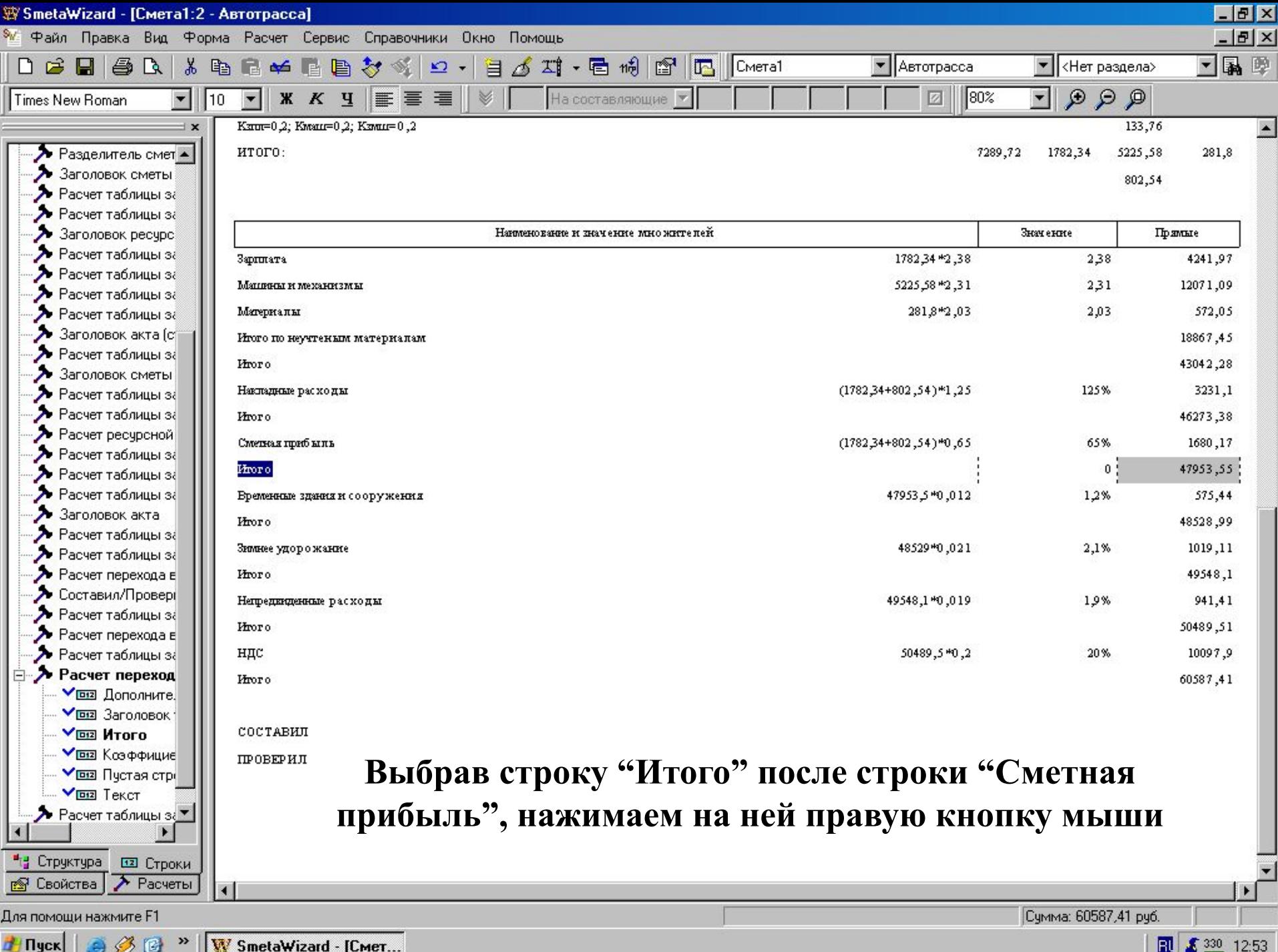

W SmetaWizard - [Cmer...

団  $$330$ 12:53

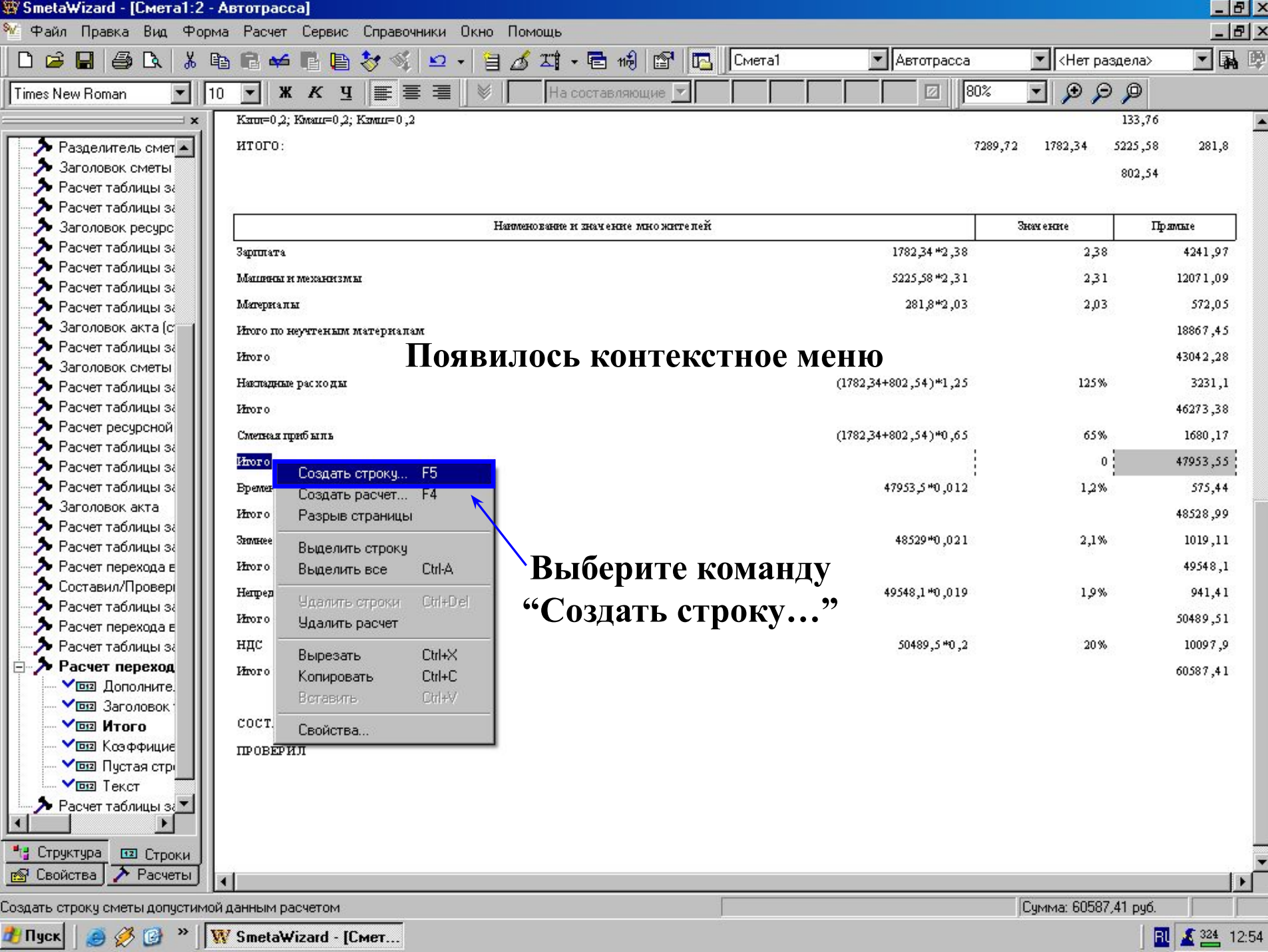

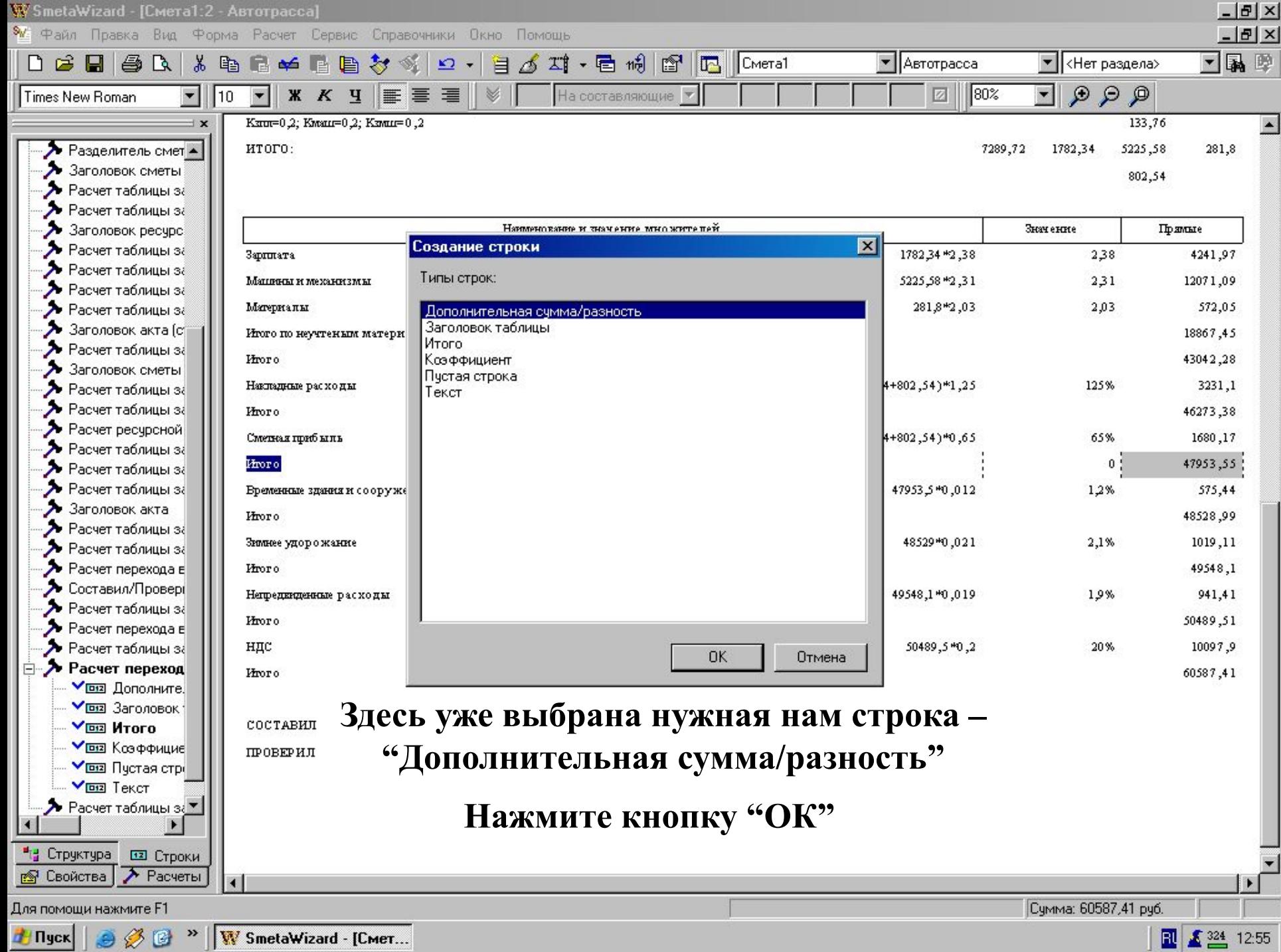

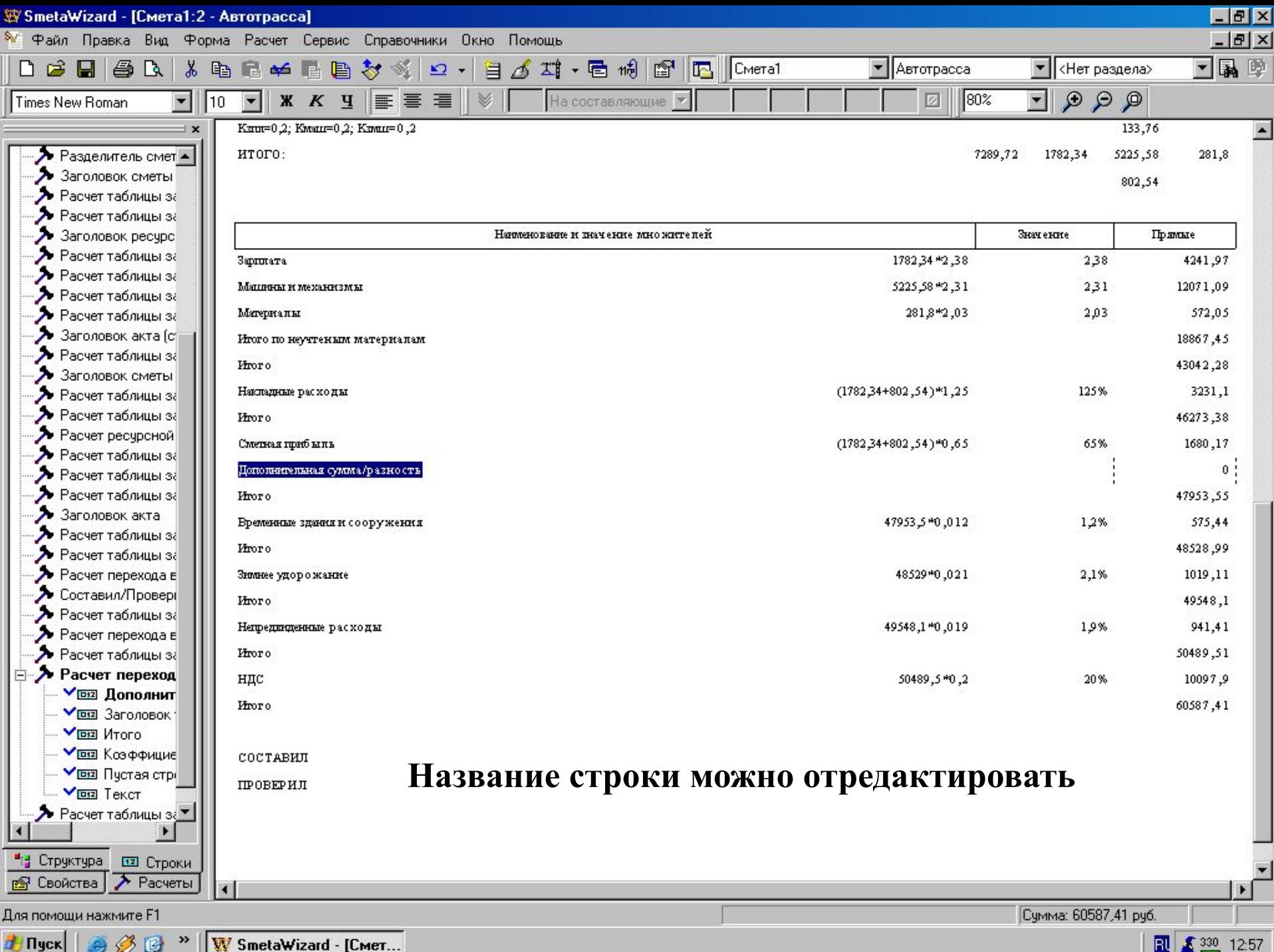

<sup>33</sup> | W SmetaWizard - [Cmer...

**HI Пуск** 

 $|\mathbf{R}|$ 

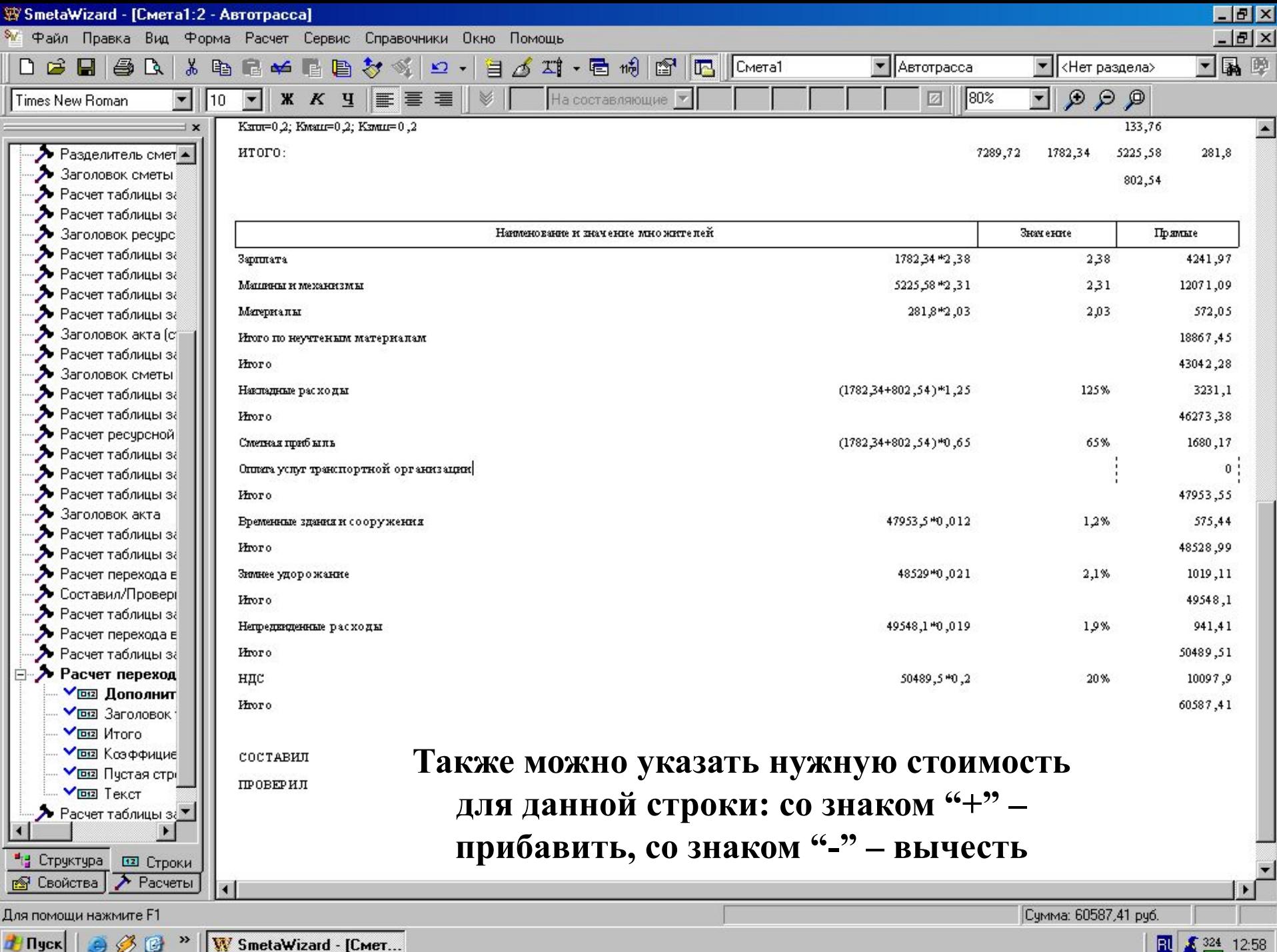

<sup>»</sup> | W SmetaWizard - [Cmer...

BU. £ 324

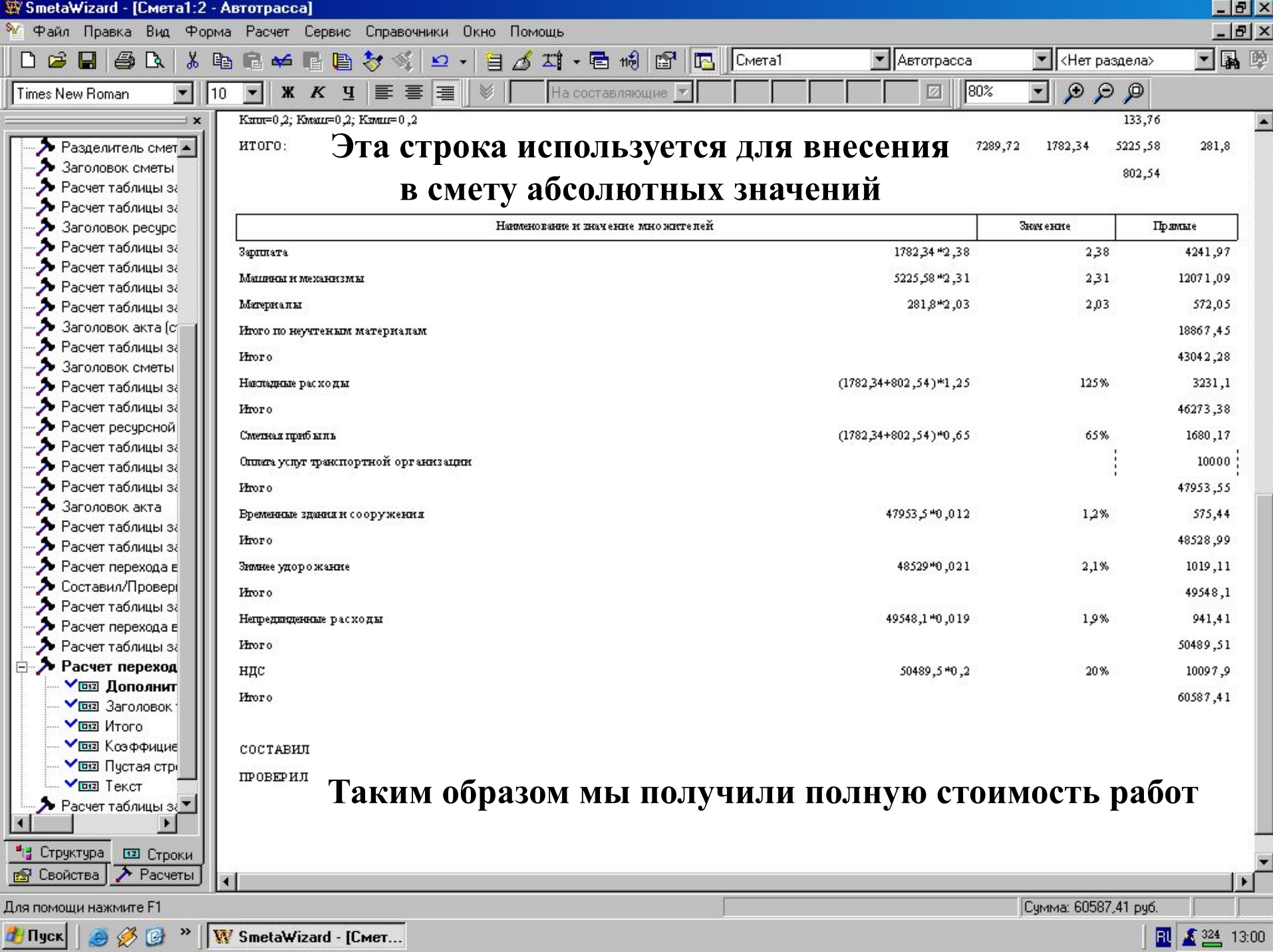

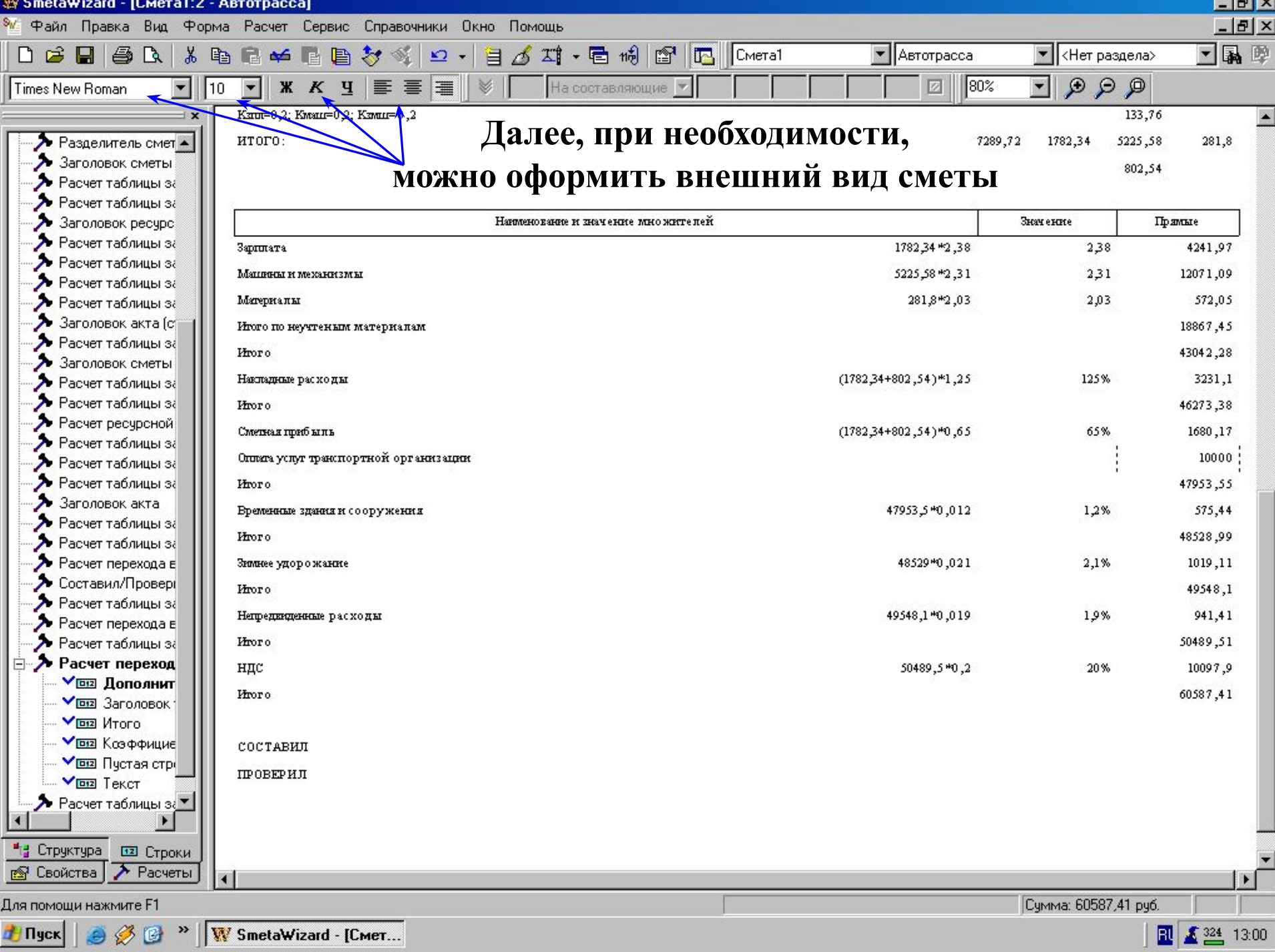

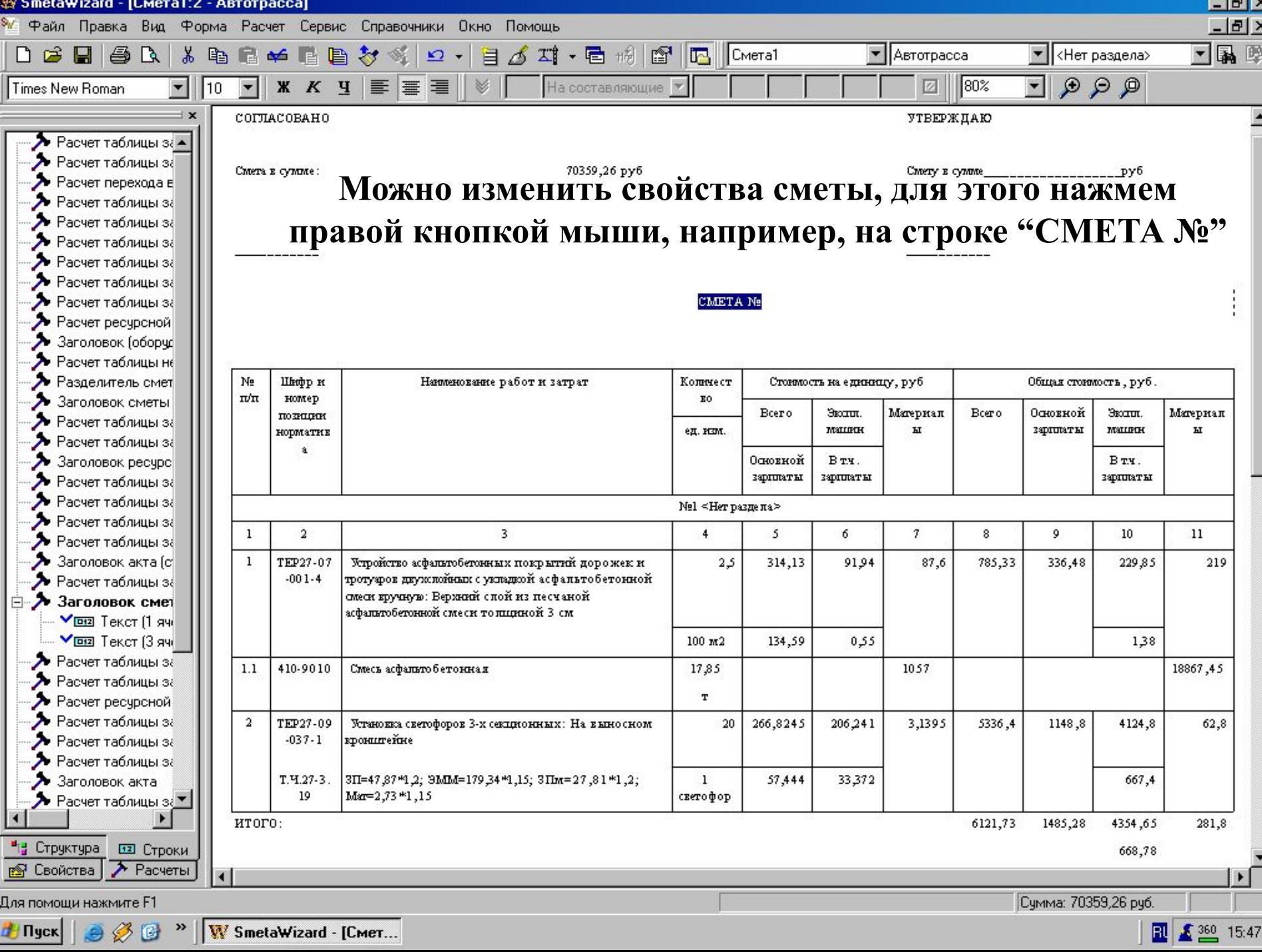

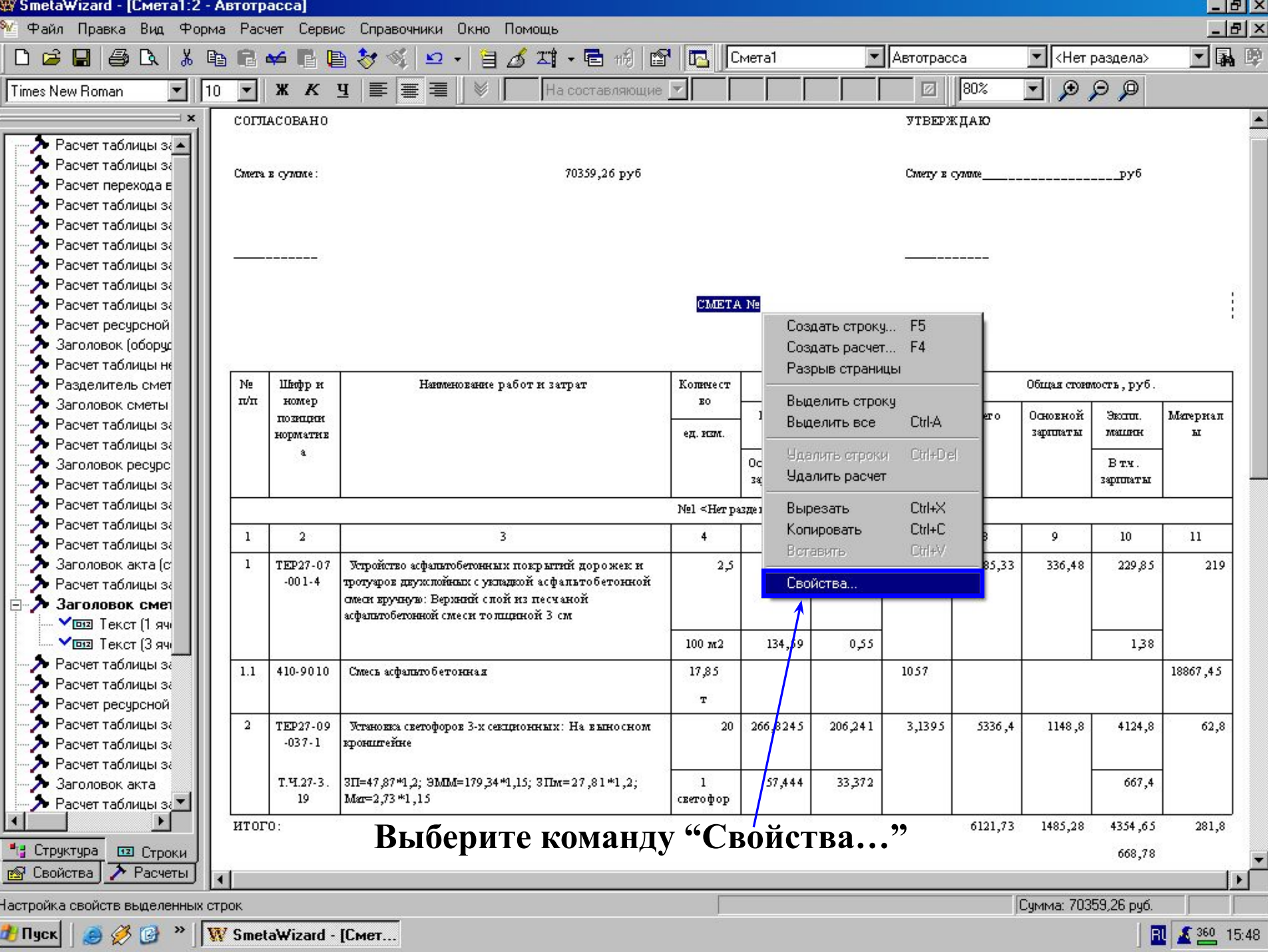

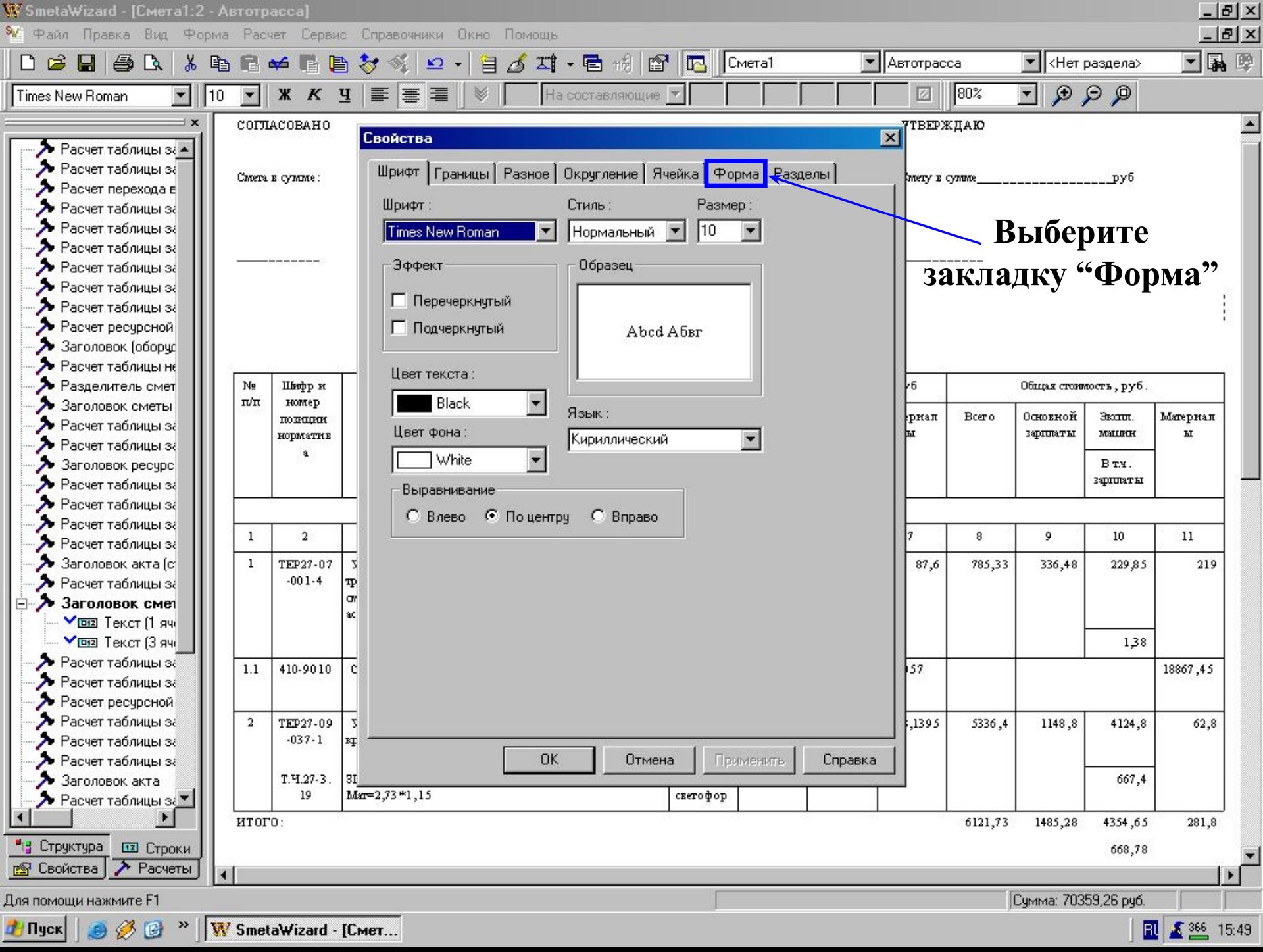

 $1 - 3 - 27$ 

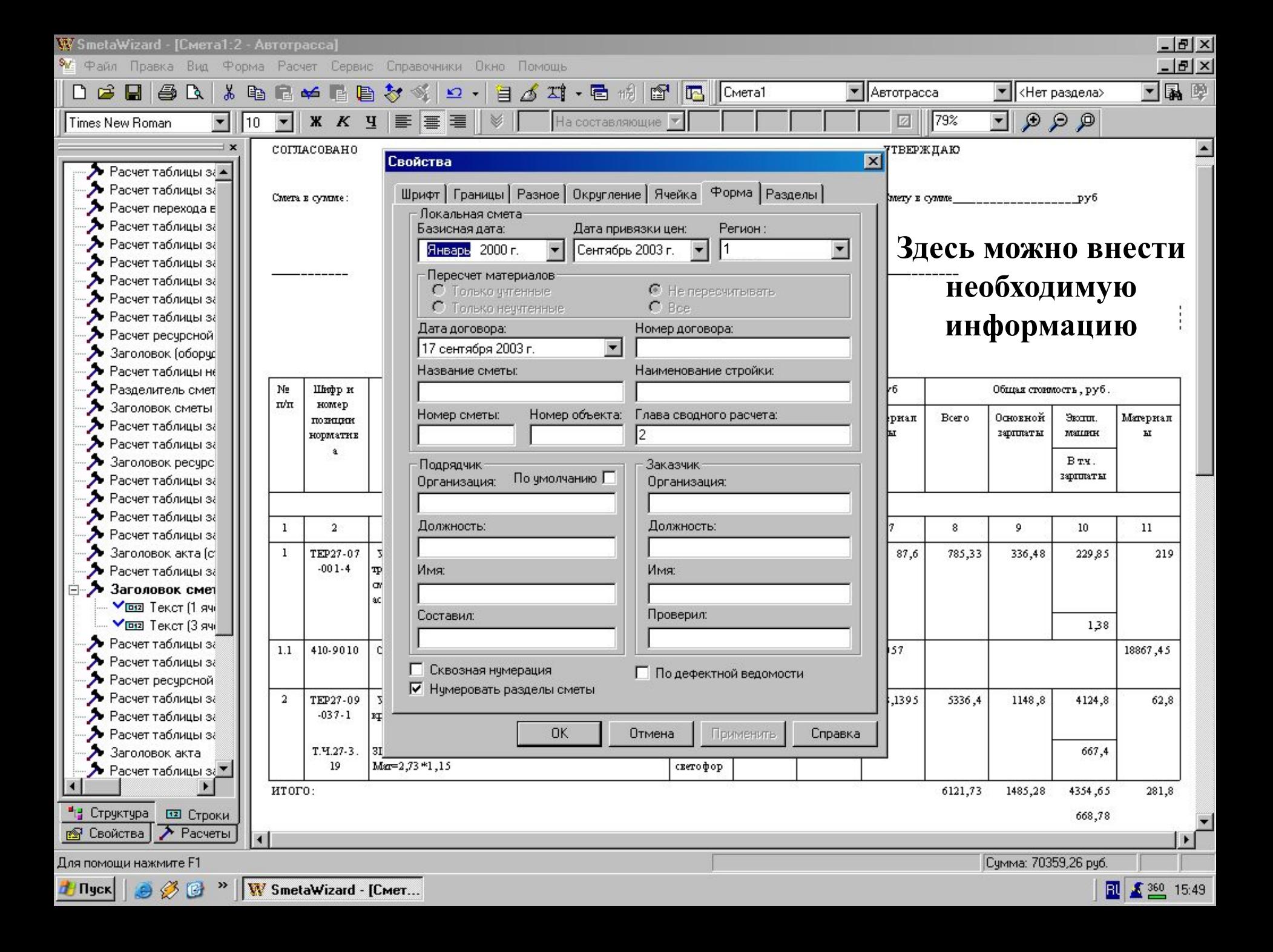

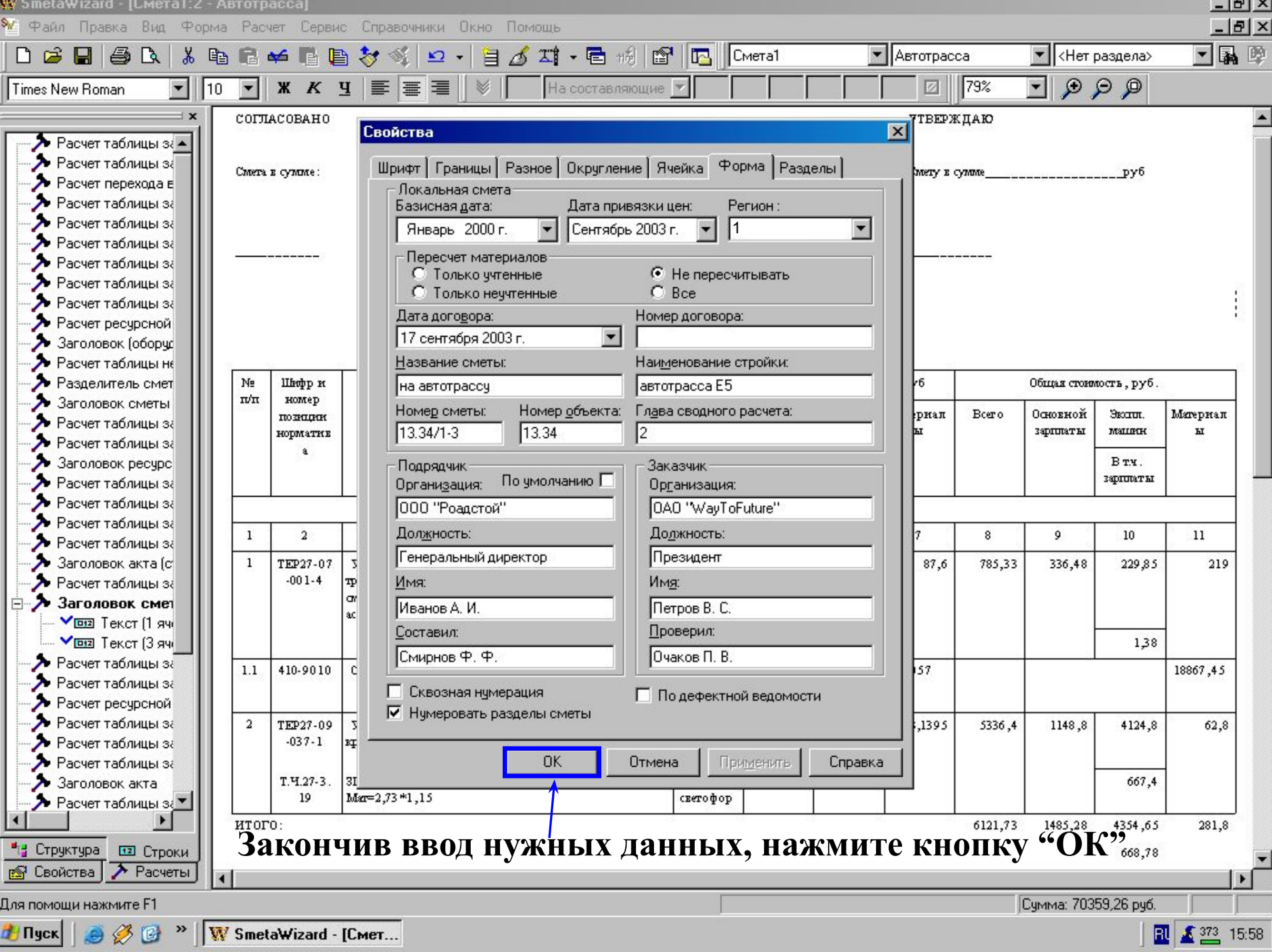

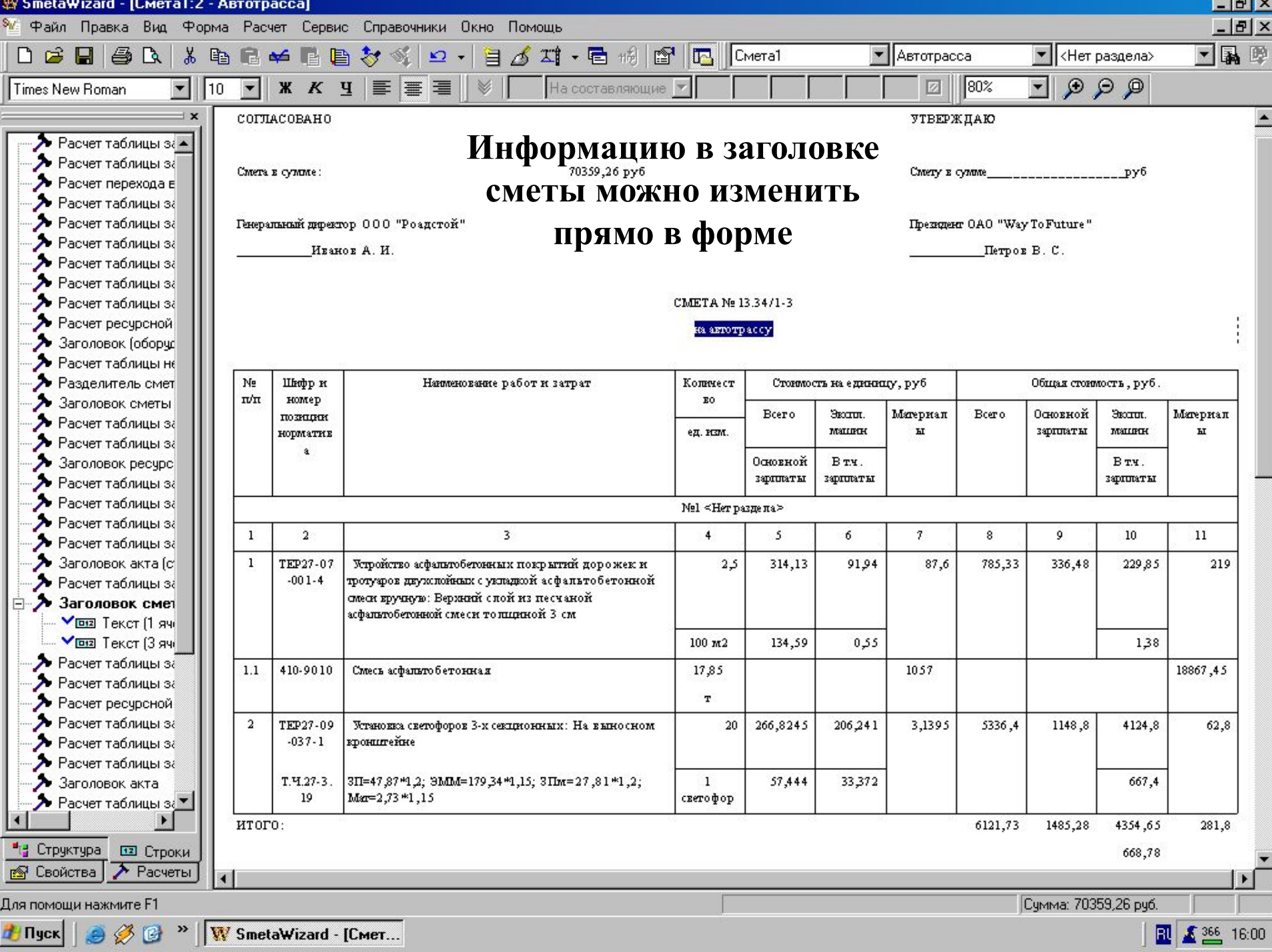

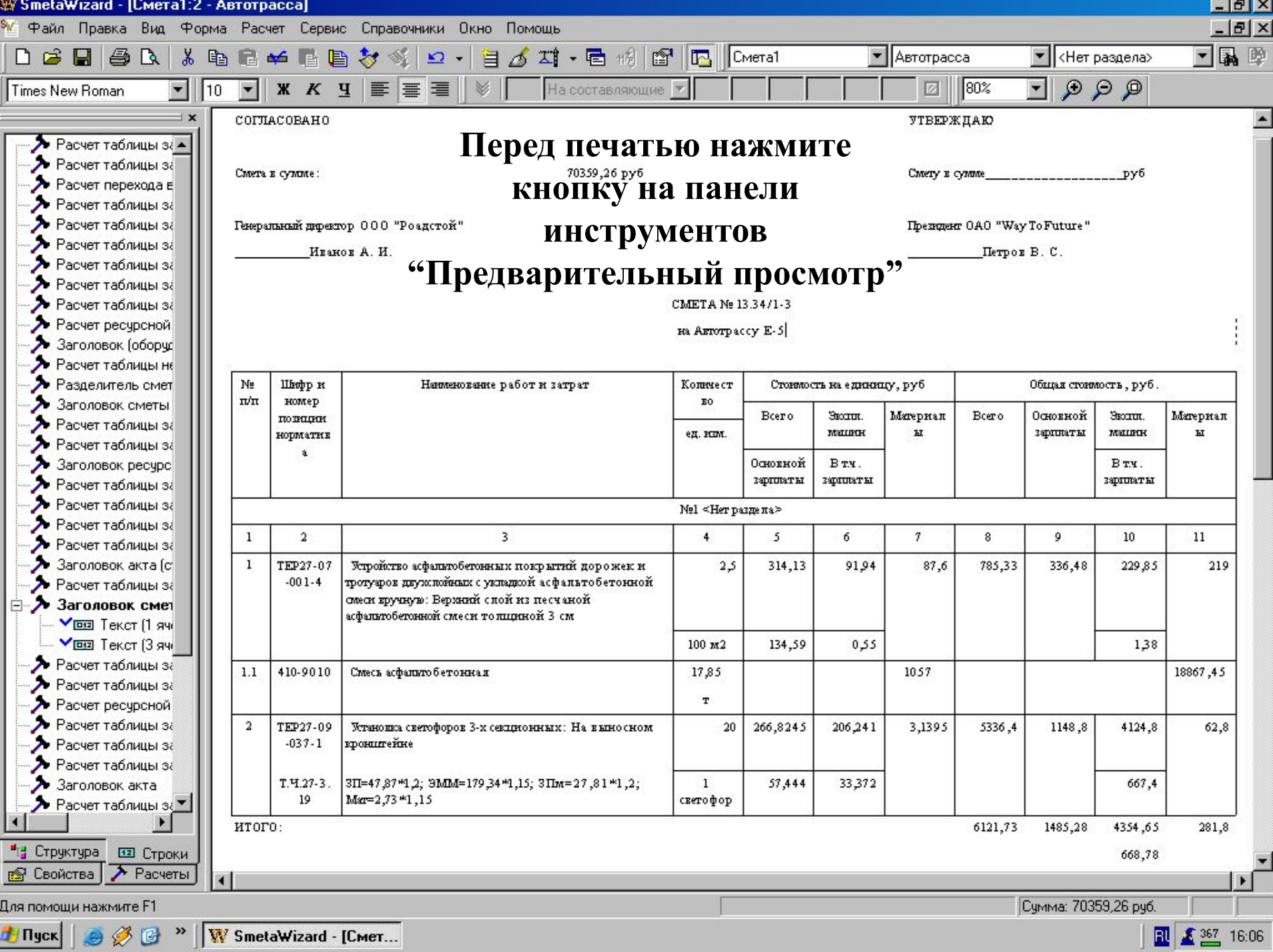

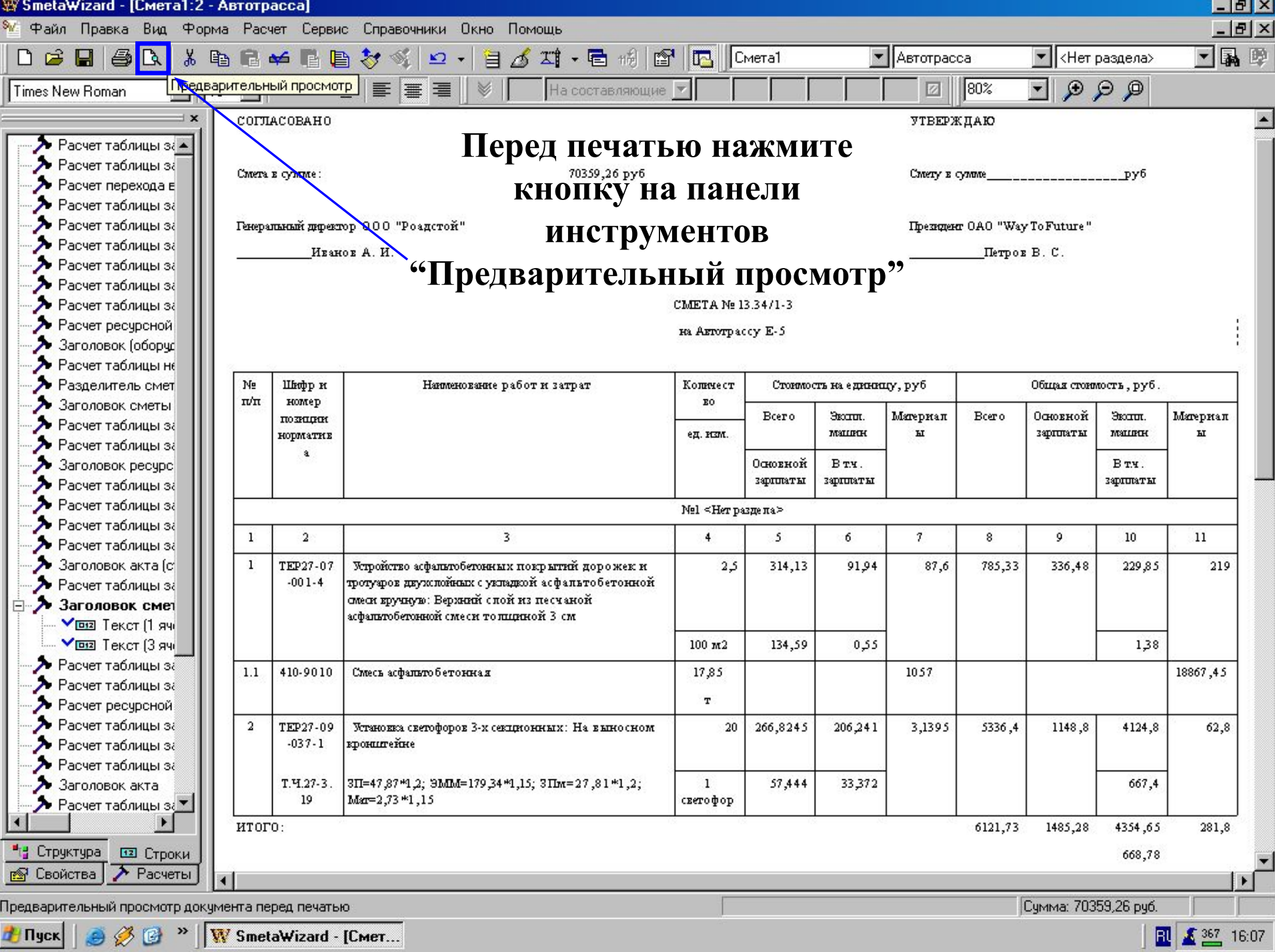

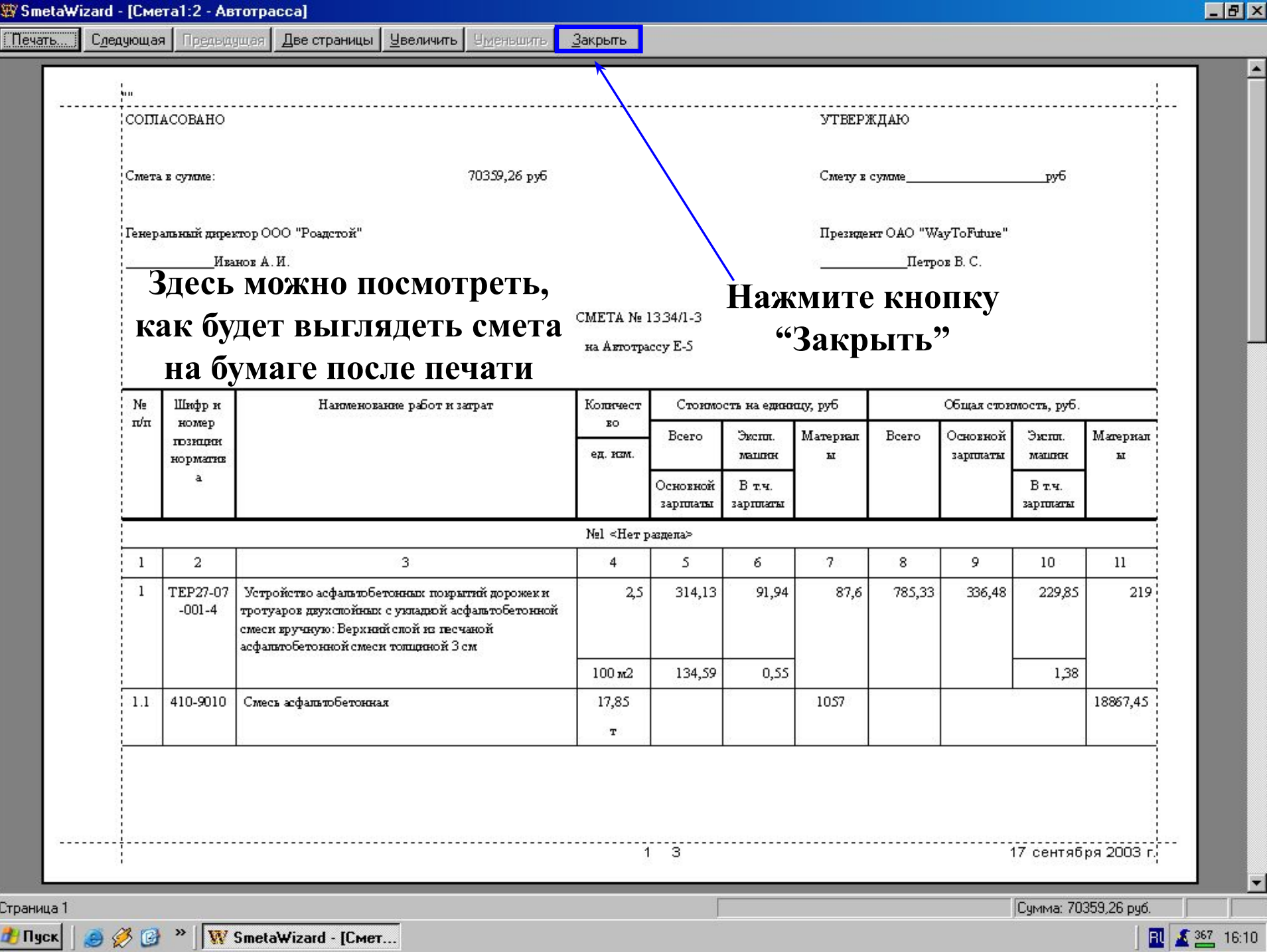

**d'Il yck | @ Ø @ » | W** SmetaWizard - [Cmer...

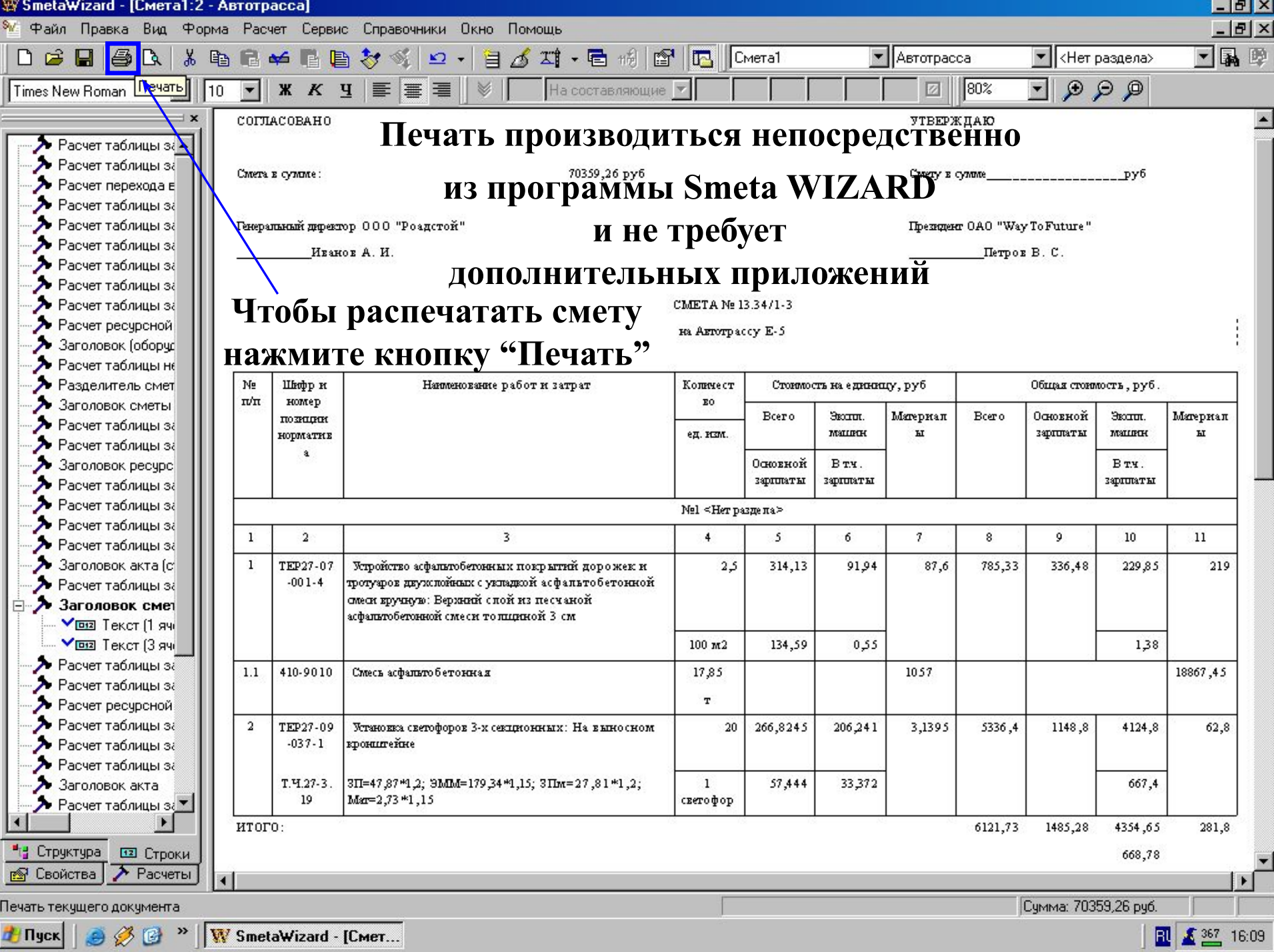

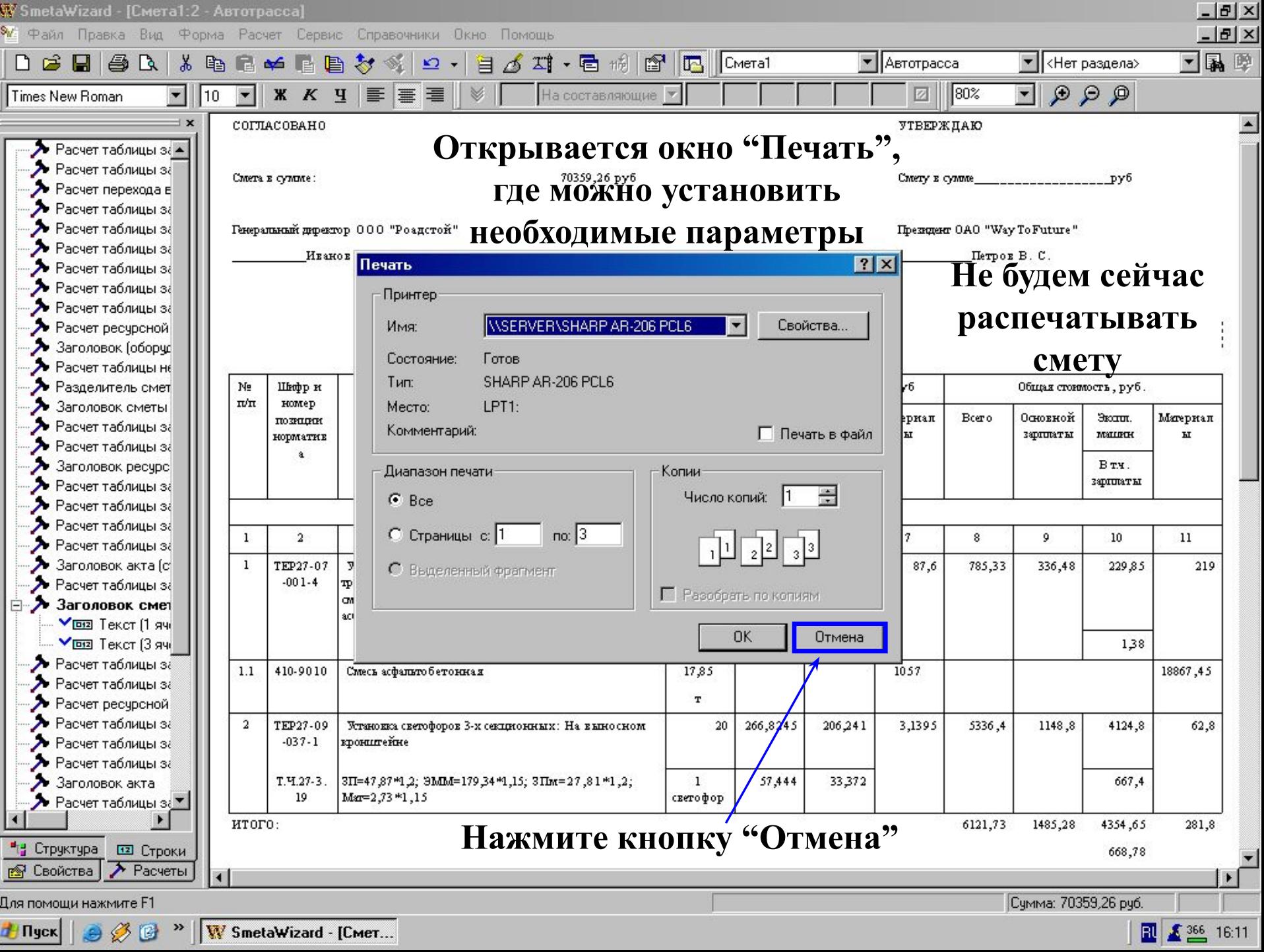

oras.

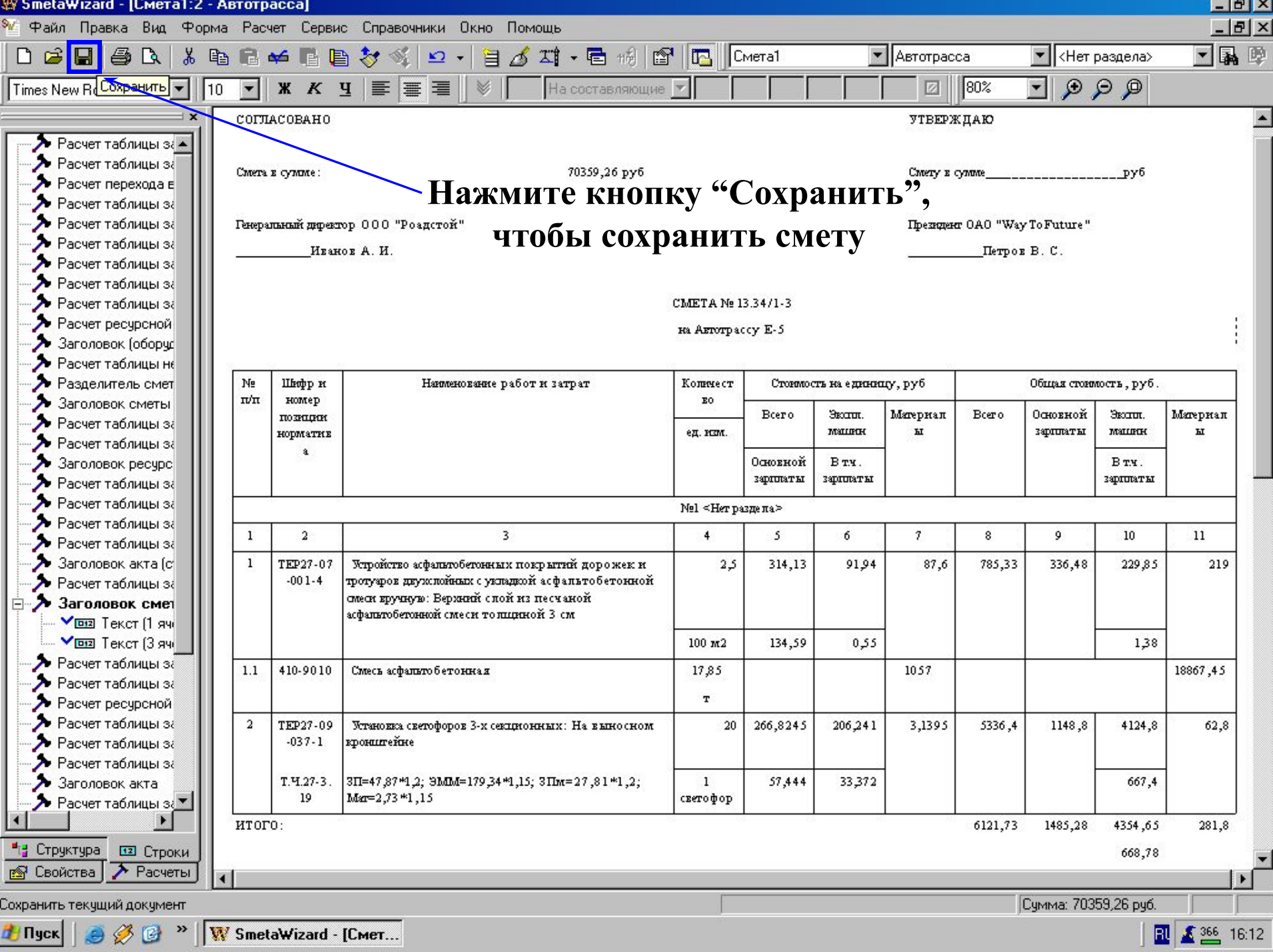

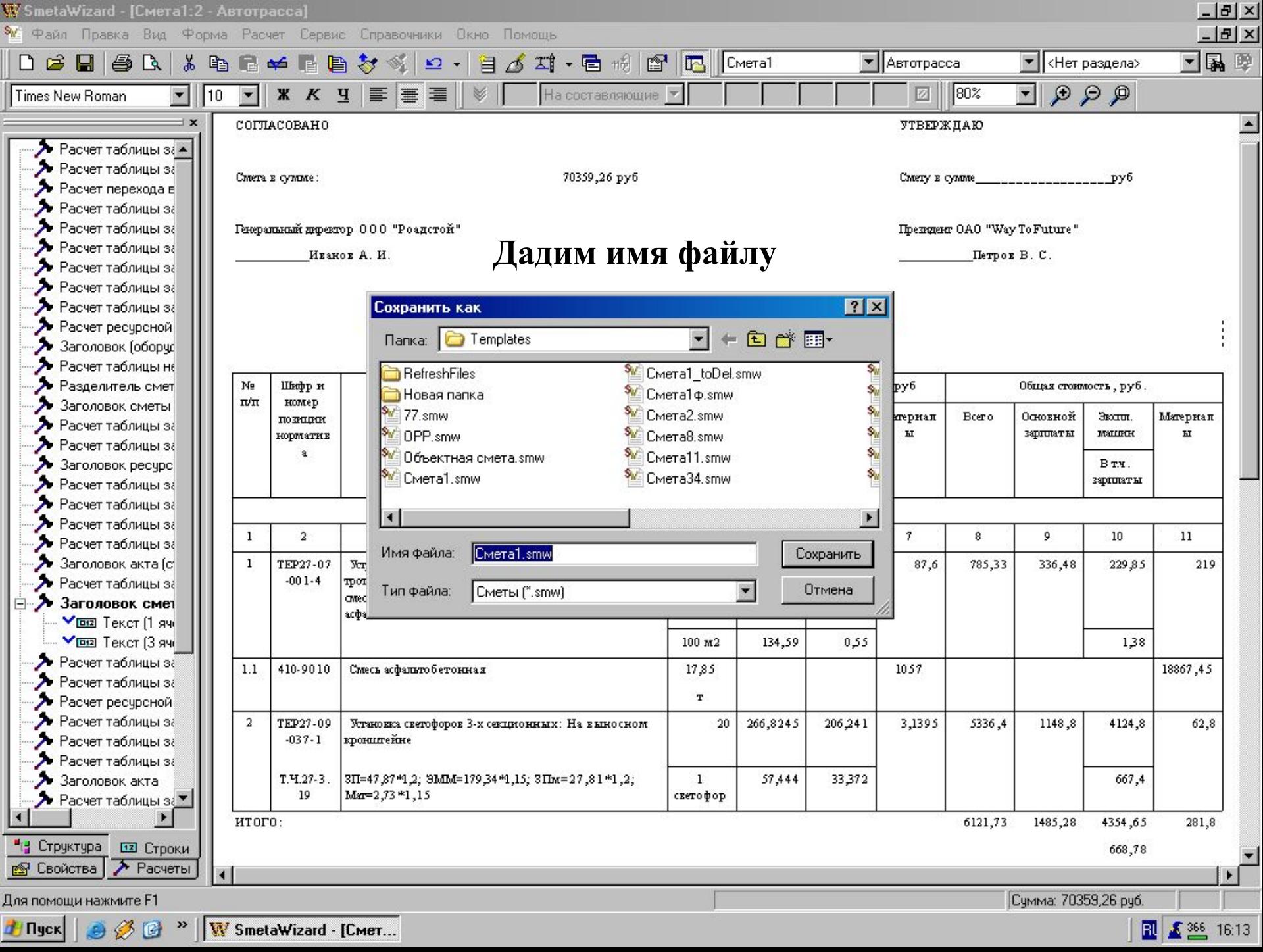

 $1 - 3 - 27$ 

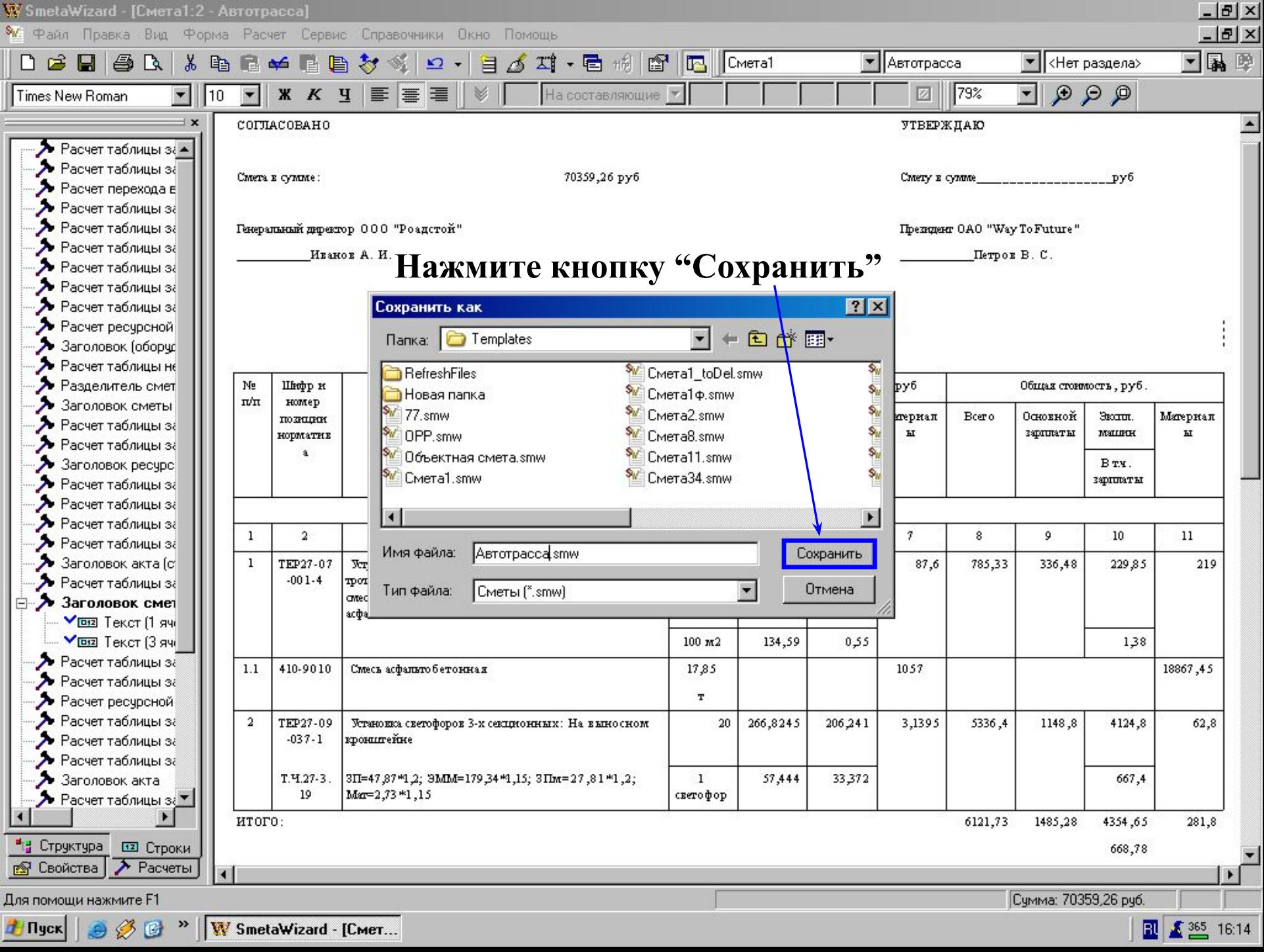

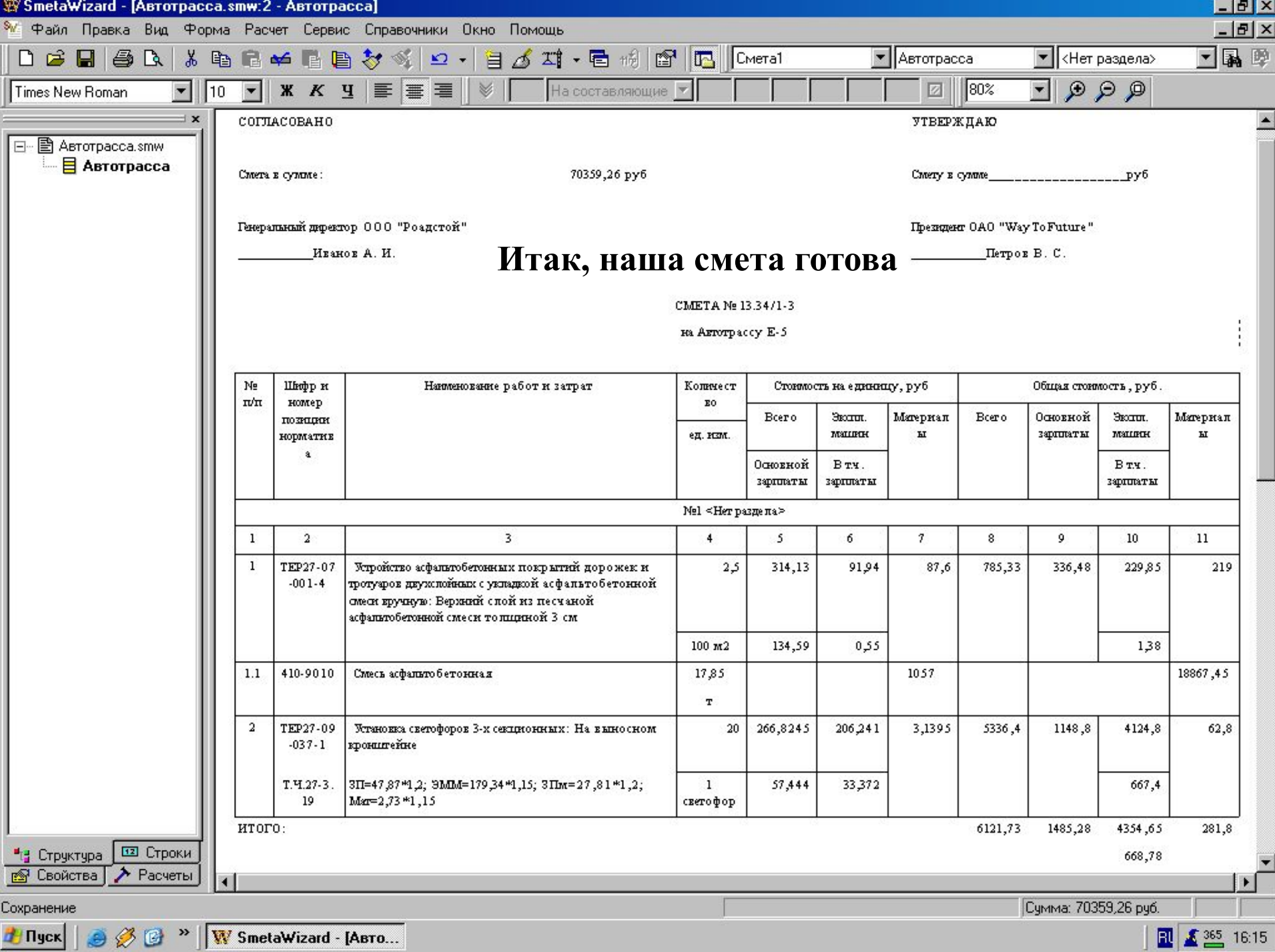

## *Содержание*

- **1. Запуск программы**
- **2. Создание документа**
- **3. Создание локальной сметы**
- **4. Добавление расценки**
- **5. Применение коэффициентов к строке**
- **6. Добавление простого расчета перехода в цены**
- **7. Печать сметы**
- **8. Сохранение сметы**
- **9. Выход**

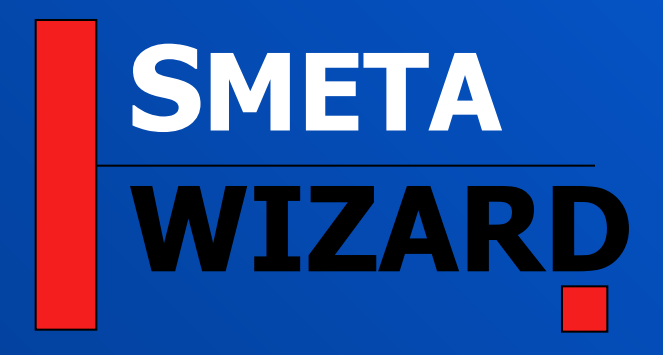

*Smeta WIZARD: интерактивный курс обучения Часть 1: Создание локальной сметы*

*Copyright © WizardSoft 2004*

**WizardSoft** 

## *Вы прошли первую часть интерактивного курса обучения работе с программой Smeta WIZARD*

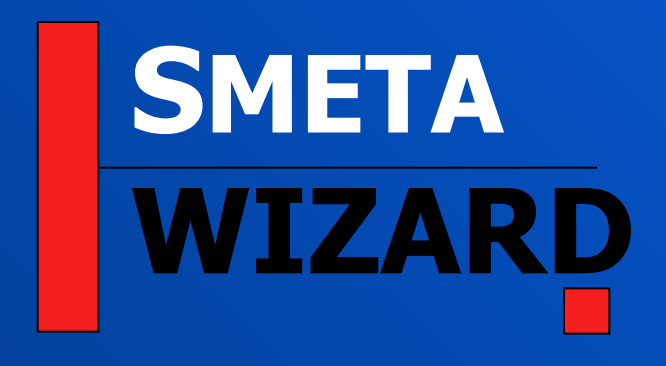